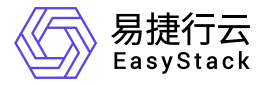

裸金属服务 使用手册

产品版本: v6.1.1 发布日期: 2023-07-20

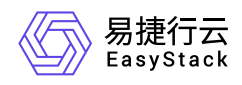

目录

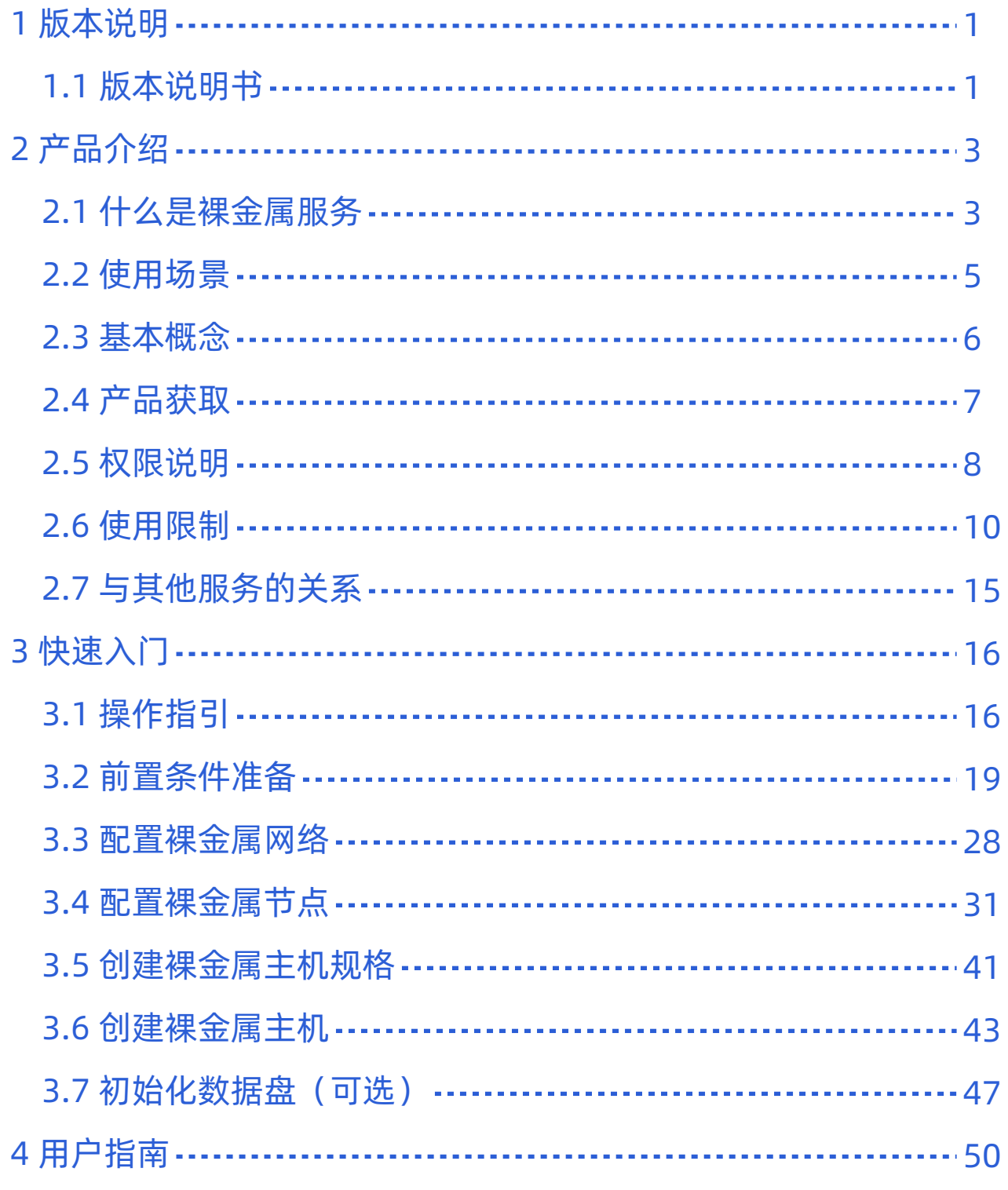

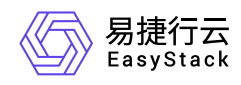

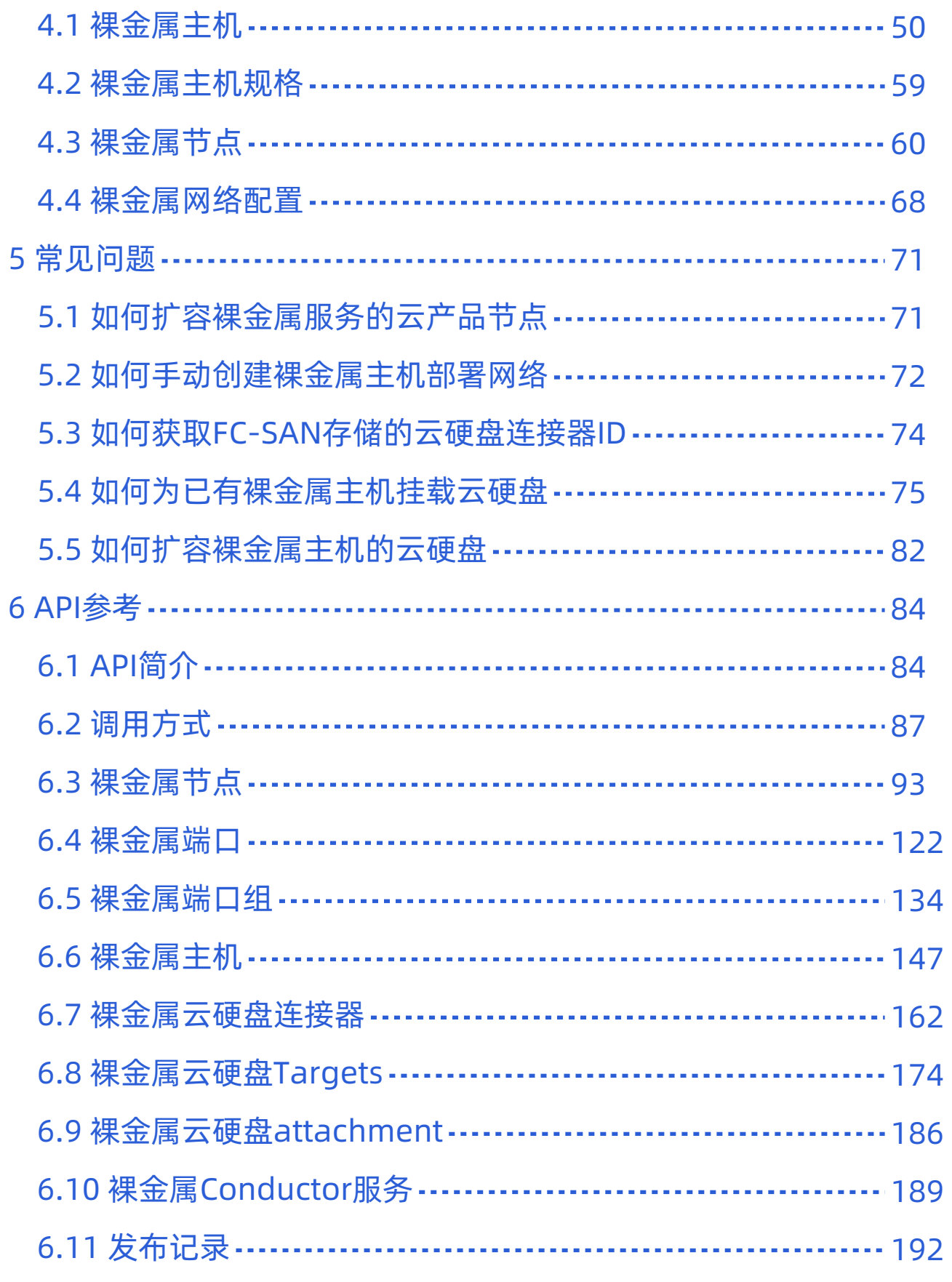

<span id="page-3-0"></span>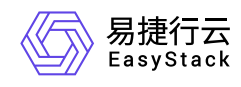

# **1** 版本说明

# **1.1** 版本说明书

## 版本信息

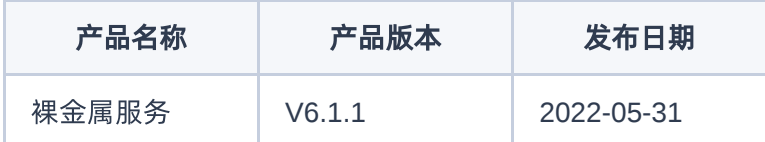

## 更新说明

## 新增功能

- 支持裸金属主机以类似云主机挂载云硬盘的使用体验,挂载使用云平台已对接好的IP-SAN和FC-SAN集中式 商业存储。
- 软SDN场景下,裸金属支持超大规模部署,支持租户网络隔离。
- 软SDN场景下,裸金属主机支持隧道网络,支持裸金属主机、云主机在同一个二层隧道网络高速互通。
- · 软SDN场景下,裸金属主机支持安全组,提供对裸金属主机实例的网络访问控制手段,提升裸金属主机安 全性。
- 在原legacy启动方式支持基础上,为x86架构裸金属主机新增UEFI启动方式支持,适配支持UEFI启动方式的 服务器。

## 优化功能

- 优化裸金属主机重启的启动顺序从而加快系统整体启动速度。
- 优化裸金属主机、网络等资源列表页面加载速度。

## 依赖说明

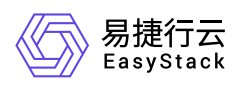

- 平台版本至少为V6.1.1。
- 安装本产品前需安装计算服务V6.1.1、SDN网络服务V6.1.1或基础网络服务V6.1.1、块存储服务 V6.1.1。

<span id="page-5-0"></span>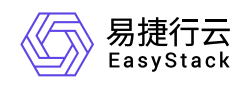

# **2** 产品介绍

# **2.1** 什么是裸金属服务

裸金属服务(Baremetal Service)旨在为客户的业务应用提供专属的物理服务器,其兼具虚拟机的弹性优势 与物理服务器的性能优势,实现超强超稳的计算能力,保障核心业务卓越的计算性能、稳定性和数据安全,满 足客户各类核心应用对高性能及稳定性的需求,同时提供完备的裸金属主机全生命周期管理能力。客户可以灵 活申请,按需使用。

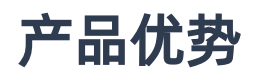

### 专属计算资源

裸金属服务允许客户独占计算资源,避免因虚拟化而带来的性能开销和特性损失,具备物理服务器级别的性 能和隔离优势。

一云多芯

裸金属服务兼容x86和Arm多种芯片架构。

#### 灵活网络配置

裸金属服务为客户提供多种网络配置方案,全面满足不同场景下的网络配置需求。

可靠稳定运行  $\bullet$ 

> 裸金属服务为客户提供专属裸金属节点,便于其独享具有稳定性能优势的物理服务器,充分满足高性能、高 稳定以及高安全、高监管的业务诉求。

#### • 快速部署

裸金属服务器支持自助式资源生命周期管理。

与云产品无缝集成

与镜像服务、网络服务等云产品集成,提供统一体验,降低使用成本。

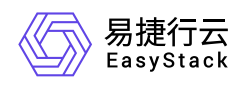

## 主要功能

#### 支持裸金属主机的全生命周期管理

裸金属服务支持在云平台中对裸金属主机进行全生命周期的管理,包括创建、启动、关机、重启、绑定公网 IP、解绑公网IP、连接网络、断开网络和删除等。

#### 支持裸金属节点的自动注册

裸金属服务支持在云平台中自行注册裸金属节点,同时也支持在无需手动干预的情况下自动完成裸金属节点 的批量注册。

#### 提供多种裸金属网络配置方案

裸金属服务提供动态配置、预配置和后配置三种网络配置方案,通过可视化界面即可配置裸金属网络与云主 机网络的高速互通。

### 支持裸金属主机规格的个性化定制

裸金属服务支持创建多种裸金属主机规格,提供不同的计算和存储能力。

<span id="page-7-0"></span>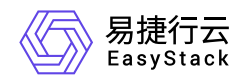

# **2.2** 使用场景

### 高安全监管

当行业对业务部署的合规性要求高,或某些客户对数据的安全性要求苛刻,只能采用物理服务器部署时,可 通过使用裸金属服务云产品确保资源独享、数据隔离和可监管、可追溯。

#### 高性能计算

当业务的处理数据量大,对计算性能、稳定性、实时性等性能要求很高时,可通过使用裸金属服务云产品避 免虚拟化带来的性能损耗和超线程等影响,支撑对计算能力要求高的高性能计算场景,如:图形渲染、超算 中心、基因测序等。

### 核心数据库

当指定的关键数据库业务不允许部署在虚拟机上,而必须独享物理资源时,可通过在裸金属服务云产品中注 册物理服务器为裸金属节点后,再在该裸金属节点上创建裸金属主机来承载数据库业务,不仅能够实现资源 专享和网络隔离,还能保障其性能。

<span id="page-8-0"></span>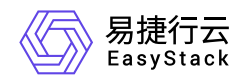

**2.3** 基本概念

#### 裸金属节点

裸金属节点类似于云基础设施中的计算节点,是指为裸金属服务提供计算、存储等服务的物理服务器,用于 承载裸金属主机运行。其中,一个裸金属节点只可承载一个裸金属主机。

#### 裸金属主机

裸金属主机类似于云基础设施中的云主机,构建在裸金属节点上,包含CPU、内存、操作系统、网络、云 硬盘等基础资源,能够为客户提供可靠、安全、灵活、高效的计算环境,多用来承载大数据或数据库相关业 务。

#### • 云硬盘连接器

云硬盘连接器用于建立云硬盘与裸金属节点之间的映射关系,以便裸金属主机能够成功挂载并识别云硬盘。

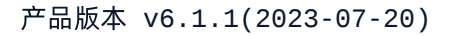

<span id="page-9-0"></span>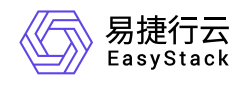

**2.4** 产品获取

前提条件

在执行下述产品获取操作步骤前,请确保以下条件均已满足:

- 如需获取正式版云产品,请提前将已获取的许可文件准备就绪。
- 当网络环境复杂(如多可用区、对接SDN等)时,建议在获取该云产品前,先根据客户实际业务需求手动 创建裸金属主机部署网络。具体操作步骤,请参考 [如何手动创建裸金属主机部署网络](https://www.easystack.cn/doc/BaremetalService/6.1.1/zh-cn/FAQs/ManuallyCreateDeploymentNetwrk.html)。

## 操作步骤

1. 获取并安装裸金属服务云产品。

在云平台的顶部导航栏中,依次选择[产品与服务]-[产品与服务管理]-[云产品],进入"云产品"页面获取并安 装"裸金属服务"云产品。具体的操作说明,请参考"产品与服务管理"帮助中"云产品"的相关内容。

2. 访问裸金属管理服务。

在云平台的顶部导航栏中,依次选择[产品与服务]-[裸金属服务]后,选择各子菜单,即可访问对应服务。

<span id="page-10-0"></span>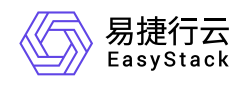

# **2.5** 权限说明

本章节主要用于说明裸金属管理各功能的用户权限范围。其中, **√** 代表该类用户可对云平台内所有项目的操 作对象执行此功能,**XX**项目 代表该类用户仅支持对XX项目内的操作对象执行此功能,未标注代表该类用户无 权限执行此功能。

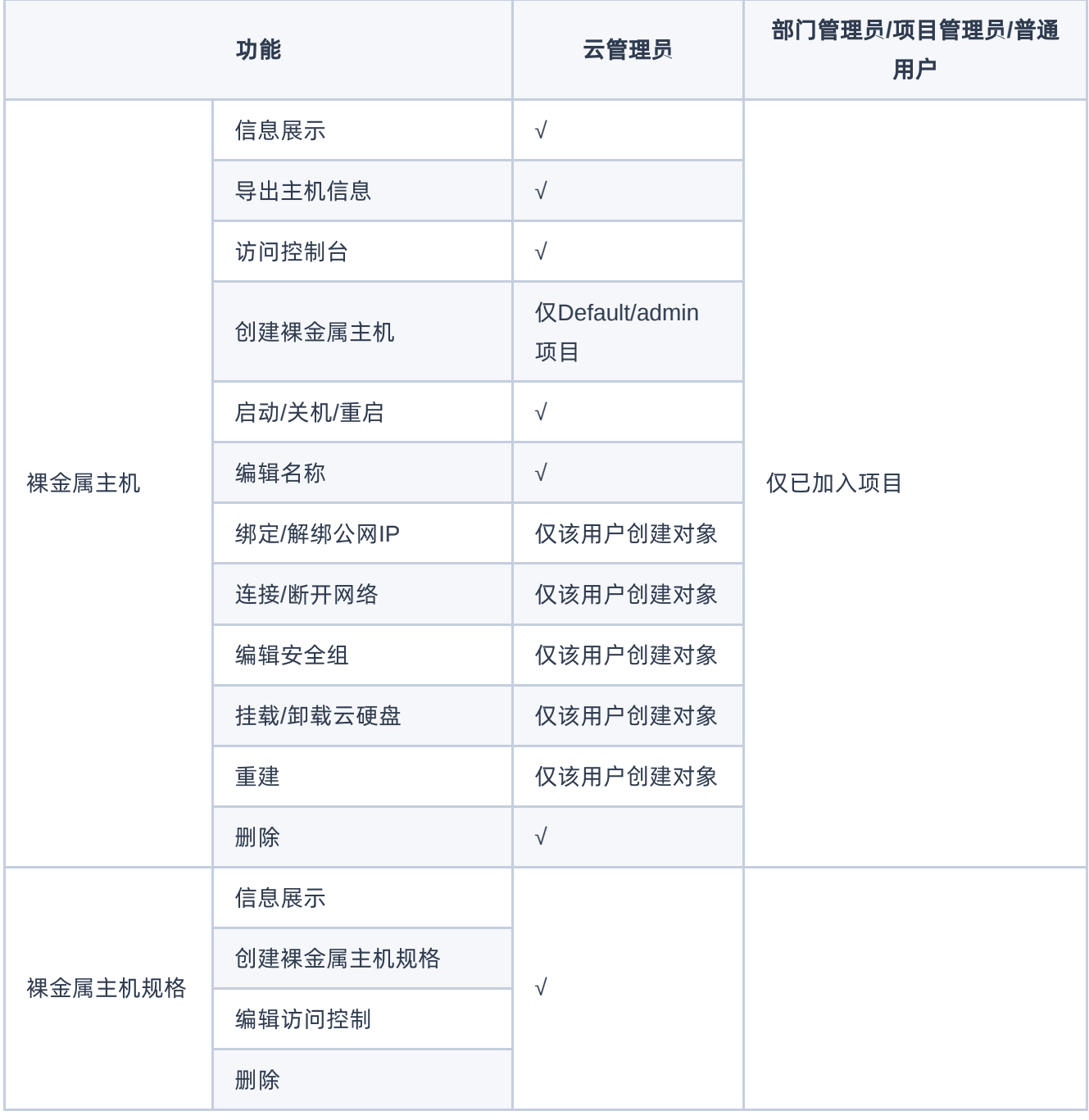

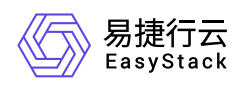

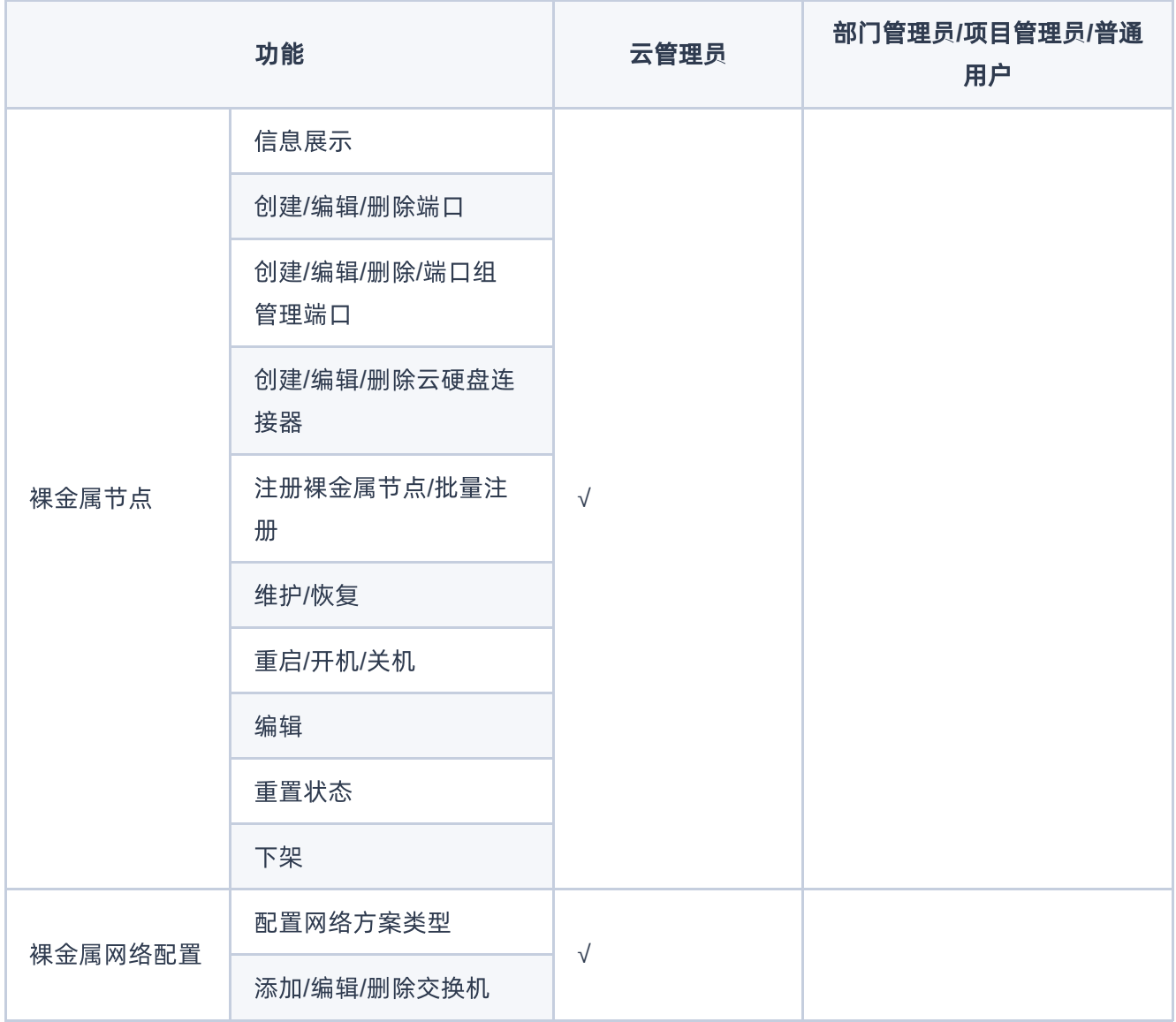

<span id="page-12-0"></span>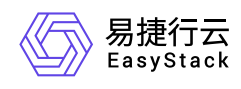

# **2.6** 使用限制

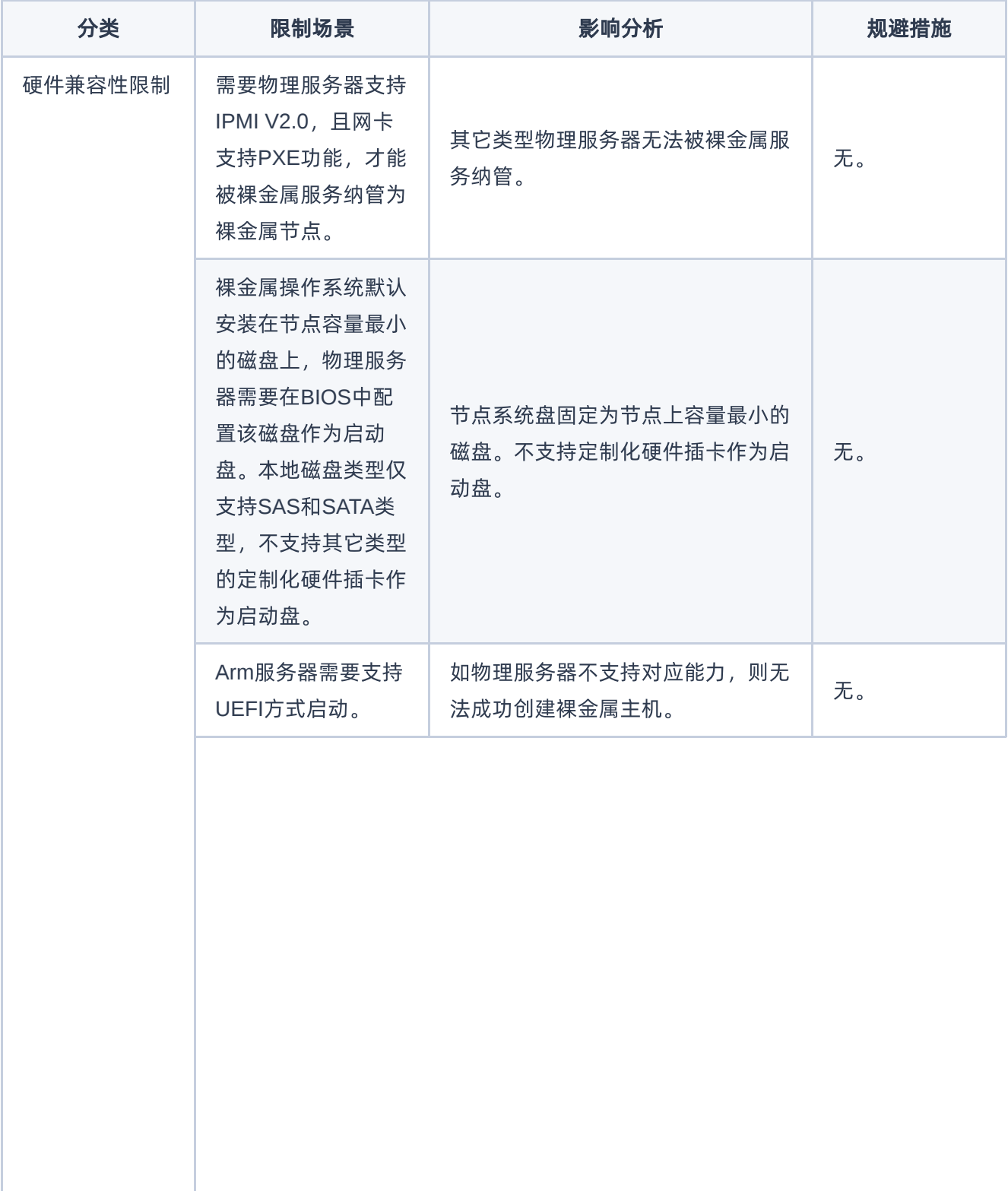

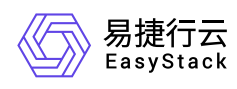

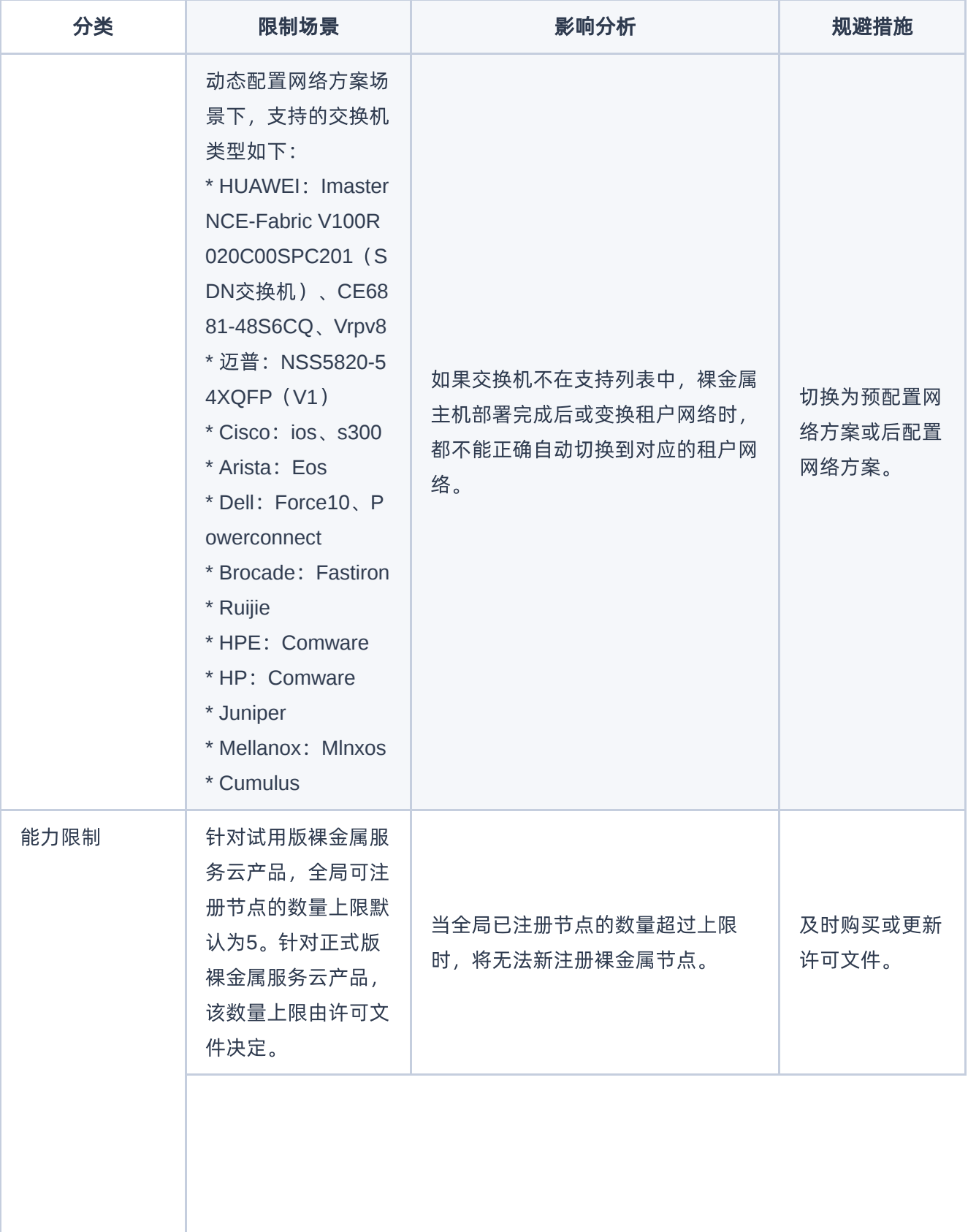

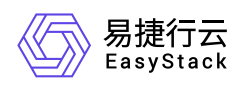

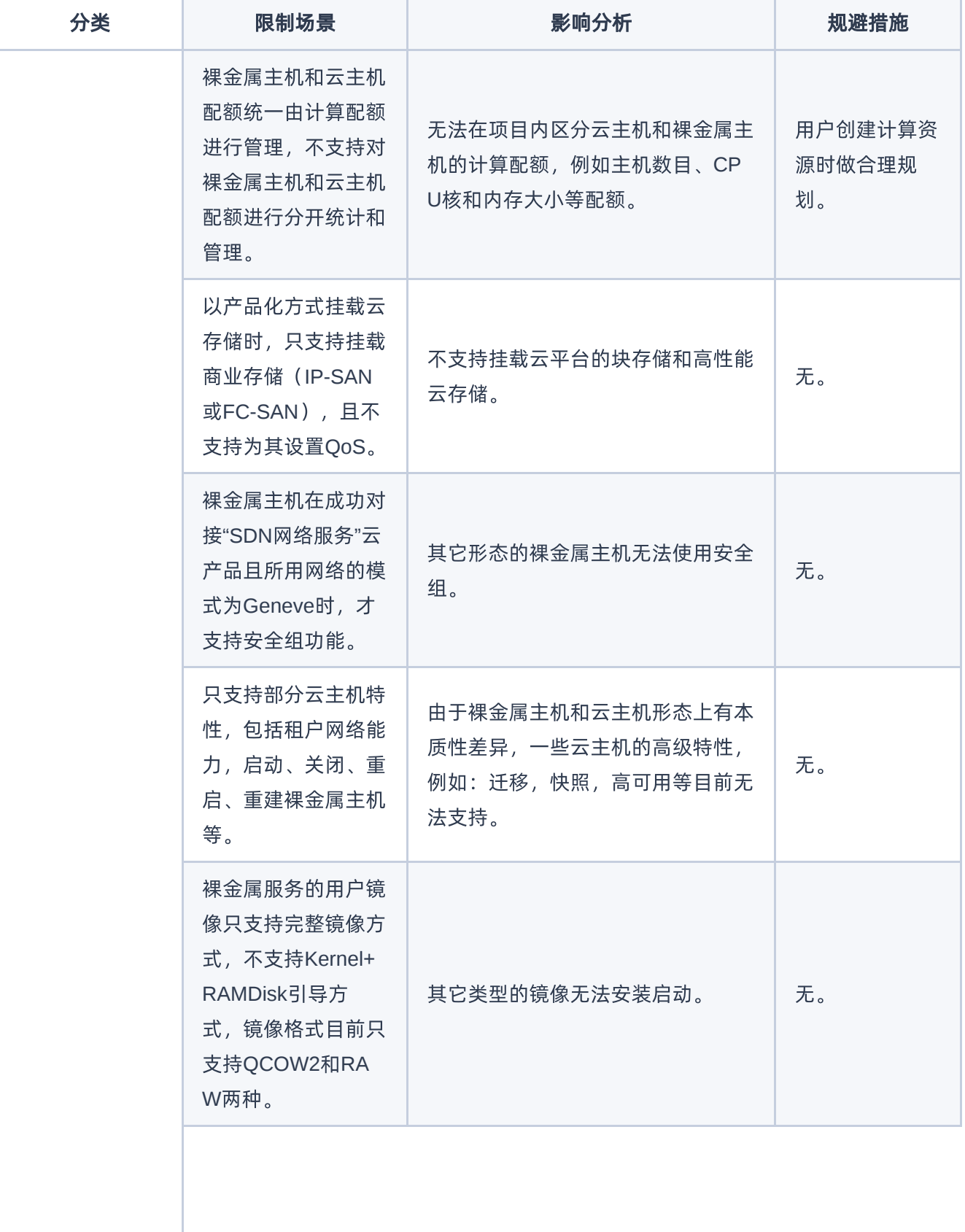

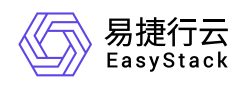

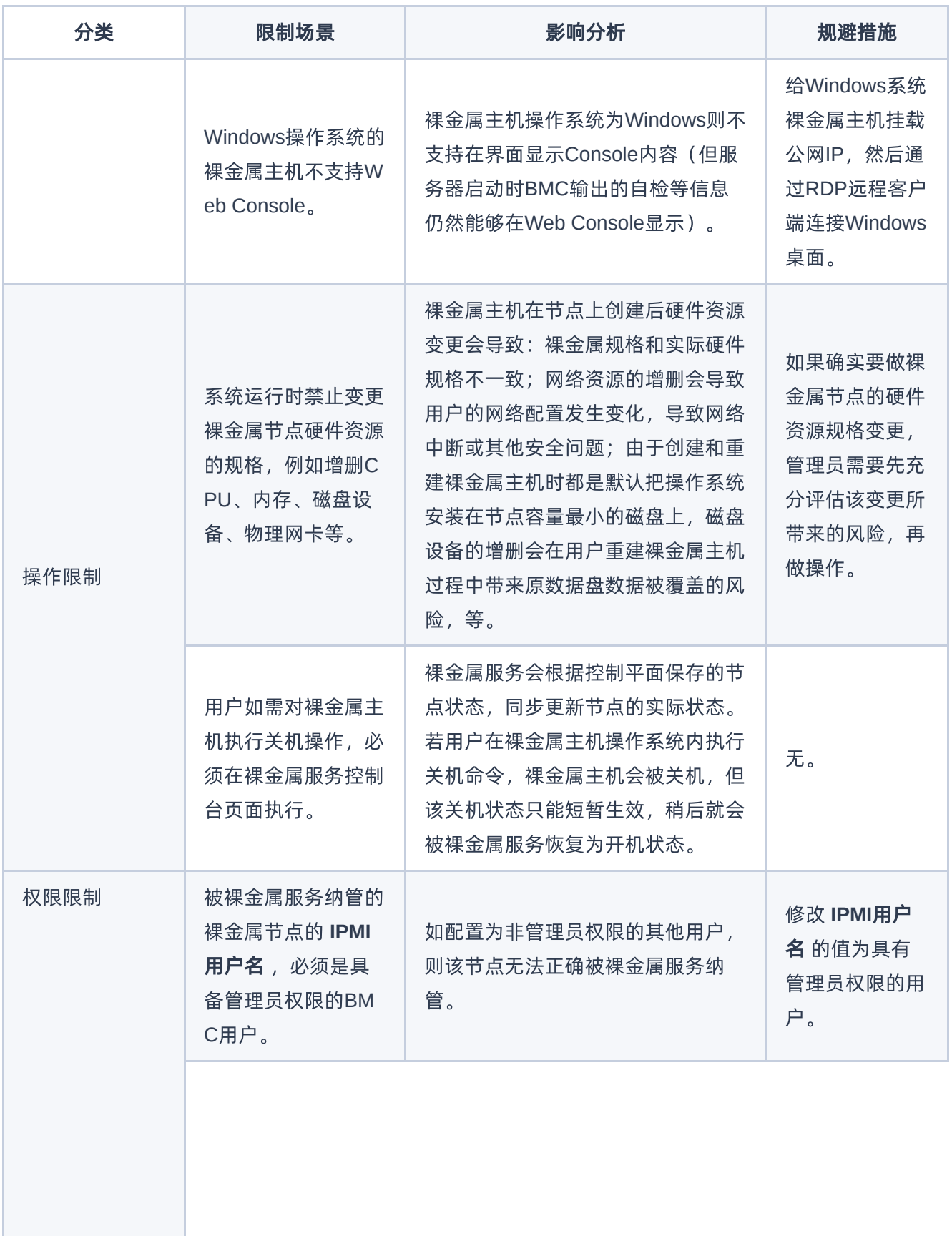

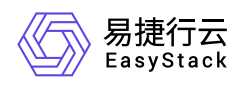

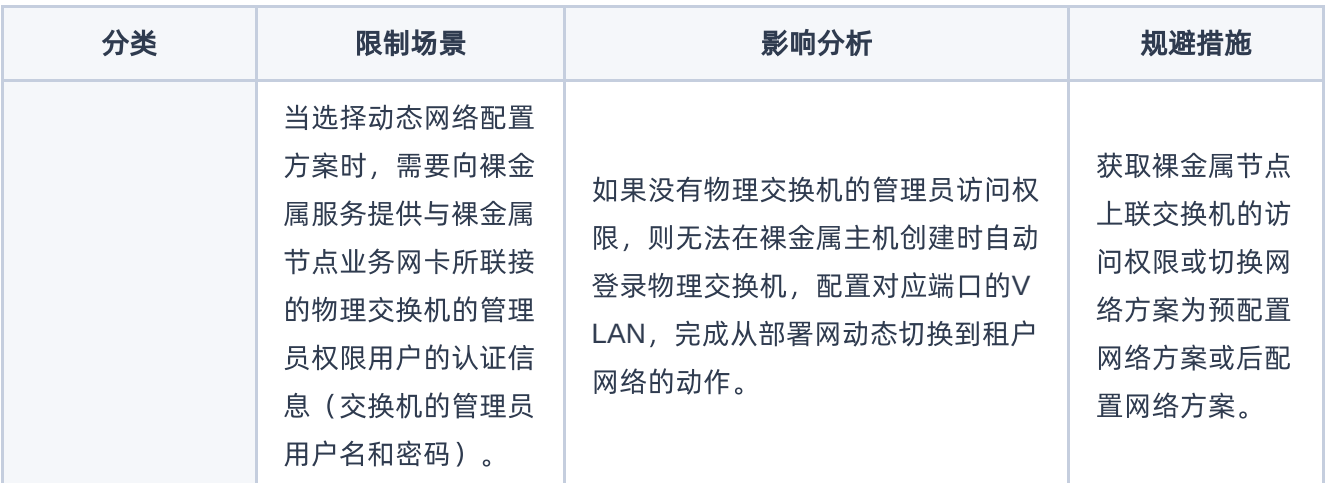

<span id="page-17-0"></span>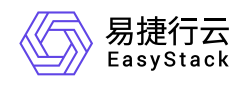

# **2.7** 与其他服务的关系

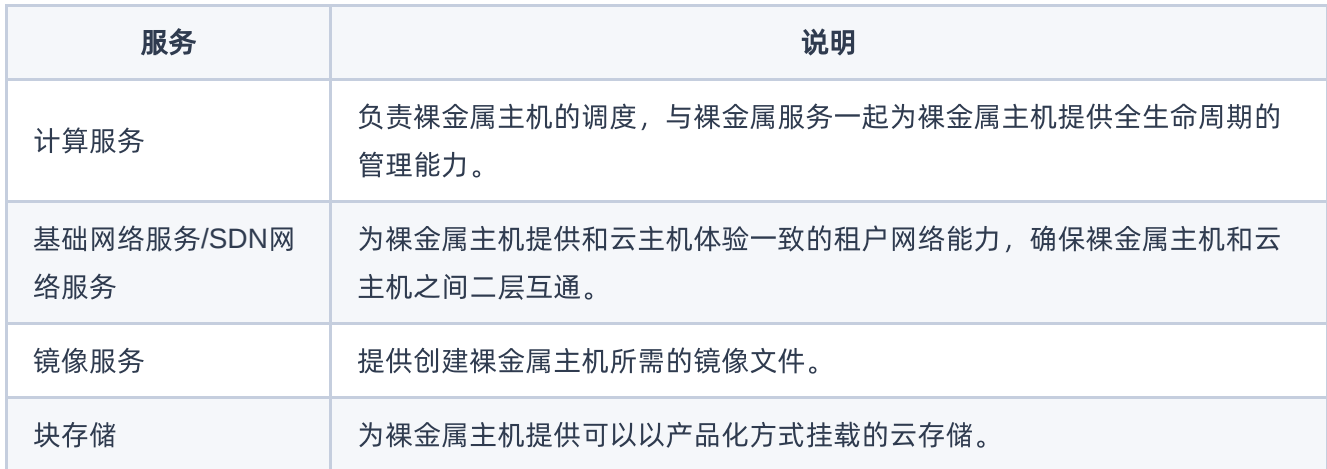

<span id="page-18-0"></span>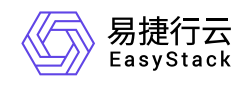

# **3** 快速入门

# **3.1** 操作指引

裸金属服务云产品的主线使用流程及具体说明如下:

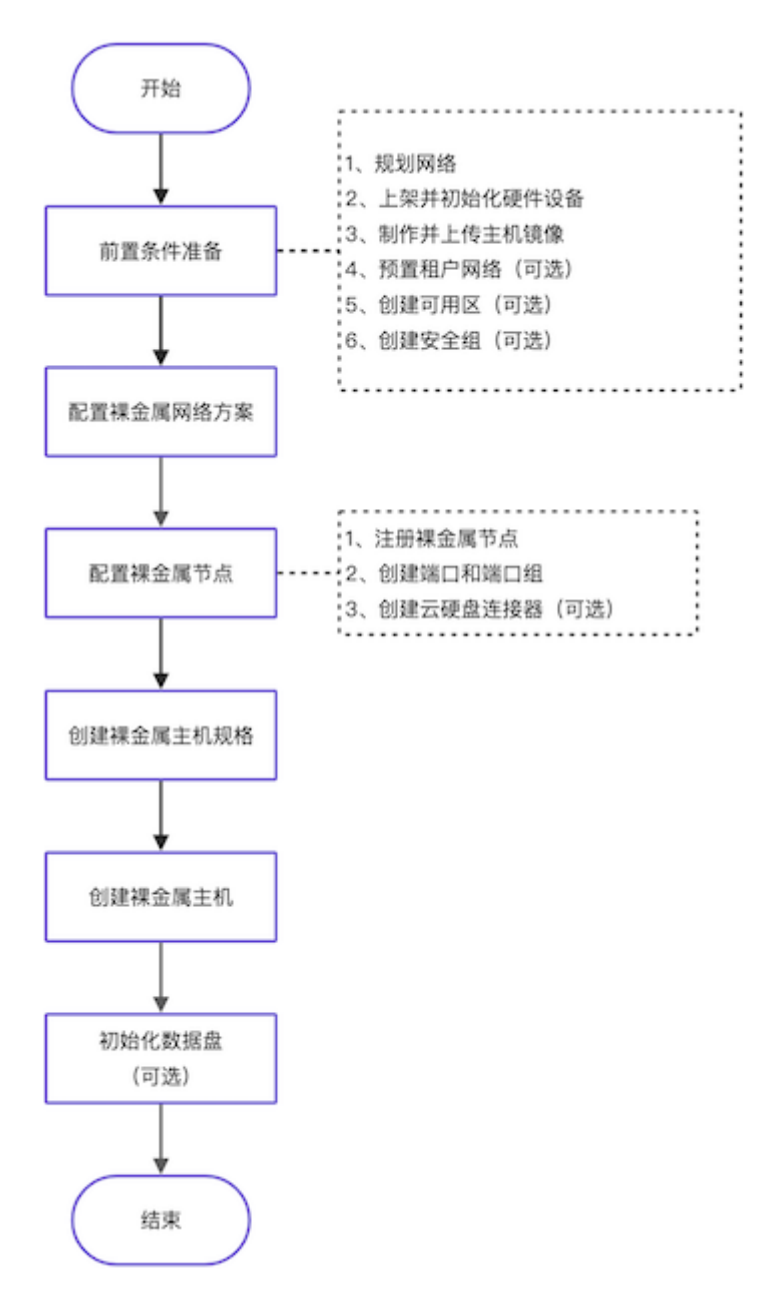

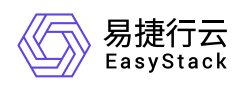

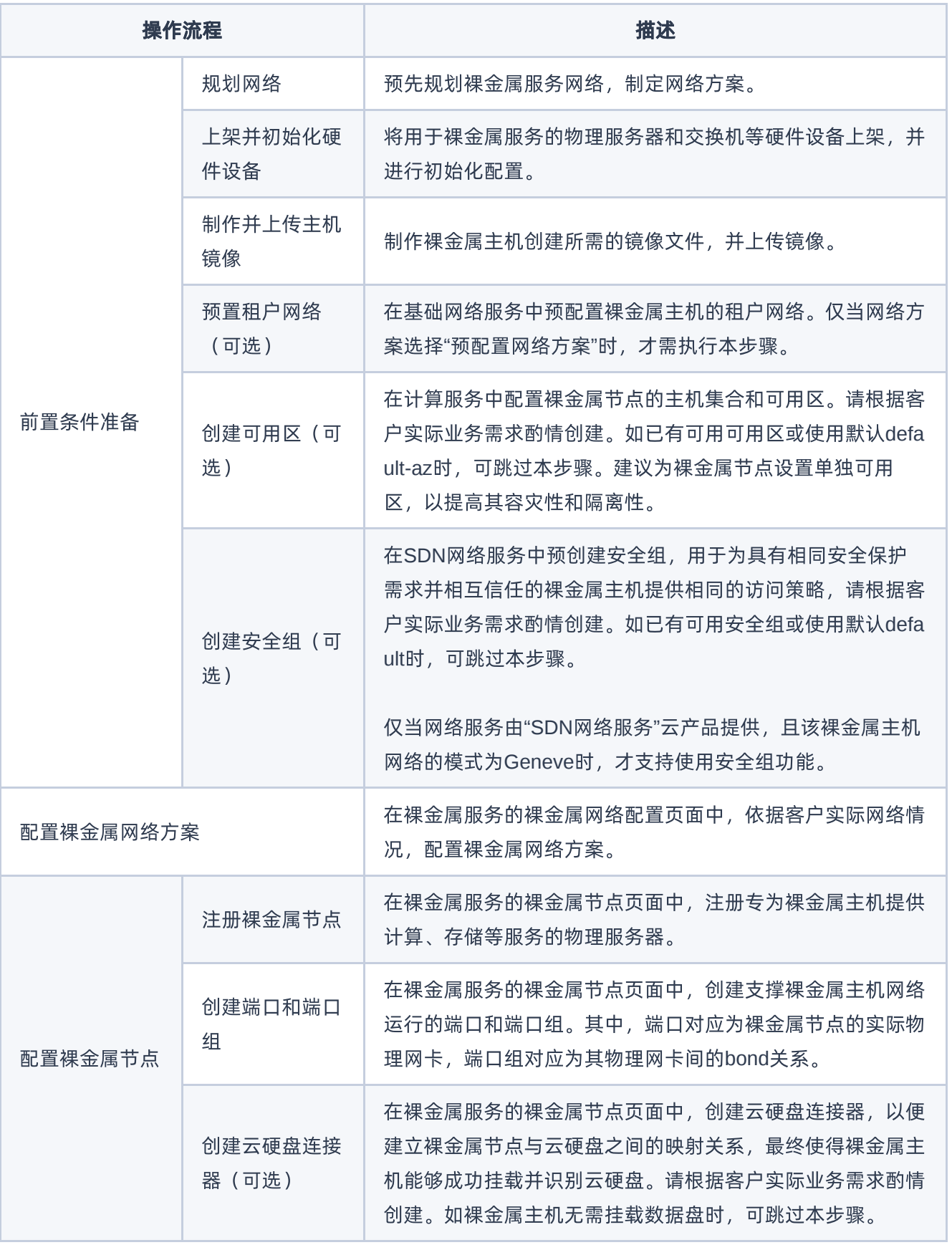

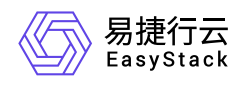

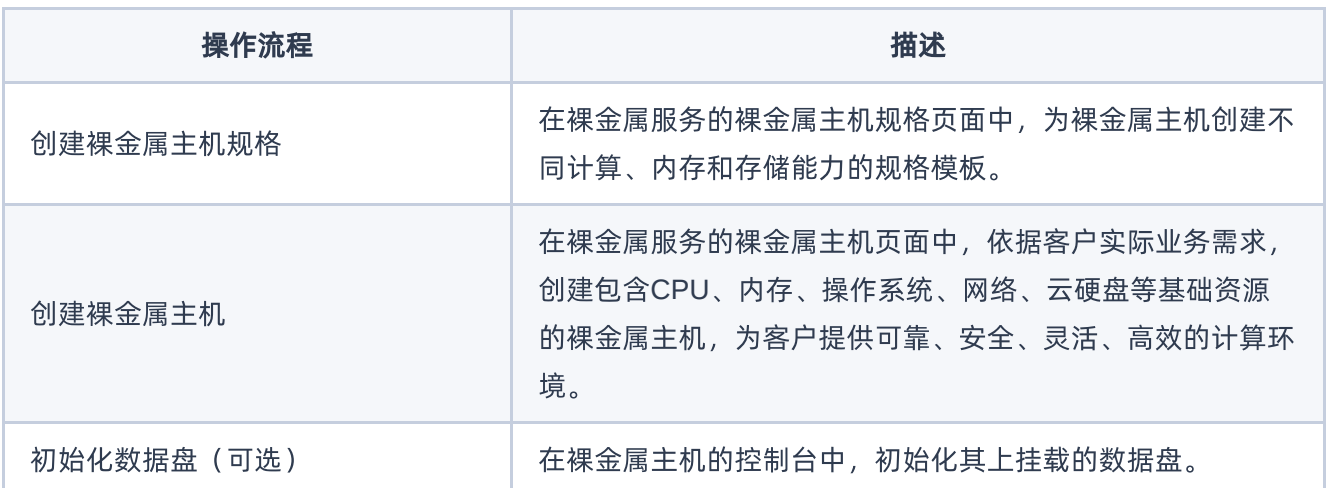

<span id="page-21-0"></span>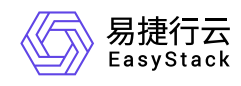

# **3.2** 前置条件准备

在使用裸金属服务前,请先完成以下准备工作。

## 规划网络

本操作用于对裸金属服务的网络进行预规划,以满足客户的业务需求。

1. 规划网络类型。

#### 说明:

当裸金属主机需要挂载商业存储类型的数据盘时,请确保商业存储网络与裸金属服务器存储网络之间 正确联通。

在裸金属服务中,所需规划网络类型如下:

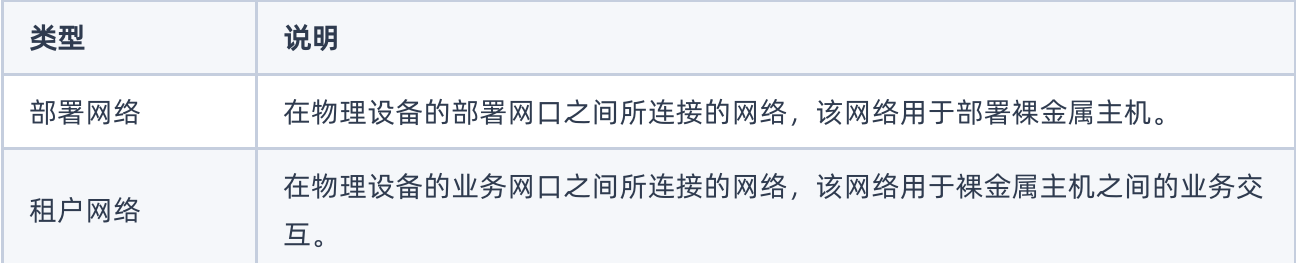

### 2. 制定网络方案。

请根据客户实际网络情况,按照如下说明制定裸金属网络方案。如不确定如何选择网络方案,请联系技术支 持咨询。

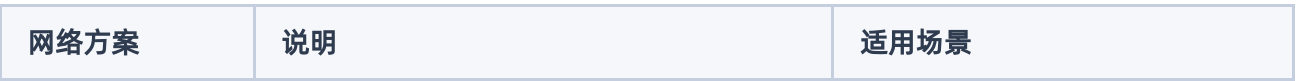

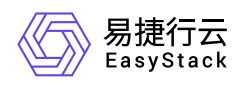

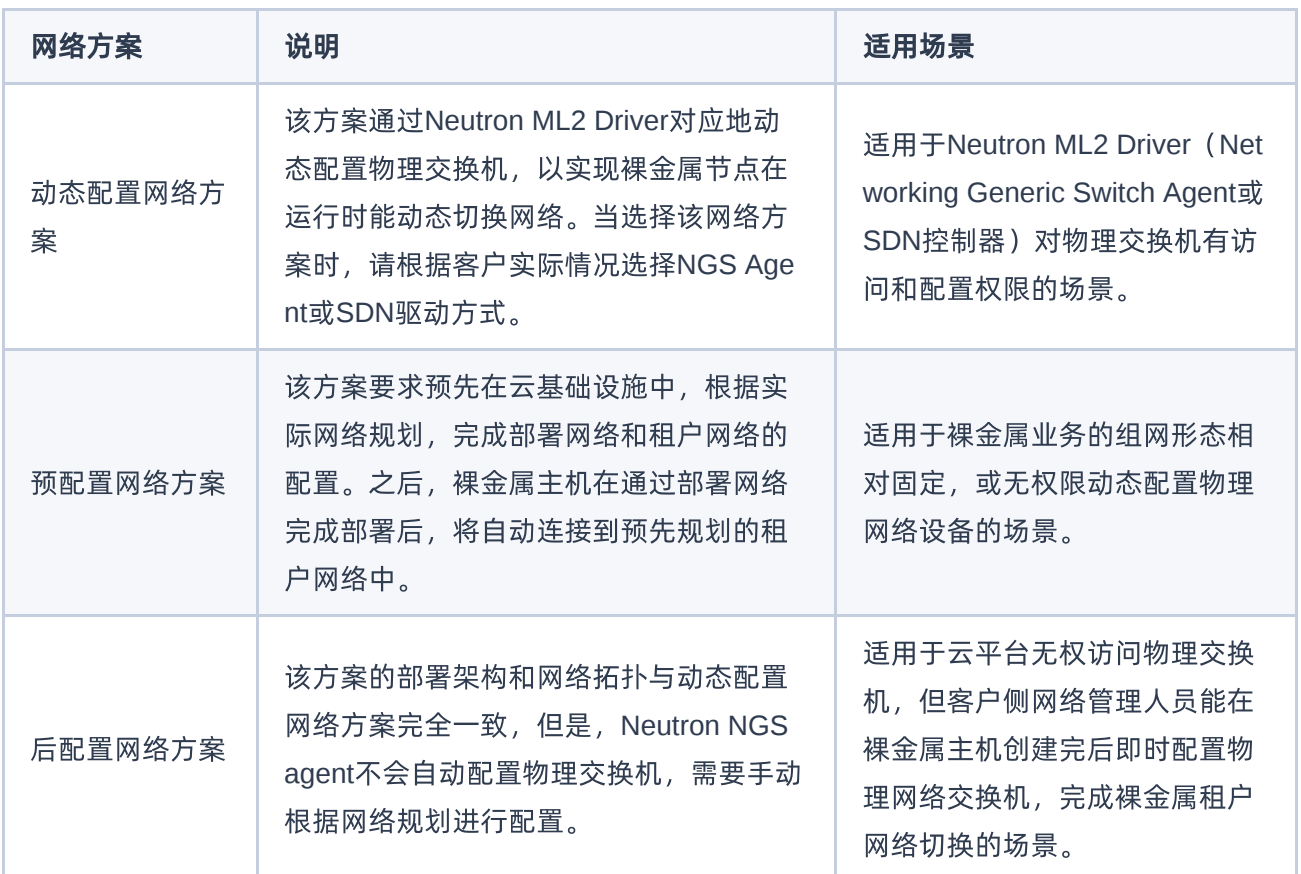

## 上架并初始化硬件设备

本操作用于对裸金属服务的物理服务器和交换机进行上架和初始化配置,以满足业务需要。

1. 上架并配置硬件设备。

根据客户实际机房环境与规划方案,上架物理服务器和交换机等硬件设备,并完成相关配置和连线。

说明:

当裸金属主机需要对接商业存储时,请通过对接包的形式成功对接商业存储与云平台,并在物理服务 器上插入FC-HBA卡(FC-SAN协议存储)或与存储连接的网卡(IP-SAN协议存储)。

网络方案 说明

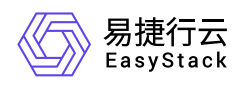

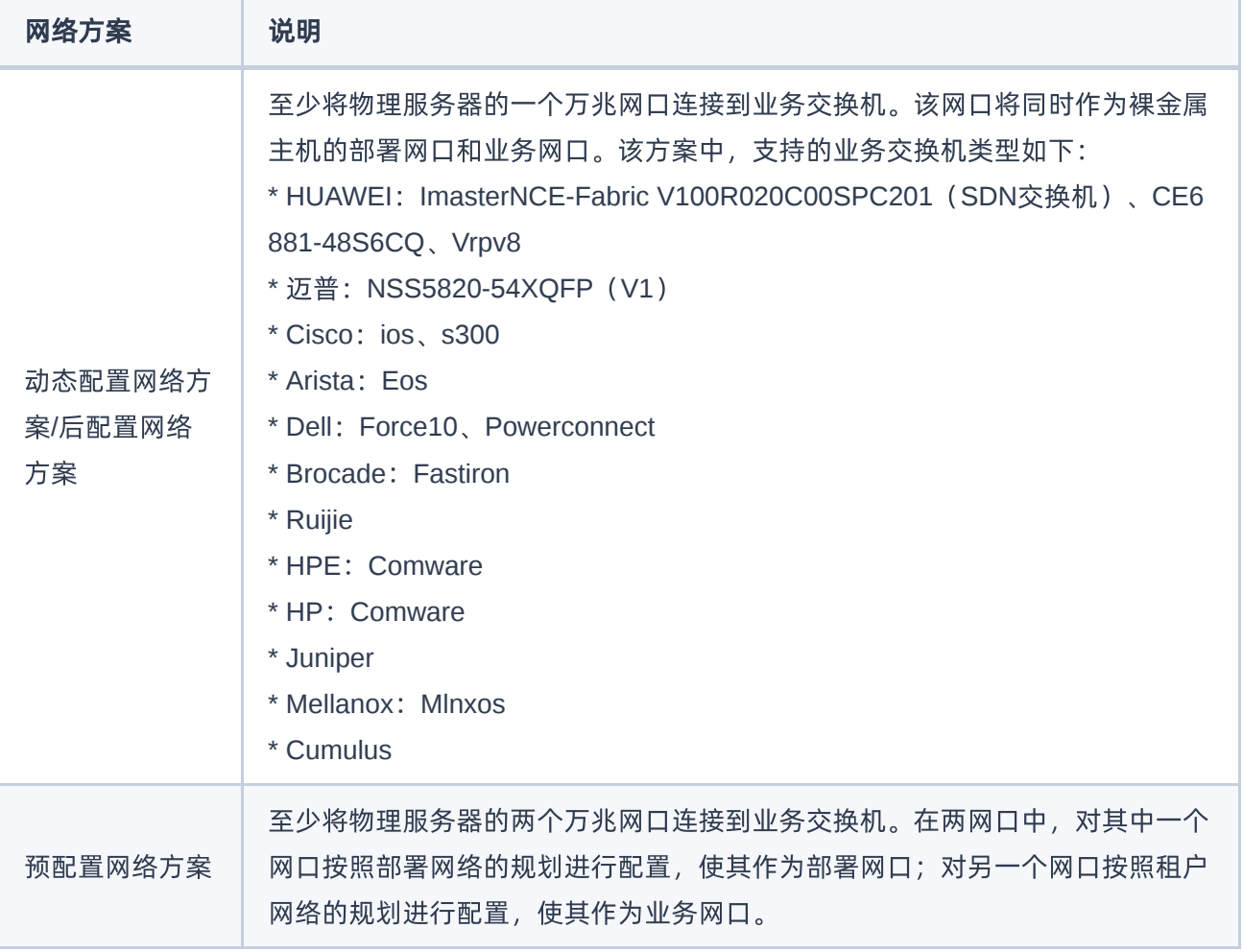

### 2. 配置物理服务器。

在物理服务器的启动过程中,进入BIOS后请按要求完成下述配置:

- 当CPU架构是"x86"时,配置启动模式为"Legacy BIOS"或"UEFI"。当CPU架构是"Arm"时,配置启动模式 为"UEFI"。
- 配置系统引导顺序时,设置硬盘为第一启动项。
- 开启网卡PXE引导,且PXE网卡必须支持轮询模式。此外,PXE需要默认支持UEFI方式。
- 配置服务器RAID。
- 在RAID卡配置页面中,设置 **Boot Drive** 为"None"或者容量最小设备。
- 开启 **Serial Console Redirection**。
- 3. (可选)配置交换机。

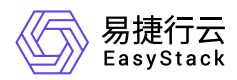

当裸金属节点需要配置端口组且端口组的bond模式是"动态链路聚合模式(bond4)"时,请将与该裸金属节 点相连的业务交换机的聚合端口配置为lacp-dynamic。此外,若实际的网络场景为双业务交换机场景时,还 需为该聚合端口配置M-LAG。否则,可直接跳过该步骤。

## 制作并上传主机镜像

本操作用于预先制作并上传裸金属主机创建时所需要的镜像文件。

1. 制作镜像文件。

按照以下要求制作镜像文件,并保存在本地计算机中。

- 裸金属主机镜像Grub的console配置必须与裸金属节点的console配置保持一致。
- 请确保镜像文件中已安装 **cloud-init** (Linux操作系统)或 **cloudbase-init** (Windows操作系统)。
- (可选)当裸金属主机需要对接商业存储时,请根据存储类型,在镜像文件中完成对应配置:
	- FC-SAN:请确保已成功配置HBA驱动程序和multipath多路径软件。
	- IP-SAN:请确保已成功配置与存储连接的网卡的驱动程序、iSCSI客户端程序和multipath多路径软件。
- 2. 上传镜像文件。
	- 1. 在云平台的顶部导航栏中, 依次选择[产品与服务]-[计算]-[镜像], 进入"镜像"页面。
	- 2. 在"镜像"页面中,单击页面上方的 创建镜像 ,进入"创建镜像"页面。
	- 3. 在"创建镜像"页面中, "CPU架构"根据实际镜像文件选择, "虚拟化类型"选择"Baremetal", 并输入其他镜 像信息后,单击 创建 ,完成操作。其中,"创建镜像"页面中部分参数的具体说明,请参考"计算"帮助 中"镜像"的相关内容。

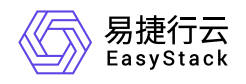

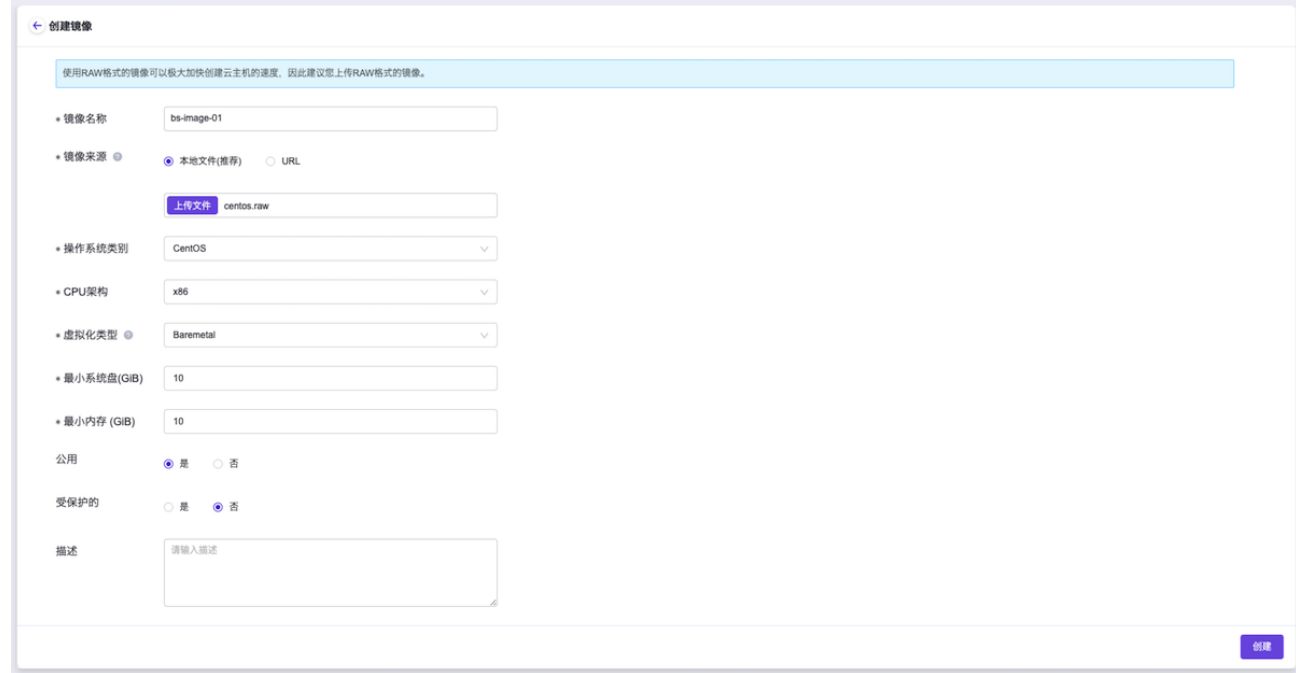

## 预置租户网络(可选)

当网络方案选择"预配置网络方案"时,必须执行本操作为裸金属主机预配置租户网络,即预先在网络服务中创 建网络分配给对应租户。否则,可直接跳过该步骤。

- 1. 在云平台的顶部导航栏中,依次选择[产品与服务]-[网络]-[网络],进入"网络"页面。
- 2. 在"网络"页面中, 单击页面上方的 创建网络 , 弹出"创建网络"页面。
- 3. 在"创建网络"页面中,输入基础配置和子网信息后,单击 创建网络 ,开始创建网络和子网,并关闭当前页 面。其中,"创建网络"页面中部分参数的具体说明,请参考"网络"帮助中"网络"的相关内容。
- 4. (可选)配置路由器和网关。

当创建的裸金属主机租户网络有外网访问需求时,请执行该步骤。否则,可跳过该步骤。

- 1. 在云平台的顶部导航栏中,依次选择[产品与服务]-[网络]-[路由器],进入"路由器"页面。
- 2. 在"路由器"页面中,单击页面上方的 创建路由器 ,弹出"创建路由器"对话框。在该对话框中,配置路由 器名称和可用区后,单击 创建 ,开始创建路由器,并关闭当前对话框。

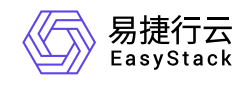

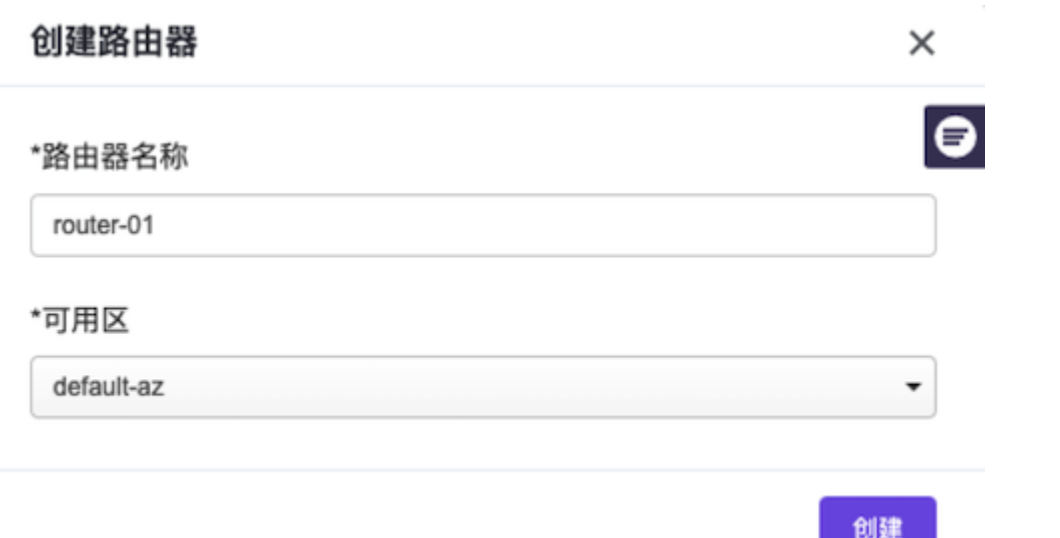

3. 在"路由器"页面中,单击上述新建路由器的名称,进入其详情页面。在该页面的[路由器连接]页签中,单 击 连接子网 ,弹出"连接子网"对话框。在该对话框中,选择上述新建网络的子网后,单击 连接 ,完 成路由器的子网连接,并关闭对话框,返回该路由器详情页面。

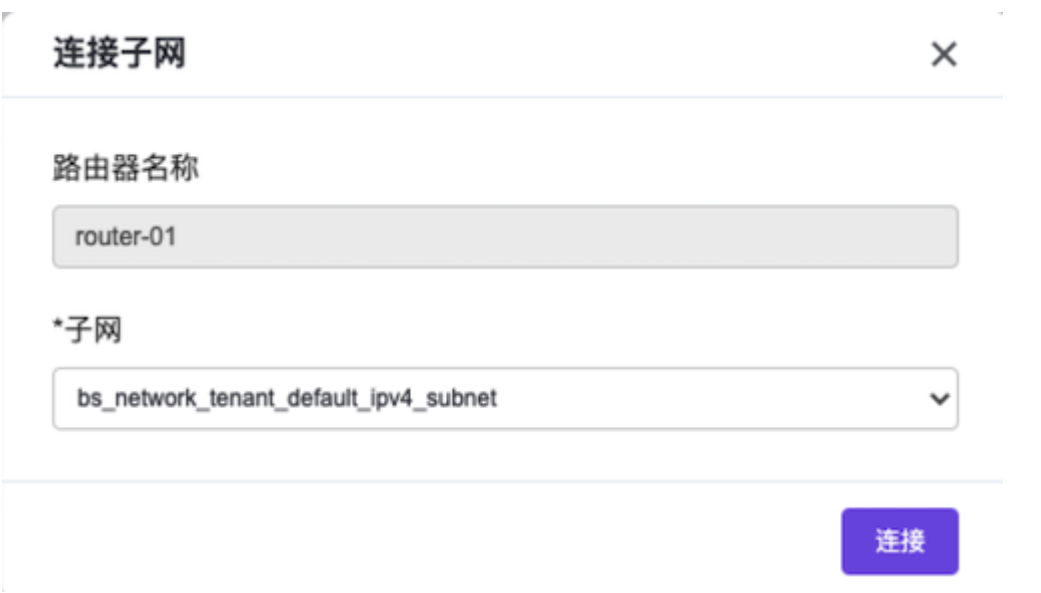

4. 在该路由器详情页面中, 单击页面上方的 更多操作 , 在下拉列表中选择"设置网关", 弹出"设置路由器 网关"对话框。在该对话框中, 配置外部网络、外部IP和带宽后, 单击 设置 , 完成路由器网关设置, 并 关闭对话框。

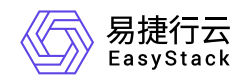

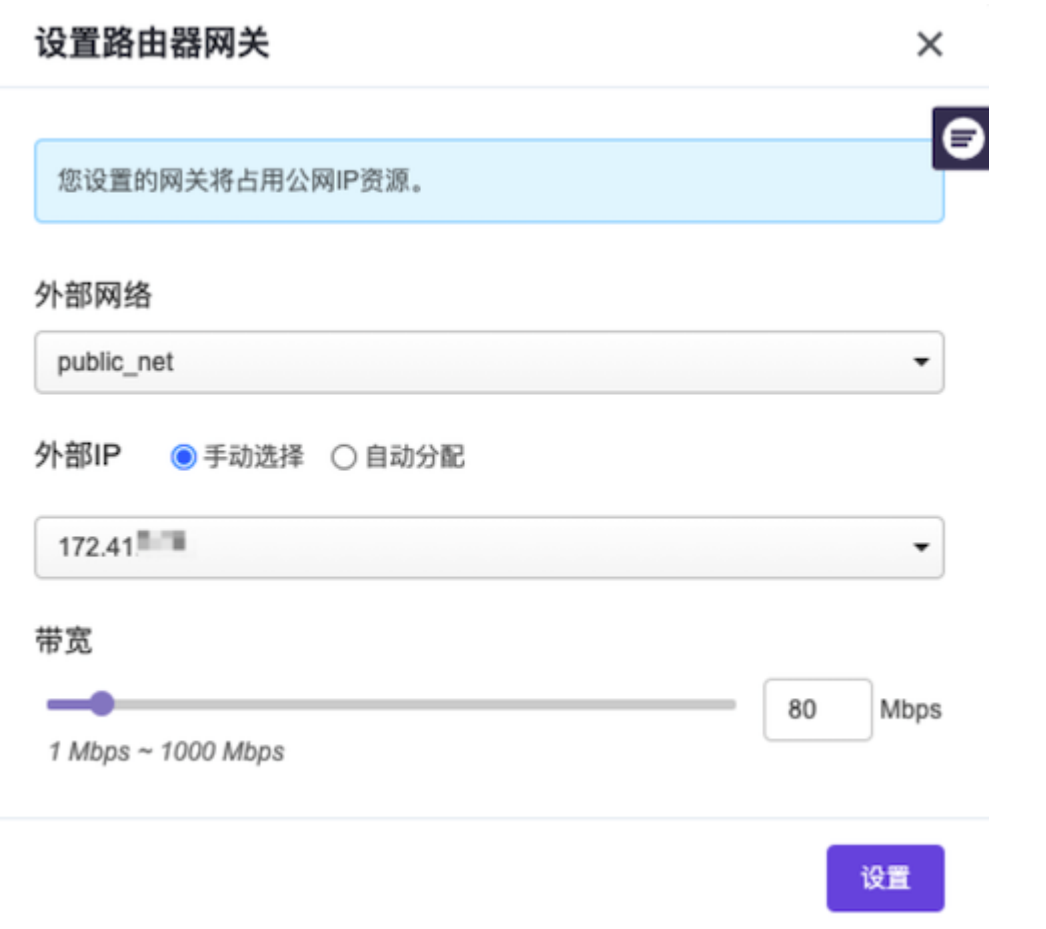

## 创建可用区(可选)

本操作用于为裸金属节点创建主机集合和可用区,以提高其容灾性和隔离性,请根据客户实际业务需求酌情创 建。如已有可用可用区或使用默认default-az时,可跳过本步骤。

- 1. 在云平台的顶部导航栏中,依次选择[产品与服务]-[计算]-[可用区与主机集合], 进入"可用区与主机集合"页 面。
- 2. 在"可用区与主机集合"页面中,单击页面上方的 创建主机集合 ,弹出"创建主机集合"对话框。
- 3. 在"创建主机集合"对话框中,输入集合名称和可用区名称后,单击 创建 ,完成主机集合和可用区的创 建,并关闭对话框。

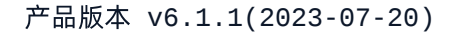

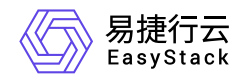

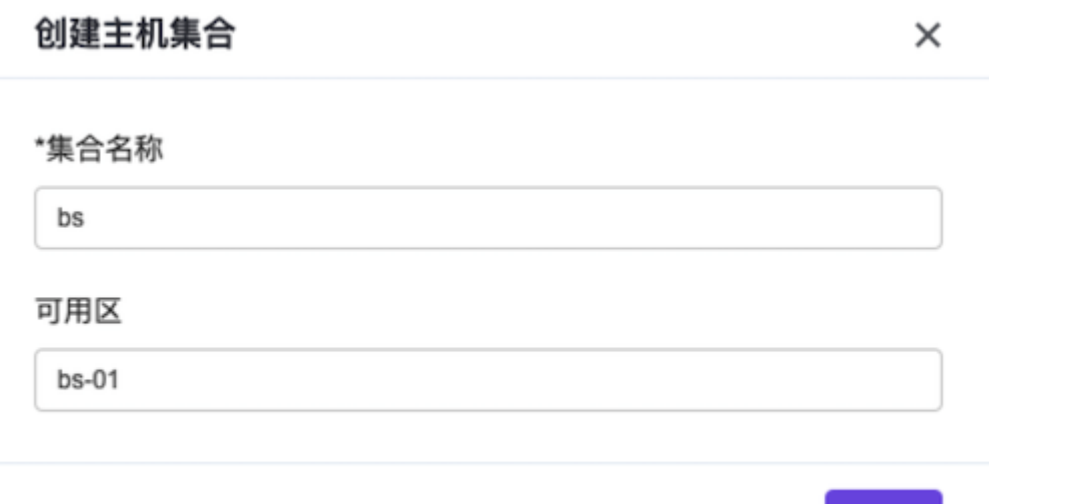

## 创建安全组(可选)

本操作用于为裸金属主机预创建安全组,用于为具有相同安全保护需求并相互信任的裸金属主机提供相同的访 问策略,请根据客户实际业务需求酌情创建。如已有可用安全组或使用默认default时,可跳过本步骤。

创建

说明:

仅当网络服务由"SDN网络服务"云产品提供,且该裸金属主机网络的模式为Geneve时,才支持使用安全 组功能。

- 1. 在云平台的顶部导航栏中,依次选择[产品与服务]-[网络]-[安全组], 进入"安全组"页面。
- 2. 单击 创建安全组 , 弹出"创建安全组"对话框。
- 3. 配置参数后,单击 创建, 完成安全组创建。
- 4. 在"安全组"页面中,单击上述安全组所在行的"展开"图标,展开其"规则"区域框。在"规则"区域框中,单击 添加规则 ,弹出"添加规则"对话框。配置参数后,单击 保存 ,完成操作。其中,各参数的具体说明, 请参考"SDN网络服务"帮助中"安全组"的相关内容。

说明:

当裸金属主机需要设置为允许通过SSH密钥对远程登录时,请配置此安全组允许SSH访问。

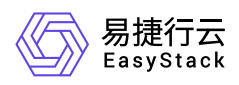

• 当指定的安全组规则需要删除时,请直接单击该规则所在行的 删除 , 然后, 在弹出的"删除安全组 规则"提示框中,单击 删除 即可。

<span id="page-30-0"></span>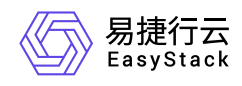

## **3.3** 配置裸金属网络

本操作用于在云平台中根据客户实际网络情况,配置裸金属服务的网络方案。

- 1. 在云平台的顶部导航栏中, 依次选择[产品与服务]-[裸金属管理]-[裸金属网络配置], 进入"裸金属网络配置"页 面。
- 2. 配置网络方案。
	- 1. 在"裸金属网络配置"页面中,单击"当前裸金属网络配置"区域框中的 修改 ,弹出"修改裸金属网络配 置"对话框。
	- 2. 在"修改裸金属网络配置"对话框中, 配置网络方案后, 单击 确认 , 完成网络配置, 并关闭对话框。

说明:

该步骤中配置的裸金属网络方案必须与 [规划网络](https://www.easystack.cn/doc/BaremetalService/6.1.1/zh-cn/GettingStarted/PrerequisitePreparation.html#%E8%A7%84%E5%88%92%E7%BD%91%E7%BB%9C) 章节中实际规划的网络方案保持一致。

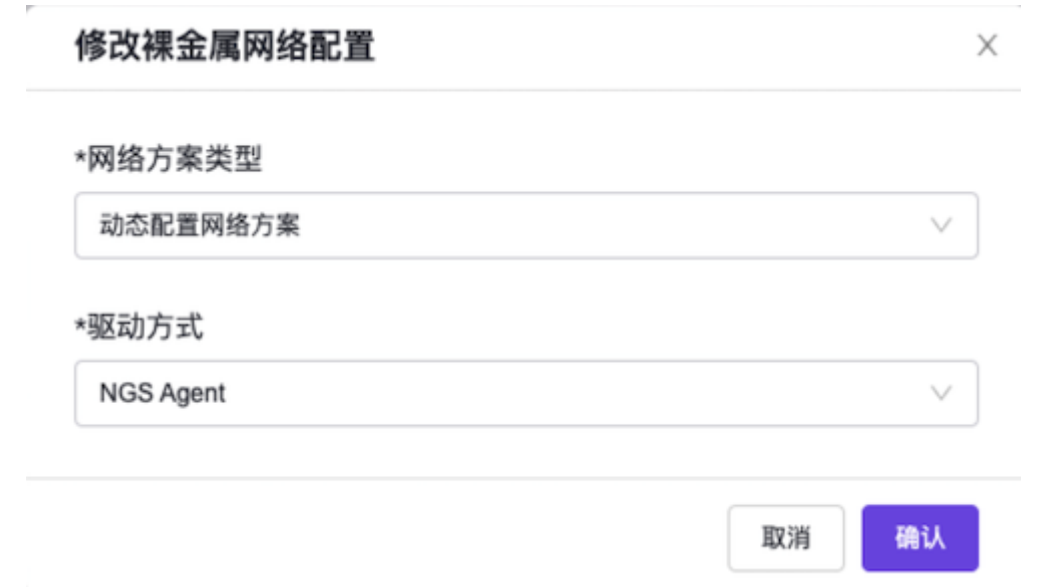

3. (可选)添加纳管交换机。

当网络方案选择"动态配置网络方案(NGS Agent)"时,请执行该步骤。否则,可跳过本步骤。

1. 在"裸金属网络配置"页面中,单击"纳管交换机"区域框中的 添加交换机 ,弹出"添加交换机"对话框。

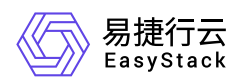

2. 在"添加交换机"对话框中,按照如下说明配置交换机信息后,单击 确认 ,完成交换机添加,并关闭对 话框。

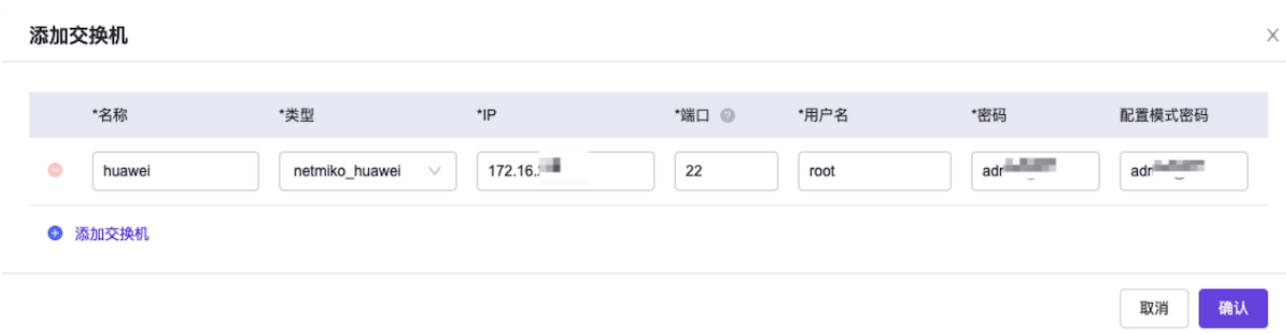

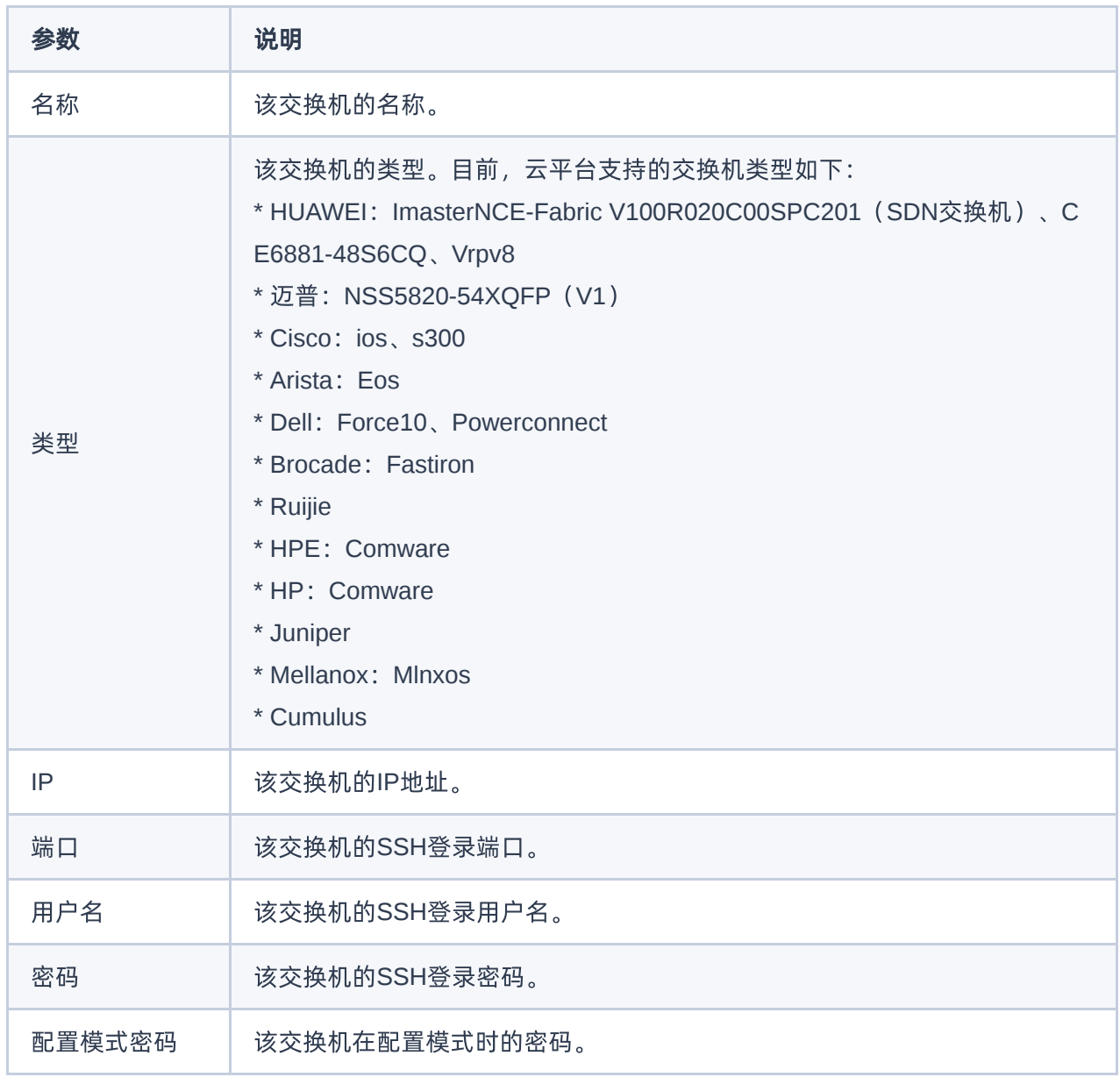

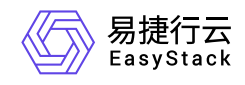

<span id="page-33-0"></span>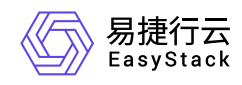

# **3.4** 配置裸金属节点

本操作用于在云平台中注册并配置专为裸金属主机提供计算、存储等服务的物理服务器,即裸金属节点。通过 注册裸金属节点、创建端口和端口组以及创建云硬盘连接器步骤,实现裸金属节点的注册与配置。

## 注册裸金属节点

本操作用于在云平台中逐个地注册裸金属节点。裸金属节点的注册方式可选择单个注册或批量注册,请根据客 [户实际业务情况和注册数量酌情选择。下文仅对单个注册的方式进行具体说明,如需批量注册,请参考](https://www.easystack.cn/doc/BaremetalService/6.1.1/zh-cn/UserGuide/BaremetalNode.html#%E6%89%B9%E9%87%8F%E6%B3%A8%E5%86%8C) 批量 注册裸金属节点。

- 1. 在云平台的顶部导航栏中, 依次选择[产品与服务]-[裸金属服务]-[裸金属节点], 进入"裸金属节点"页面。
- 2. 在"裸金属节点"页面中, 单击页面上方的 注册裸金属节点 , 进入"注册裸金属节点"页面。
- 3. 在"注册裸金属节点"页面中,按照如下说明输入节点信息后,单击 注册裸金属节点 ,开始注册裸金属节 点,并关闭当前页面。

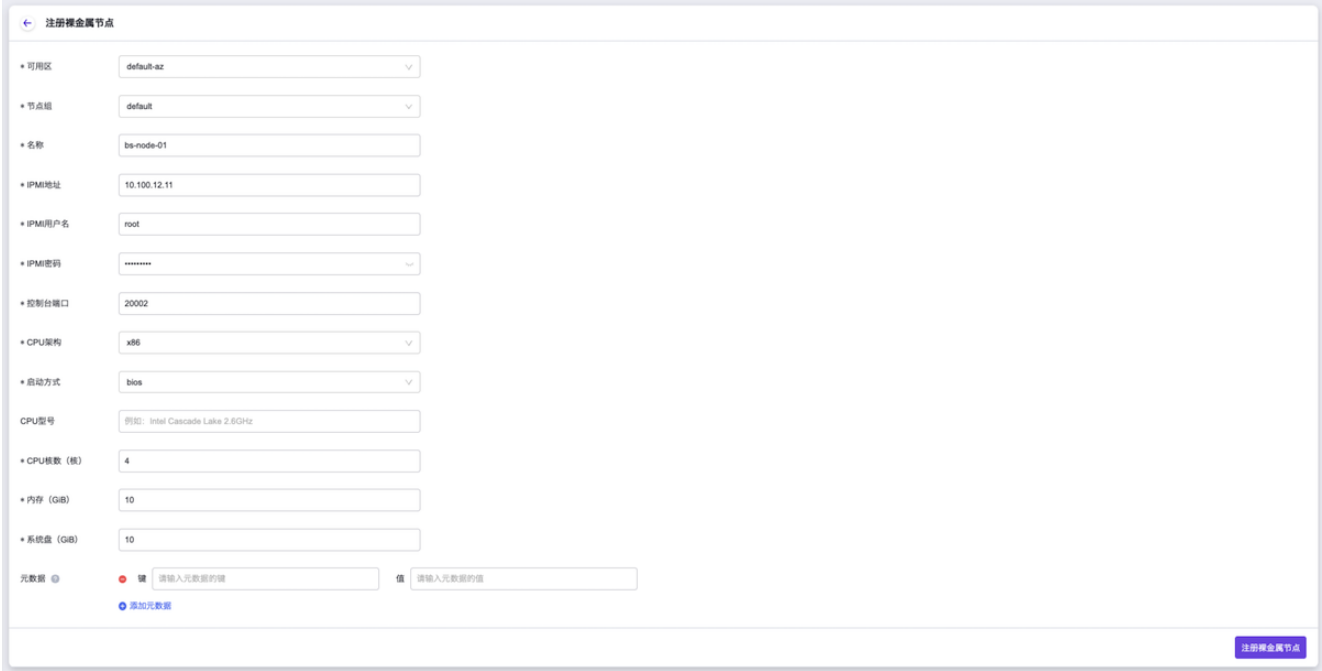

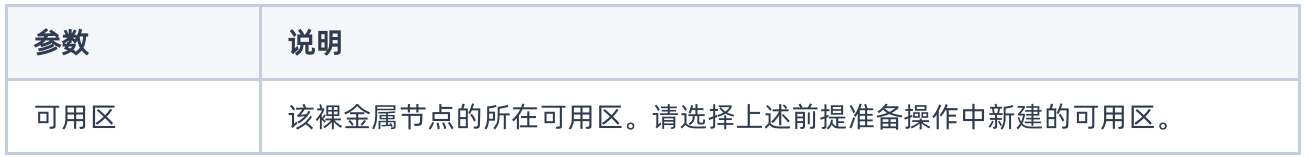

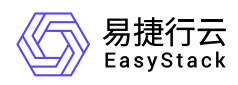

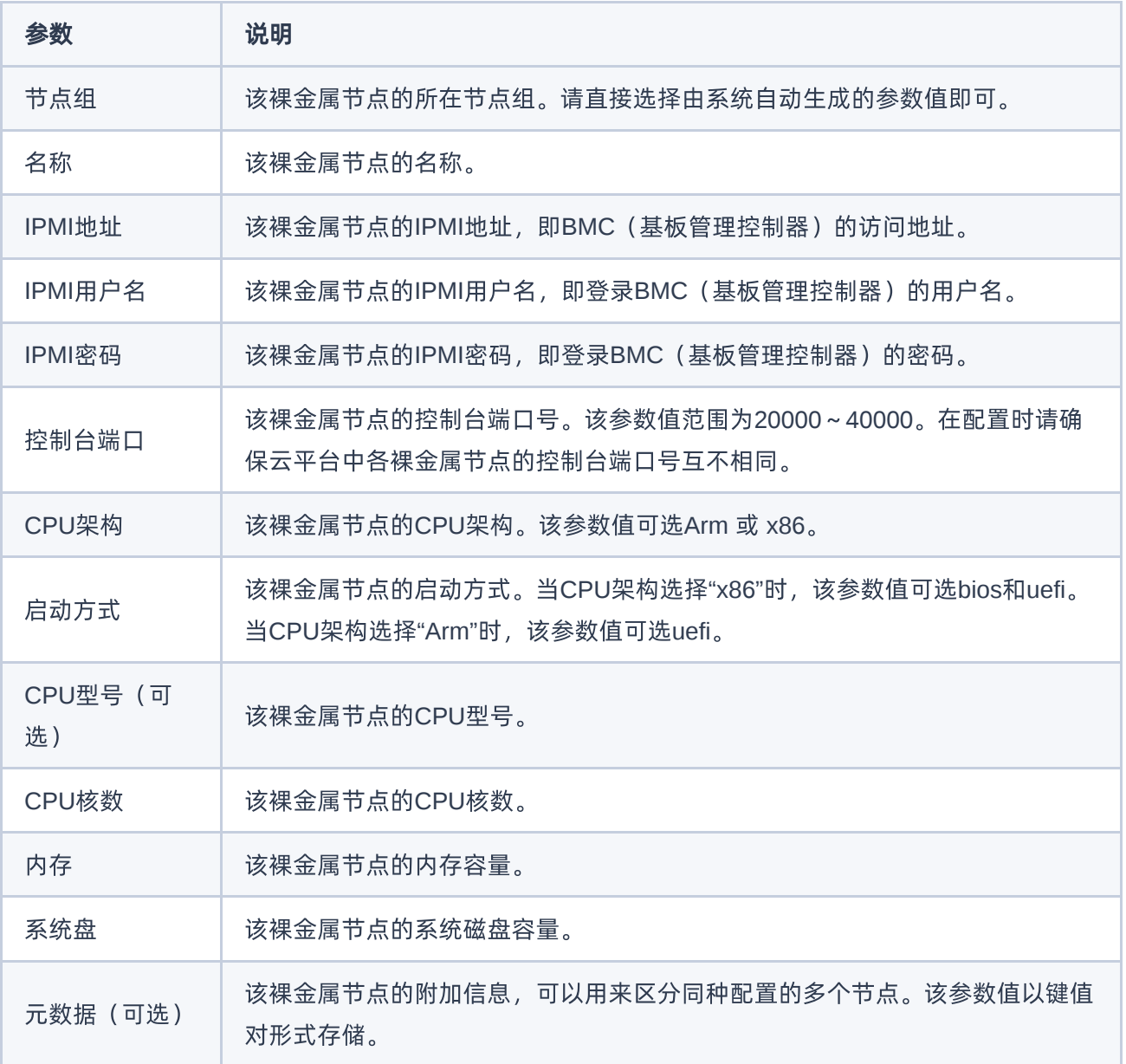

## 创建端口和端口组

本操作用于在裸金属节点中创建端口和端口组以承载裸金属主机网卡的运行。裸金属节点中的一个独立端口或 端口组,分别对应裸金属主机中的一个网卡或一个bond设备。

请根据客户实际采用的网络方案和业务情况,酌情创建足量的端口或端口组。

说明:

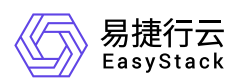

- 在配置裸金属节点的端口组中端口时,请务必与交换机上配置的链路聚合中端口一一对应。
- 当端口或端口组数量少于所规划的裸金属主机网卡数量时,会导致裸金属主机无法成功创建,请谨慎 操作。
- 对于裸金属主机, 通过创建方式挂载的网络将直接自动配置为该裸金属主机的网卡, 但是, 通过连接 网络方式挂载的网络无法自动配置为网卡,还需额外进行手动配置。

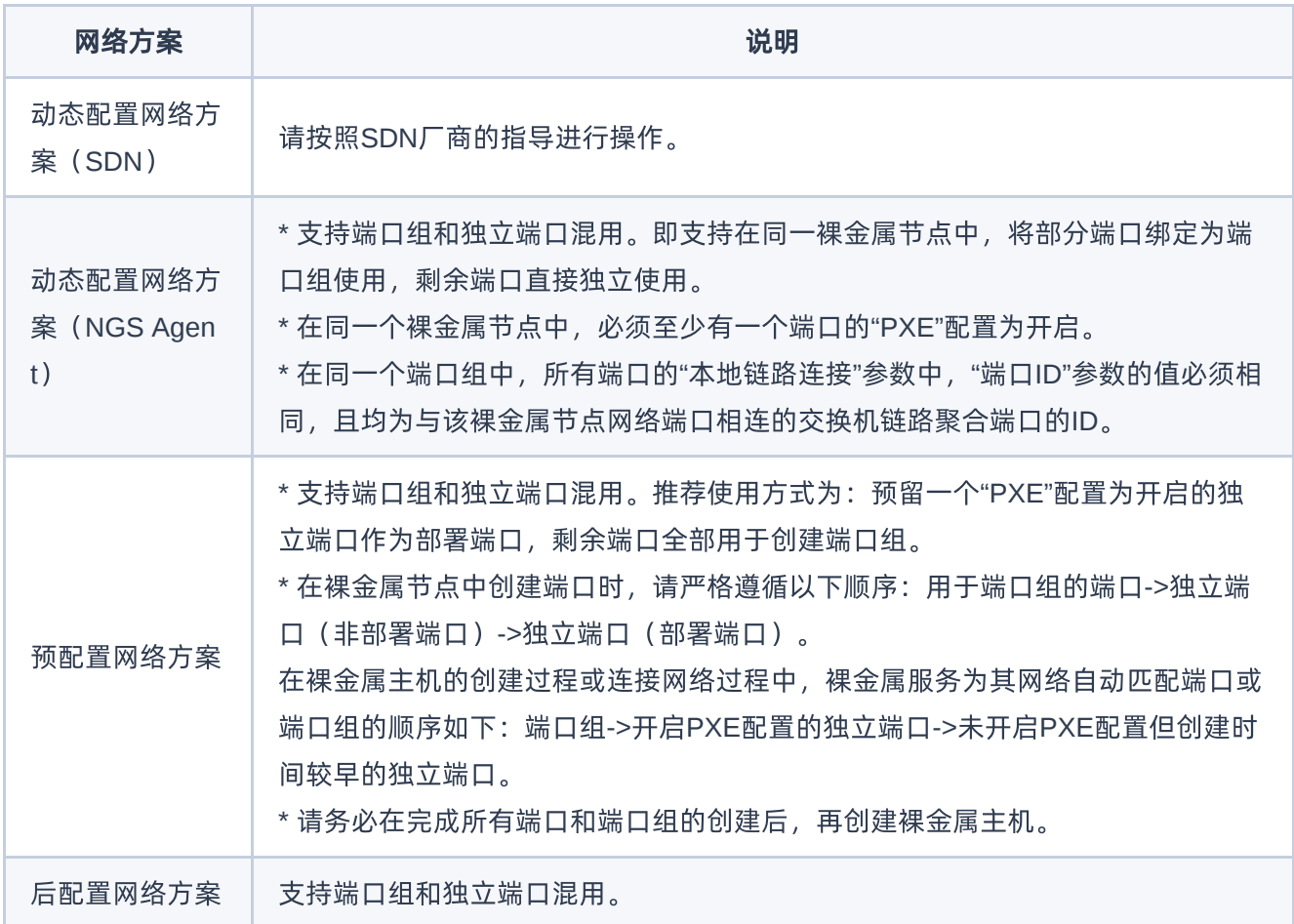

- 1. 创建端口。
	- 1. 在"裸金属节点"页面中,单击裸金属节点名称, 进入其详情页面。在该详情页面中, 选择[端口]页签后, 单击端口列表上方的 创建端口,弹出"创建端口"对话框。
	- 2. 在"创建端口"对话框中, 按照如下说明输入端口信息后, 单击 确认 , 开始创建端口, 并关闭对话框。

说明:
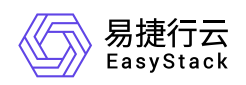

- 当裸金属网络配置为"预配置网络方案"或"后配置网络方案"时,无需配置"本地链路连接"参数。
- 当裸金属网络配置为"动态配置网络方案 (NGS Agent) "时, 请务必配置"本地链路连接"的"端口 ID"、"交换机MAC地址"和"交换机名称"参数。
- 当裸金属网络配置为"动态配置网络方案 (SDN) "时, 请务必配置"本地链路连接"的"端口ID"和"交 换机MAC地址"参数。

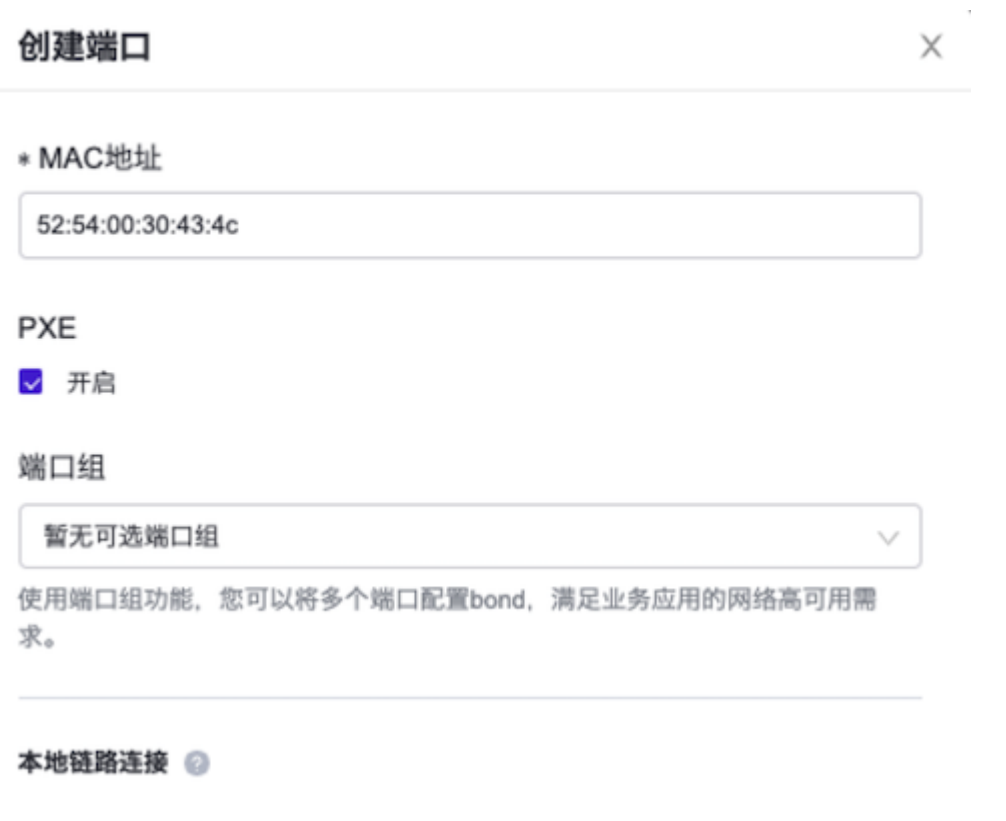

#### 当前裸金属网络配置

动态配置网络方案(SDN)

#### \* 端口ID

#### default

与节点网络端口相连的交换机端口ID。

#### \* 交换机MAC地址

#### 52:54:00:30:43:4c

与节点网络端口相连的交换机MAC地址。

#### 交换机名称

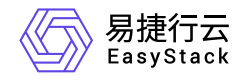

 $\lambda$ 

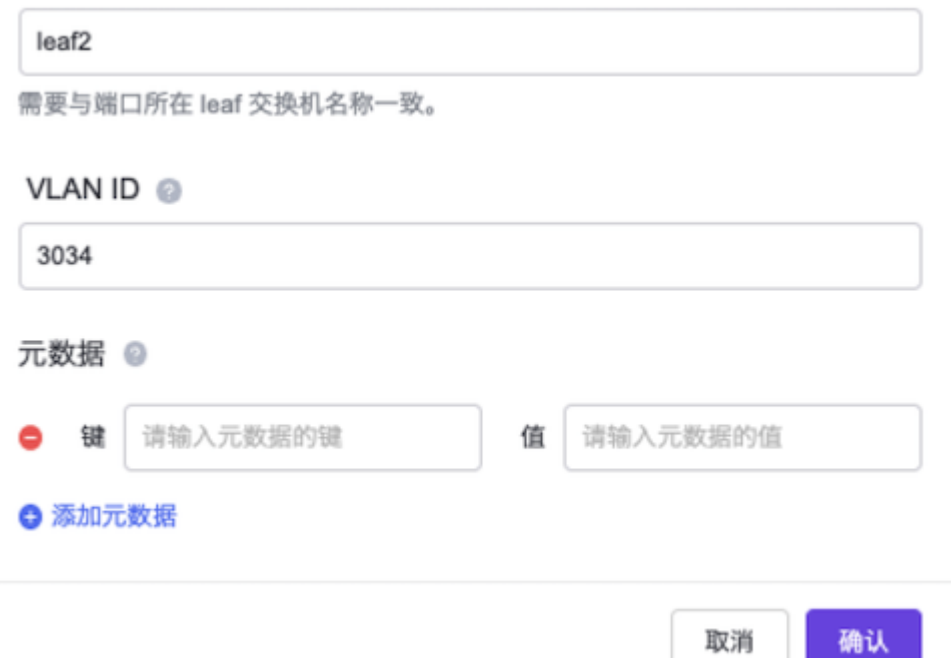

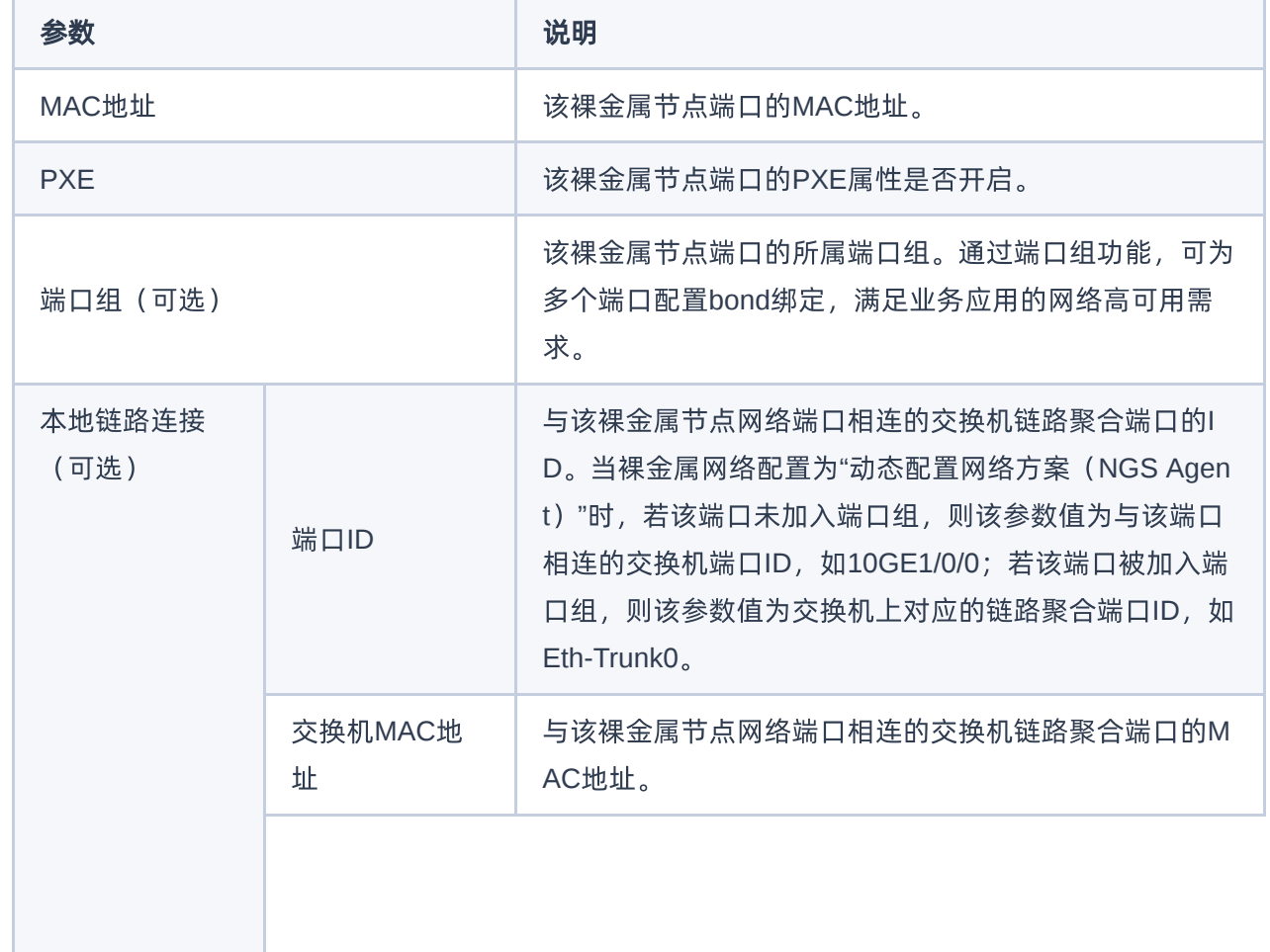

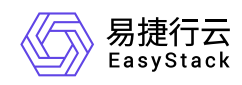

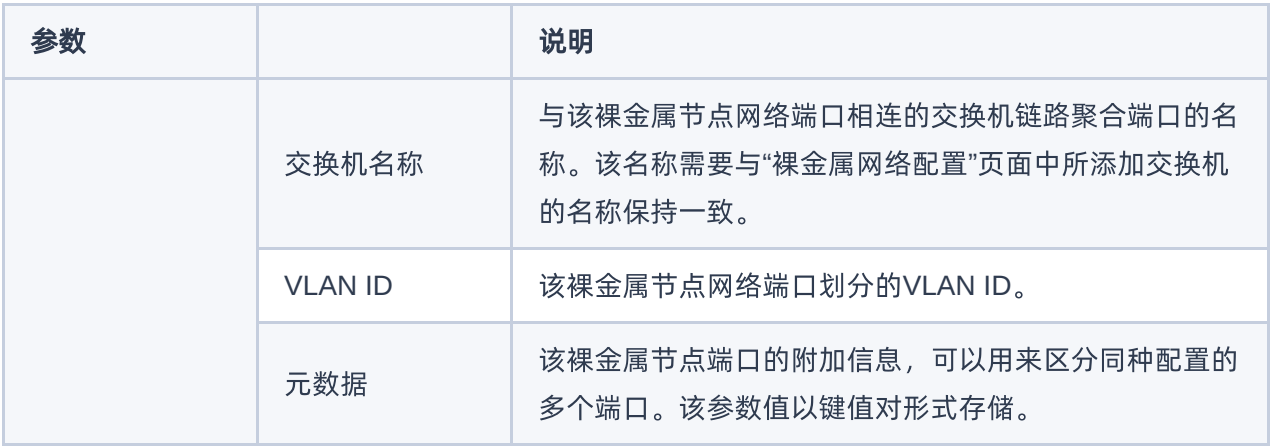

2. (可选)创建端口组。

当需要配置多端口bond绑定,满足业务应用的网络高可用需求时,请执行该步骤。否则,可跳过本步骤。

- 1. 在上述裸金属节点详情页面中, 选择[端口组]页签后, 单击端口组列表上方的 创建端口组 , 弹出"创建 端口组"对话框。
- 2. 在"创建端口组"对话框中,按照如下说明输入端口组信息后,单击 确认 , 开始创建端口组, 并关闭对 话框。

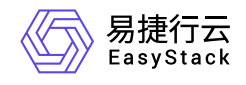

 $\bar{r}$ 

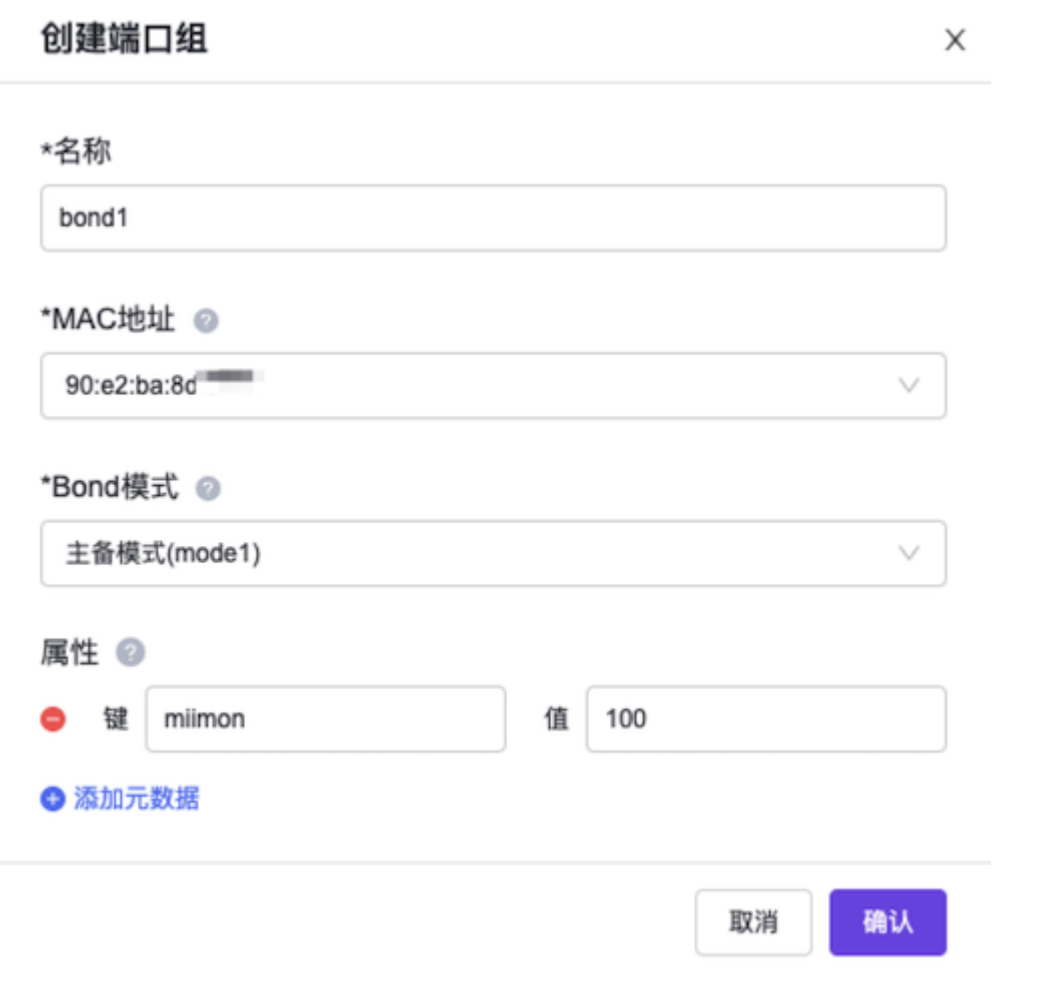

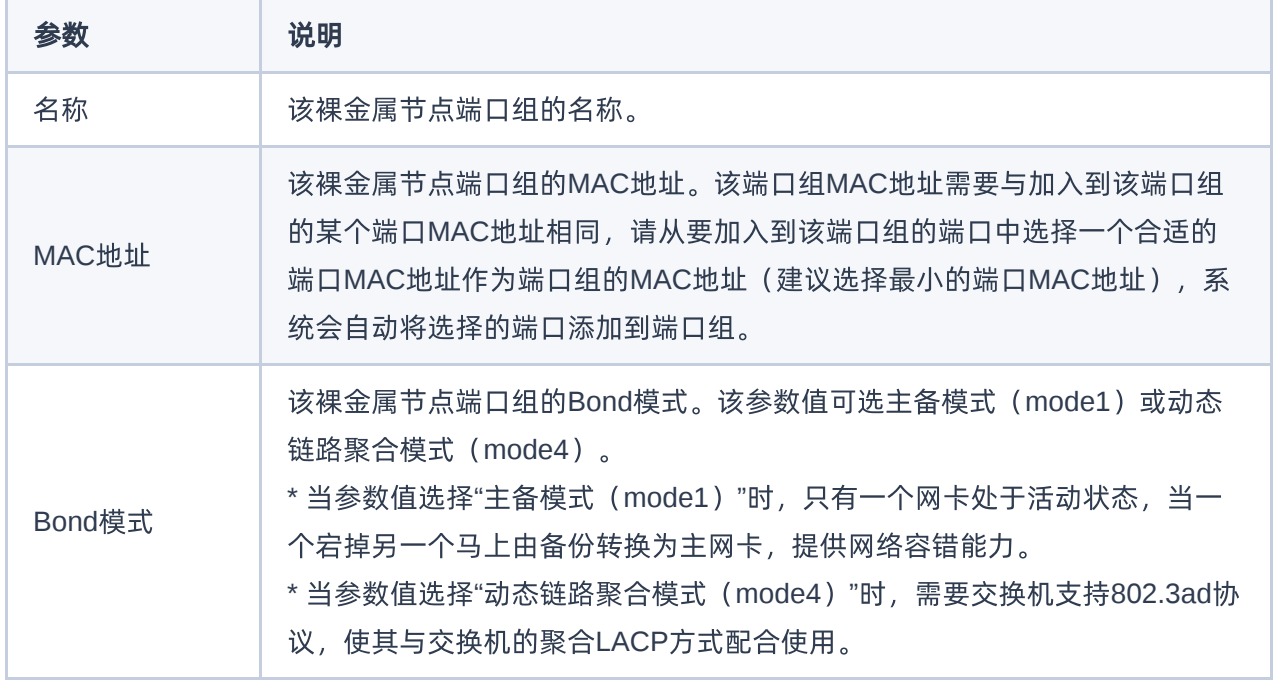

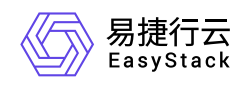

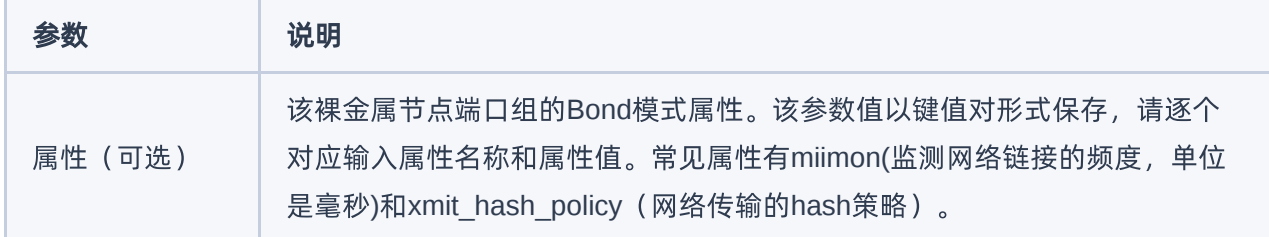

## 创建云硬盘连接器(可选)

本操作用于在裸金属节点中创建云硬盘连接器,以便建立裸金属节点与云硬盘之间的映射关系,最终使得裸金 属主机能够成功挂载并识别云硬盘,请根据客户实际业务需求酌情创建。如裸金属主机无需挂载数据盘时,可 跳过本步骤。

- 1. 在上述裸金属节点详情页面中,选择[云硬盘连接器]页签后,单击列表上方的 创建云硬盘连接器 ,弹出"创 建云硬盘连接器"对话框。
- 2. 在"创建云硬盘连接器"对话框中,按照如下说明输入云硬盘连接器信息后,单击 创建 ,开始创建云硬盘 连接器,并关闭对话框。

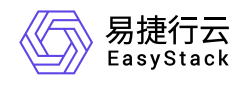

### 创建云硬盘连接器

X

 $\vee$ 

云硬盘连接器用于建立云硬盘和裸金属节点的映射关系。是裸金属主机挂载并 识别云硬盘的前置条件。

### 裸金属节点名称

#### bs-node-01

\* 类型 ◎

FC-SAN

\* 云硬盘连接器ID ◎

2100000e1e

#### 描述

请输入描述

创建 取消

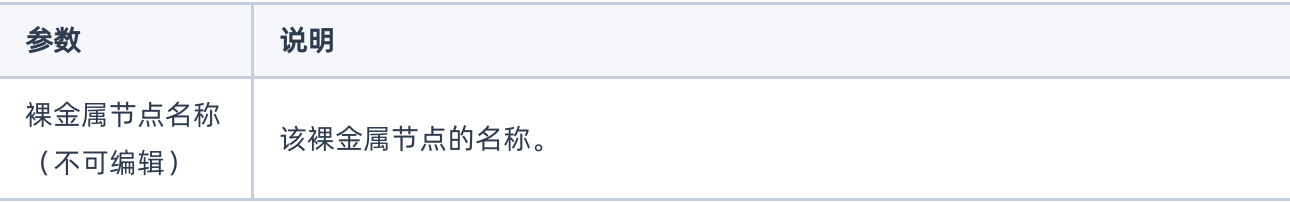

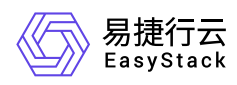

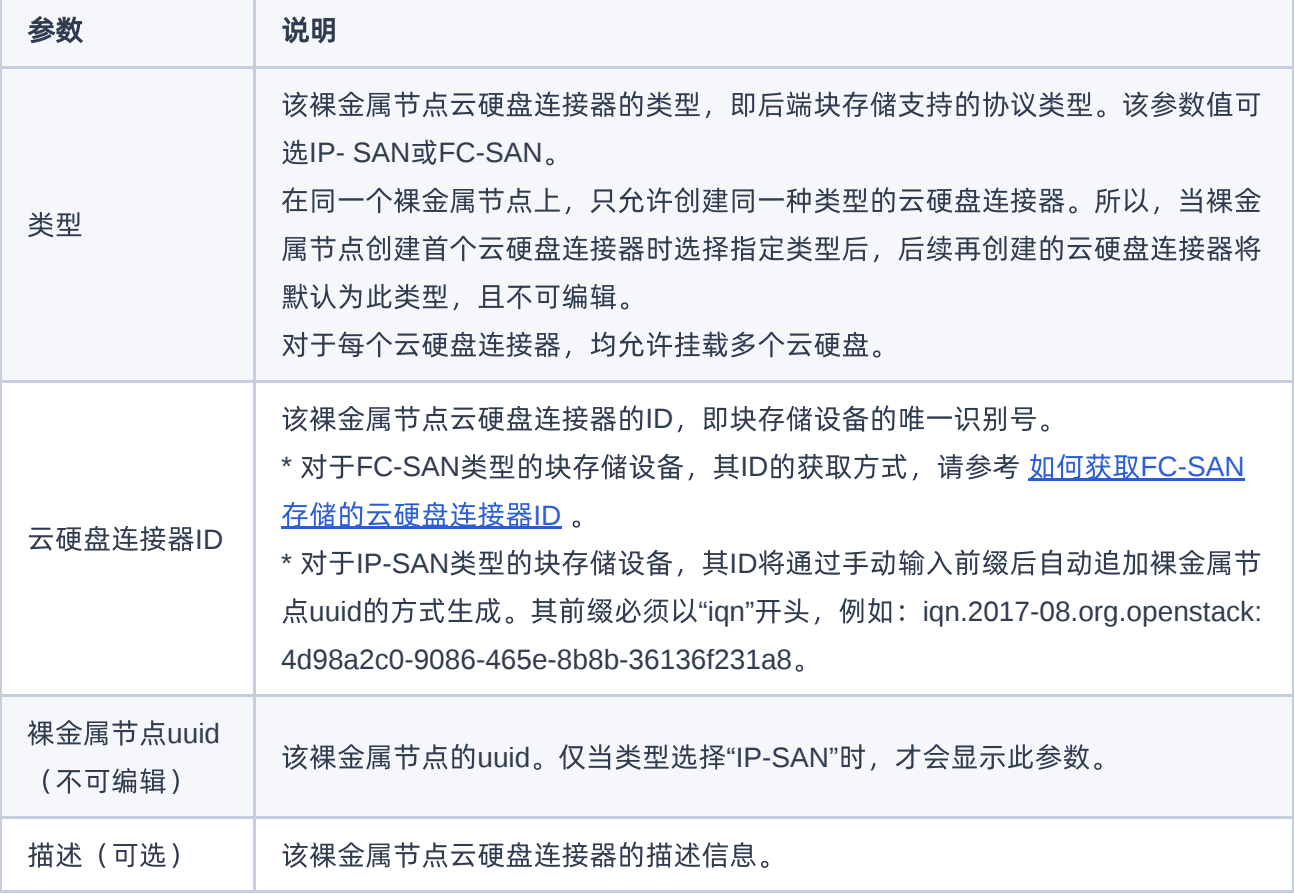

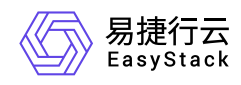

## **3.5** 创建裸金属主机规格

and the control

本操作用于在云平台中为裸金属主机创建不同计算、内存和存储能力的规格模板。

- 1. 在云平台的顶部导航栏中,依次选择[产品与服务]-[裸金属管理]-[裸金属主机规格],进入"裸金属主机规格"页 面。
- 2. 在"裸金属主机规格"页面中,单击页面上方的 创建裸金属主机规格 ,弹出"创建裸金属主机规格"对话框。
- 3. 在"创建裸金属主机规格"对话框中,按照如下说明输入规格信息后,单击 创建 , 开始创建裸金属主机规 格,并关闭对话框。

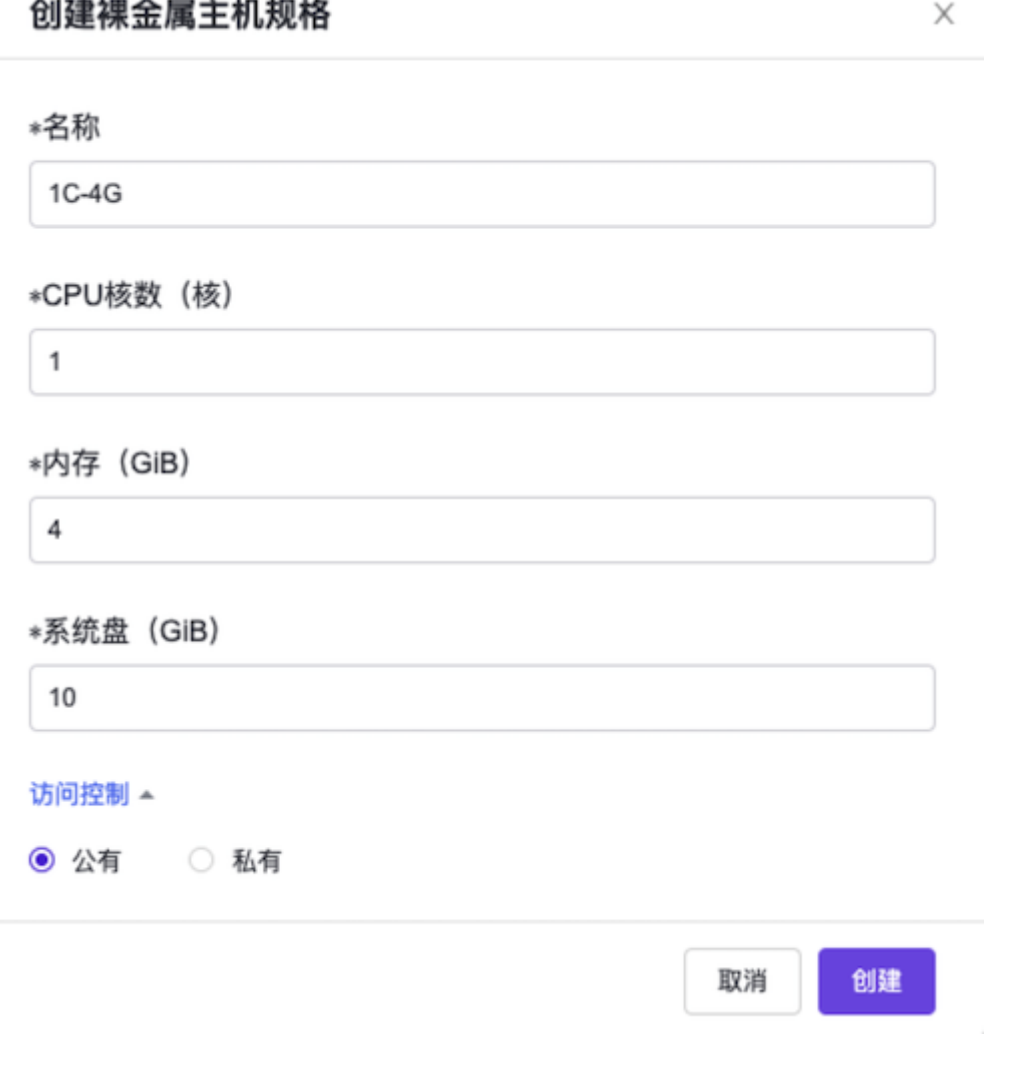

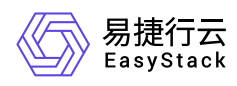

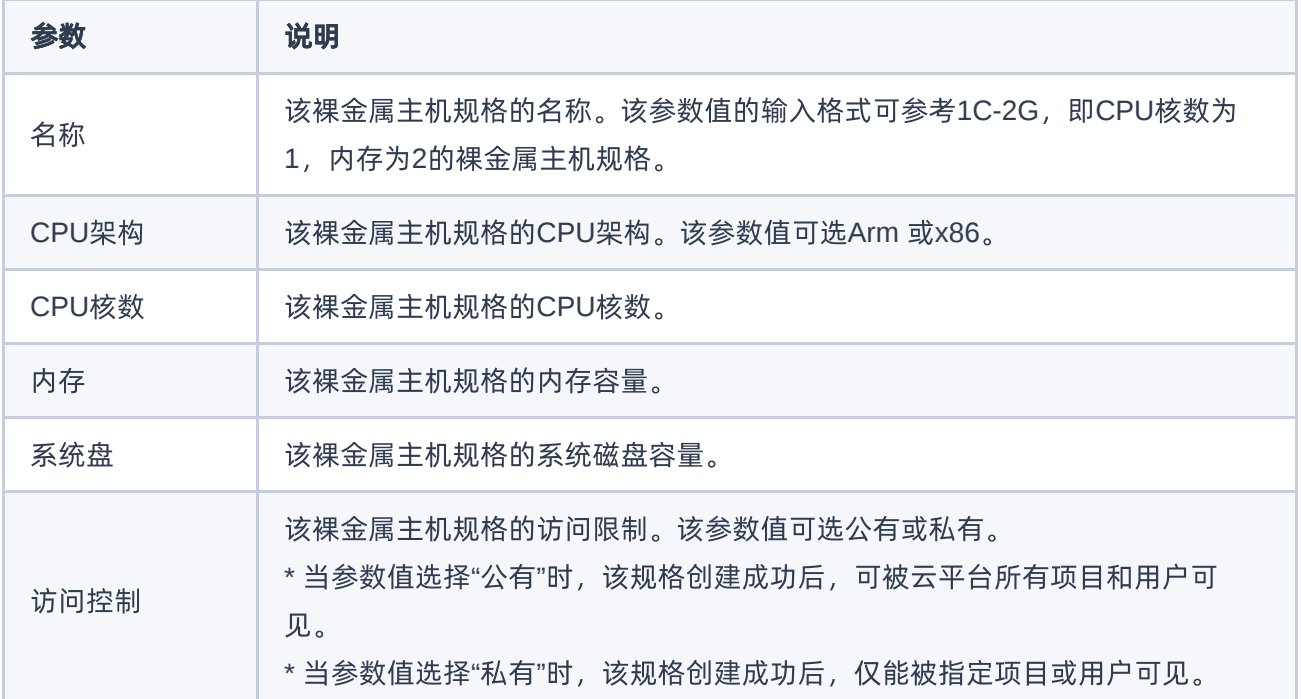

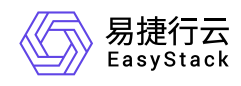

## **3.6** 创建裸金属主机

本操作用于在云平台中创建包含CPU、内存、操作系统、网络、云硬盘等基础资源的裸金属主机,为客户提 供可靠、安全、灵活、高效的计算环境。

- 1. 在云平台的顶部导航栏中,依次选择[产品与服务]-[裸金属服务]-[裸金属主机],进入"裸金属主机"页面。
- 2. 在"裸金属主机"页面中,单击页面上方的 创建裸金属主机 ,进入"创建裸金属主机"的"基础配置"页面。
- 3. 在"基础配置"页面中,按照如下说明输入主机的基础配置信息后,单击 下一步:网络配置 , 进入"网络配 置"页面。

#### 说明:

当可用区中无可用裸金属节点时,该可用区将无法被选择。当所有可用区均无法被选择时,当前配置 页面的镜像和规格信息将显示为空。

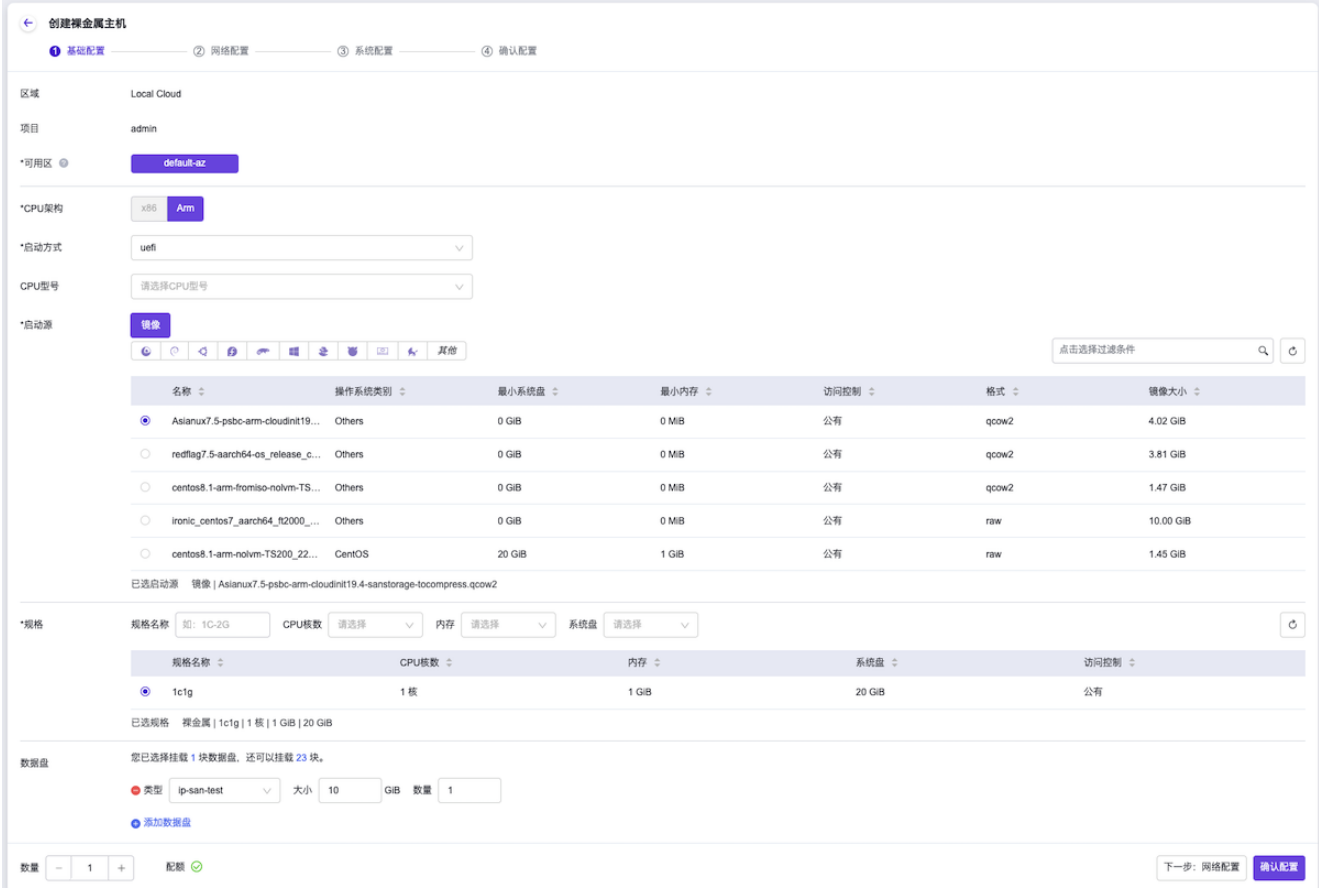

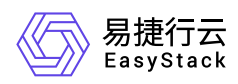

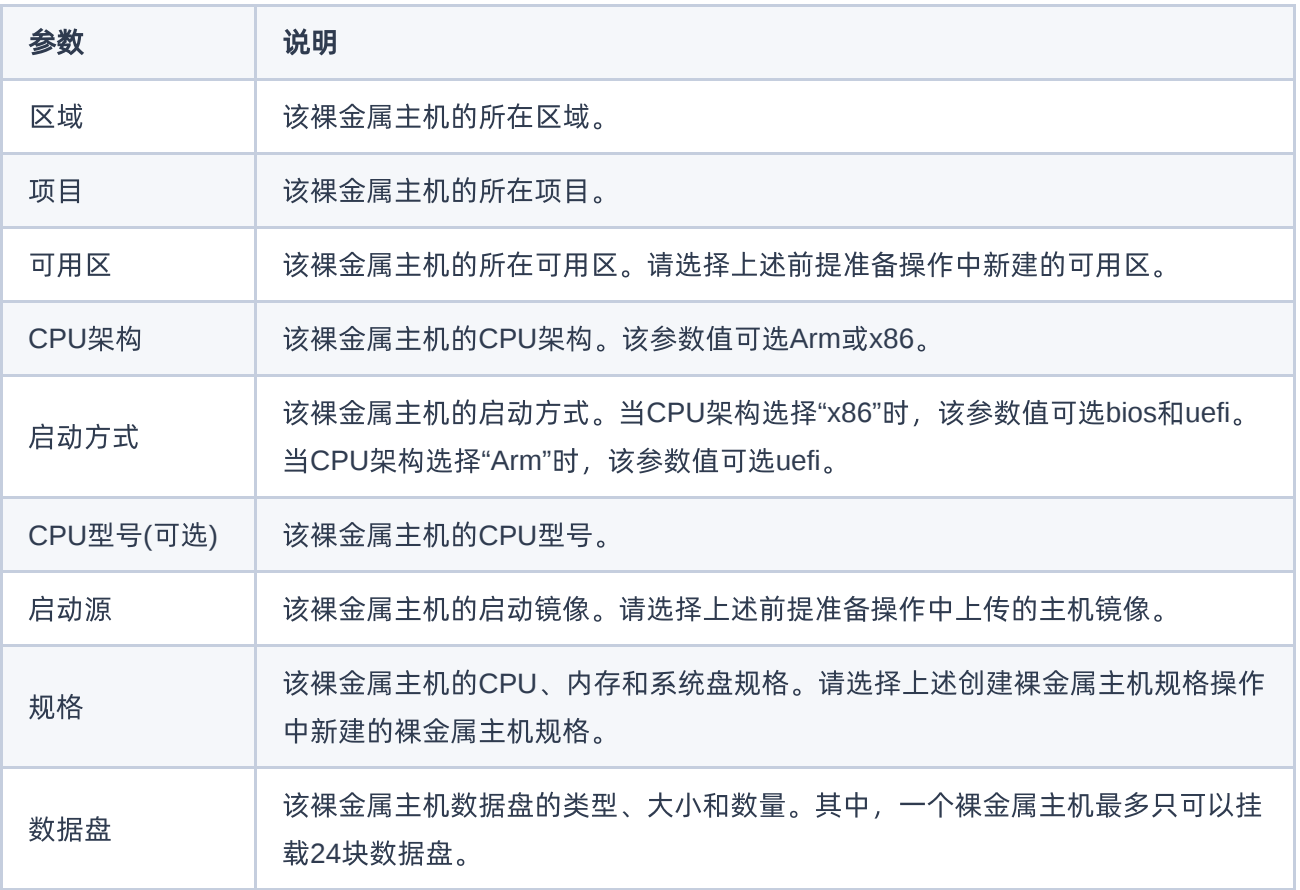

#### 4. 在"网络配置"页面中, 配置参数后, 单击 下一步: 系统配置 , 进入"系统配置"页面。

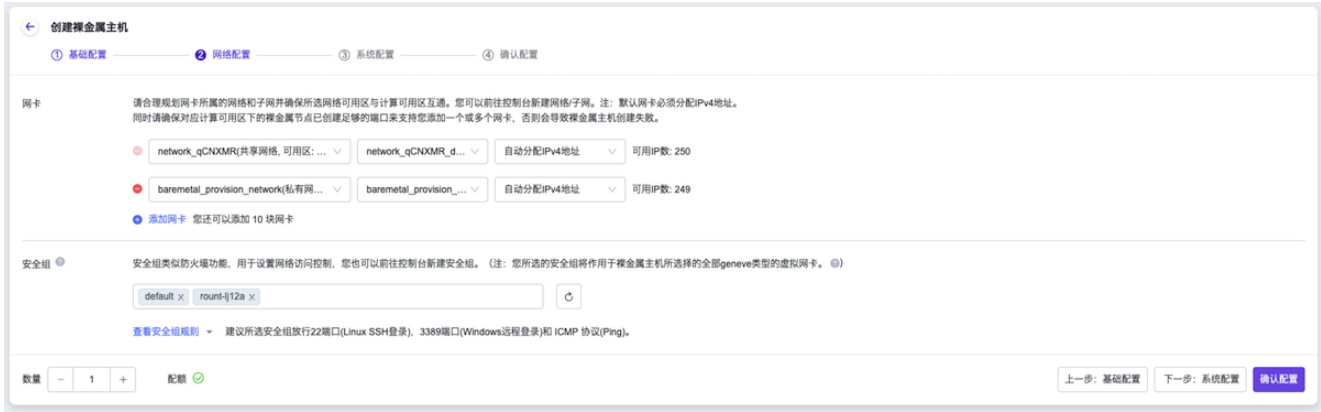

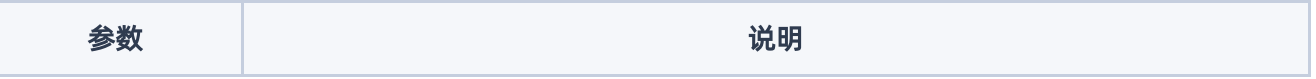

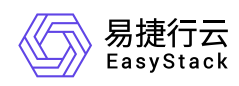

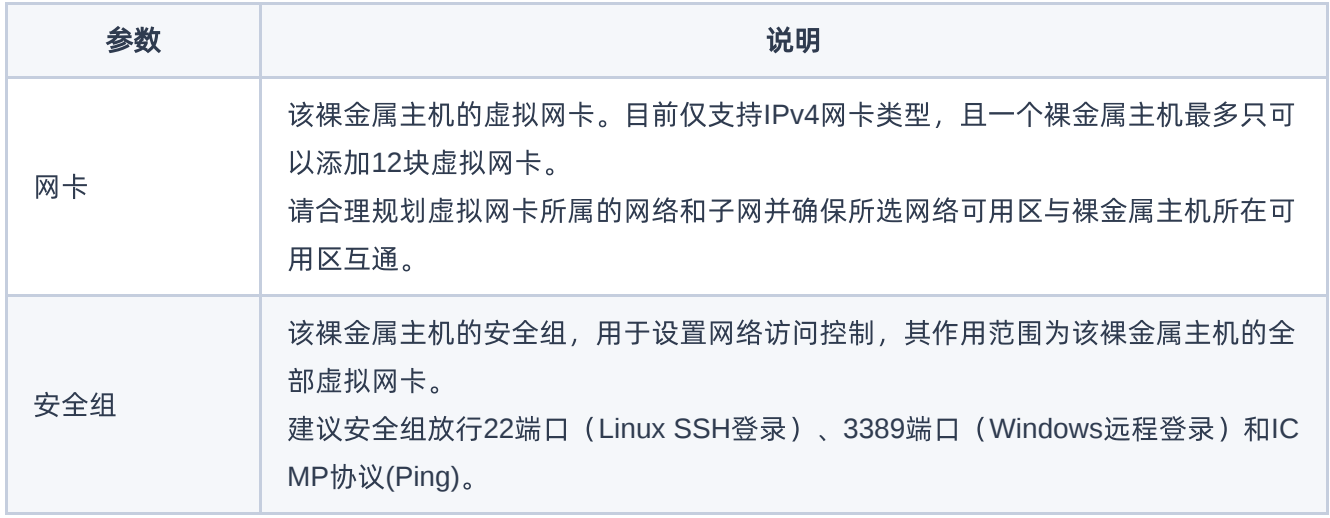

### 5. 在"系统配置"页面中,按照如下说明输入主机的系统配置信息后,单击 下一步:确认配置 ,进入"确认配 置"页面。

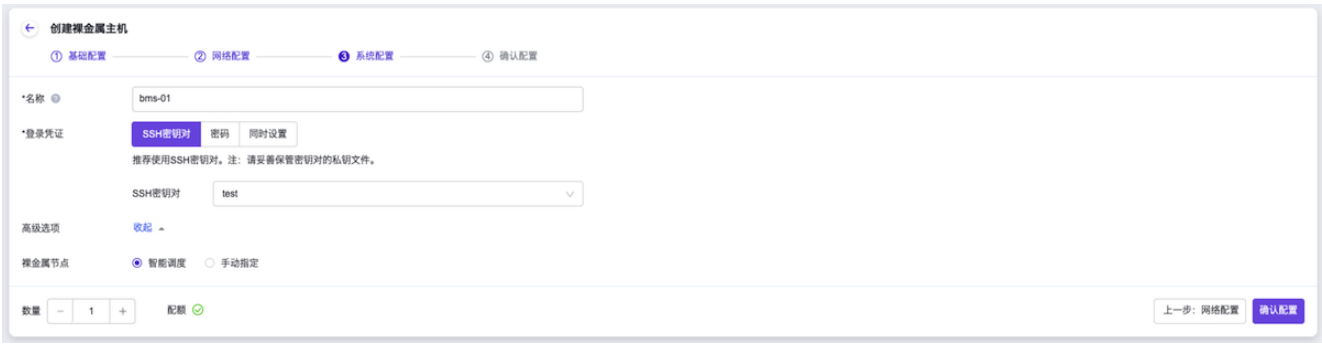

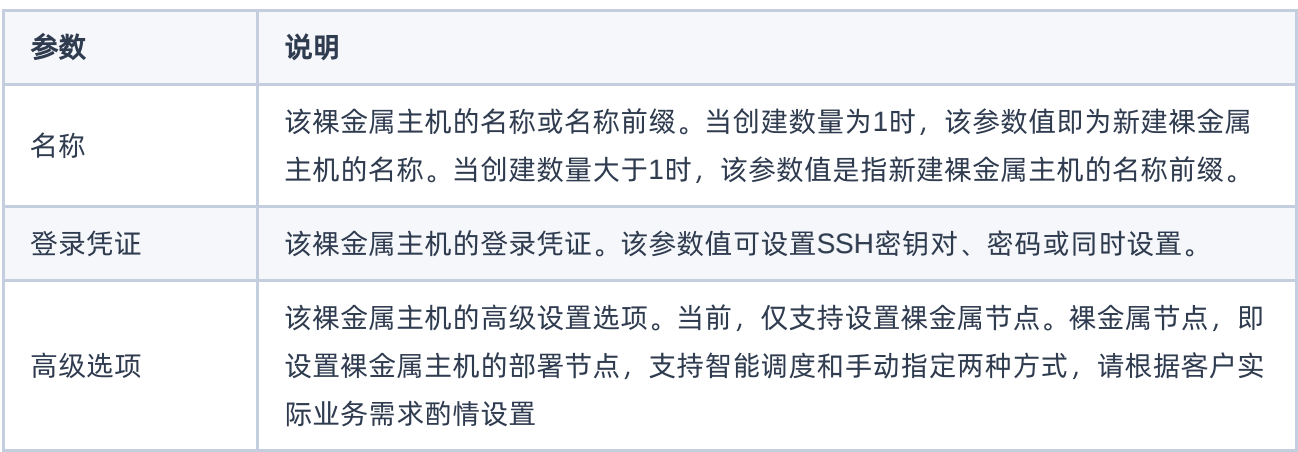

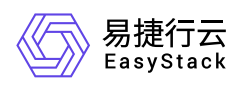

6. 在"确认配置"页面中,确认裸金属主机的配置信息后,单击 创建裸金属主机 ,开始创建裸金属主机,并关 闭"创建裸金属主机"页面。

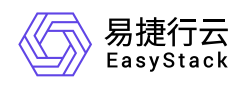

## **3.7** 初始化数据盘(可选)

本操作用于初始化裸金属主机上挂载的数据盘,以便成功扩展裸金属主机的存储能力。当裸金属主机已添加云 硬盘作为数据盘时,必须执行本操作。否则,可跳过本步骤。

- 当裸金属主机的操作系统类型为Windows时,请通过RDP远程客户端登录裸金属主机的操作系统,对云硬 盘进行手动扫描、分区管理和格式化等。其中,分区管理和格式化具体操作说明,请参考 [Microsoft](https://support.microsoft.com/)支持 , 本帮助文档将不再赘述。手动扫描的具体操作请参考下文(以Windows Server 2016为例):
	- 1. 在Windows桌面的"开始"菜单中,单击 服务器管理器, 弹出"服务器管理器"对话框。
	- 2. 在"服务器管理器"对话框的左侧导航栏中,依次选择[仪表板]-[文件和存储服务]-[卷]-[磁盘], 进入"磁盘"页 面。
	- 3. 在"磁盘"页面中, 右键单击空白处, 弹出右键菜单。在该菜单中, 选择"重新扫描存储", 扫描其挂载的云 硬盘。

当扫描完成后,新增加的磁盘数应该与挂载的云硬盘数相等。若新增加的磁盘数是挂载云硬盘的数倍 (即:云硬盘数\*云硬盘连接器数),请参考下文启用多路径软件后,重启该裸金属主机并重新查看磁盘 数。

1. 在"服务器管理器"对话框的菜单栏中,单击 工具 - MPIO ,弹出"MPIO属性"对话框。

2. 在[发现多路径]页签的"兼容SPC-3(S)"中,勾选所有复选框后,单击 添加 ,完成操作。

- 当裸金属主机的操作系统类型为Linux时,请登录裸金属主机控制台,执行以下操作,对云硬盘进行格式化 和手动扫描。
	- 1. 扫描挂载的云硬盘。请根据存储类型,选择对应命令执行。
		- FC-SAN类型存储:
			- 1. 查看云硬盘FC-HBA卡信息, 包括host编号 (<host\_num>)、通道编号 (<channel>) 和SCSI目标 ID (<scsi\_id>)。具体命令如下,其中,<服务端id>请通过访问该裸金属主机的详情页面,查看"数 据盘"参数中对应云硬盘的提示信息获取:

grep -Gil <服务端id> /sys/class/fc\_transport/\*/port\_name

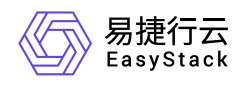

命令返回结果的格式为: **/sys/class/fc\_transport/target<host\_num>:<channel>: <scsi\_id>/port\_name** 。若命令无返回结果,也属于正常情况,是由于存储配置不同造成的。

2. 扫描挂载的云硬盘。具体命令如下, 其中, 服务端lun\_id(<lun\_id>)请通过访问该裸金属主机的详情 页面,查看"数据盘"参数中对应云硬盘的提示信息获取:

echo ' ' > /sys/class/scsi\_host/host/scan

当需要扫描该FC-HBA卡指定网口 (即host编号 (<host\_num>)) 上的所有云硬盘时, 请替换上述 命令中 **'<channel> <scsi\_id> <lun\_id>'** 为 '---'。

若命令执行后未达到预期扫盘结果,且确认系统内无运行业务时,可以执行以下命令对所有存储云硬 盘进行先卸载再挂载的操作:

```
echo '1' > /sys/class/fc_host/host/issue_lip
```
- IP-SAN类型存储:
	- 1. 通过VI编辑器,打开 **/etc/isccsi/initiatorname.iscsi** 文件,并编辑 **InitiatorName** 的内容为云硬盘 连接器的ID。编辑完成后, 执行以下命令, 确认文件修改结果:

cat /etc/iscsi/initiatorname.iscsi

2. 重启iscsid服务,使上述文件修改生效。具体命令如下:

systemctl restart iscsid

3. 扫描存储服务端。具体命令如下, 其中, 服务端登录地址 (<target\_portal>请通过访问该裸金属主机 的详情页面,查看"数据盘"参数中对应云硬盘的提示信息获取:

```
iscsiadm -m discovery -t sendtargets -p
```
4. 登录到iSCSI会话。具体命令如下, 其中, 服务端id (<target\_id>)请通过访问该裸金属主机的详情 页面,查看"数据盘"参数中对应云硬盘的提示信息获取:

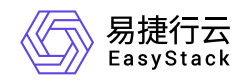

#### iscsiadm -m node -T -p -l

2. 查看上述挂载云硬盘的盘符(/dev/<volume\_drive\_letter>)。具体命令如下:

lsscsi -t

3. 创建云硬盘的挂载点(<attachment\_point>)。具体命令如下:

mkdir

4. 格式化云硬盘。具体命令如下:

mkfs.xfs /dev/

5. 挂载云硬盘至上述挂载点。具体命令如下:

mount /dev/

6. 确认云硬盘成功挂载。具体命令如下:

df -h

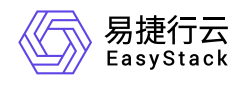

# **4** 用户指南

## **4.1** 裸金属主机

本章节主要介绍在裸金属主机页面中,针对裸金属主机的一系列运维管理操作,如:查看详情、导出主机信 息、启动/关机/重启和编辑名称等。其中,在云平台的顶部导航栏中,依次选择[产品与服务]-[裸金属服务]-[裸 金属主机],即可进入"裸金属主机"页面。

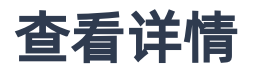

在"裸金属主机"页面中,单击裸金属主机名称 ,可进入其详情页面。在详情页面中,可查看该裸金属主机的基 本信息、控制台、详细配置和最近操作信息。

## 导出主机信息

在"裸金属主机"页面中,单击列表上方的 导出 ,可将当前云平台所有裸金属主机的信息导出到CSV文件 中。

## 访问控制台

在"裸金属主机"页面中,单击待操作裸金属主机所在行的控制台图标 ,可成功访问其控制台。

说明:

仅支持Linux操作系统的裸金属主机访问控制台,Windows操作系统的裸金属主机不支持访问控制台。

## 启动**/**关机**/**重启

- 1. 在"裸金属主机"页面中,勾选待操作主机后,单击列表上方的 启动 、 关机 或 重启 , 弹出"启动/关 机/重启裸金属主机"提示框。
- 2. 在"启动/关机/重启裸金属主机"提示框中,单击 启动 、 关机 或 重启 ,完成裸金属主机操作,并关 闭提示框。

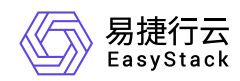

说明:

- 当裸金属主机重启或关机后,其上承载的业务将中断,而且该操作无法撤回,请谨慎操作。
- 当裸金属主机已挂载云硬盘时,重启操作将可能导致云硬盘的盘符发生变化。

## 编辑名称

- 1. 在"裸金属主机"页面中, 勾选待操作主机后, 单击列表上方的 更多 , 在下拉列表中选择 编辑名称 , 弹 出"编辑裸金属主机"对话框。
- 2. 在"编辑裸金属主机"对话框中, 编辑主机名称后, 单击 保存 , 修改主机名称, 并关闭对话框。

## 绑定公网**IP**

在执行下述操作前,请先为待操作裸金属主机所在子网连接路由器并设置网关。

- 1. 在"裸金属主机"页面中, 勾选待操作主机后, 单击列表上方的 更多 , 在下拉列表中选择 绑定公网IP 弹出"裸金属主机绑定公网IP"对话框。
- 2. 在"裸金属主机绑定公网IP"对话框中,选择裸金属主机网卡和公网IP地址后,单击 绑定 , 为裸金属主机 绑定公网IP地址,并关闭对话框。

说明:

- 当"裸金属主机网卡"的下拉框中未显示已添加的网卡时,请检查该网卡所在子网是否连接到路由器, 或该网卡所在子网连接的路由器是否设置网关。
- 当网卡所在子网为共享类型时,请提前确认该子网已连接到路由器且该路由器已设置网关,否则将 无法成功绑定公网IP地址。

## 解绑公网**IP**

- 1. 在"裸金属主机"页面中, 勾选待操作主机后, 单击列表上方的 更多 , 在下拉列表中选择 解绑公网IP 弹出"裸金属主机解绑公网IP"对话框。
- 2. 在"裸金属主机解绑公网IP"对话框中,选择待解绑公网IP地址后,单击 解绑 ,解绑该裸金属主机的此公 网IP地址,并关闭对话框。

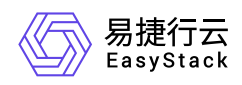

## 连接网络

- 1. 在"裸金属主机"页面中,勾选待操作主机后,单击列表上方的《更多》,在下拉列表中选择《连接网络》,弹 出"裸金属主机连接网络"对话框。
- 2. 在"裸金属主机连接网络"对话框中,选择该裸金属主机的网络后,单击 连接 ,使裸金属主机连接此网 络,并关闭对话框。

## 断开网络

- 1. 在"裸金属主机"页面中,勾选待操作主机后,单击列表上方的 更多 ,在下拉列表中选择 断开网络 ,弹 出"裸金属主机断开网络"对话框。
- 2. 在"裸金属主机断开网络"对话框中,选择待断开网络后,单击 断开 ,断开裸金属主机的此网络连接,并 关闭对话框。

说明:

在断开裸金属主机网络时,请同时将该地址从裸金属主机内删除。

## 编辑安全组

仅当网络服务由"SDN网络服务"云产品提供,且该裸金属主机网络的模式为Geneve时,才支持执行此操作。

- 1. 在"裸金属主机"页面中,勾选待操作主机后,单击列表上方的《更多》,在下拉列表中选择《编辑安全组》 弹出"编辑裸金属主机安全组"对话框。
- 2. 在"编辑裸金属主机安全组"对话框中,通过在"可选"或"已选"区域框中勾选安全组(支持多选)并单击箭头移 动,以添加或移除已选安全组后,单击 保存 ,修改裸金属主机的安全组,并关闭对话框。

说明:

已选安全组将应用到该裸金属主机所绑定的所有网卡。如需编辑单个网卡的安全组,请参考"SDN网络 服务"帮助中的"虚拟网卡"的相关内容。

## 挂载云硬盘

版权所有© 北京易捷思达科技发展有限公司

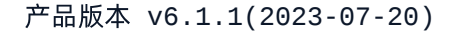

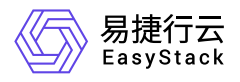

本操作仅用于介绍在"裸金属主机"[页面中为裸金属主机挂载云硬盘的基本操作。如需查看完整流程,请参考如](https://www.easystack.cn/doc/BaremetalService/6.1.1/zh-cn/FAQs/AttachVolumestoExisting.html) 何为已有裸金属主机挂载云硬盘 。

### 前提条件

- 当裸金属主机有业务运行时,请在裸金属主机的操作系统中,手动安装并配置对应的驱动程序和软件。当裸 金属主机无业务运行时,除上述方式外还支持通过已安装对应驱动程序和软件的镜像重建此裸金属主机。其 中,对于FC-SAN协议存储需安装并配置HBA驱动程序和multipath多路径软件,对于IP-SAN协议存储需安 装并配置与存储连接的网卡的驱动程序、iSCSI客户端程序和multipath多路径软件。
- (可选)当裸金属主机需要对接商业存储时,请通过对接包的形式成功对接商业存储与云平台,并在物理服 务器上插入FC-HBA卡(FC-SAN协议存储)或与存储连接的网卡(IP-SAN协议存储)。
- (可选)当裸金属主机需要挂载商业存储类型的数据盘时,请确保商业存储网络与裸金属服务器存储网络之 间正确联通。

### 操作步骤

- 1. 在"裸金属主机"页面中,勾选待操作主机后,单击列表上方的 更多 ,在下拉列表中选择 挂载云硬盘 , 弹出"挂载云硬盘"对话框。
- 2. 在"挂载云硬盘"对话框中,选择云硬盘后,单击 挂载 , 为裸金属主机挂载此云硬盘, 并关闭对话框。

3. 初始化云硬盘。

- 当裸金属主机的操作系统类型为Windows时,请通过RDP远程客户端登录裸金属主机的操作系统,对云 [硬盘进行手动扫描、分区管理和格式化等。其中,分区管理和格式化具体操作说明,请参考](https://support.microsoft.com/) Microsoft支 <u>持</u>, 本帮助文档将不再赘述。手动扫描的具体操作请参考下文(以Windows Server 2016为例):
	- 1. 在Windows桌面的"开始"菜单中,单击 服务器管理器 ,弹出"服务器管理器"对话框。
	- 2. 在"服务器管理器"对话框的左侧导航栏中,依次选择[仪表板]-[文件和存储服务]-[卷]-[磁盘],进入"磁 盘"页面。
	- 3. 在"磁盘"页面中, 右键单击空白处, 弹出右键菜单。在该菜单中, 选择"重新扫描存储", 扫描其挂载的 云硬盘。

当扫描完成后,新增加的磁盘数应该与挂载的云硬盘数相等。若新增加的磁盘数是挂载云硬盘的数倍 (即:云硬盘数\*云硬盘连接器数),请参考下文启用多路径软件后,重启该裸金属主机并重新查看磁 盘数。

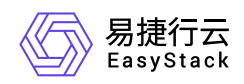

- 1. 在"服务器管理器"对话框的菜单栏中,单击 工具 MPIO ,弹出"MPIO属性"对话框。
- 2. 在[发现多路径]页签的"兼容SPC-3(S)"中,勾选所有复选框后,单击 添加 ,完成操作。
- 。 当裸金属主机的操作系统类型为Linux时,请登录裸金属主机控制台,执行以下操作,对云硬盘进行格式 化和手动扫描。
	- 1. 扫描挂载的云硬盘。请根据存储类型,选择对应命令执行。
		- FC-SAN类型存储:
			- 1. 查看云硬盘FC-HBA卡信息,包括host编号(<host\_num>)、通道编号(<channel>)和SCSI目 标ID(<scsi\_id>)。具体命令如下,其中,<服务端id>请通过访问该裸金属主机的详情页面,查 看"数据盘"参 数中对应云硬盘的提示信息获取:

```
grep -Gil <服务端id> /sys/class/fc_transport/*/port_name
```
命令返回结果的格式为: **/sys/class/fc\_transport/target<host\_num>:<channel>: <scsi\_id>/port\_name** 。若命令无返回结果,也属于正常情况,是由于存储配置不同造成的。

2. 扫描挂载的云硬盘。具体命令如下, 其中, 服务端lun\_id(<lun\_id>)请通过访问该裸金属主机的详 情页面,查看"数据盘"参数中对应云硬盘的提示信息获取:

echo ' ' > /sys/class/scsi\_host/host/scan

当需要扫描该FC-HBA卡指定网口 (即host编号 (<host\_num>)) 上的所有云硬盘时, 请替换上 述命令中 **'<channel> <scsi\_id> <lun\_id>'** 为 **'- - -'** 。

若命令执行后未达到预期扫盘结果,且确认系统内无运行业务时,可以执行以下命令对所有存储云 硬盘进行先卸载再挂载的操作:

#### echo '1' > /sys/class/fc\_host/host/issue\_lip

- IP-SAN类型存储:
	- 1. 通过VI编辑器,打开 **/etc/isccsi/initiatorname.iscsi** 文件,并编辑 **InitiatorName** 的内容为云硬 盘连接器的ID。编辑完成后,执行以下命令,确认文件修改结果:

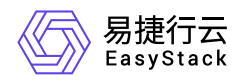

#### cat /etc/iscsi/initiatorname.iscsi

2. 重启iscsid服务,使上述文件修改生效。具体命令如下:

systemctl restart iscsid

3. 扫描存储服务端。具体命令如下, 其中, 服务端登录地址 (<target portal>请通过访问该裸金属主 机的详情页面,查看"数据盘"参数中对应云硬盘的提示信息获取:

iscsiadm -m discovery -t sendtargets -p

4. 登录到iSCSI会话。具体命令如下, 其中, 服务端id (<target\_id>)请通过访问该裸金属主机的详 情页面,查看"数据盘"参数中对应云硬盘的提示信息获取:

iscsiadm -m node -T -p -l

2. 查看上述挂载云硬盘的盘符(/dev/<volume\_drive\_letter>)。具体命令如下:

lsscsi -t

3. 创建云硬盘的挂载点(<attachment\_point>)。具体命令如下:

mkdir

4. 格式化云硬盘。具体命令如下:

mkfs.xfs /dev/

5. 挂载云硬盘至上述挂载点。具体命令如下:

mount /dev/

6. 确认云硬盘成功挂载。具体命令如下:

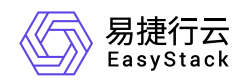

#### df -h

## 卸载云硬盘

云硬盘能够为裸金属主机提供持久化存储,相当于给裸金属主机增加一个硬盘,用于保存数据。云硬盘独立于 裸金属主机的生命周期,通过将卸载的云硬盘挂载到其他裸金属主机,能够达到快速转移数据的目的。其中, 对处于运行中状态的裸金属主机执行卸载云硬盘操作,可能会导致云硬盘卸载失败或数据写入失败。所以,为 了确保数据的完整性和成功卸载云硬盘,建议将裸金属主机关机后再卸载云硬盘,或在卸载云硬盘时不再进行 大量的读写操作。

1. (可选)登录裸金属主机控制台,手动卸载云硬盘。

当裸金属主机的操作系统类型为Windows时, 请参考 [Microsoft](https://support.microsoft.com/)支持 进行操作, 本帮助文档将不再赘述。当 裸金属主机的操作系统类型为Linux时,请执行以下操作。

1. 查看待卸载云硬盘的盘符(/dev/<volume\_drive\_letter>)和挂载点。具体命令如下:

$$
df - h
$$

#### 2. 删除多路径设备。

1. 通过云硬盘盘符 (/dev/<volume\_drive\_letter>), 确认多路径设备盘符(<mulpath\_drive\_letter>, 其格 式为 *mpathX* 或 *dm-X* )。具体命令如下:

multipath -l

命令返回结果的格式示例如下,代表云硬盘sdn和sdt对应的多路径设备盘符(<mulpath\_drive\_letter>)为 mpathb或dm-1:

mpathb (36005076300820beeb8000000000014e9) dm-1 IBM ,2145 size=112G features='1 queue\_if\_no\_path' hwhandler='0' wp=rw `-+- policy='service-time 0' prio=0 status=active |- 6:0:0:3 sdn 8:208 active undef running `- 8:0:0:3 sdt 65:48 active undef running

2. 删除多路径设备。具体命令如下:

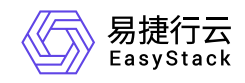

#### multipath -f

- 3. 删除单路径云硬盘。
	- 1. 从挂载点卸载云硬盘。具体命令如下:

unmount

2. 确认云硬盘成功卸载。具体命令如下:

$$
df - h
$$

3. 分别移除所有块设备。具体命令如下:

cd /sys/block//device echo 1 > delete

- 2. 在"裸金属主机"页面中,勾选待操作主机后,单击列表上方的 更多 , 在下拉列表中选择 卸载云硬盘 , 弹出"卸载云硬盘"对话框。
- 3. 在"卸载云硬盘"对话框中,选择云硬盘后,单击 卸载 , 为裸金属主机卸载此云硬盘, 并关闭对话框。

### 重建

- 1. 在"裸金属主机"页面中, 勾选待操作主机后, 单击列表上方的 更多 , 在下拉列表中选择 重建 , 弹 出"重建裸金属主机"对话框。
- 2. 在"重建裸金属主机"对话框中,选择重建所用镜像并输入密码和确认密码后,单击 重建 ,重建该裸金属 主机,并关闭对话框。

说明:

- 在重建过程中将关闭该裸金属主机,待重建完成后会恢复此裸金属主机至原有状态。
- 重建裸金属主机后,系统盘的数据和配置将会被重置,但是不会影响数据盘数据。

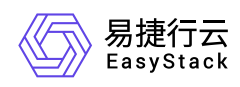

## 删除

- 1. 在"裸金属主机"页面中, 勾选待操作主机后, 单击列表上方的 更多 , 在下拉列表中选择 删除 , 弹 出"删除裸金属主机"提示框。
- 2. 在"删除裸金属主机"提示框中,单击 删除 , 开始删除该主机, 并关闭提示框。

警告:

- 无论是否选择"删除后清除本地磁盘数据",在删除裸金属主机前,均须备份本地磁盘中有用数据。
- 。是否选择"删除后清除本地磁盘数据",取决于在将所在裸金属节点放入可调度资源池之前,是否需要 先自动清理该节点上的磁盘数据。建议该参数值选择"是",因为当选择"否"时,该裸金属节点将会被 立即放入可调度资源池中,存在数据泄露的风险。

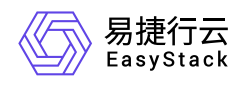

## **4.2** 裸金属主机规格

本章节主要介绍在裸金属主机规格页面中,针对裸金属主机规格的一系列运维管理操作,如:编辑访问控制和 删除等。其中,在云平台的顶部导航栏中,依次选择[产品与服务]-[裸金属服务]-[裸金属主机规格],即可进 入"裸金属主机规格"页面。

## 编辑访问控制

- 1. 在"裸金属主机规格"页面中, 勾选待操作裸金属主机规格后, 单击列表上方的 编辑访问控制 , 弹出"编辑 裸金属主机规格访问控制"对话框。
- 2. 在"编辑裸金属主机规格访问控制"对话框中, 设置访问控制方式为公有或私有后, 单击 保存 , 完成裸金 属主机规格的访问控制设置,并关闭对话框。

## 删除

- 1. 在"裸金属主机规格"页面中, 勾选待操作规格后, 单击列表上方的 删除 , 弹出"删除裸金属主机规格"提示 框。
- 2. 在"删除裸金属主机规格"提示框中,单击 |删除 , 开始删除该裸金属主机规格, 并关闭提示框。

警告:

- 在删除裸金属主机规格前,请先自行删除所有使用该规格的裸金属主机。
- 删除裸金属主机规格操作无法撤回,请谨慎操作。  $\circ$

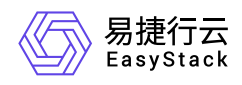

## **4.3** 裸金属节点

本章节主要介绍在裸金属节点页面中,针对裸金属节点的一系列运维管理操作,如:查看详情、维护/恢复、 重启/开机/关机和编辑等。其中,在云平台的顶部导航栏中,依次选择[产品与服务]-[裸金属服务]-[裸金属节 点],即可进入"裸金属节点"页面。

## 批量注册

- 1. 在"裸金属节点"页面中,单击页面上方的 |批量注册 ,进入"批量注册裸金属节点"的"上传文件"页面。
- 2. 在"上传文件"页面中,请先单击裸金属节点模板行的 下载 ,下载模板并按要求填写配置信息后,再将该 模板文件拖动至当前注册页面或在当前注册页面单击 选择文件 选择该模板文件。最后,单击 下一步 , 进入"确认裸金属节点信息"页面。
- 3. 在"确认裸金属节点信息"页面中,确认各节点信息无误后,单击 下一步 ,开始注册节点,并进入"批量注 册"页面。
- 4. 在"批量注册"页面中, 等待节点注册完成后, 单击 确认 , 完成节点批量注册, 并关闭当前页面。

## 查看详情

在"裸金属节点"页面中,单击裸金属节点名称 ,可进入其详情页面。在详情页面中,可查看该裸金属节点的基 本信息、详细配置和端口、端口组信息。

在"裸金属节点"详情页面中,还支持对裸金属节点的端口、端口组和云硬盘连接器执行创建、编辑和删除等操 作。具体操作说明如下:

### 创建端口

- 1. 在"裸金属节点"详情页面的[端口]页签中,单击列表上方的 创建端口 ,弹出"创建端口"对话框。
- 2. 在"创建端口"对话框中, 按照如下说明输入端口信息后, 单击 确认 , 开始创建端口, 并关闭对话框。

说明:

当裸金属网络配置为"预配置网络方案"或"后配置网络方案"时,无需配置"本地链路连接"参数。

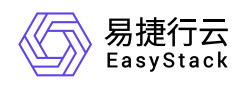

- 当裸金属网络配置为"动态配置网络方案(NGS Agent)"时,请务必配置"本地链路连接"的"端口 ID"、"交换机MAC地址"和"交换机名称"参数。
- 当裸金属网络配置为"动态配置网络方案(SDN)"时,请务必配置"本地链路连接"的"端口ID"和"交换 机MAC地址"参数。

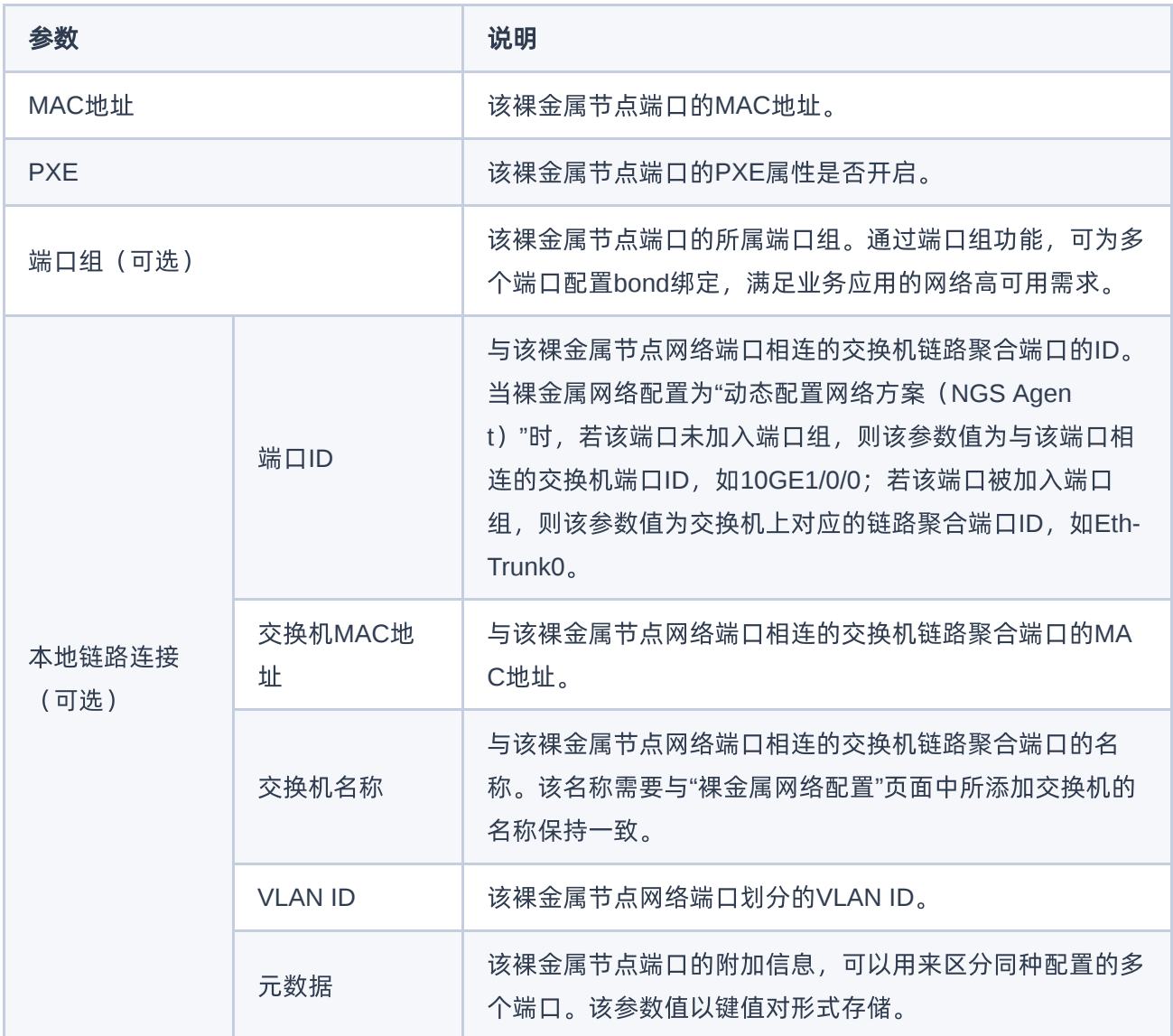

## 编辑端口

[在执行下述操作前,请先确保该裸金属节点已处于维护状态。维护裸金属节点的具体操作步骤,请参考](https://www.easystack.cn/doc/BaremetalService/6.1.1/zh-cn/UserGuide/#%E7%BB%B4%E6%8A%A4-%E6%81%A2%E5%A4%8D) 维护/ 恢复 章节的内容。

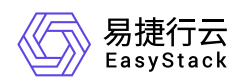

- 1. 在"裸金属节点"详情页面的[端口]页签中, 勾选待操作端口后, 单击列表上方的 编辑端口 , 弹出"编辑端 口"对话框。
- 2. 在"编辑端口"对话框中, 编辑端口信息后, 单击 确认 , 开始修改端口信息, 并关闭对话框。

### 删除端口

- 1. 在"裸金属节点"详情页面的[端口]页签中, 勾选待操作端口后, 单击列表上方的 删除端口 , 弹出"删除端 口"提示框。
- 2. 在"删除端口"提示框中,单击 删除 , 开始删除该端口, 并关闭提示框。

### 创建端口组

- 1. 在"裸金属节点"详情页面的[端口组]页签中,单击列表上方的 创建端口组, 弹出"创建端口组"对话框。
- 2. 在"创建端口组"对话框中,按照如下说明输入端口组信息后,单击 确认 , 开始创建端口组, 并关闭对话 框。

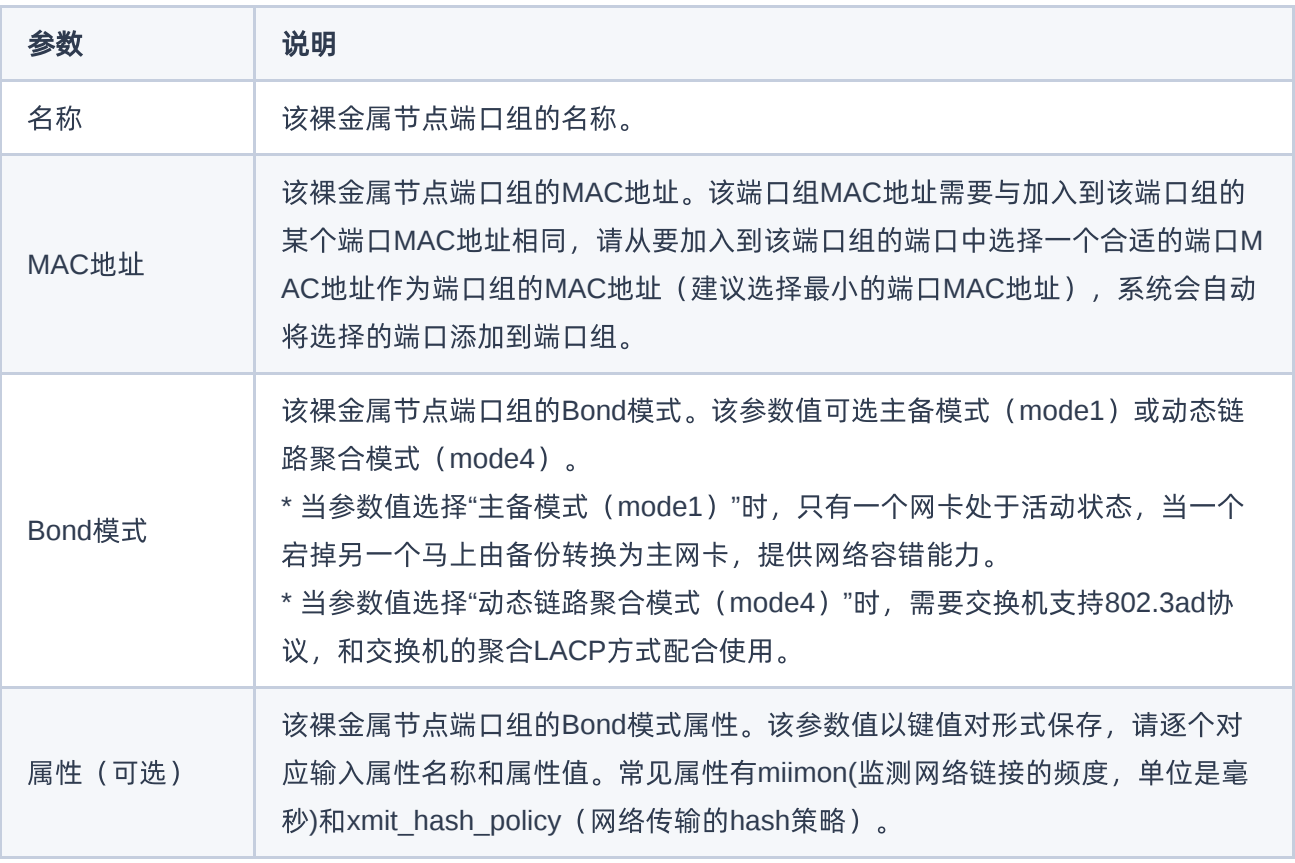

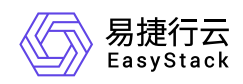

### 编辑端口组

[在执行下述操作前,请先确保该裸金属节点已处于维护状态。维护裸金属节点的具体操作步骤,请参考](https://www.easystack.cn/doc/BaremetalService/6.1.1/zh-cn/UserGuide/#%E7%BB%B4%E6%8A%A4-%E6%81%A2%E5%A4%8D) 维护/ 恢复 章节的内容。

- 1. 在"裸金属节点"详情页面的[端口组]页签中, 勾选待操作端口组后, 单击列表上方的 编辑端口组 , 弹出"编 辑端口组"对话框。
- 2. 在"编辑端口组"对话框中,编辑端口组信息后,单击 保存 , 开始修改端口组信息, 并关闭对话框。

### 删除端口组

- 1. 在"裸金属节点"详情页面的[端口组]页签中,勾选待操作端口组后,单击列表上方的 删除端口组 , 弹出"删 除端口组"提示框。
- 2. 在"删除端口组"提示框中,单击 删除 , 开始删除该端口组, 并关闭提示框。

### 管理端口

[在执行下述操作前,请先确保该裸金属节点已处于维护状态。维护裸金属节点的具体操作步骤,请参考](https://www.easystack.cn/doc/BaremetalService/6.1.1/zh-cn/UserGuide/#%E7%BB%B4%E6%8A%A4-%E6%81%A2%E5%A4%8D) 维护/ 恢复 章节的内容。

- 1. 在"裸金属节点"详情页面的[端口组]页签中,单击待操作端口组所在行的 管理端口 ,弹出"添加/移除端 口"对话框。
- 2. 在"添加/移除端口"对话框中,添加或移除该端口组内的端口后,单击 保存 ,管理该端口组内端口,并关 闭对话框。

### 创建云硬盘连接器

- 1. 在"裸金属节点"详情页面的[云硬盘连接器]页签中,单击列表上方的 创建云硬盘连接器 ,弹出"创建云硬盘 连接器"对话框。
- 2. 在"创建云硬盘连接器"对话框中,按照如下说明输入云硬盘连接器信息后,单击 创建 ,开始创建云硬盘 连接器,并关闭对话框。

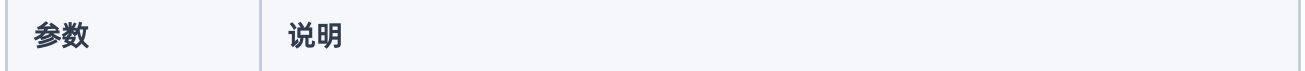

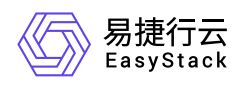

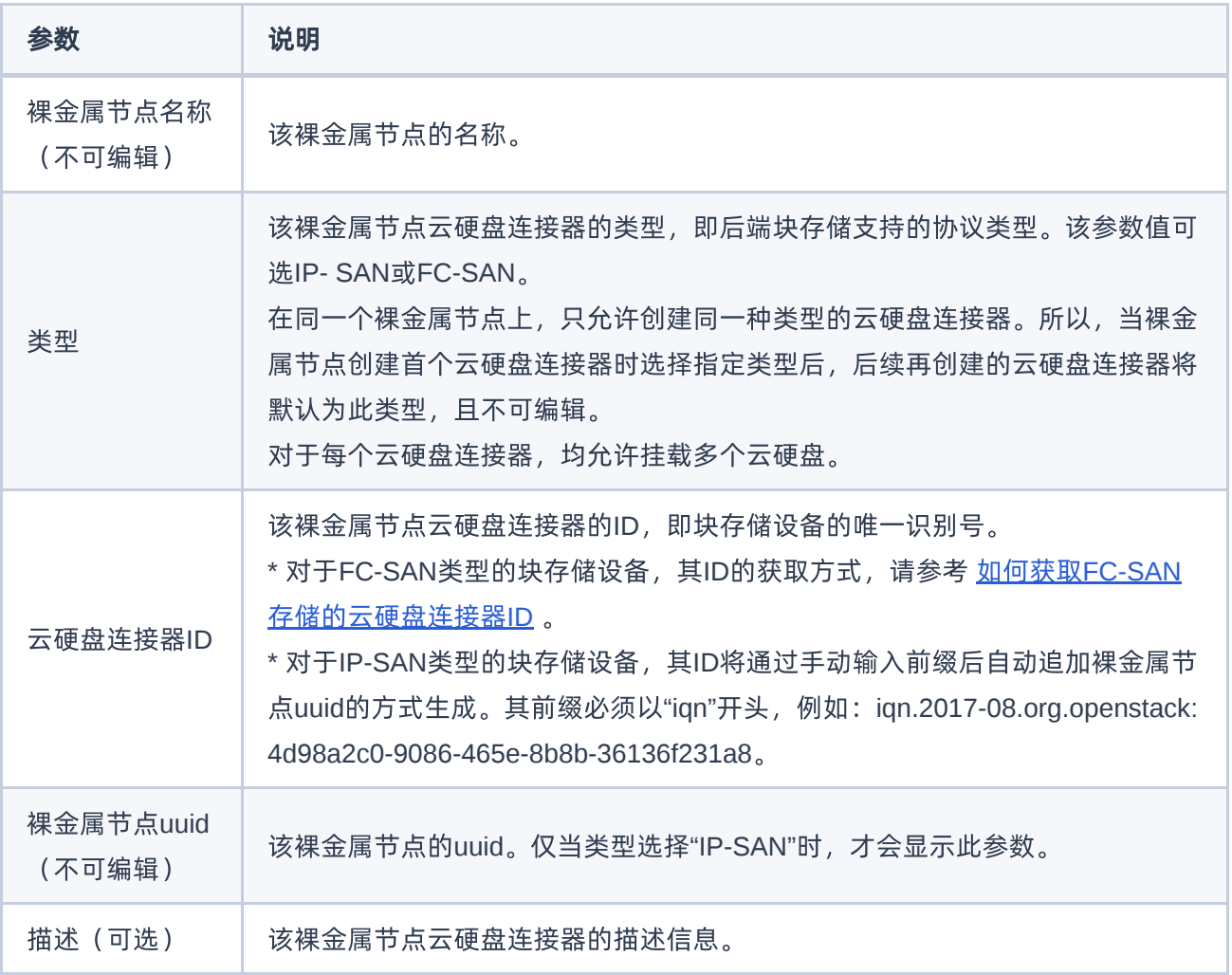

### 编辑云硬盘连接器

在执行下述操作前,请先确保该裸金属节点处于可用或运行中状态,且电源状态为关机。

- 1. 在"裸金属节点"详情页面的[云硬盘连接器]页签中, 勾选待操作云硬盘连接器后, 单击列表上方的 编辑云硬 盘连接器 ,弹出"编辑云硬盘连接器"对话框。
- 2. 在"编辑云硬盘连接器"对话框中,编辑云硬盘连接器信息后,单击 编辑 , 开始修改云硬盘连接器信息, 并关闭对话框。

### 删除云硬盘连接器

在执行下述操作前,请先确保该裸金属节点处于可用或运行中状态,且电源状态为关机。

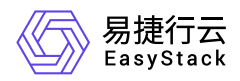

- 1. 在"裸金属节点"详情页面的[云硬盘连接器]页签中, 勾选待操作云硬盘连接器后, 单击列表上方的 删除云硬 盘连接器 ,弹出"删除云硬盘连接器"提示框。
- 2. 在"删除云硬盘连接器"提示框中, 单击 删除 , 开始删除该云硬盘连接器, 并关闭提示框。

## 维护**/**恢复

- 1. 在"裸金属节点"页面中,勾选待操作节点后,单击列表上方的 维护 或 恢复 ,弹出"维护/恢复裸金属节 点"提示框。
- 2. 在"维护/恢复裸金属节点"提示框中,单击 维护 或 恢复 ,开始维护或恢复该节点,并关闭提示框。

说明:

维护状态的裸金属节点不可调度,不可用于创建裸金属主机,请谨慎操作。

## 重启**/**开机**/**关机

- 1. 在"裸金属节点"页面中,勾选待操作节点后,单击列表上方的《重启》、《开机》或《关机》,弹出"重启/开 机/关机裸金属节点"提示框。
- 2. 在"重启/开机/关机裸金属节点"提示框中,单击 重启 、 开机 或 关机 ,开始重启、开机或关机该节 点,并关闭提示框。

警告:

当裸金属节点重启或关机后,其上承载的业务将中断,而且该操作无法撤回,请谨慎操作。

### 编辑

[在执行下述操作前,请先确保该裸金属节点已处于维护状态。维护裸金属节点的具体操作步骤,请参考](https://www.easystack.cn/doc/BaremetalService/6.1.1/zh-cn/UserGuide/#%E7%BB%B4%E6%8A%A4-%E6%81%A2%E5%A4%8D) 维护/ 恢复 章节的内容。

- 1. 在"裸金属节点"页面中, 勾选待操作节点后, 单击列表上方的 更多 , 在下拉列表中选择 编辑 , 进 入"编辑裸金属节点"页面。
- 2. 在"编辑裸金属节点"页面中, 编辑节点信息后, 单击 保存 , 修改节点信息, 并关闭当前页面。

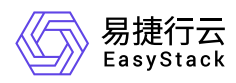

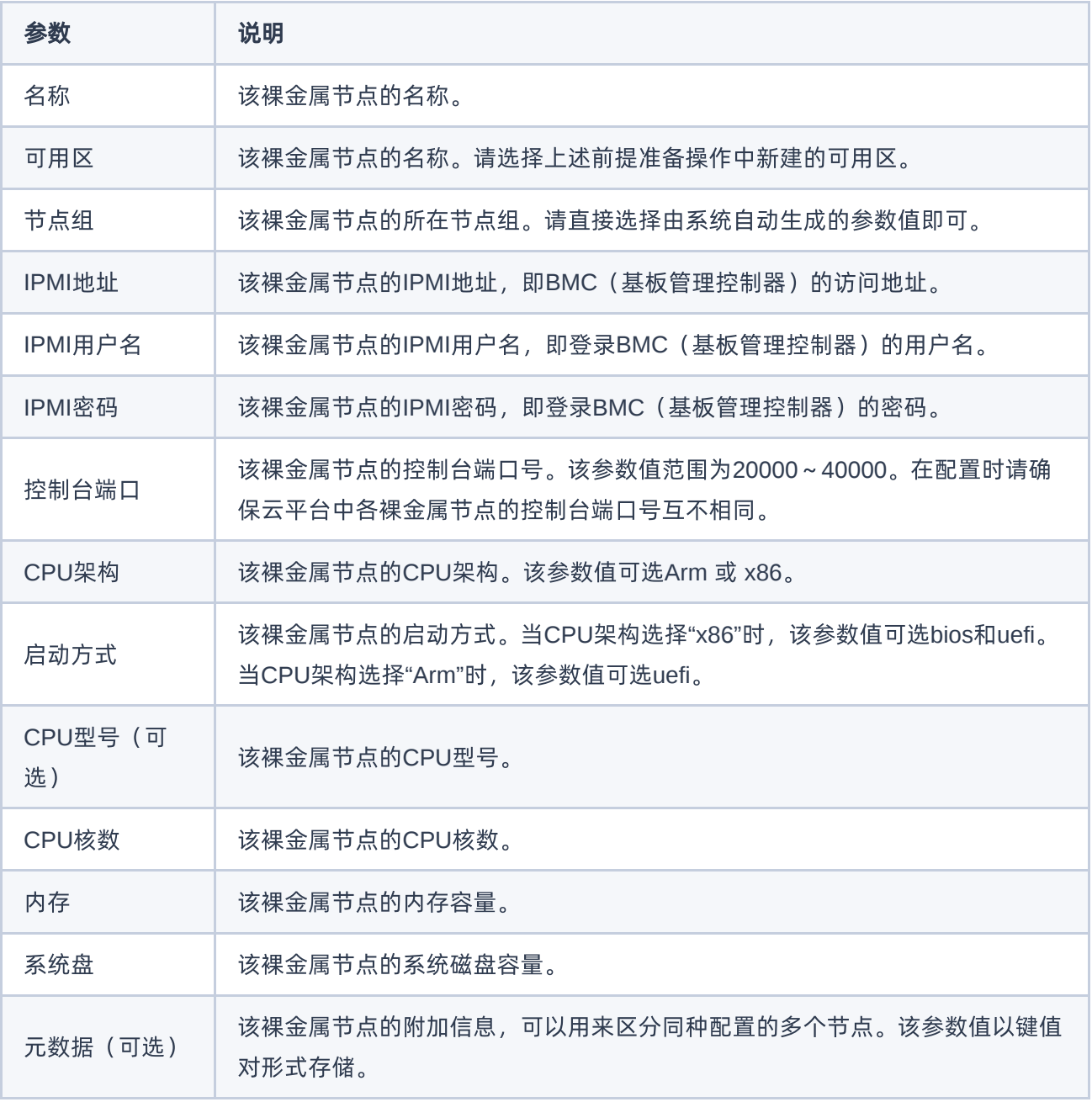

## 重置状态

当裸金属节点处于故障或清理失败状态,且未被维护时,可以在删除该裸金属节点上的裸金属主机后,通过执 行此操作,将节点状态强制设置为可用状态。

警告:

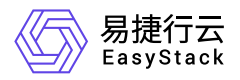

- 当裸金属节点成功执行重置状态操作后,其上的端口和端口组不会被影响。但是,若该节点已在其裸 金属主机被删除时设置为清理本地磁盘数据时,该操作将会同时启动磁盘数据清理操作,请谨慎操 作。
- 当裸金属节点成功执行重置状态操作后,其上已挂载的云硬盘将会被卸载。
- 1. 在"裸金属节点"页面中, 勾选待操作节点后, 单击列表上方的 更多 , 在下拉列表中选择 重置状态 , 弹 出"重置裸金属节点状态"提示框。
- 2. 在"重置裸金属节点状态"提示框中,单击 重置 , 开始重置该节点, 并关闭提示框。

## 下架

- 1. 在"裸金属节点"页面中, 勾选待操作节点后, 单击列表上方的 更多 , 在下拉列表中选择 下架 , 弹 出"下架裸金属节点"提示框。
- 2. 在"下架裸金属节点"提示框中,单击 下架 , 开始下架该节点, 并关闭提示框。

警告:

当裸金属节点下架后,将无法再对其执行管理和使用操作,其上承载的裸金属主机也将同步清除,而 且该操作无法撤回,请谨慎操作。

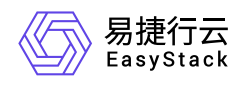

## **4.4** 裸金属网络配置

本章节主要介绍在裸金属网络配置页面中,针对裸金属网络方案的一系列运维管理操作,如:添加交换机、编 辑交换机和删除交换机等。其中,在云平台的顶部导航栏中,依次选择[产品与服务]-[裸金属服务]-[裸金属网络 配置],即可进入"裸金属网络配置"页面。

## 修改裸金属网络配置

- 1. 在"裸金属网络配置"页面中,单击"当前裸金属网络配置"区域框中的 修改 ,弹出"修改裸金属网络配置"对 话框。
- 2. 在"修改裸金属网络配置"对话框中,按照如下说明配置网络方案后,单击 确认 , 完成网络配置, 并关闭 对话框。

说明:

- 在成功注册裸金属节点后执行此操作,可能会导致裸金属主机创建失败。此外,也不推荐在已生成 用户数据的情况下执行此操作。建议按照本云产品手册中"快速入门"章节的内容依次操作。
- 该步骤中配置的裸金属网络方案必须与客户实际环境中的网络规划情况保持一致。如果您不确定如 何选择网络方案,请先联系技术支持咨询后再操作。

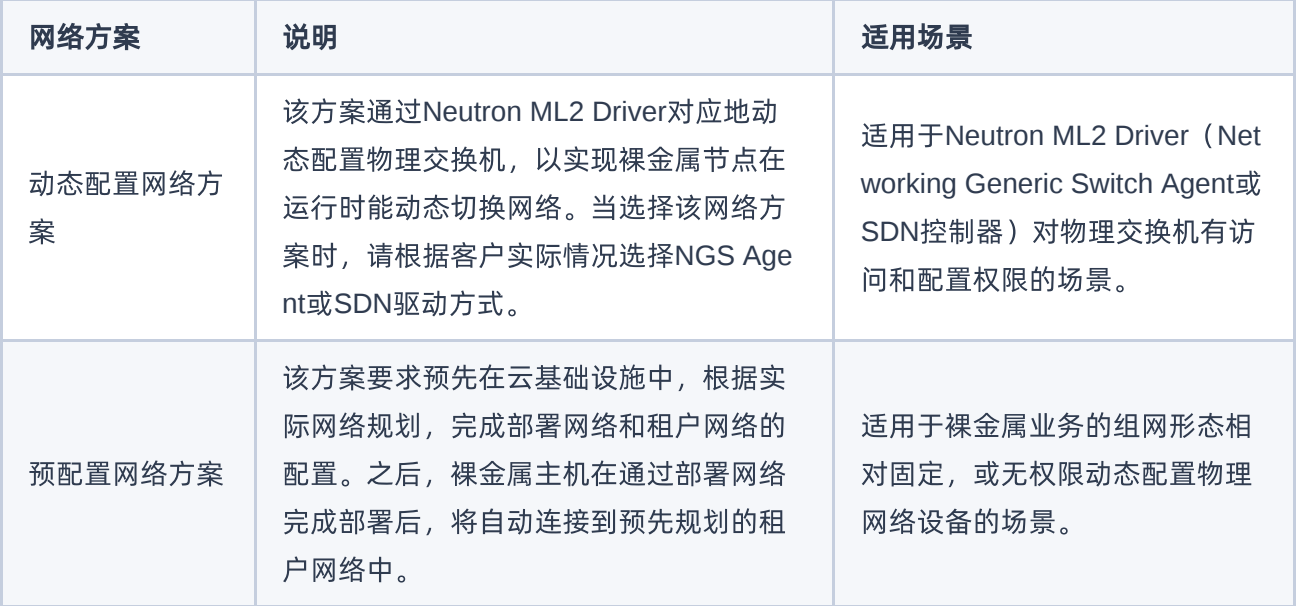

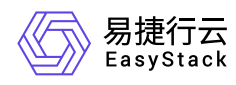

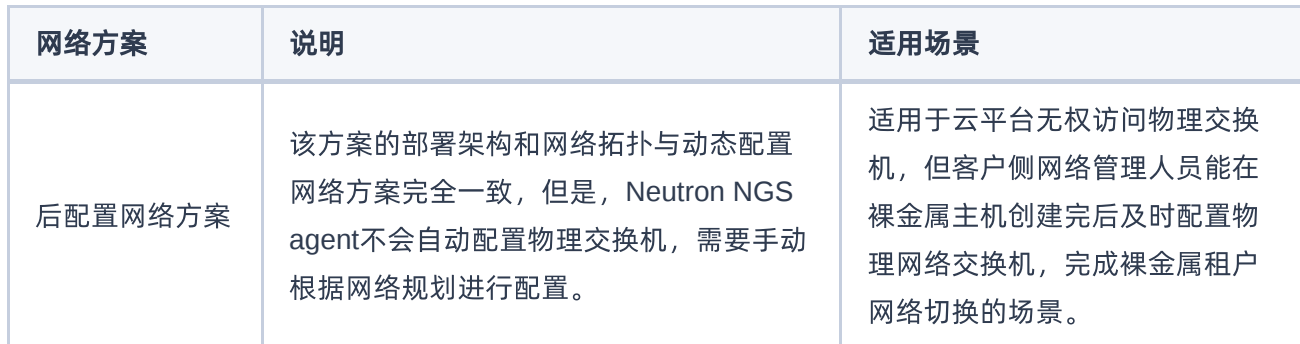

## 添加交换机

- 1. 在"裸金属网络配置"页面中,单击"纳管交换机"区域框中的 添加交换机 ,弹出"添加交换机"对话框。
- 2. 在"添加交换机"对话框中,按照如下说明配置交换机信息后,单击 确认 , 完成交换机添加, 并关闭对话 框。

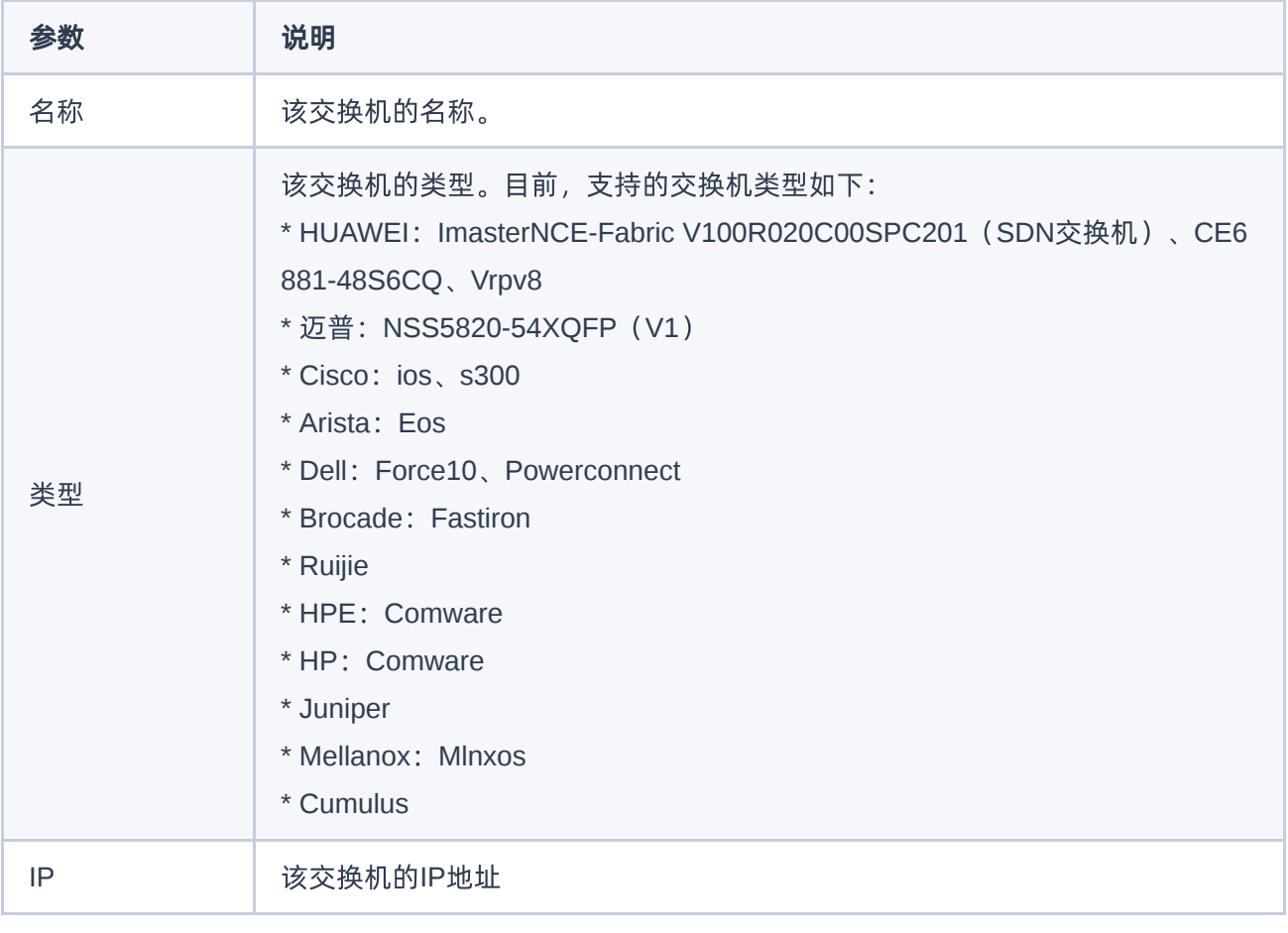
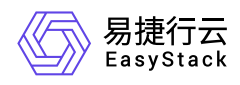

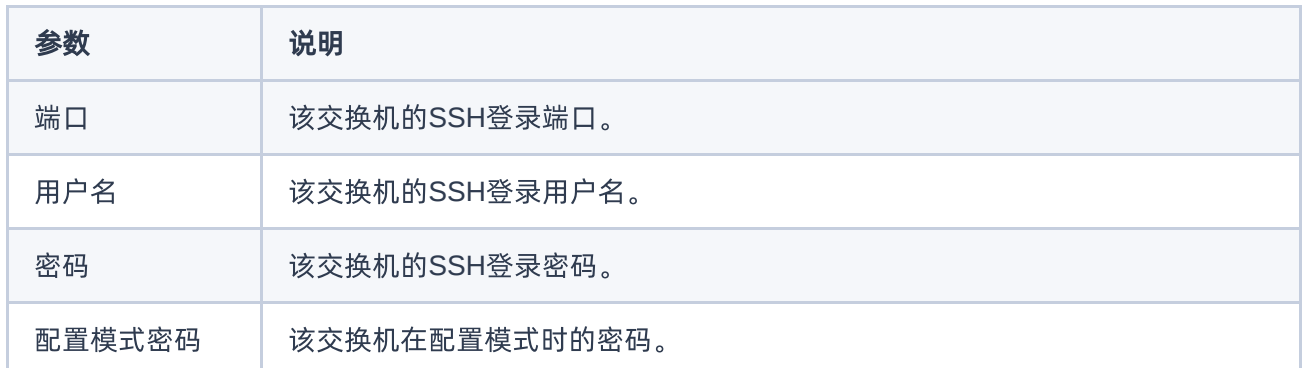

### 编辑交换机

- 1. 在"裸金属网络配置"页面的"纳管交换机"区域框中,勾选待操作交换机后,单击 编辑交换机 ,弹出"编辑交 换机"对话框。
- 2. 在"编辑交换机"对话框中,修改交换机配置信息后,单击 确认 , 完成交换机编辑, 并关闭对话框。

### 删除交换机

- 1. 在"裸金属网络配置"页面的"纳管交换机"区域框中,勾选待操作交换机后,单击 删除交换机 ,弹出"删除交 换机"提示框。
- 2. 在"删除交换机"提示框中,单击 删除 , 删除该交换机, 并关闭提示框。

警告: 该操作无法撤回,请谨慎操作。

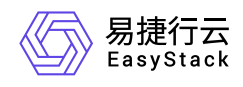

# **5** 常见问题

## **5.1** 如何扩容裸金属服务的云产品节点

### 问题描述

当云平台中裸金属服务的云产品节点资源不足,无法满足业务需求时,需要在云平台中扩容云产品节点。

### 解决方案

根据实际云产品节点的类型,酌情选择下述对应操作步骤扩容云产品节点。

#### 物理节点

- 1. 更新云环境许可。
	- 1. 在云平台的顶部导航栏中,依次选择[产品与服务]-[运维管理]-[自动化中心],进入"自动化中心"页面。
	- 2. 在"自动化中心"页面中,单击"许可信息"区域框中的 更新许可 ,弹出"更新许可文件"对话框。
	- $3. \, \text{ft}$ "更新许可文件"对话框中,选择新获取的许可文件后,单击 上传 ,完成操作。

2. 扩容云环境。

在"自动化中心"页面中,单击"云环境信息"区域框中的配置图标,并在下拉列表中选择 云环境扩容 后, 按照页面提示扩容云环境。其中,扩容云环境的具体操作步骤,请参考"自动化中心"帮助中"云环境扩 容"相关的内容。

#### 虚拟节点

在安装或升级云产品时,云平台会首先自动检查资源是否足够。当资源不足时,则根据云平台提示,选择资 源充足的可用区用于安装虚拟节点,并等待扩容成功即可。

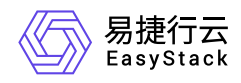

## **5.2** 如何手动创建裸金属主机部署网络

### 问题描述

当成功获取裸金属服务云产品时,云平台会自动生成一个裸金属主机部署网络。但是,当网络环境复杂(如多 可用区、对接SDN等)时,为确保业务正常运行,建议在获取该云产品前,先根据客户实际业务需求手动创 建部署网络。

## 解决方案

1. 在云平台的顶部导航栏中, 依次选择[产品与服务]-[网络]-[网络], 进入"网络"页面。

- 2. 在"网络"页面中, 单击页面上方的 创建网络 , 弹出"创建网络"页面。
- 3. 在"创建网络"页面中,输入基础配置和子网信息后,单击 创建网络 ,开始创建网络和子网,并关闭当前页 面。其中,"创建网络"页面中部分参数的具体说明,请参考"网络"帮助中"网络"的相关内容。

警告:

在创建裸金属主机部署网络时,若不划分网络可用区,则网络名称请输

- 入"baremetal provision network"; 若划分网络可用区, 则网络名称请输
- 入"baremetal\_provision\_network\_<网络可用区名称>"。

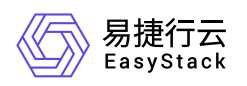

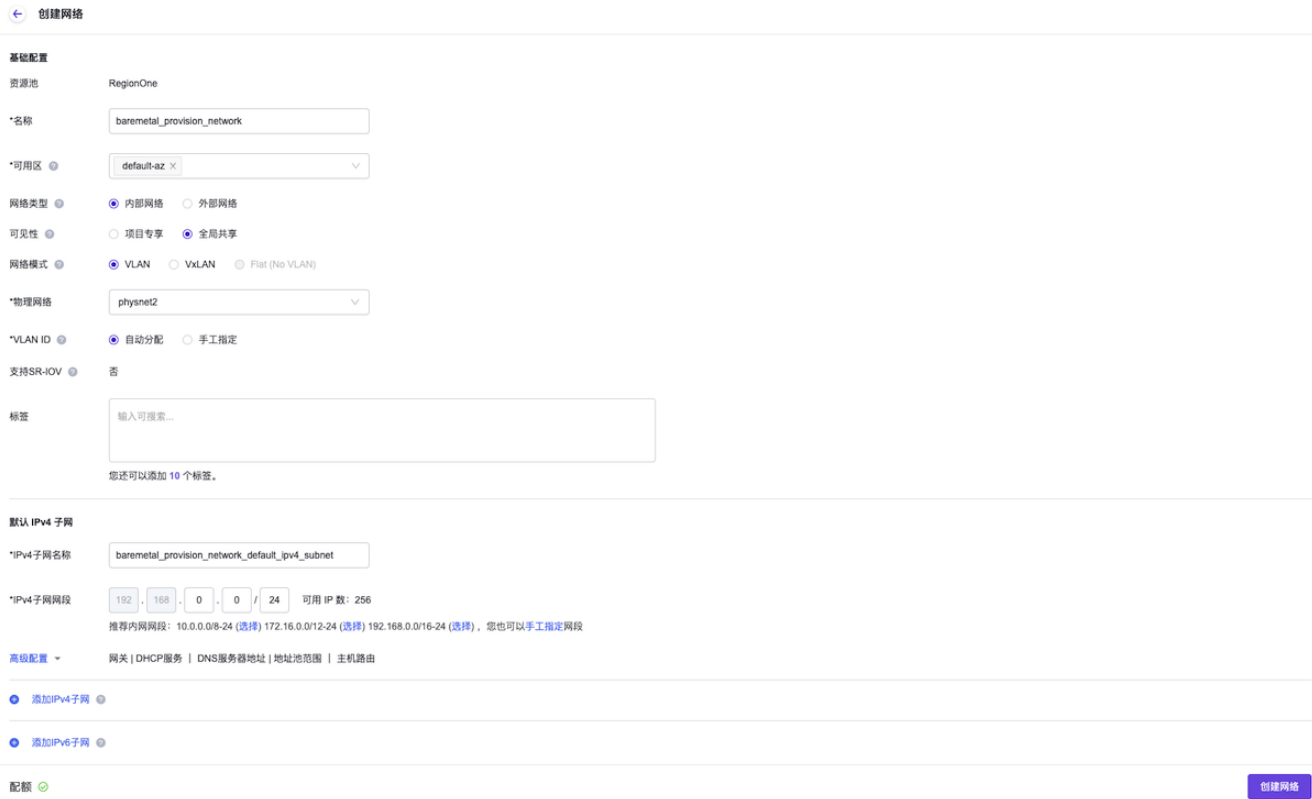

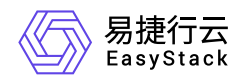

## **5.3** 如何获取**FC-SAN**存储的云硬盘连接器**ID**

### 问题描述

裸金属服务云产品支持以产品化的方式对接商业存储,以满足客户灵活扩展存储能力的业务需求。在对接过程 中,将通过为裸金属节点配置云硬盘连接器的方式,建立云硬盘与裸金属节点之间的映射关系。对于IP-SAN 类型的商业存储,其云硬盘连接器的ID将通过手动输入前缀后自动追加裸金属节点uuid的方式生成。而对于 FC-SAN类型的商业存储,其云硬盘连接器的ID必须为FC-HBA卡的wwpn/wwnn,需要手动获取。

### 解决方案

对于FC-SAN类型的商业存储,其云硬盘连接器的ID即为FC-HBA卡的wwpn/wwnn,其查询方式有以下几种:

通过BMC查询

在裸金属节点的BMC页面中,查询FC-HBA卡的信息。

通过BIOS查询

在裸金属节点BIOS的device manager页面中,查询FC-HBA卡的信息。

通过systool工具查询

登录裸金属节点的操作系统,通过systool工具,查询FC-HBA卡的信息。具体命令如下:

systool -c fc\_host -v

通过操作系统描述文件查询

登录裸金属节点的操作系统,通过 **fc\_host** 描述文件,查询FC-HBA卡的信息(即port\_name参数的值)。 具体命令如下:

cat /sys/class/fc\_host/\*/port\_name

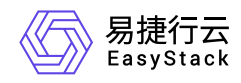

### **5.4** 如何为已有裸金属主机挂载云硬盘

### 问题描述

裸金属服务云产品支持为裸金属主机挂载云硬盘,以满足客户灵活扩展存储能力的业务需求。裸金属主机除了 在创建过程中可以直接添加云硬盘外,还支持在创建完成后为其挂载云硬盘,以实现存储扩容或数据快速迁移 等。

### 解决方案

#### 前提条件

- 当裸金属主机有业务运行时,请在裸金属主机的操作系统中,手动安装并配置对应的驱动程序和软件。当裸 金属主机无业务运行时,除上述方式外还支持通过已安装对应驱动程序和软件的镜像重建此裸金属主机。其 中,对于FC-SAN协议存储需安装并配置HBA驱动程序和multipath多路径软件,对于IP-SAN协议存储需安 装并配置与存储连接的网卡的驱动程序、iSCSI客户端程序和multipath多路径软件。
- (可选)当裸金属主机需要对接商业存储时,请通过对接包的形式成功对接商业存储与云平台,并在物理服 务器上插入FC-HBA卡(FC-SAN协议存储)或与存储连接的网卡(IP-SAN协议存储)。
- (可选)当裸金属主机需要挂载商业存储类型的数据盘时,请确保商业存储网络与裸金属服务器存储网络之 间正确联通。

#### 操作步骤

1. (可选)创建云硬盘。

当需要为裸金属主机挂载新的空白云硬盘时,请执行本步骤。否则,可直接跳过本步骤。

1. (可选)创建云硬盘类型。

为了准确反映云硬盘的存储后端,方便裸金属服务云硬盘的管理,请根据后端存储的类型自定义云硬盘类 型。当新建云硬盘的类型还未被定义时,请执行本步骤。否则,可直接跳过本步骤。

1. 在云平台的顶部导航栏中,依次选择[产品与服务]-[块存储]-[云硬盘类型], 进入"云硬盘类型"页面。

2. 在[云硬盘类型]页签中,单击 创建云硬盘类型, 弹出"创建云硬盘类型"对话框。

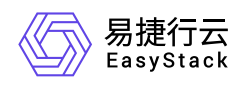

3. 在"创建云硬盘类型"对话框中, 配置参数后, 单击 创建 , 完成云硬盘类型的创建, 并关闭对话框。 其中,各参数的具体说明,请参考"块存储"帮助中"云硬盘类型"的相关内容。

## 创建云硬盘类型 X 注意: 云硬盘类型可以在创建云硬盘的时候指定。 它通常映射到用来创建这些 云硬盘的存储后端。创建的类型可以以"性能"、"SSD"、"备份"等进行命名。云 硬盘类型被创建后、点击详情按钮去设置云硬盘类型配置参数。 ∗名称 fc-san \*参数配置 ◎ 预定义 ○ 自定义 \*键 volume\_backend\_name ∗值 fc-san 描述 请输入云硬盘类型描述 取消 创建

2. 在云平台的顶部导航栏中,依次选择[产品与服务]-[块存储]-[云硬盘],进入"云硬盘"页面。

3. 在"云硬盘"页面中,单击 创建云硬盘 ,弹出"创建云硬盘"对话框。

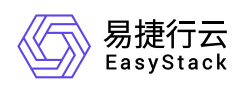

4. 在"创建云硬盘"对话框中,配置参数后,单击 创建 ,完成云硬盘的创建,并关闭对话框。其中,各参 数的具体说明,请参考"块存储"帮助中"云硬盘"的相关内容。

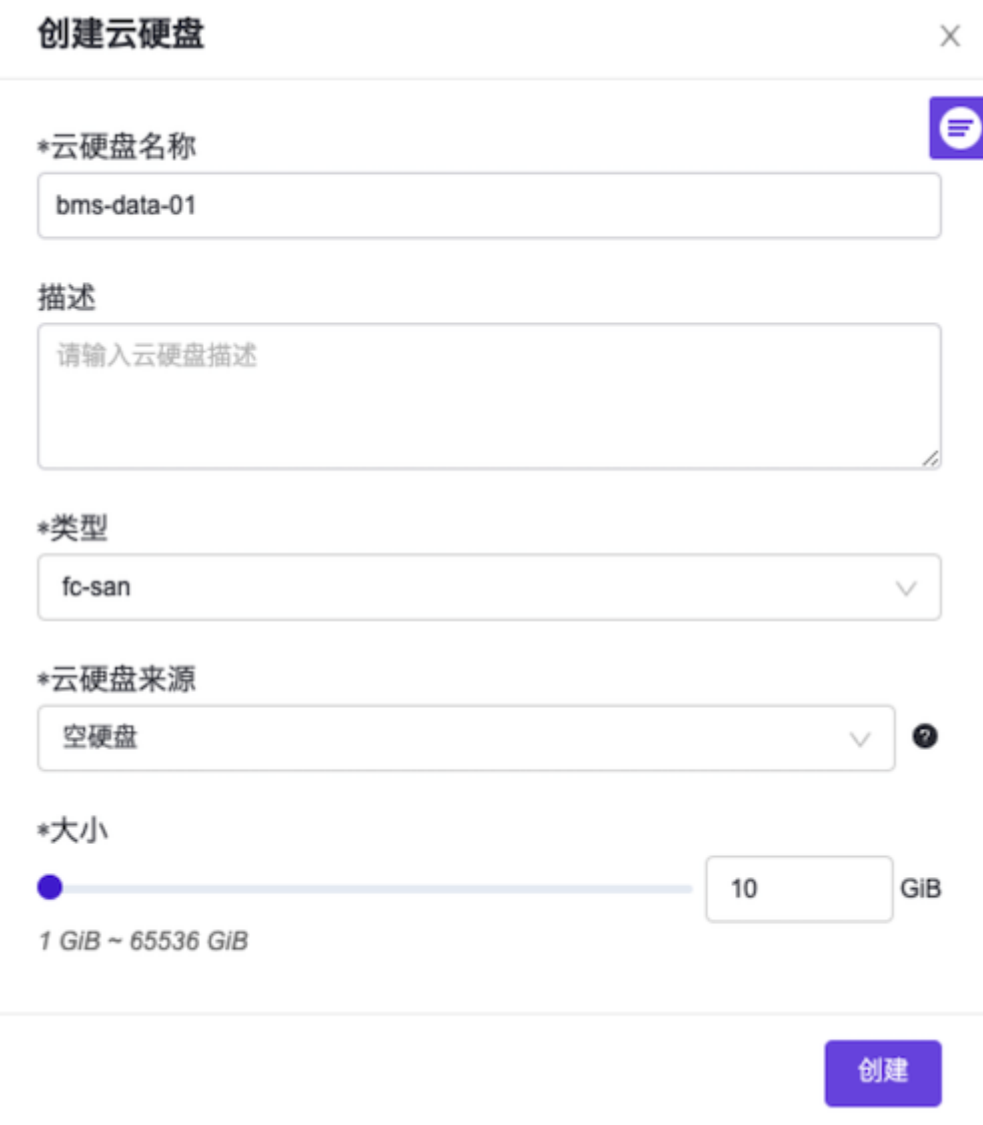

2. (可选)创建云硬盘连接器。

当承载该裸金属主机运行的裸金属节点上,未创建云硬盘连接器或需新增云硬盘连接器时,请执行本步骤。 否则,可直接跳过本步骤。

- 1. 在云平台的顶部导航栏中, 依次选择[产品与服务]-[裸金属服务]-[裸金属节点], 进入"裸金属节点"页面。
- 2. 在"裸金属节点"页面中,单击待操作裸金属节点的名称,进入其详情页面。在该详情页面中,选择[云硬 盘连接器]页签后,单击列表上方的 创建云硬盘连接器 ,弹出"创建云硬盘连接器"对话框。

3. 在"创建云硬盘连接器"对话框中,按照如下说明输入云硬盘连接器信息后,单击 创建 ,开始创建云硬 盘连接器,并关闭对话框。其中,各参数的具体说明,请参考 [创建云硬盘连接器](https://www.easystack.cn/doc/BaremetalService/6.1.1/zh-cn/GettingStarted/ConfigureBaremetalNodes.html#%E5%88%9B%E5%BB%BA%E4%BA%91%E7%A1%AC%E7%9B%98%E8%BF%9E%E6%8E%A5%E5%99%A8%EF%BC%88%E5%8F%AF%E9%80%89%EF%BC%89)。

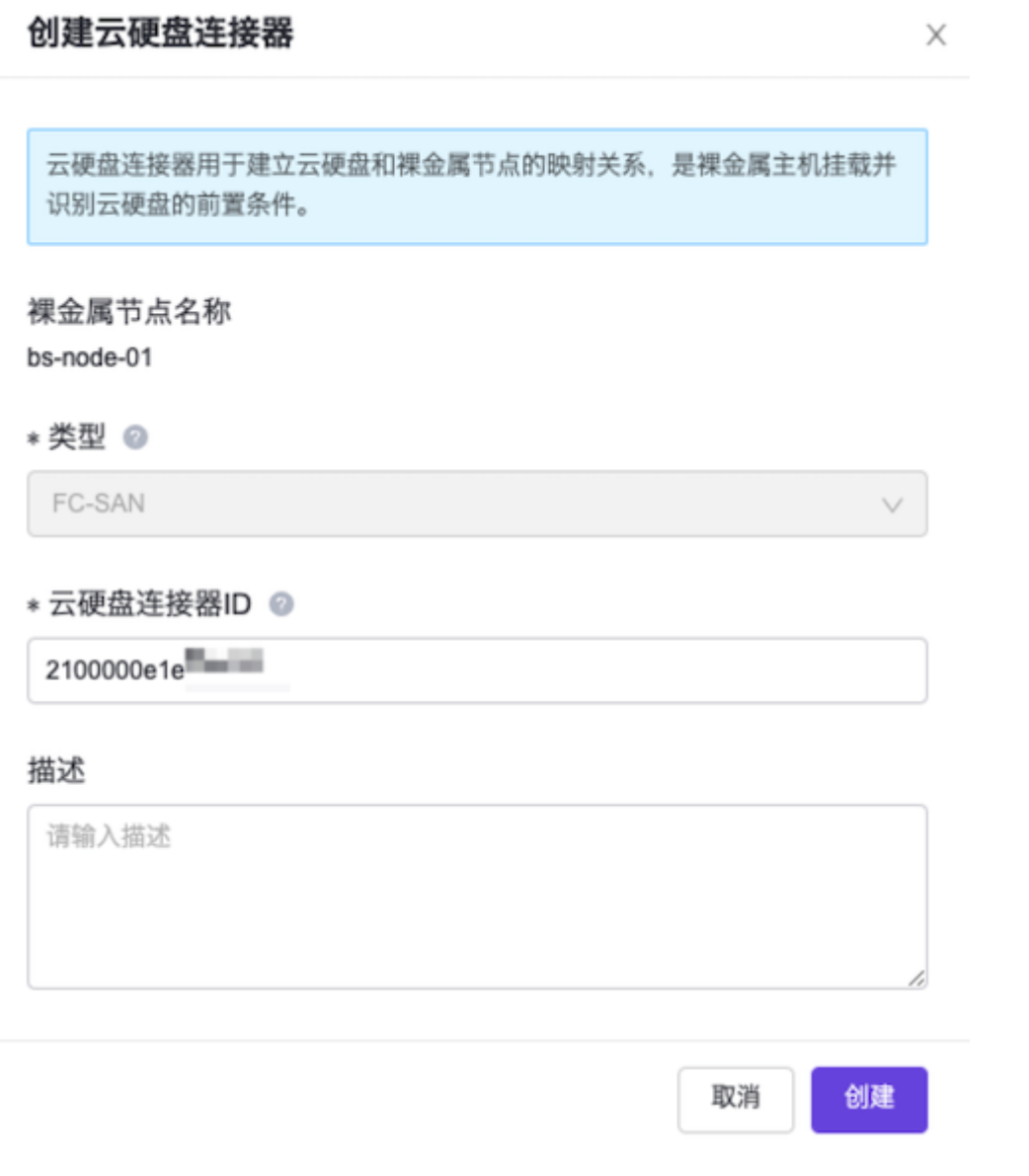

- 3. 挂载云硬盘。
	- 1. 在云平台的顶部导航栏中, 依次选择[产品与服务]-[裸金属服务]-[裸金属主机], 进入"裸金属主机"页面。
	- 2. 在"裸金属主机"页面中, 勾选待操作主机后, 单击列表上方的 更多 , 在下拉列表中选择 挂载云硬盘 ,弹出"挂载云硬盘"对话框。
	- 3. 在"挂载云硬盘"对话框中,选择云硬盘后,单击 挂载 , 为裸金属主机挂载此云硬盘, 并关闭对话框。

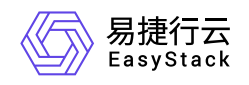

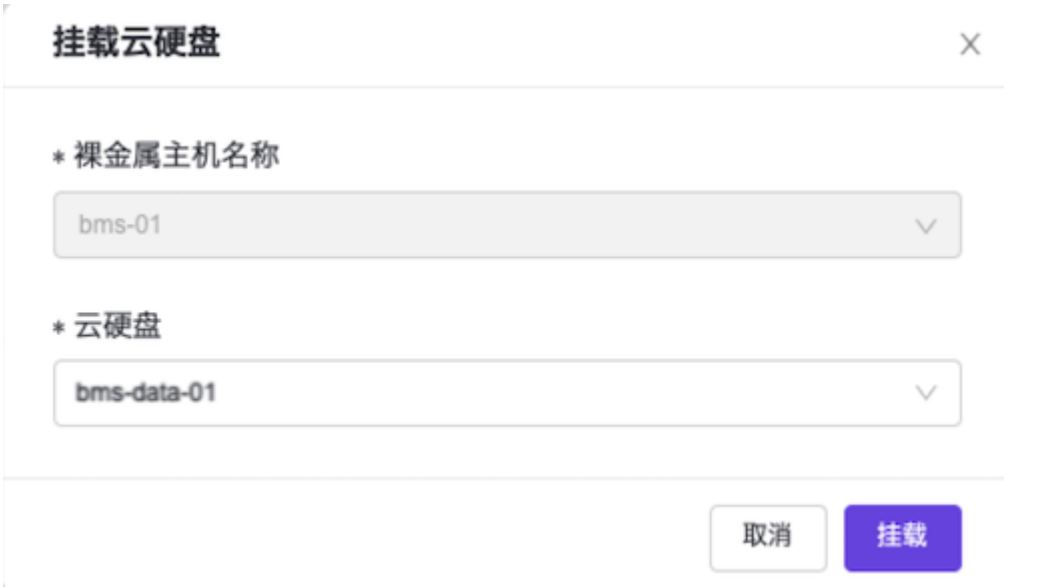

- 4. 初始化云硬盘。
	- 。 当裸金属主机的操作系统类型为Windows时, 请通过RDP远程客户端登录裸金属主机的操作系统, 对云 [硬盘进行手动扫描、分区管理和格式化等。其中,分区管理和格式化具体操作说明,请参考](https://support.microsoft.com/) Microsoft支 持 ,本帮助文档将不再赘述。手动扫描的具体操作请参考下文(以Windows Server 2016为例):
		- 1. 在Windows桌面的"开始"菜单中,单击 服务器管理器 ,弹出"服务器管理器"对话框。
		- 2. 在"服务器管理器"对话框的左侧导航栏中,依次选择[仪表板]-[文件和存储服务]-[卷]-[磁盘],进入"磁 盘"页面。
		- 3. 在"磁盘"页面中,右键单击空白处,弹出右键菜单。在该菜单中,选择"重新扫描存储",扫描其挂载的 云硬盘。

当扫描完成后,新增加的磁盘数应该与挂载的云硬盘数相等。若新增加的磁盘数是挂载云硬盘的数倍 (即:云硬盘数\*云硬盘连接器数),请参考下文启用多路径软件后,重启该裸金属主机并重新查看磁 盘数。

- 1. 在"服务器管理器"对话框的菜单栏中,单击 工具 MPIO ,弹出"MPIO属性"对话框。
- 2. 在[发现多路径]页签的"兼容SPC-3 (S) "中, 勾选所有复选框后, 单击 添加 , 完成操作。
- 。 当裸金属主机的操作系统类型为Linux时,请登录裸金属主机控制台,执行以下操作,对云硬盘进行格式 化和手动扫描。
	- 1. 扫描挂载的云硬盘。请根据存储类型,选择对应命令执行。

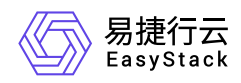

- FC-SAN类型存储:
	- 1. 查看云硬盘FC-HBA卡信息, 包括host编号 (<host\_num>)、通道编号 (<channel>)和SCSI目 标ID (<scsi\_id>) 。具体命令如下, 其中, <服务端id>请通过访问该裸金属主机的详情页面, 查 看"数据盘"参 数中对应云硬盘的提示信息获取:

grep -Gil <服务端id> /sys/class/fc\_transport/\*/port\_name

命令返回结果的格式为: **/sys/class/fc\_transport/target<host\_num>:<channel>: <scsi\_id>/port\_name** 。若命令无返回结果,也属于正常情况,是由于存储配置不同造成的。

2. 扫描挂载的云硬盘。具体命令如下, 其中, 服务端lun\_id(<lun\_id>)请通过访问该裸金属主机的详 情页面,查看"数据盘"参数中对应云硬盘的提示信息获取:

echo ' ' > /sys/class/scsi\_host/host/scan

当需要扫描该FC-HBA卡指定网口(即host编号(<host\_num>))上的所有云硬盘时,请替换上 述命令中 **'<channel> <scsi\_id> <lun\_id>'** 为 **'- - -'** 。

若命令执行后未达到预期扫盘结果,且确认系统内无运行业务时,可以执行以下命令对所有存储云 硬盘进行先卸载再挂载的操作:

#### echo '1' > /sys/class/fc\_host/host/issue\_lip

- IP-SAN类型存储:
	- 1. 通过VI编辑器,打开 **/etc/isccsi/initiatorname.iscsi** 文件,并编辑 **InitiatorName** 的内容为云硬 盘连接器的ID。编辑完成后,执行以下命令,确认文件修改结果:

cat /etc/iscsi/initiatorname.iscsi

2. 重启iscsid服务,使上述文件修改生效。具体命令如下:

systemctl restart iscsid

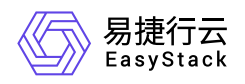

3. 扫描存储服务端。具体命令如下, 其中, 服务端登录地址 (<target portal>请通过访问该裸金属主 机的详情页面,查看"数据盘"参数中对应云硬盘的提示信息获取:

iscsiadm -m discovery -t sendtargets -p

4. 登录到iSCSI会话。具体命令如下, 其中, 服务端id (<target\_id>)请通过访问该裸金属主机的详 情页面,查看"数据盘"参数中对应云硬盘的提示信息获取:

iscsiadm -m node -T -p -l

2. 查看上述挂载云硬盘的盘符 (/dev/<volume\_drive\_letter>) 。具体命令如下:

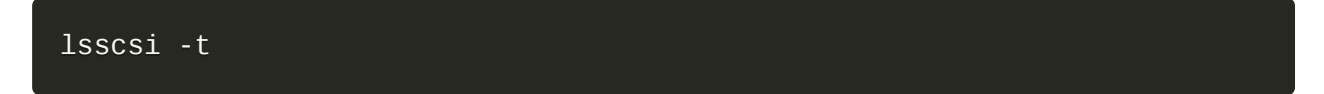

3. 创建云硬盘的挂载点 (<attachment\_point>) 。具体命令如下:

mkdir

4. 格式化云硬盘。具体命令如下:

mkfs.xfs /dev/

5. 挂载云硬盘至上述挂载点。具体命令如下:

mount /dev/

6. 确认云硬盘成功挂载。具体命令如下:

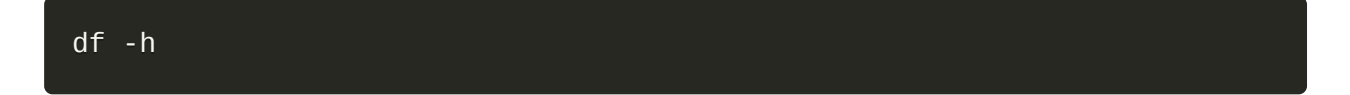

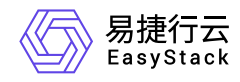

## **5.5** 如何扩容裸金属主机的云硬盘

### 问题描述

裸金属服务云产品支持对裸金属主机已挂载的云硬盘进行扩容,以满足客户灵活扩展存储能力的业务需求。

### 解决方案

- 对于Windows操作系统的裸金属主机,在云平台扩容其云硬盘后,请参考 [Microsoft](https://support.microsoft.com/)支持 扩容对应磁盘,本 帮助文档将不再赘述。
- 对于Linux操作系统的裸金属主机,在云平台扩容其云硬盘后还需登录其控制台执行以下初始化操作:
	- 1. 查看待扩容云硬盘的设备ID (<device\_id>形如 8:0:0:5) 和盘符 (/dev/<volume\_drive\_letter>) 。具体命 令如下:

lsscsi -t

2. 扩容云硬盘。具体命令如下:

```
cd /sys/bus/scsi/drivers/sd/
echo 1 > rescan
```
- 3. 更新多路径设备容量。
	- 1. 通过云硬盘盘符(/dev/<volume\_drive\_letter>),确认多路径设备盘符(<mulpath\_drive\_letter>,其格 式为 *mpathX* 或 *dm-X* )。具体命令如下:

multipath -l

命令返回结果的格式示例如下,代表云硬盘sdn和sdt对应的多路径设备盘符(<mulpath\_drive\_letter>)为 mpathb或dm-1:

```
mpathb (36005076300820beeb8000000000014e9) dm-1 IBM ,2145
size=112G features='1 queue_if_no_path' hwhandler='0' wp=rw
```
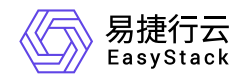

`-+- policy='service-time 0' prio=0 status=active |- 6:0:0:3 sdn 8:208 active undef running  $\degree$ - 8:0:0:3 sdt 65:48 active undef running

2. 更新多路径设备的容量。具体命令如下:

multipathd resize map

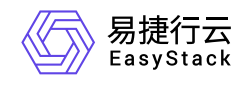

**6 API**参考

## **6.1 API**简介

欢迎使用API文档,如果您熟悉网络服务协议和一种以上编程语言,推荐您调用API管理您的资源和开发自己 的应用程序。 本文档提供了API的描述、语法、参数说明及示例等内容。在调用API之前,请确保已经充分了 解相关术语,详细信息请参见下表。

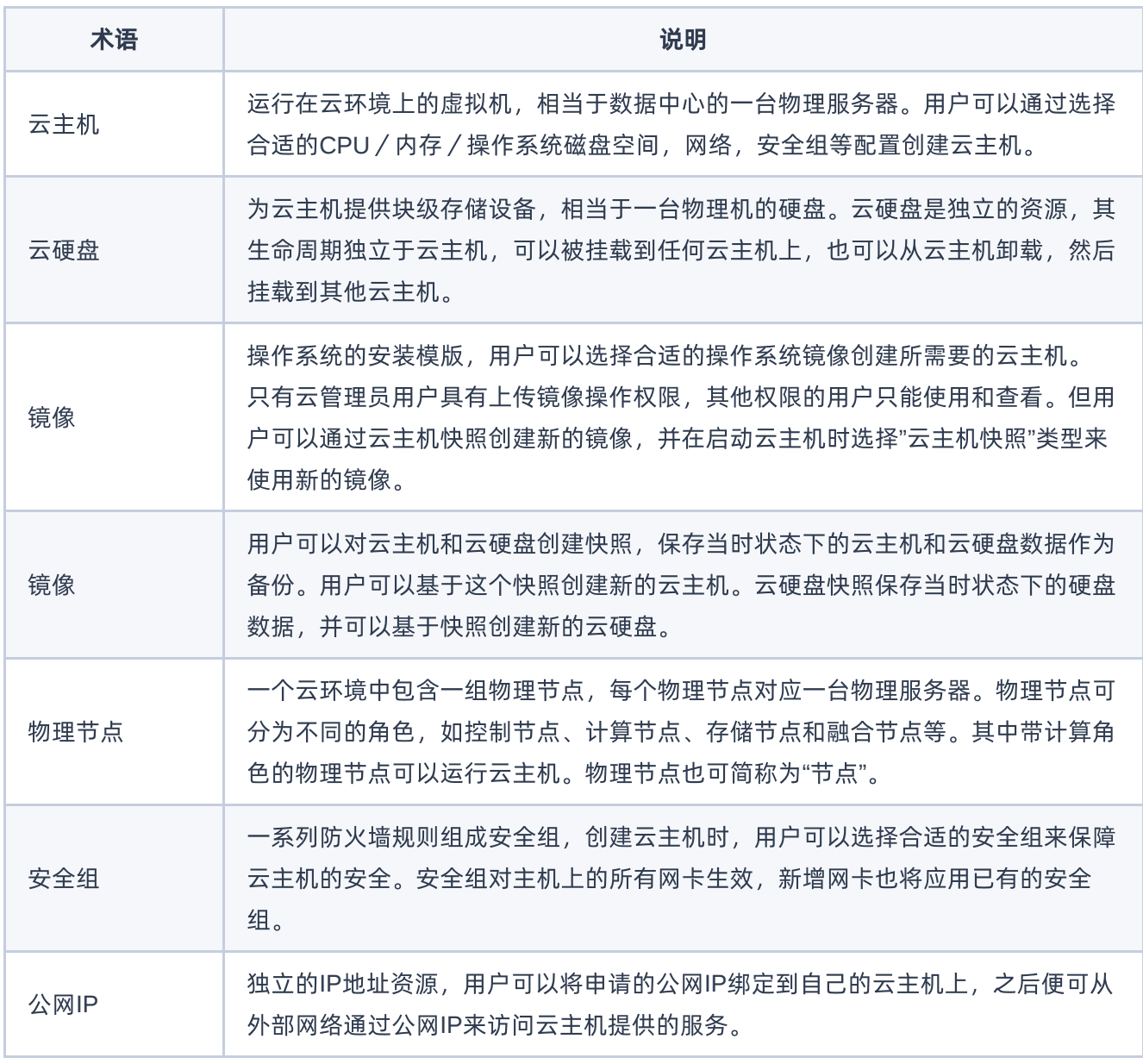

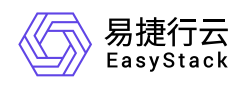

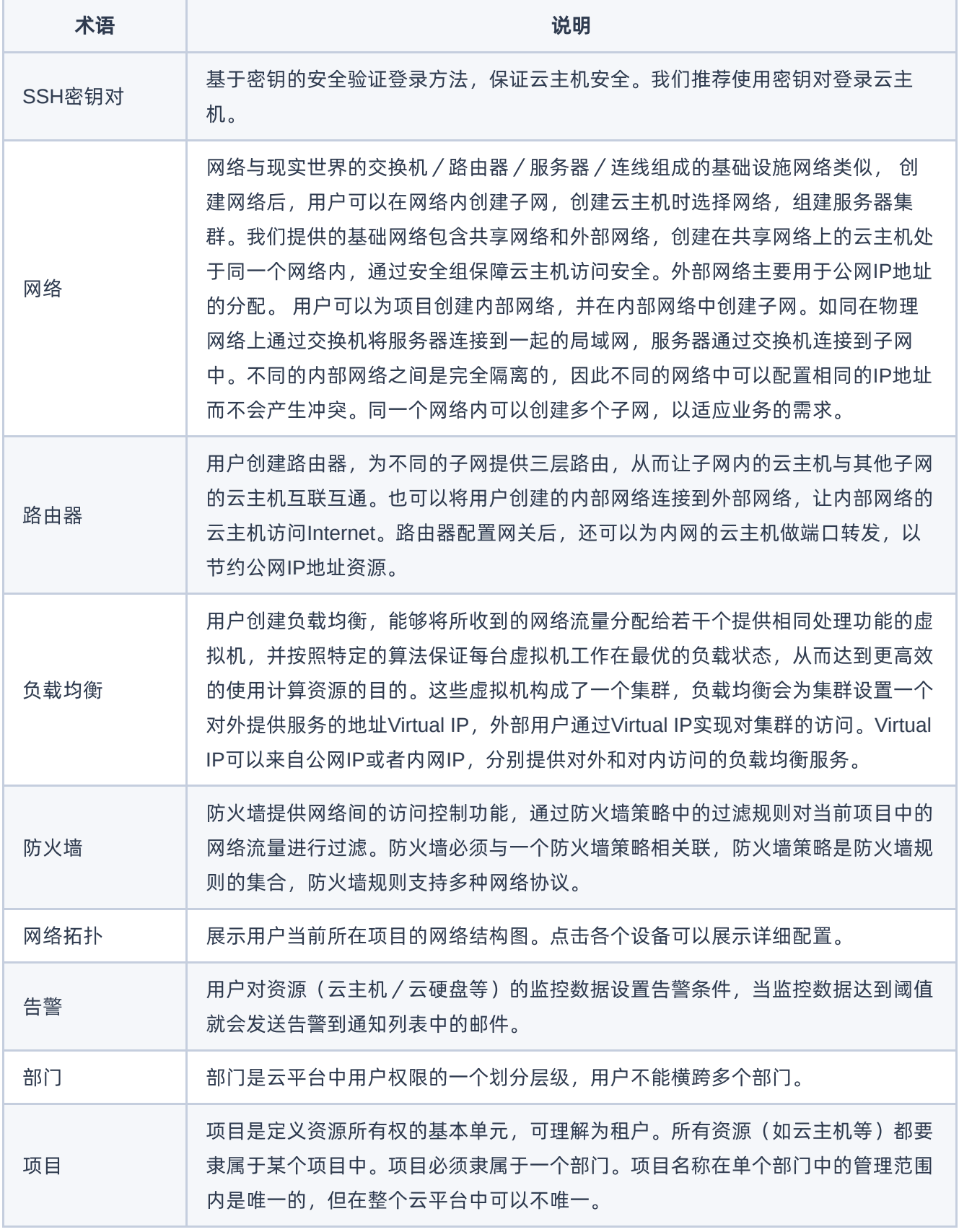

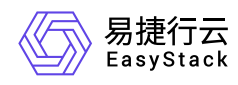

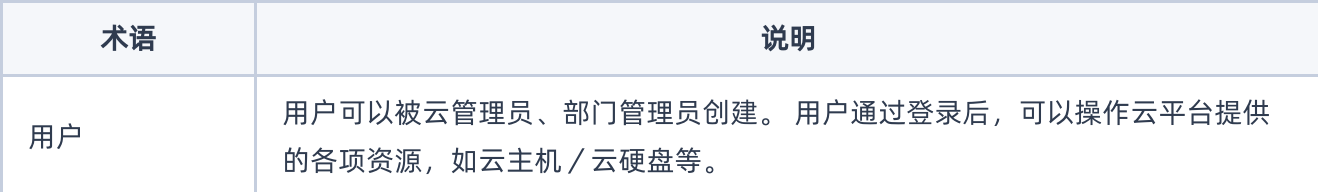

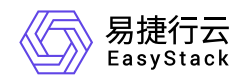

## **6.2** 调用方式

### 请求结构

API支持基于URI发起HTTP/HTTPS GET请求。请求参数需要包含在URI中。本文列举了GET请求中的结构解 释,并以云主机的服务接入地址为例进行了说明。

#### 结构示例

以下为一条未编码的URI请求示例: http://cloud.com/v1/{project\_id}/servers 在本示例中:

- http 指定了请求通信协议
- cloud.com 指定了服务接入地址
- /v1/{project\_id}/servers 为资源路径,也即API访问路径

#### 通信协议

支持HTTP或HTTPS协议请求通信。为了获得更高的安全性,推荐您使用HTTPS协议发送请求。涉及敏感数 据时,如用户密码和SSH密钥对,推荐使用HTTPS协议。

#### 服务网址

调用本文档所列举的API时均需使用OpenStack身份服务进行身份验证。 他们还需要一个从"compute"类型的 标识符提取出来的"service URI"。这将是根URI,将添加下面的每个调用来构建一个完整的路径。例如,如 果"service URI"是 http://mycompute.pvt/compute/v2.1 , 那么"/servers"的完整API调用是 http://mycompute.pvt/compute/v2.1/servers 。 根据部署计算服务网址可能是http或https,自定义端 口,自定义路径,并包含您的租户ID。 要知道您的部署网址的唯一方法是通过使用服务目录。计算URI不应该 被硬编码在应用程序中,即使他们只希望在单一地点工作。应始终从身份令牌中发现。因此,对于本文件的其 余部分,我们将使用短针,其中"GET /servers"的真正含义"GET your\_compute\_service\_URI/servers"。

### 请求方法

HTTP请求方法(也称为操作或动词),它告诉服务你正在请求什么类型的操作。

方法 しゅうしょう しゅうしょう しゅうしょう こうしゅう 说明

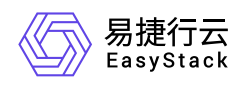

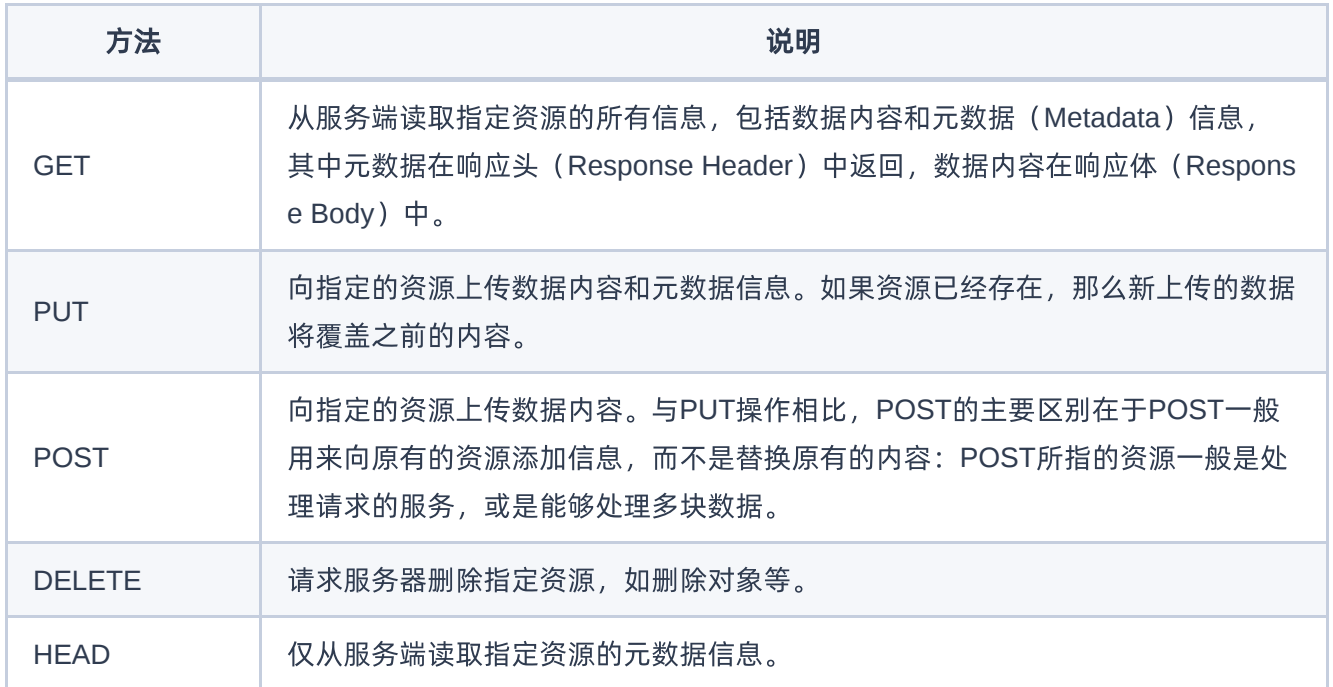

### 字符编码

请求及返回结果都使用UTF-8字符集编码。

### 公共参数

公共参数是用于标识用户和接口签名的参数,如非必要,在每个接口单独的接口文档中不再对这些参数进行说 明,但每次请求均需要携带这些参数,才能正常发起请求。

### 公共请求参数

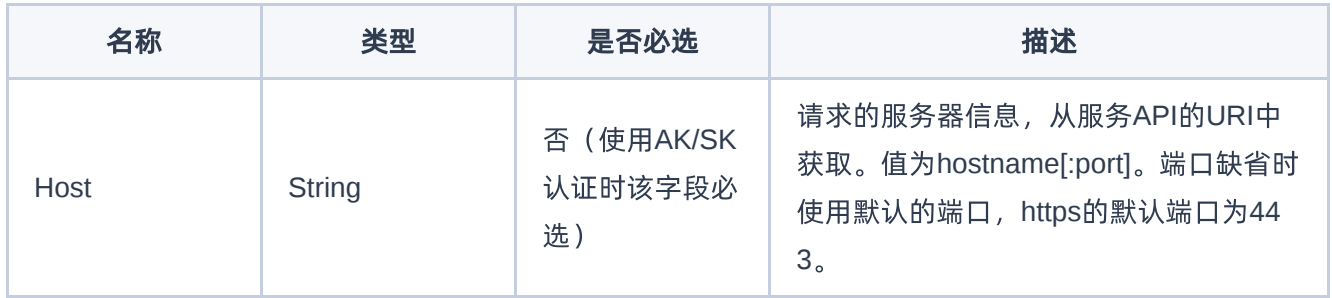

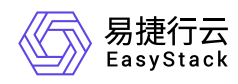

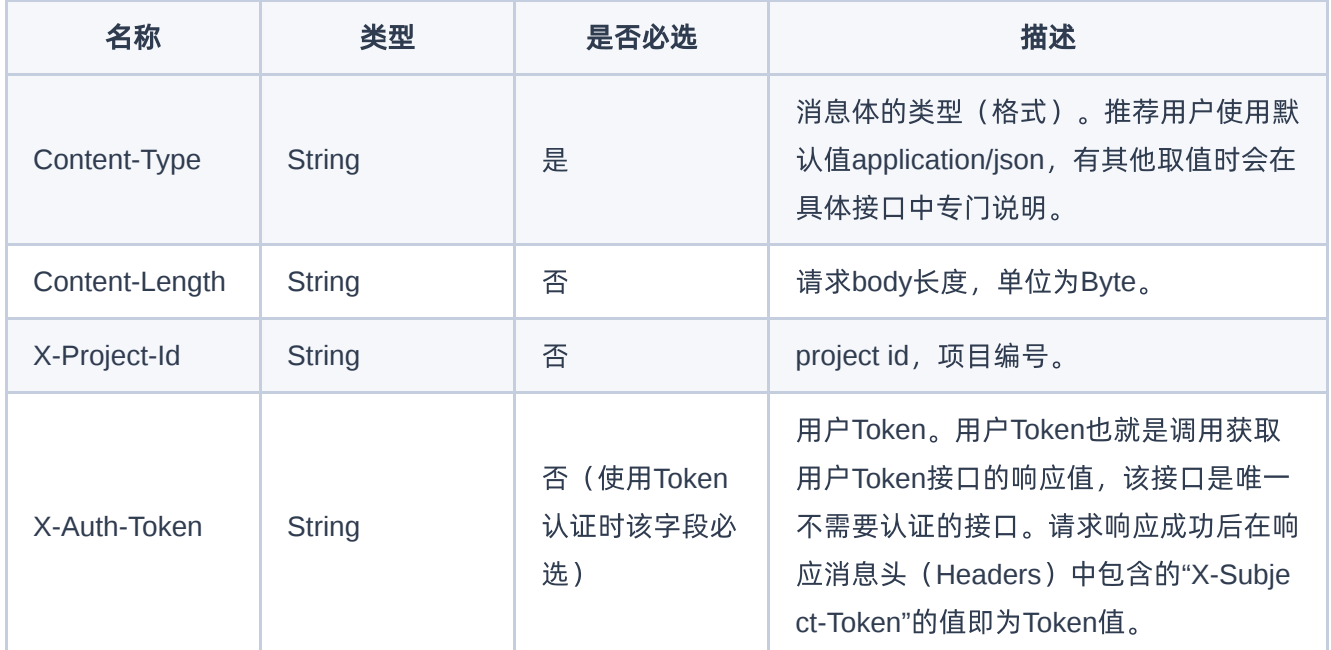

### 公共返回参数

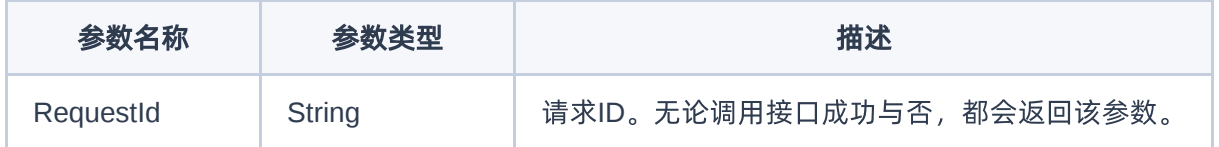

### 签名机制

调用接口的认证方式为Token认证,通过Token认证通用请求。 Token在计算机系统中代表令牌(临时)的意 思,拥有Token就代表拥有某种权限。Token认证就是在调用API的时候将Token加到请求消息头,从而通过身 份认证,获得操作API的权限。 Token可通过调用获取用户Token接口获取,调用本服务API需要project级别的 Token, 即调用获取用户Token接口时, 请求body中 auth.scope 的取值需要选择 project , 如下所示:

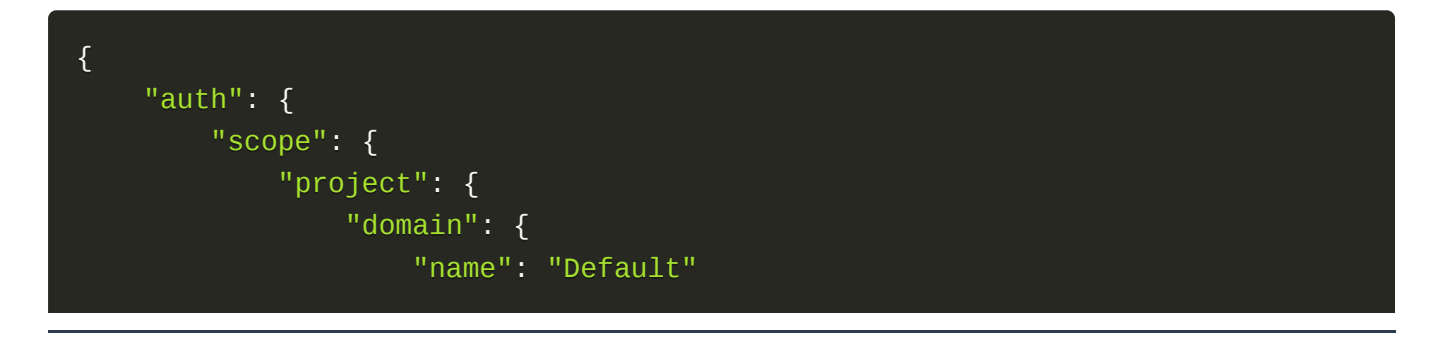

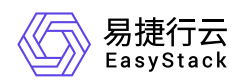

```
},
                 "name": "admin"
            }
        },
        "identity": {
            "password": {
                 "user": {
                     "password": "devstacker",
                     "id": "858634b407e845f14b02bcf369225dcd0"
                }
            },
            "methods": ["password"]
        }
    }
}
```
获取Token后,再调用其他接口时,您需要在请求消息头中添加 X-Auth-Token, 其值即为 Token 。例如 Token值为"ABCDEFJ....",则调用接口时将 X-Auth-Token: ABCDEFJ.... 加到请求消息头即可, 如下所示:

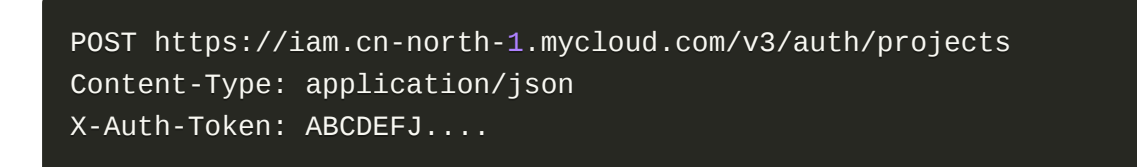

### 返回结果

请求发送以后,您会收到响应,包含状态码、响应消息头和消息体。 状态码是一组从1xx到5xx的数字代码, 状态码表示了请求响应的状态。 为了便于查看和美观, API 文档返回示例均有换行和缩进等处理, 实际返回 结果无换行和缩进处理。

#### 正确返回结果

接口调用成功后会返回接口返回参数和请求 ID, 我们称这样的返回为正常返回。HTTP 状态码为 2xx。 以云 主机的接口创建云主机 (POST /v1/{project\_id}/servers) 为例, 若调用成功, 其可能的返回如下:

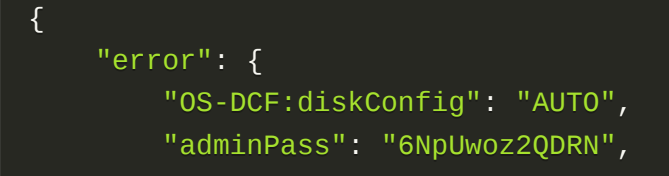

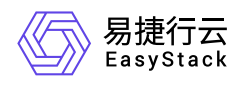

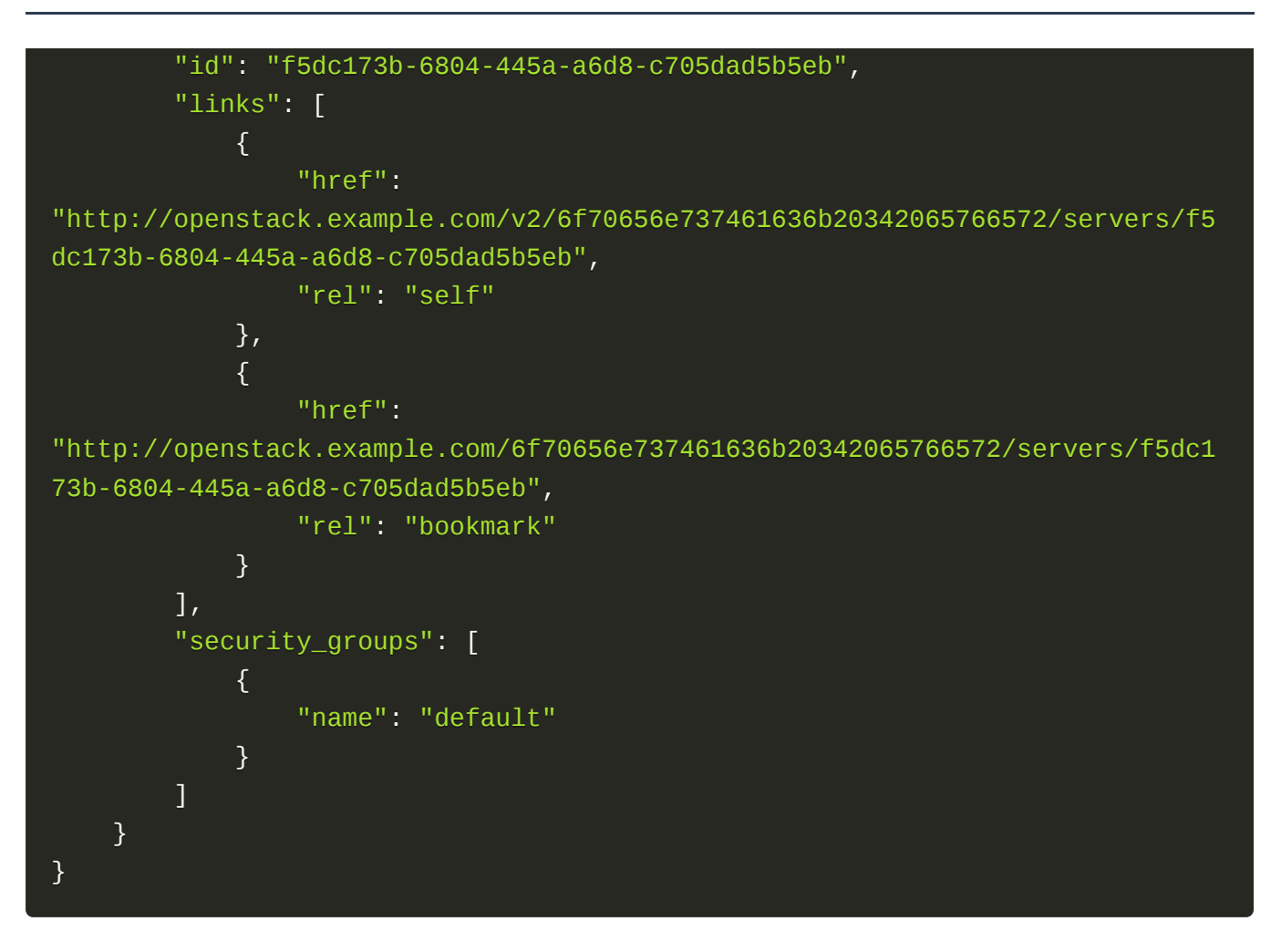

### 错误返回结果

接口调用出错后, 会返回错误码、错误信息和请求 ID, 我们称这样的返回为异常返回。HTTP 状态码为 4xx 或者 5xx。

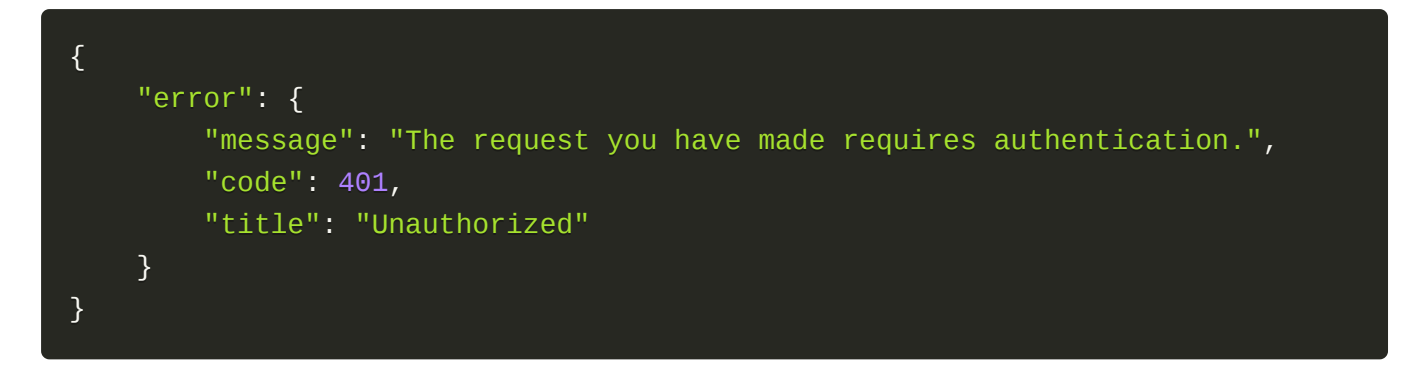

### 公共错误码

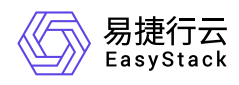

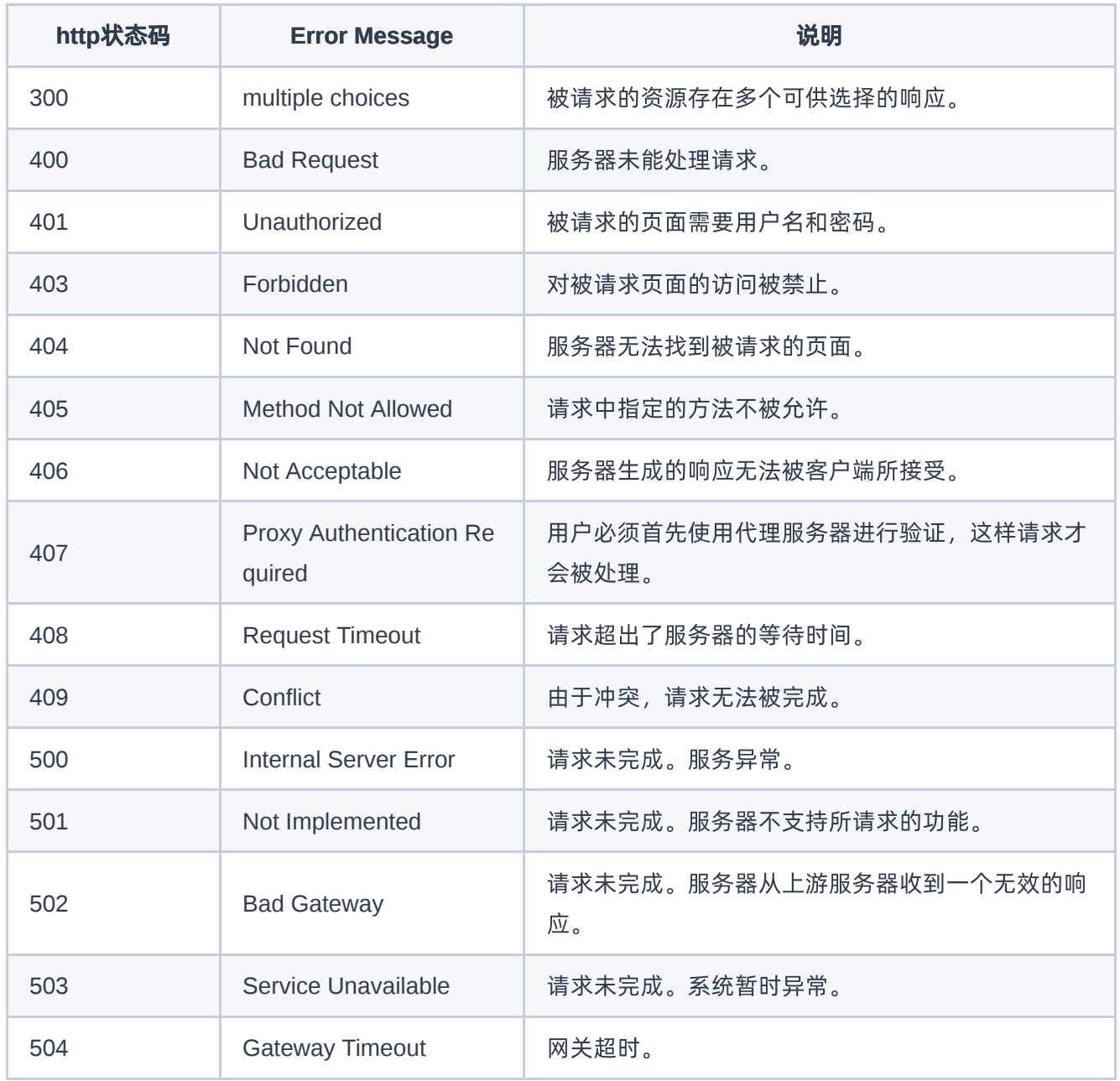

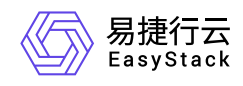

## **6.3** 裸金属节点

### 裸金属节点

### 裸金属节点列表

#### 功能介绍

获取裸金属节点列表

#### **URI**

GET /v1/nodes/detail

#### 请求消息

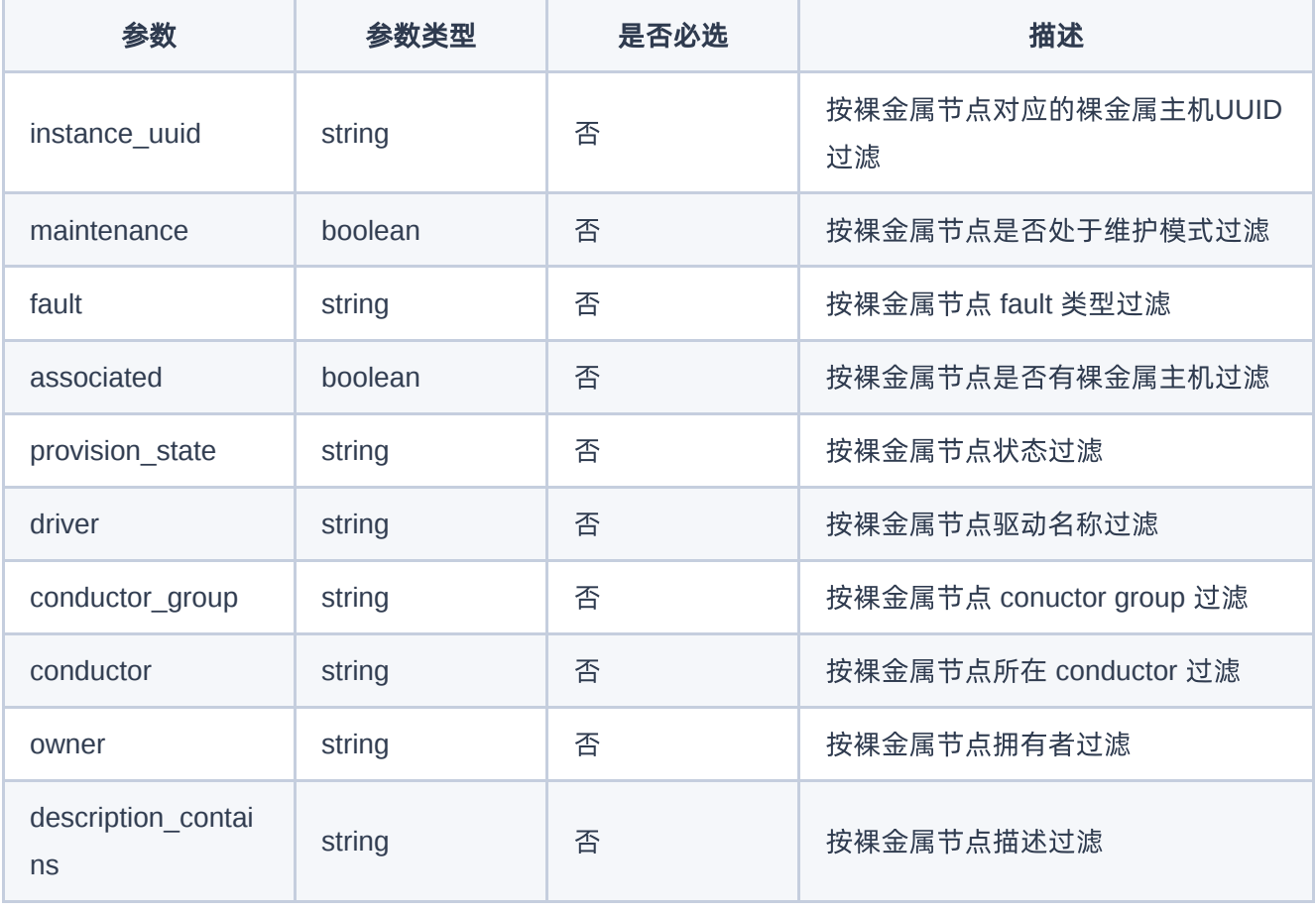

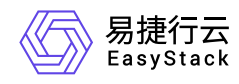

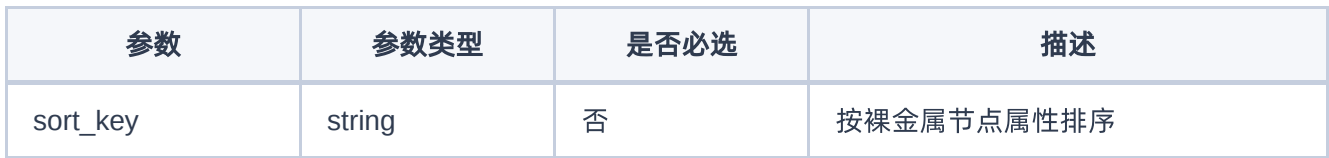

### 响应消息

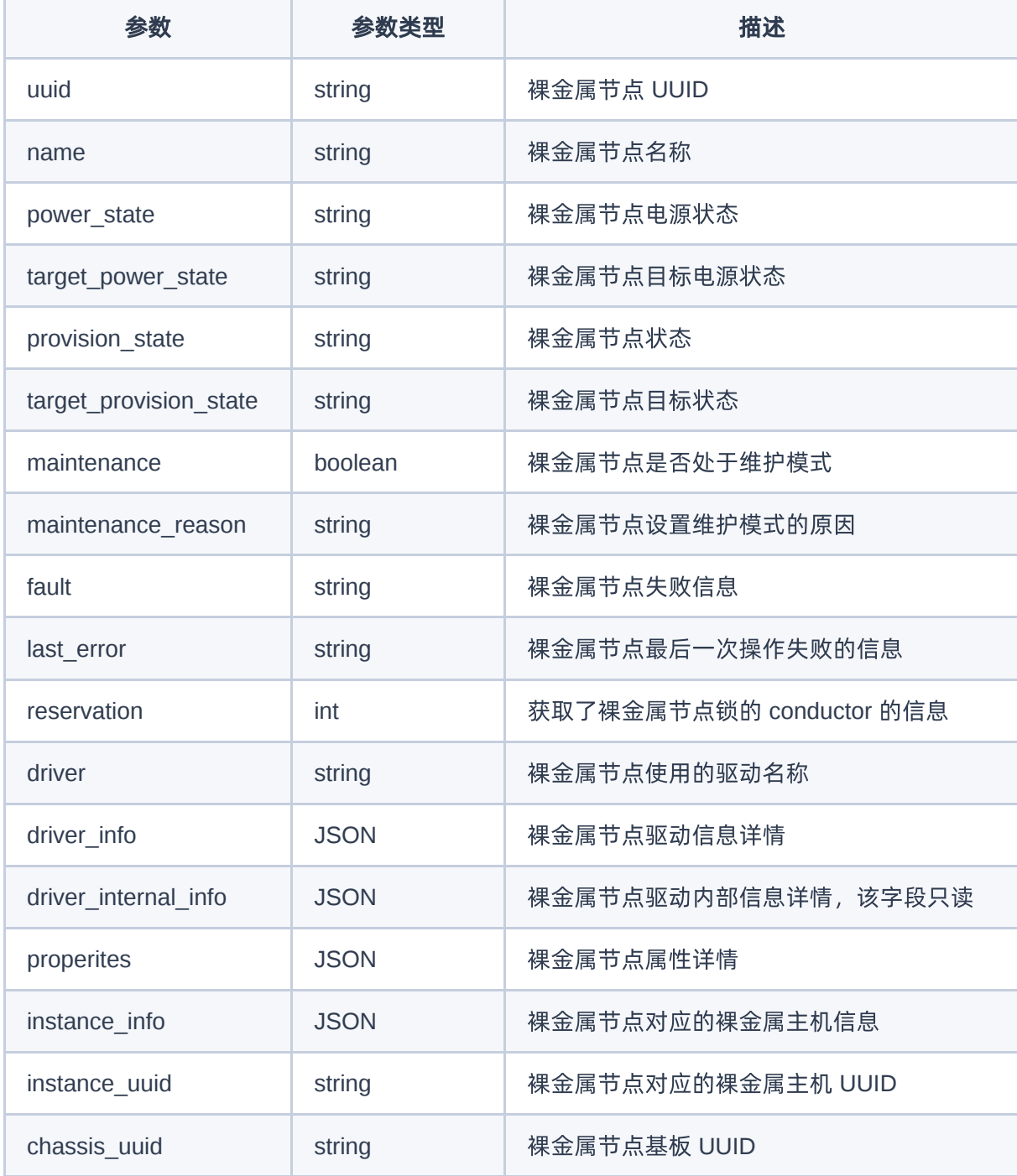

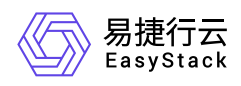

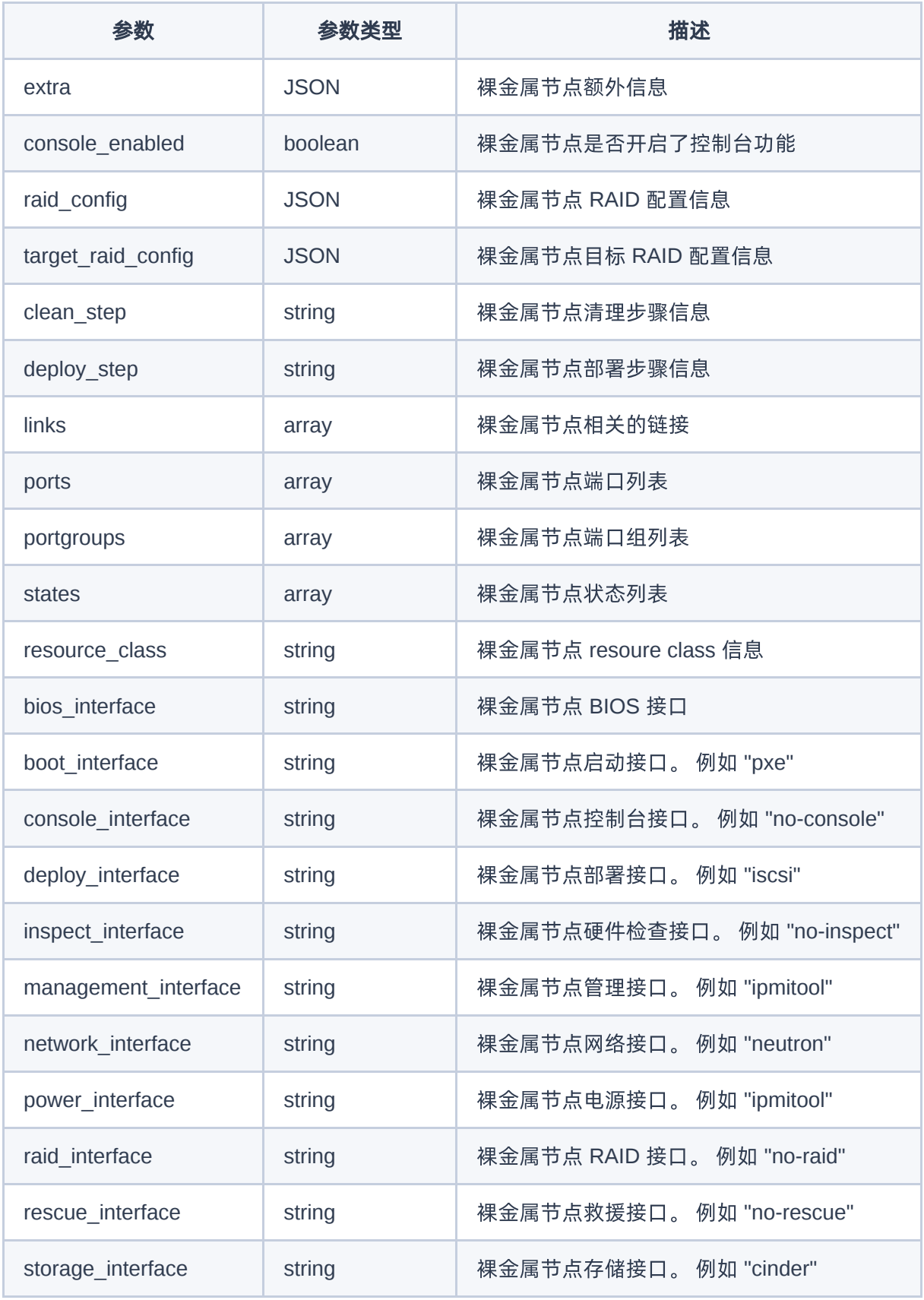

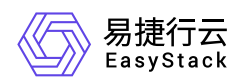

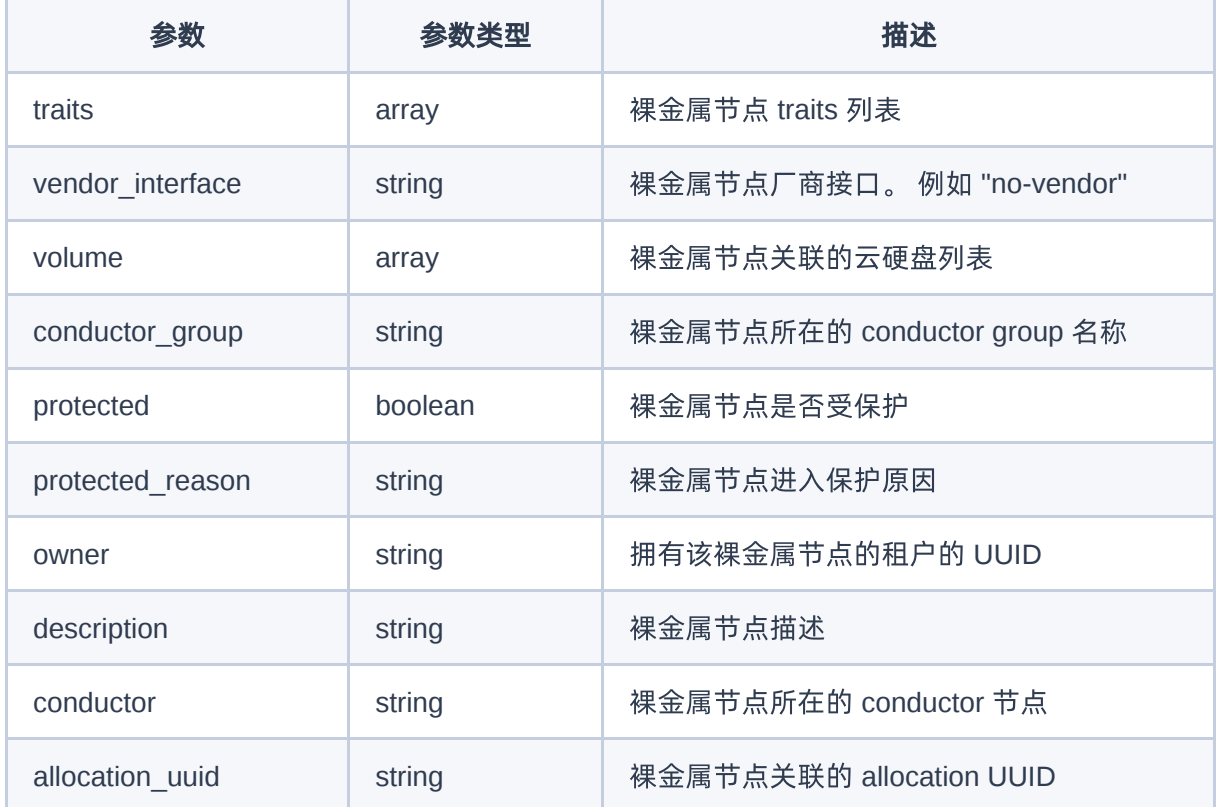

#### 正常响应示例

```
{
   "nodes": [
     {
       "instance_uuid": null,
       "links": [
         {
           "href": "http://127.0.0.1:6385/v1/nodes/6d85703a-565d-469a-96ce-
30b6de53079d",
           "rel": "self"
         },
         {
           "href": "http://127.0.0.1:6385/nodes/6d85703a-565d-469a-96ce-
30b6de53079d",
           "rel": "bookmark"
         }
      \mathbf{I},
       "maintenance": false,
```
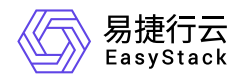

```
 "name": "test_node_classic",
       "power_state": "power off",
       "provision_state": "available",
       "uuid": "6d85703a-565d-469a-96ce-30b6de53079d"
     },
     {
       "instance_uuid": null,
       "links": [
         {
           "href": "http://127.0.0.1:6385/v1/nodes/2b045129-a906-46af-bc1a-
092b294b3428",
           "rel": "self"
         },
         {
           "href": "http://127.0.0.1:6385/nodes/2b045129-a906-46af-bc1a-
092b294b3428",
           "rel": "bookmark"
         }
       ],
       "maintenance": false,
       "name": "test_node_dynamic",
       "power_state": null,
       "provision_state": "enroll",
       "uuid": "2b045129-a906-46af-bc1a-092b294b3428"
     }
   ]
}
```
#### 正常响应代码

200

#### 错误码

400,403,406

### 裸金属节点详情

#### 功能介绍

获取裸金属节点详情

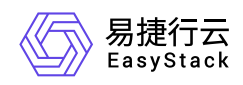

#### **URI**

GET /v1/nodes/{node\_ident}

#### 请求消息

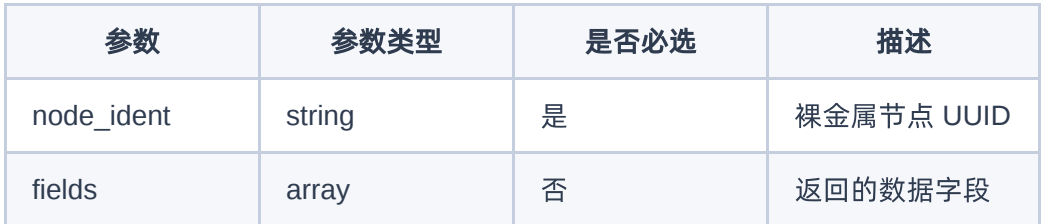

#### 响应消息

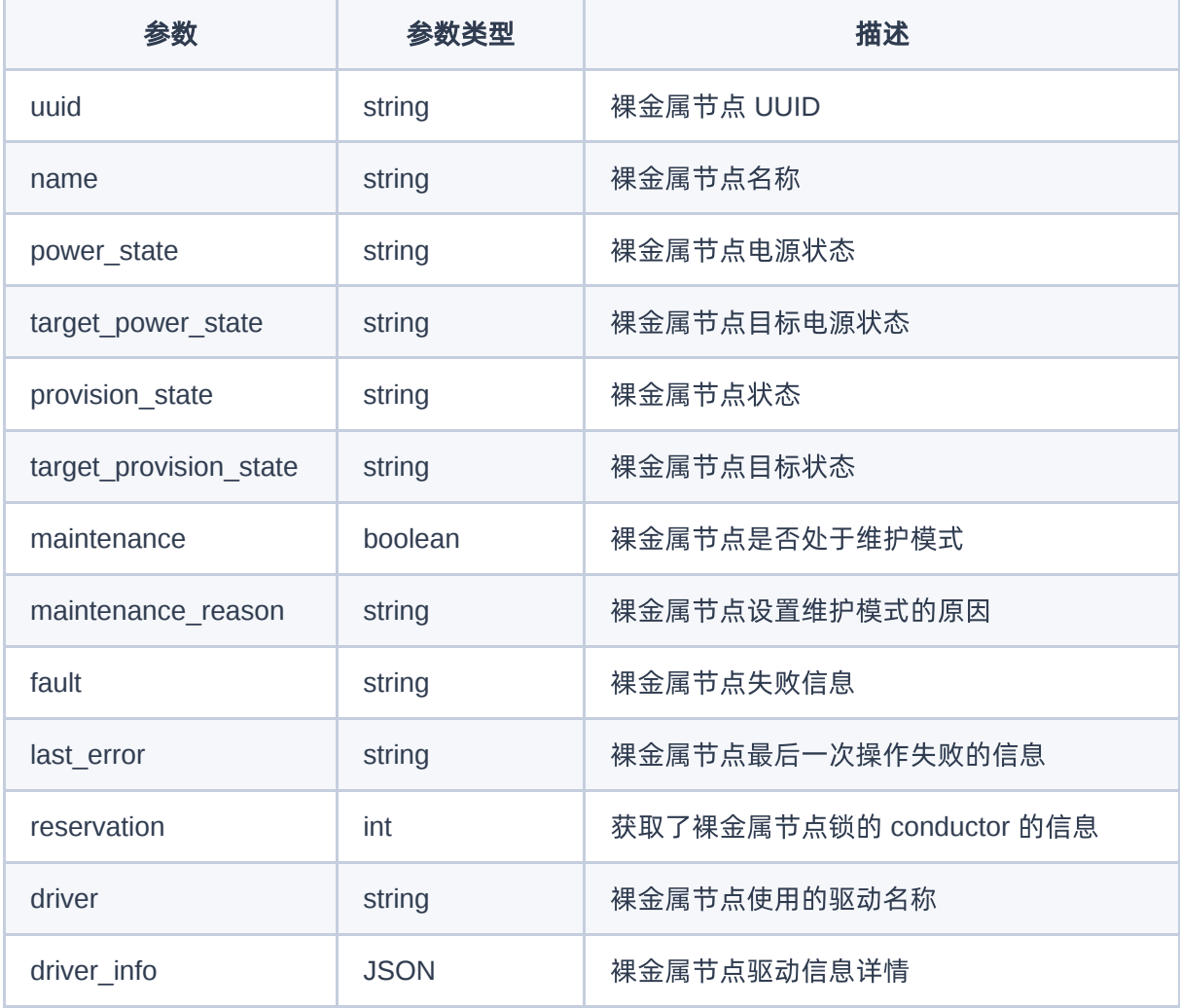

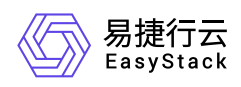

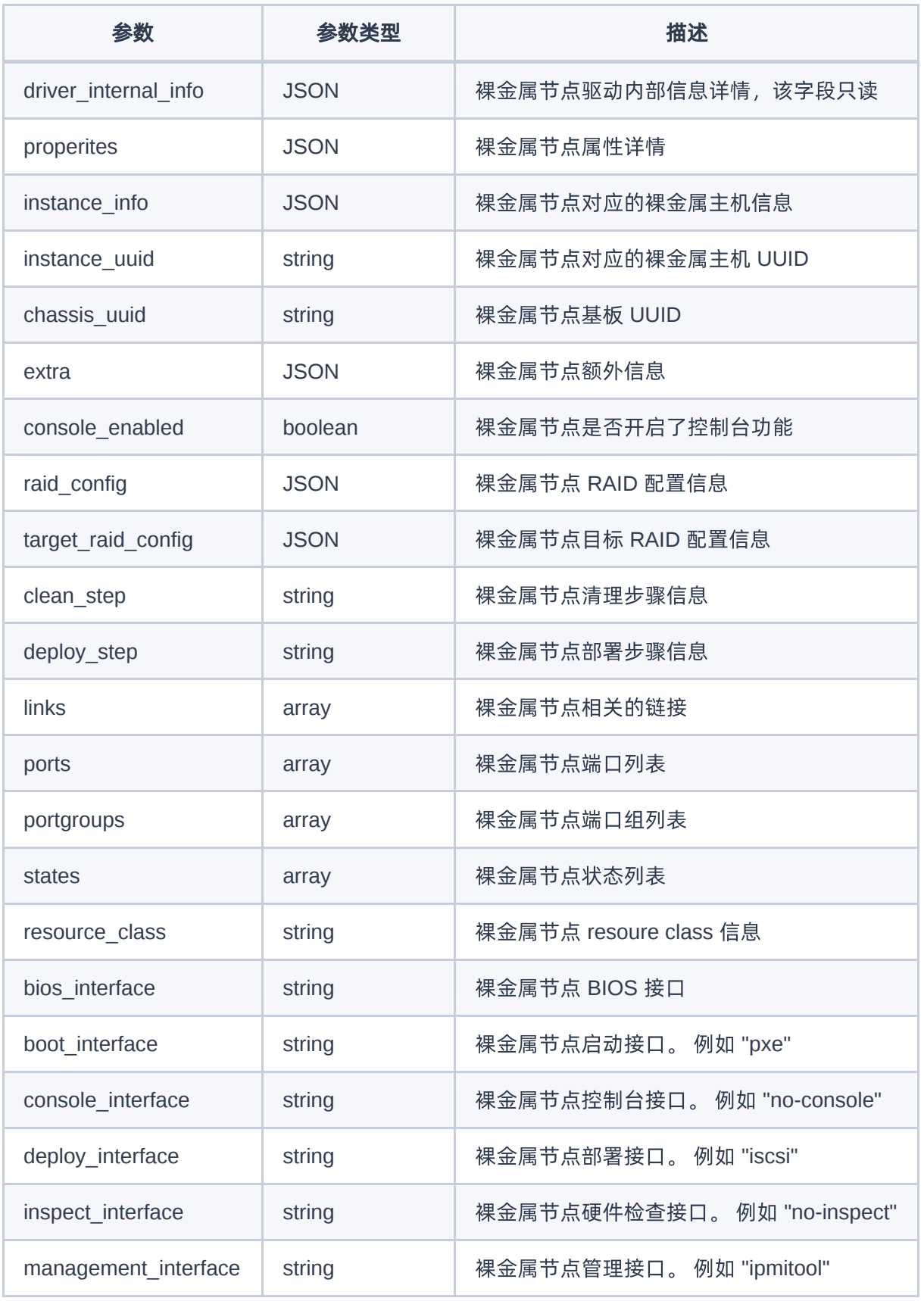

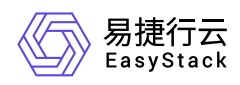

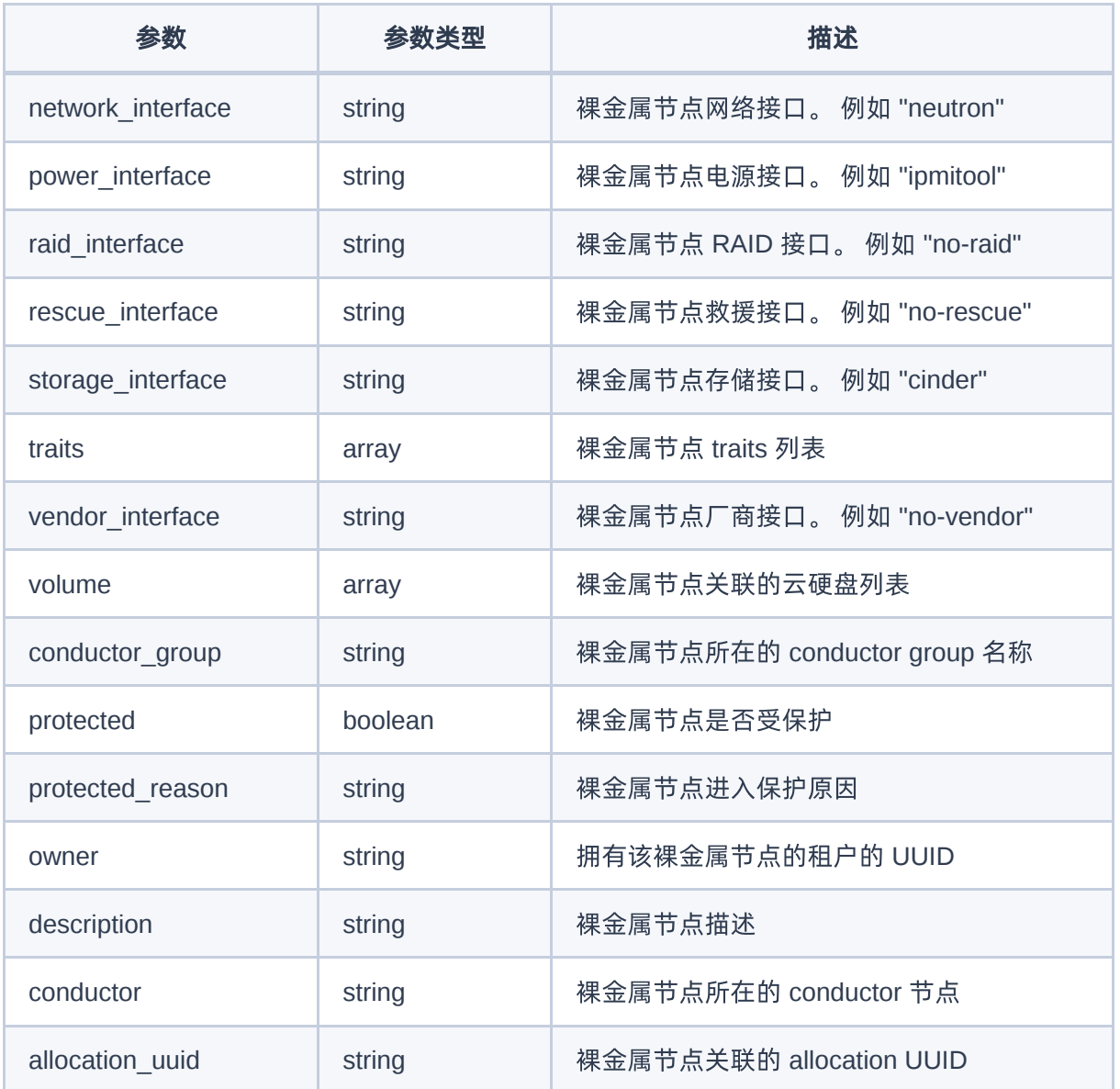

#### 正常响应示例

```
{
  "allocation_uuid": null,
  "boot_interface": null,
  "chassis_uuid": null,
  "clean_step": {},
   "conductor": "compute1.localdomain",
  "conductor_group": "group-1",
   "console_enabled": false,
   "console_interface": null,
```
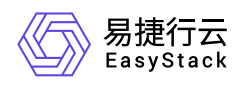

```
 "created_at": "2016-08-18T22:28:48.643434+11:11",
   "deploy_interface": null,
  "deploy step": {},
   "description": null,
   "driver": "fake",
   "driver_info": {
     "ipmi_password": "******",
     "ipmi_username": "ADMIN"
  },
   "driver_internal_info": {
     "clean_steps": null
  },
   "extra": {},
   "inspect_interface": null,
   "inspection_finished_at": null,
   "inspection_started_at": null,
   "instance_info": {},
   "instance_uuid": null,
  "last error": null,
   "lessee": null,
   "links": [
    \left\{ \right. "href": "http://127.0.0.1:6385/v1/nodes/6d85703a-565d-469a-96ce-
30b6de53079d",
      "rel": "self"
     },
     {
       "href": "http://127.0.0.1:6385/nodes/6d85703a-565d-469a-96ce-
30b6de53079d",
       "rel": "bookmark"
     }
  \mathbf{1}_{L} "maintenance": false,
   "maintenance_reason": null,
   "management_interface": null,
   "name": "test_node_classic",
   "network_interface": "flat",
   "owner": null,
   "portgroups": [
     {
       "href": "http://127.0.0.1:6385/v1/nodes/6d85703a-565d-469a-96ce-
```
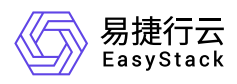

```
30b6de53079d/portgroups",
       "rel": "self"
     },
    \left\{ \right. "href": "http://127.0.0.1:6385/nodes/6d85703a-565d-469a-96ce-
30b6de53079d/portgroups",
       "rel": "bookmark"
     }
  \,],
   "ports": [
    \{ "href": "http://127.0.0.1:6385/v1/nodes/6d85703a-565d-469a-96ce-
30b6de53079d/ports",
       "rel": "self"
     },
     {
       "href": "http://127.0.0.1:6385/nodes/6d85703a-565d-469a-96ce-
30b6de53079d/ports",
       "rel": "bookmark"
     }
   ],
   "power_interface": null,
   "power_state": "power off",
   "properties": {},
   "protected": false,
   "protected_reason": null,
   "provision_state": "available",
   "provision_updated_at": "2016-08-18T22:28:49.946416+00:00",
   "raid_config": {},
   "raid_interface": null,
   "rescue_interface": null,
   "reservation": null,
   "resource_class": "bm-large",
   "states": [
    \{ "href": "http://127.0.0.1:6385/v1/nodes/6d85703a-565d-469a-96ce-
30b6de53079d/states",
      "rel": "self"
     },
     {
       "href": "http://127.0.0.1:6385/nodes/6d85703a-565d-469a-96ce-
```
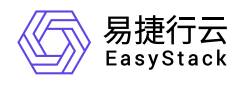

```
30b6de53079d/states",
       "rel": "bookmark"
     }
  \, "storage_interface": "noop",
   "target_power_state": null,
   "target_provision_state": null,
  "target_raid_config": \overline{\{\}},
   "traits": [],
   "updated_at": "2016-08-18T22:28:49.653974+00:00",
   "uuid": "6d85703a-565d-469a-96ce-30b6de53079d",
   "vendor_interface": null,
   "volume": [
     {
       "href": "http://127.0.0.1:6385/v1/nodes/6d85703a-565d-469a-96ce-
30b6de53079d/volume",
       "rel": "self"
     },
     {
       "href": "http://127.0.0.1:6385/nodes/6d85703a-565d-469a-96ce-
30b6de53079d/volume",
       "rel": "bookmark"
     }
   ]
}
```
#### 正常响应代码

200

#### 错误码

400,403,404,406

#### 创建裸金属节点

#### 功能介绍

创建裸金属节点

#### **URI**

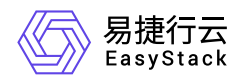

POST /v1/nodes

#### 请求消息

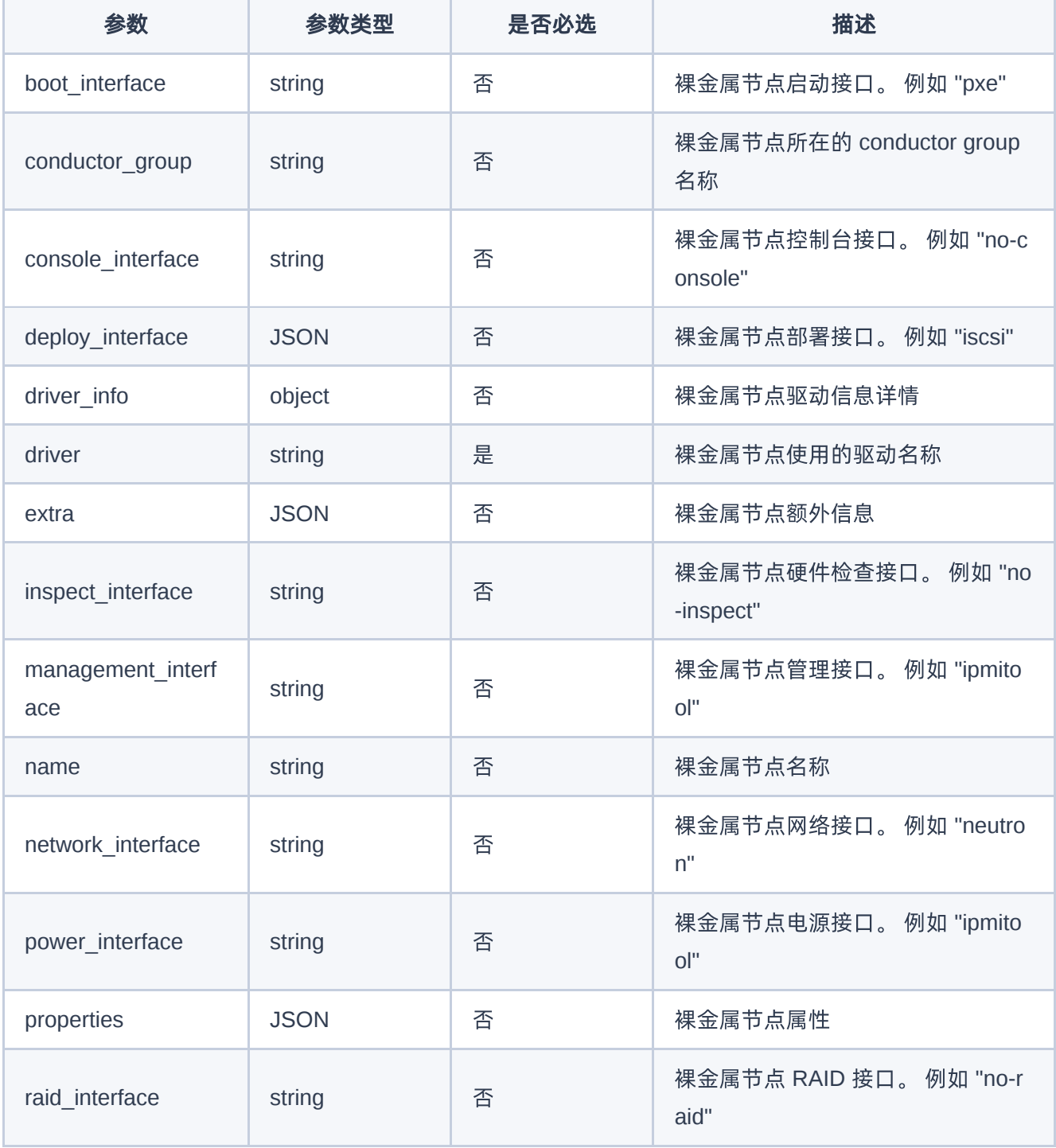

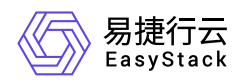

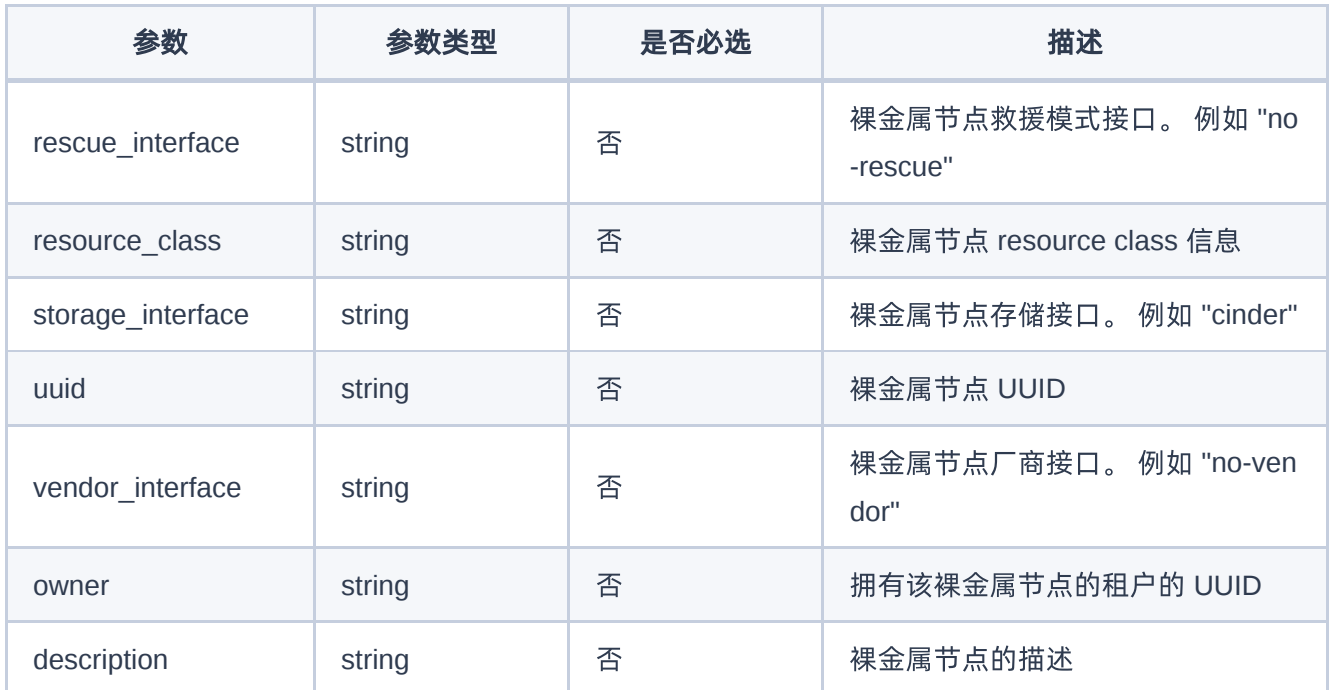

#### 响应消息

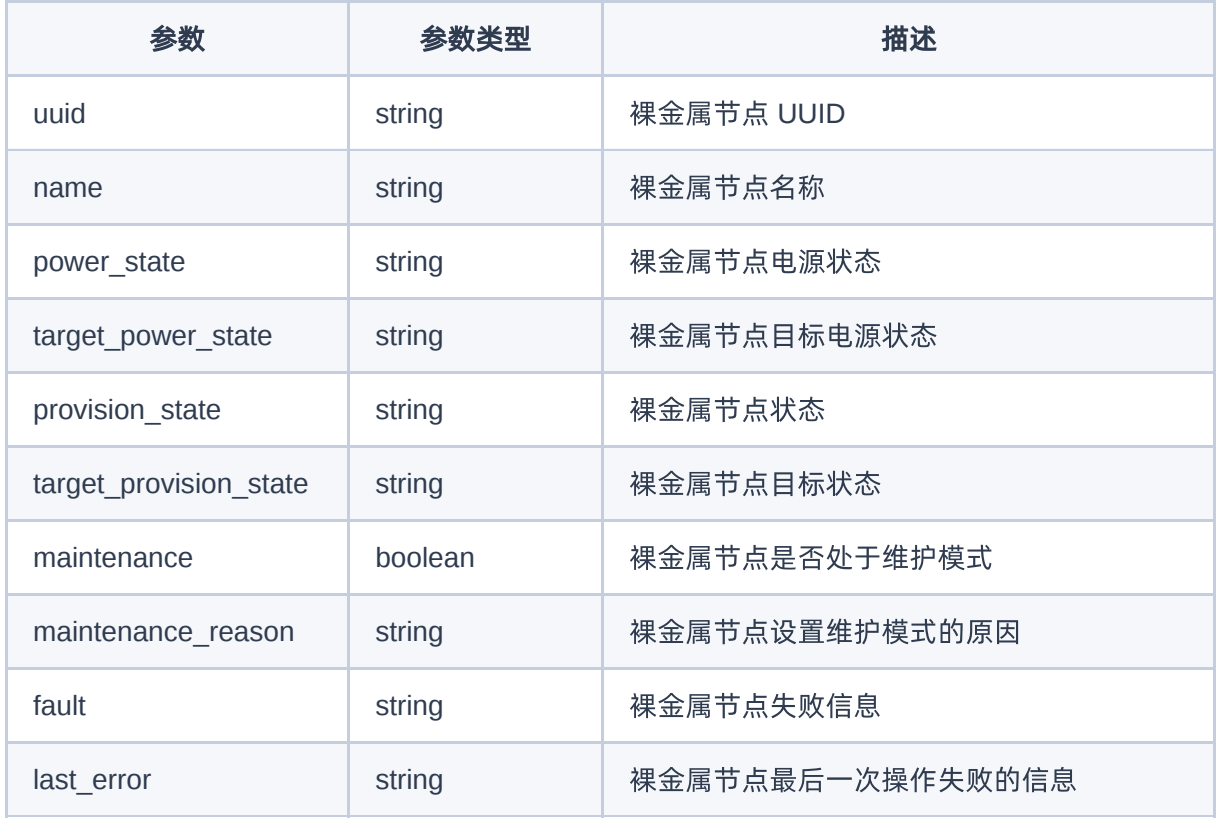
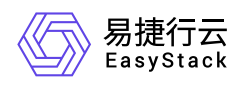

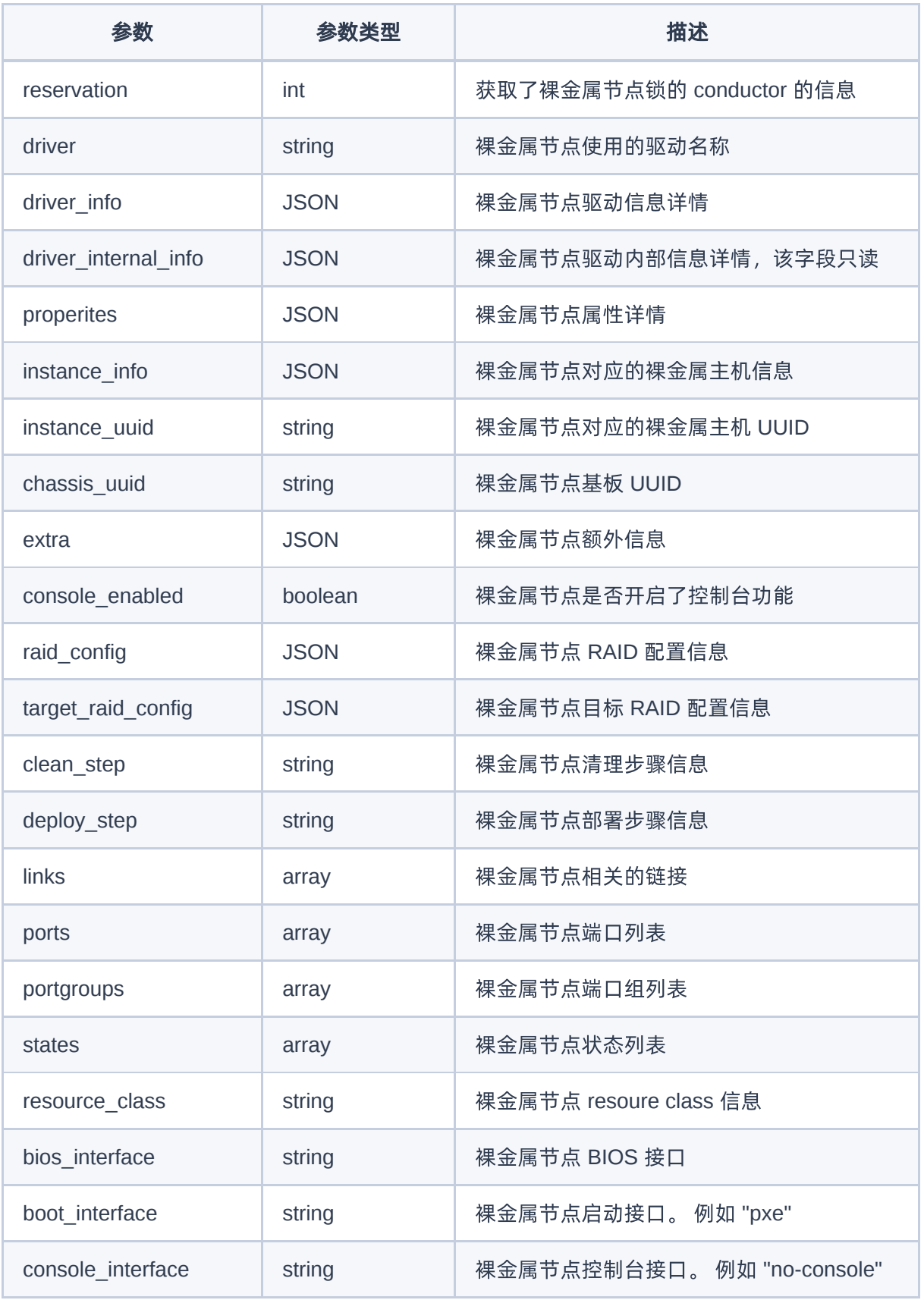

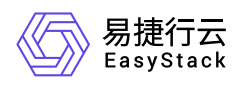

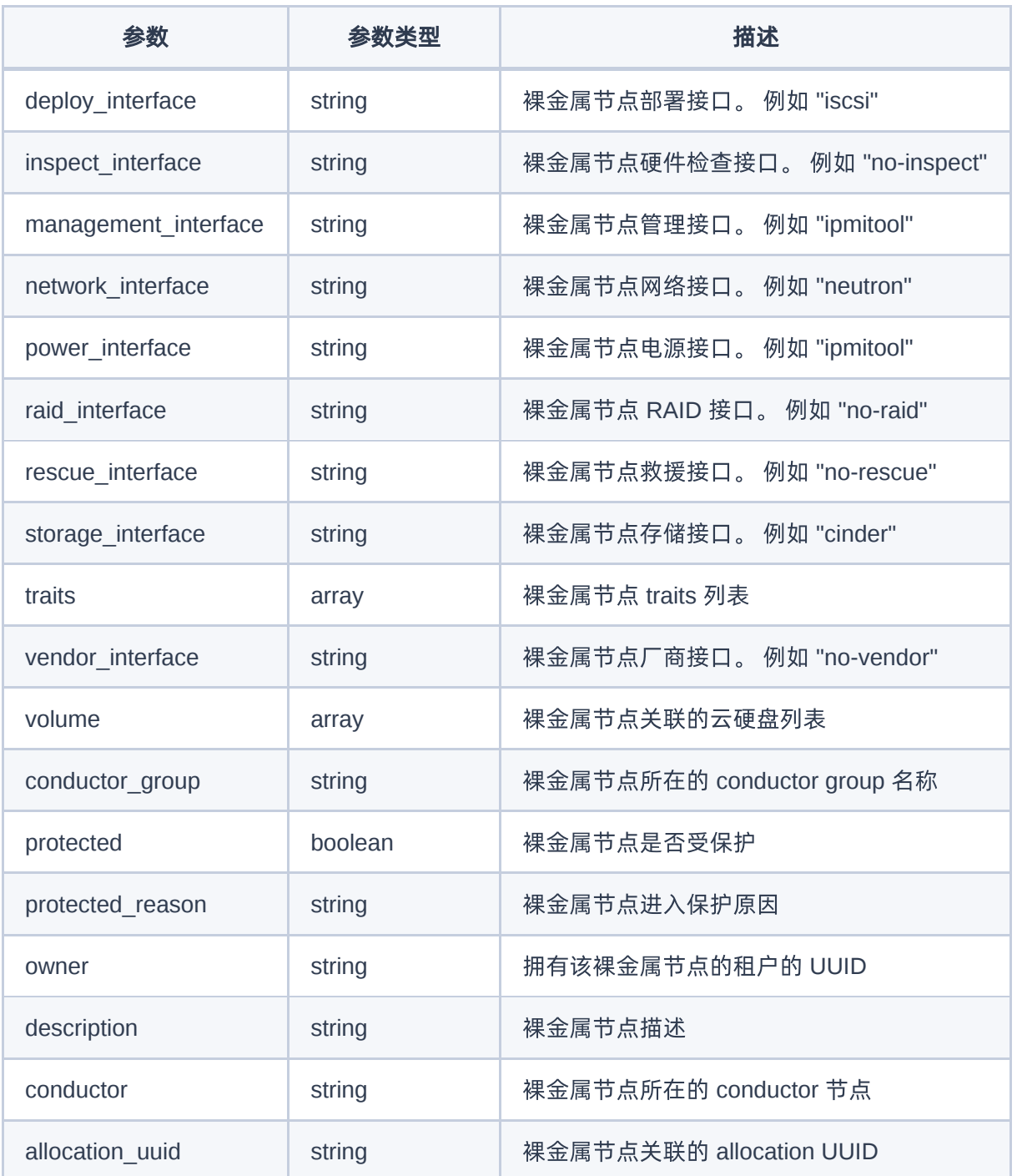

{

 "name": "test\_node\_dynamic", "driver": "ipmi",

版权所有© 北京易捷思达科技发展有限公司

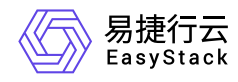

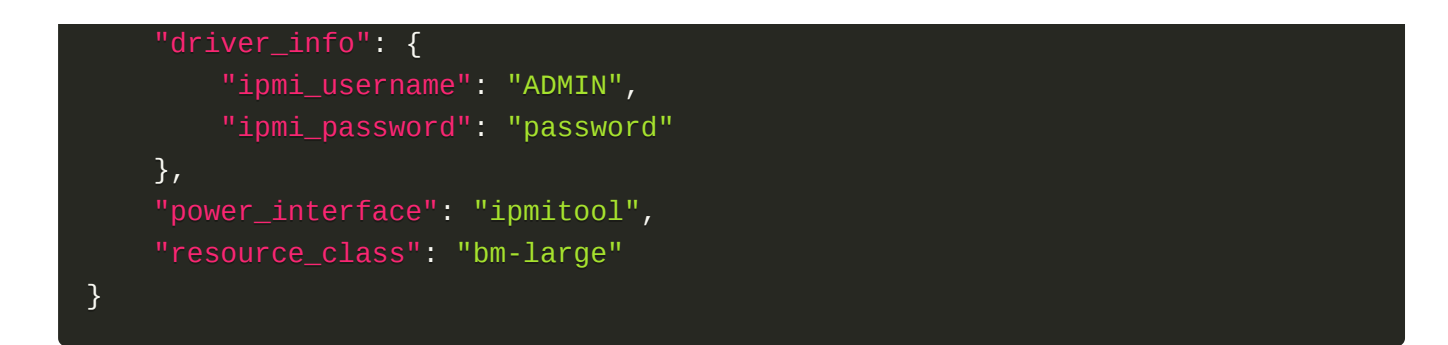

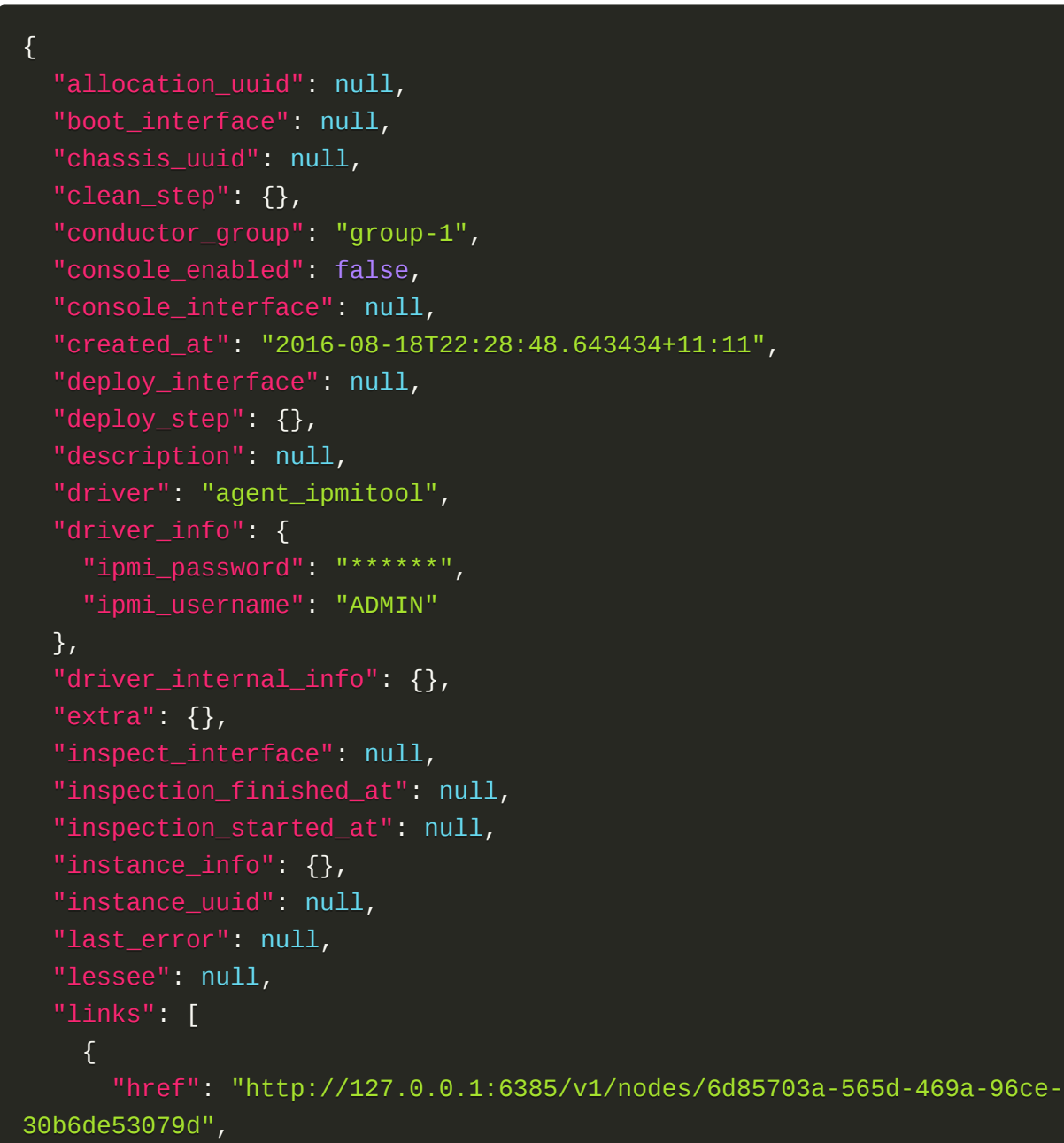

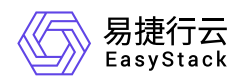

```
 "rel": "self"
     },
     {
       "href": "http://127.0.0.1:6385/nodes/6d85703a-565d-469a-96ce-
30b6de53079d",
       "rel": "bookmark"
     }
  \mathbf{I},
   "maintenance": false,
   "maintenance_reason": null,
   "management_interface": null,
   "name": "test_node_classic",
   "network_interface": "flat",
   "owner": null,
   "portgroups": [
     {
       "href": "http://127.0.0.1:6385/v1/nodes/6d85703a-565d-469a-96ce-
30b6de53079d/portgroups",
       "rel": "self"
     },
     {
       "href": "http://127.0.0.1:6385/nodes/6d85703a-565d-469a-96ce-
30b6de53079d/portgroups",
       "rel": "bookmark"
     }
  \mathbf{1}_{L} "ports": [
    \{ "href": "http://127.0.0.1:6385/v1/nodes/6d85703a-565d-469a-96ce-
30b6de53079d/ports",
       "rel": "self"
     },
     {
       "href": "http://127.0.0.1:6385/nodes/6d85703a-565d-469a-96ce-
30b6de53079d/ports",
       "rel": "bookmark"
     }
  \perp,
   "power_interface": null,
   "power_state": null,
   "properties": {},
```
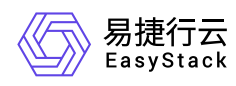

```
'protected": false,
   "protected_reason": null,
  "provision state": "enroll",
   "provision_updated_at": null,
   "raid_config": {},
   "raid_interface": null,
   "rescue_interface": null,
   "reservation": null,
   "resource_class": "bm-large",
   "states": [
     {
       "href": "http://127.0.0.1:6385/v1/nodes/6d85703a-565d-469a-96ce-
30b6de53079d/states",
       "rel": "self"
     },
     {
       "href": "http://127.0.0.1:6385/nodes/6d85703a-565d-469a-96ce-
30b6de53079d/states",
       "rel": "bookmark"
     }
   ],
   "storage_interface": "noop",
   "target_power_state": null,
   "target_provision_state": null,
   "target_raid_config": {},
   "traits": [],
   "updated_at": null,
   "uuid": "6d85703a-565d-469a-96ce-30b6de53079d",
   "vendor_interface": null,
   "volume": [
    \{ "href": "http://127.0.0.1:6385/v1/nodes/6d85703a-565d-469a-96ce-
30b6de53079d/volume",
       "rel": "self"
     },
     {
       "href": "http://127.0.0.1:6385/nodes/6d85703a-565d-469a-96ce-
30b6de53079d/volume",
       "rel": "bookmark"
     }
```
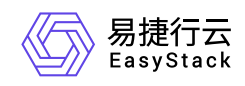

}

]

## 正常响应代码

201

## 错误码

400,403,406

## 编辑裸金属节点

## 功能介绍

编辑裸金属节点信息

#### **URI**

PATCH /v1/nodes/{node\_ident}

## 请求消息

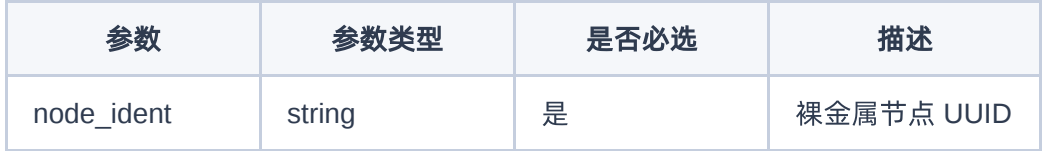

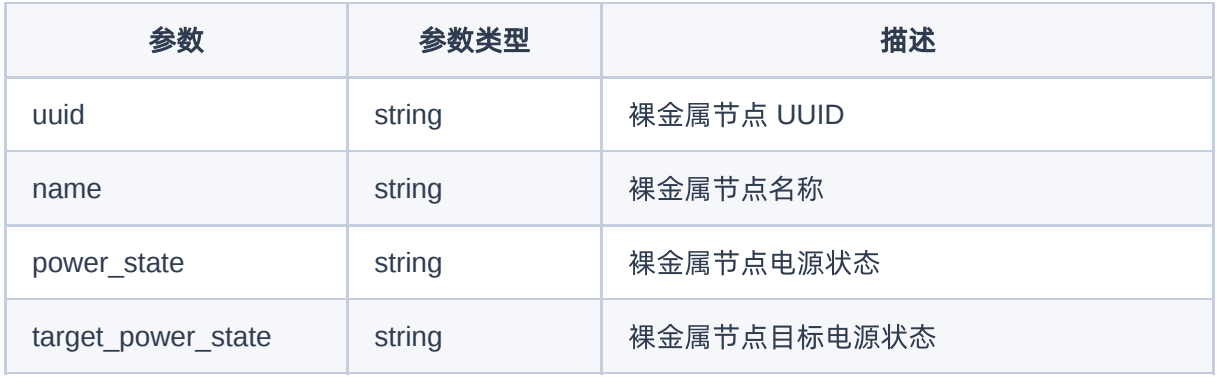

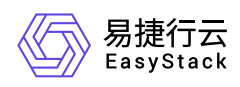

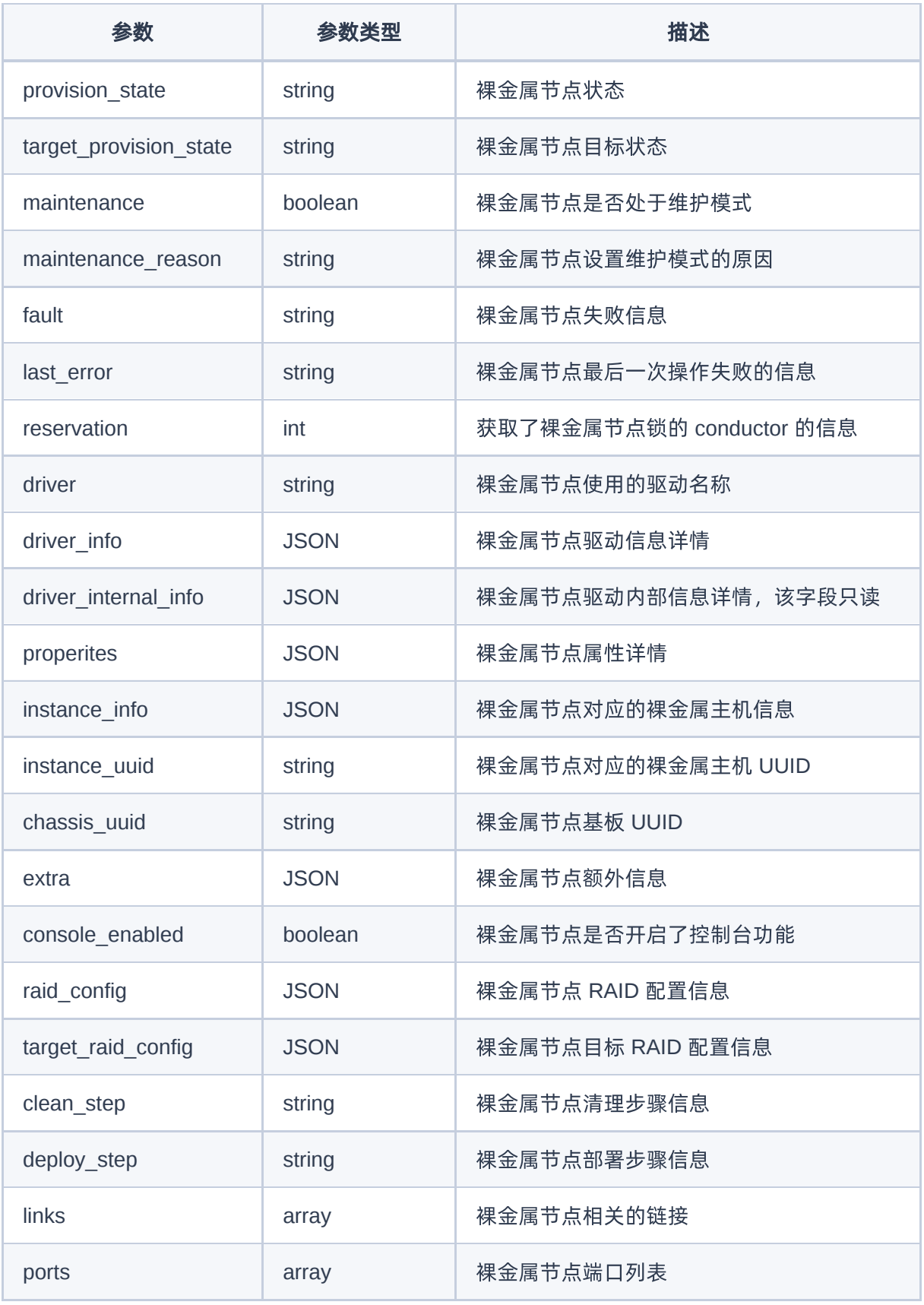

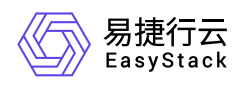

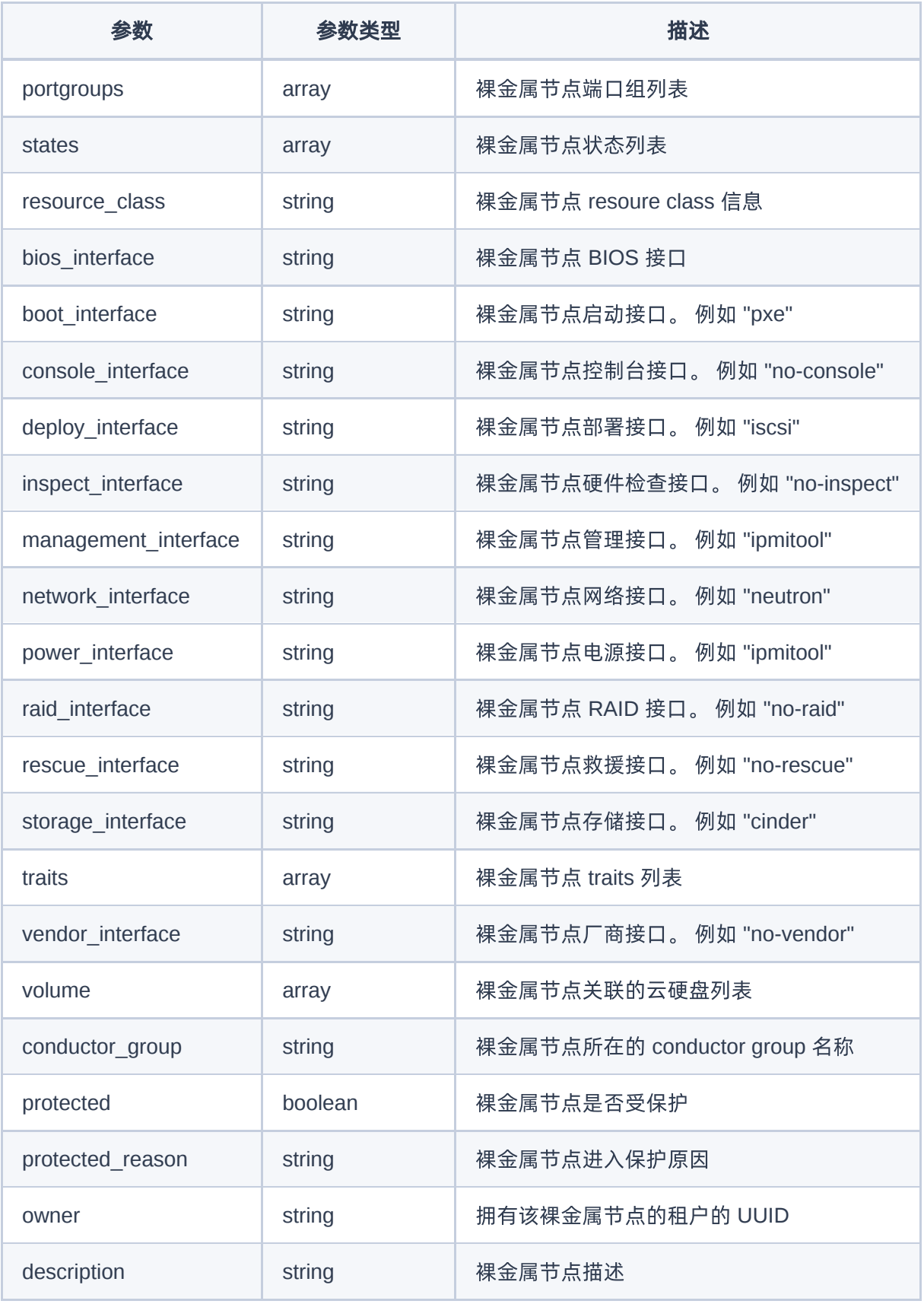

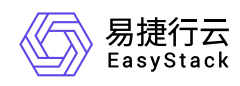

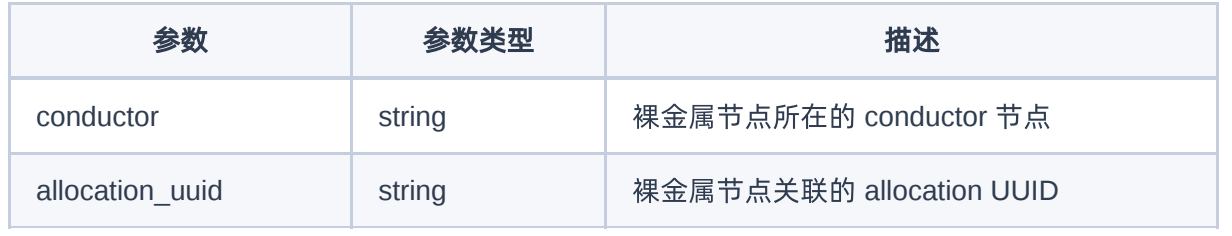

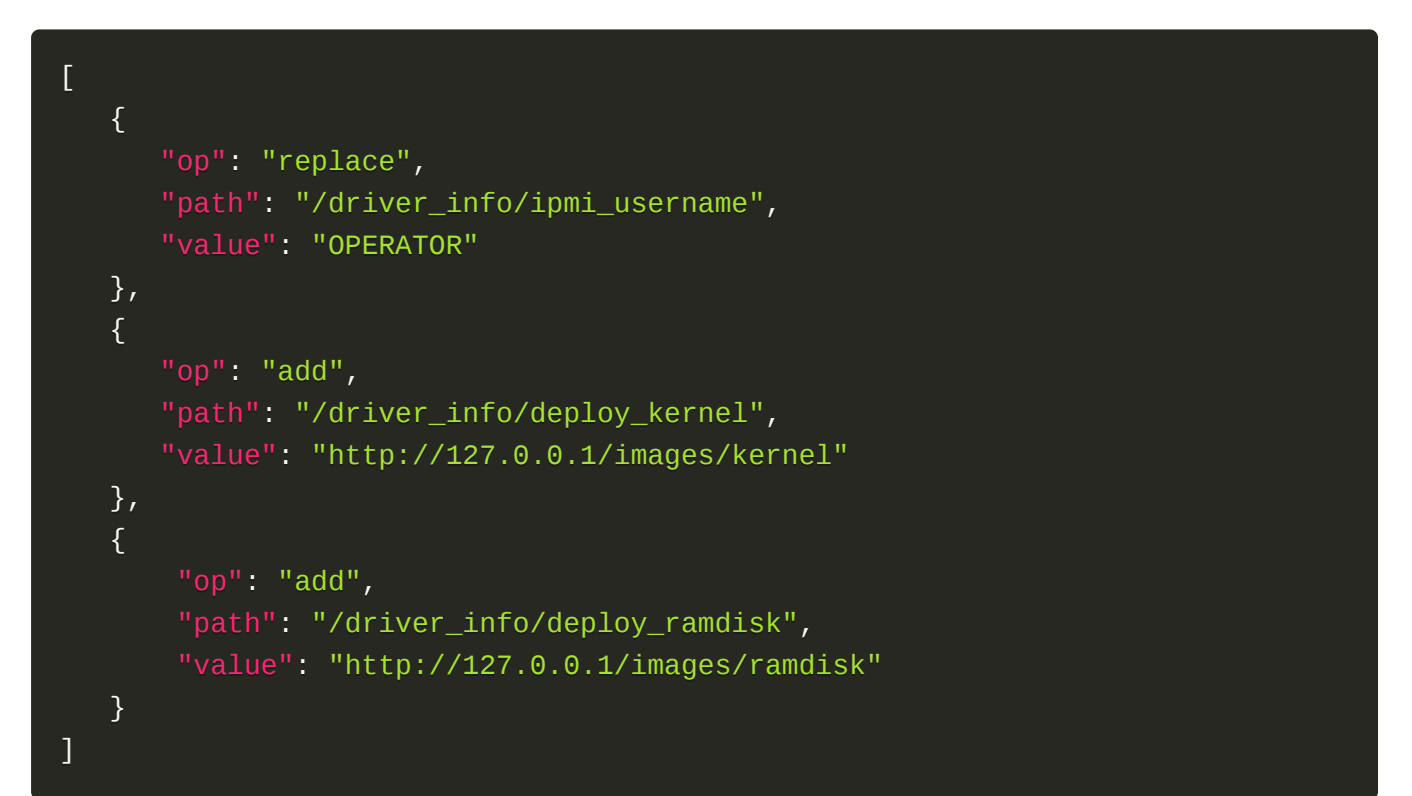

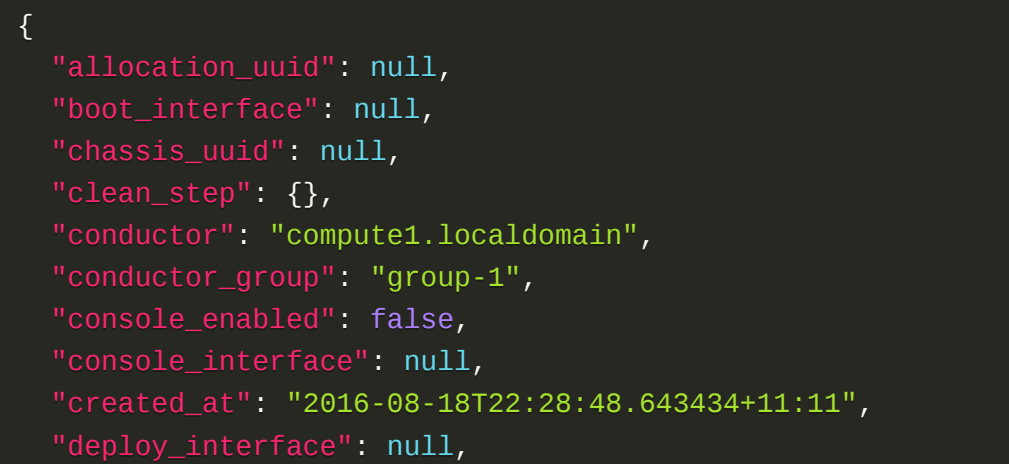

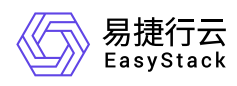

```
 "deploy_step": {},
   "driver": "fake",
  "driver info": {
     "deploy_kernel": "http://127.0.0.1/images/kernel",
     "deploy_ramdisk": "http://127.0.0.1/images/ramdisk",
     "ipmi_password": "******",
    "ipmi_username": "OPERATOR"
   },
   "driver_internal_info": {
     "clean_steps": null
   },
   "extra": {},
   "inspect_interface": null,
   "inspection_finished_at": null,
   "inspection_started_at": null,
   "instance_info": {},
  "instance_uuid": null,
   "last_error": null,
   "lessee": null,
   "links": [
     {
       "href": "http://127.0.0.1:6385/v1/nodes/6d85703a-565d-469a-96ce-
30b6de53079d",
      "rel": "self"
     },
     {
       "href": "http://127.0.0.1:6385/nodes/6d85703a-565d-469a-96ce-
30b6de53079d",
       "rel": "bookmark"
     }
  \perp,
   "maintenance": true,
   "maintenance_reason": "Replacing the hard drive",
   "management_interface": null,
   "name": "test_node_classic",
   "network_interface": "flat",
   "owner": null,
   "portgroups": [
     {
       "href": "http://127.0.0.1:6385/v1/nodes/6d85703a-565d-469a-96ce-
30b6de53079d/portgroups",
```
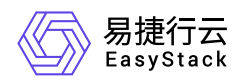

```
 "rel": "self"
     },
     {
       "href": "http://127.0.0.1:6385/nodes/6d85703a-565d-469a-96ce-
30b6de53079d/portgroups",
       "rel": "bookmark"
     }
  \mathbf{I},
   "ports": [
     {
       "href": "http://127.0.0.1:6385/v1/nodes/6d85703a-565d-469a-96ce-
30b6de53079d/ports",
      "rel": "self"
     },
     {
       "href": "http://127.0.0.1:6385/nodes/6d85703a-565d-469a-96ce-
30b6de53079d/ports",
      "rel": "bookmark"
     }
   ],
   "power_interface": null,
   "power_state": "power off",
   "properties": {},
   "protected": false,
   "protected_reason": null,
   "provision_state": "available",
   "provision_updated_at": "2016-08-18T22:28:49.946416+00:00",
   "raid_config": {},
   "raid_interface": null,
   "rescue_interface": null,
   "reservation": null,
   "resource_class": null,
   "states": [
     {
       "href": "http://127.0.0.1:6385/v1/nodes/6d85703a-565d-469a-96ce-
30b6de53079d/states",
      "rel": "self"
     },
     {
       "href": "http://127.0.0.1:6385/nodes/6d85703a-565d-469a-96ce-
30b6de53079d/states",
```
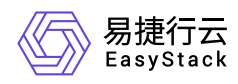

```
"rel": "bookmark"
     }
  \mathbf{I},
   "storage_interface": "noop",
   "target_power_state": null,
   "target_provision_state": null,
   "target_raid_config": {},
   "traits": [
     "CUSTOM_TRAIT1",
     "HW_CPU_X86_VMX"
  \mathbf{1},
   "updated_at": "2016-08-18T22:28:49.653974+00:00",
   "uuid": "6d85703a-565d-469a-96ce-30b6de53079d",
   "vendor_interface": null,
   "volume": [
     {
       "href": "http://127.0.0.1:6385/v1/nodes/6d85703a-565d-469a-96ce-
30b6de53079d/volume",
       "rel": "self"
     },
     {
       "href": "http://127.0.0.1:6385/nodes/6d85703a-565d-469a-96ce-
30b6de53079d/volume",
       "rel": "bookmark"
     }
   ]
}
```
200

#### 错误码

400,403,404,406,409

## 删除裸金属节点

#### 功能介绍

删除裸金属节点

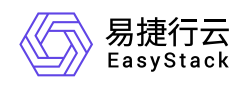

#### **URI**

DELETE /v1/nodes/{node\_ident}

## 请求消息

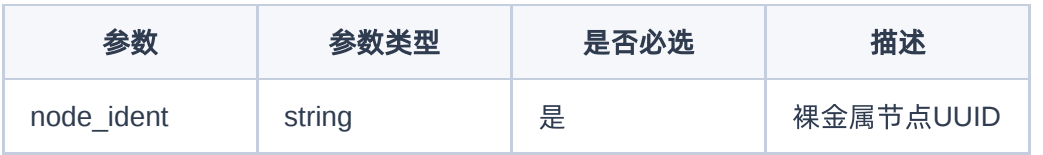

#### 响应消息

无

## 请求示例

无

#### 正常响应示例

无

## 正常响应代码

204

## 错误码

400,403,404,409

## 修改裸金属节点电源状态

## 功能介绍

修改裸金属节点电源状态,包括开机和关机状态

#### **URI**

PUT /v1/nodes/{node\_ident}/states/power

#### 请求消息

版权所有© 北京易捷思达科技发展有限公司

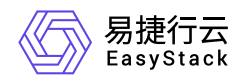

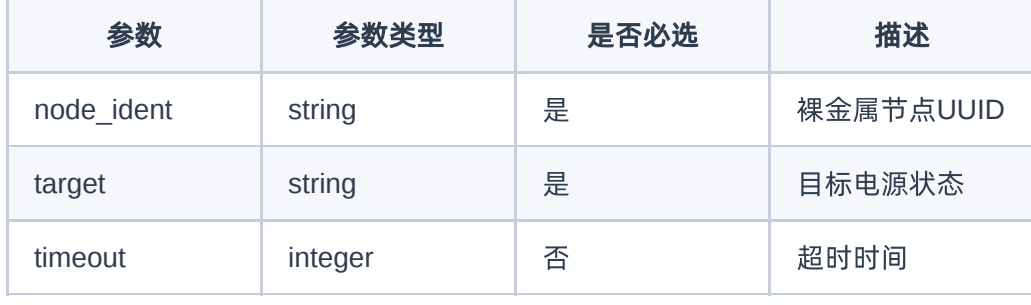

## 响应消息

无

#### 请求示例

{ "target": "power off" }

#### 正常响应示例

无

#### 正常响应代码

202

#### 错误码

400,406,409,503

## 设置裸金属节点维护状态

## 功能介绍

设置裸金属节点维护状态

#### **URI**

PUT /v1/nodes/{node\_ident}/maintenance

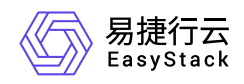

## 请求消息

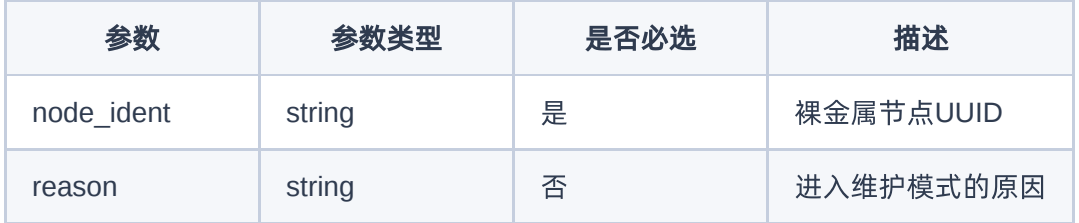

## 响应消息

无

#### 请求示例

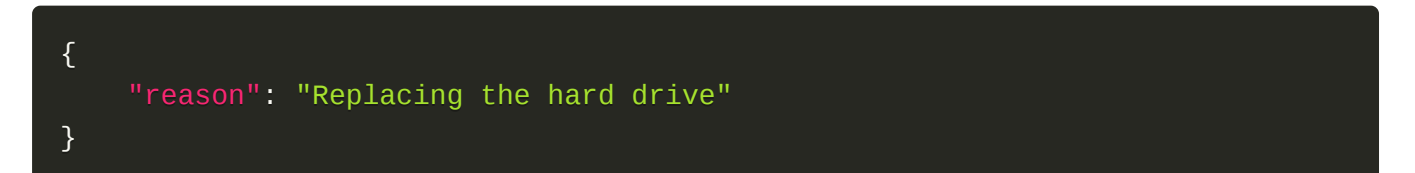

#### 正常响应示例

无

#### 正常响应代码

202

## 错误码

无

## 取消裸金属节点维护状态

#### 功能介绍

取消裸金属节点维护状态

#### **URI**

DELETE /v1/nodes/{node\_ident}/maintenance

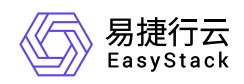

## 请求消息

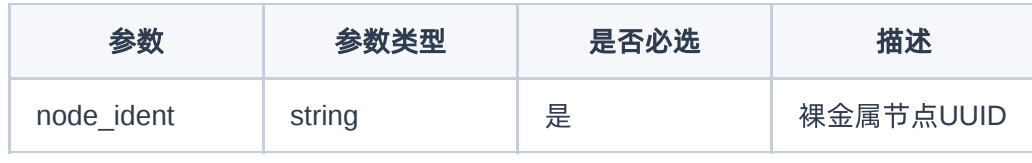

### 响应消息

无

## 请求示例

无

## 正常响应示例

无

### 正常响应代码

202

## 错误码

无

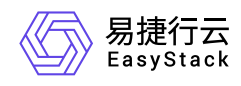

# **6.4** 裸金属端口

## 裸金属端口

裸金属端口列表

## 功能介绍

获取裸金属端口列表

#### **URI**

GET /v1/ports/detail

## 请求消息

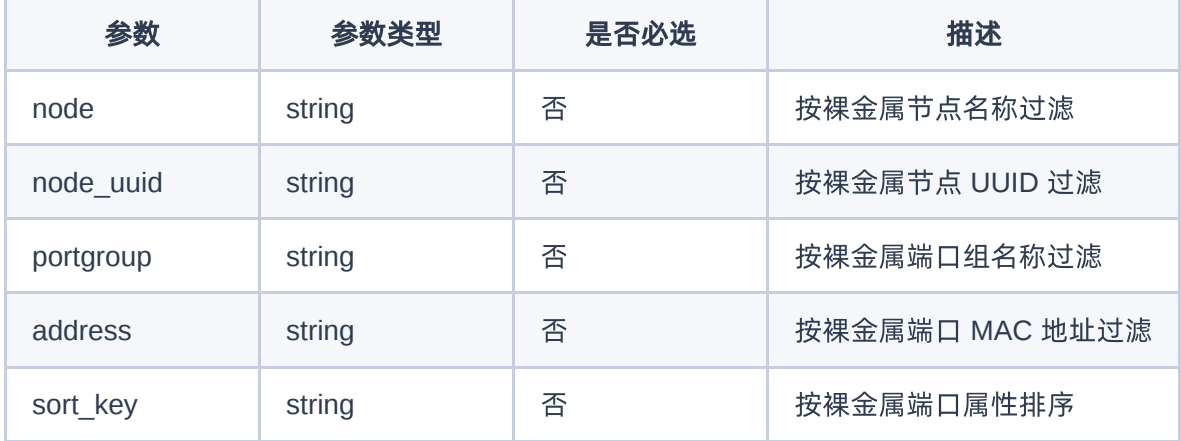

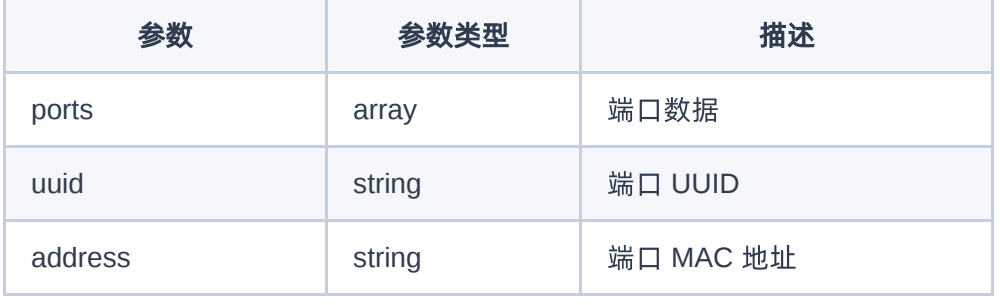

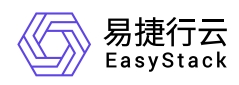

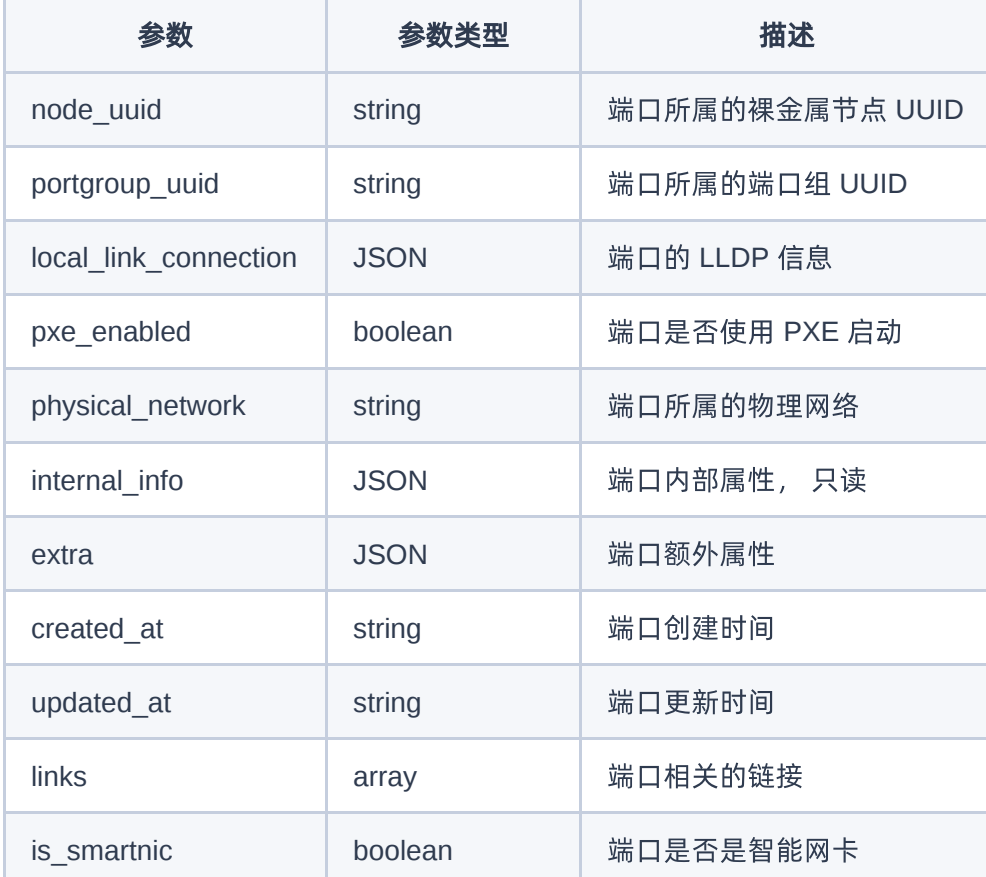

#### 无

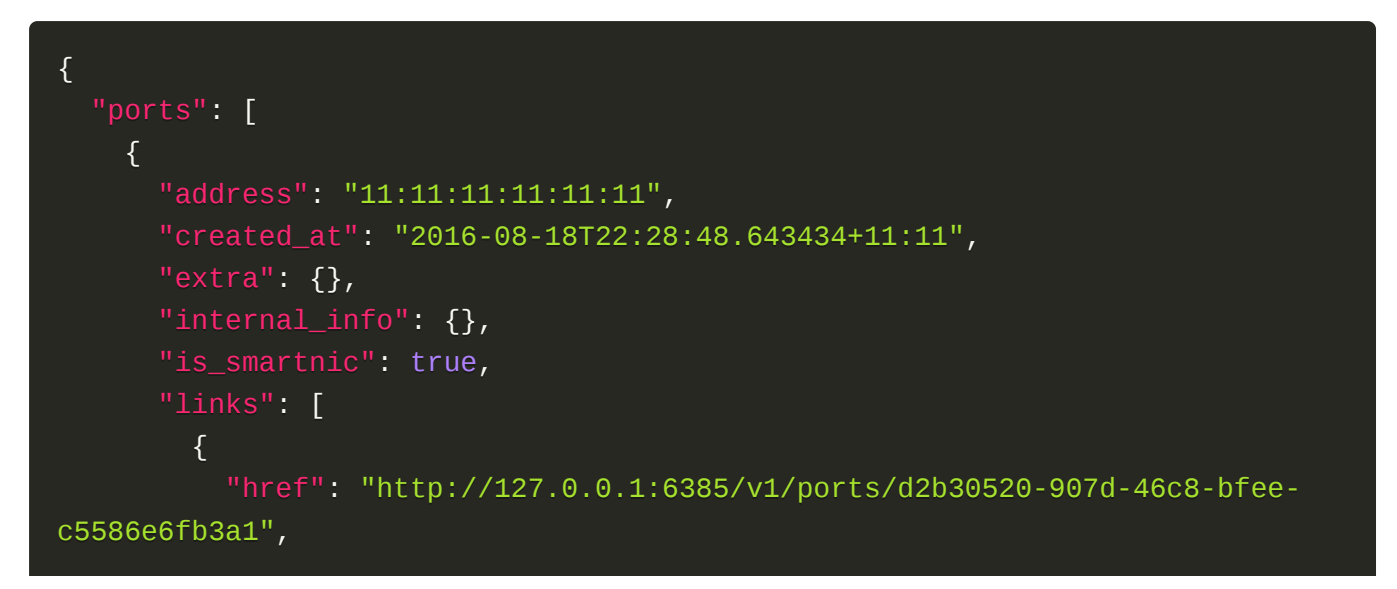

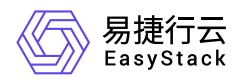

```
 "rel": "self"
         },
         {
           "href": "http://127.0.0.1:6385/ports/d2b30520-907d-46c8-bfee-
c5586e6fb3a1",
           "rel": "bookmark"
         }
       ],
       "local_link_connection": {
         "port_id": "Ethernet3/1",
         "switch_id": "0a:1b:2c:3d:4e:5f",
         "switch_info": "switch1"
       },
       "node_uuid": "6d85703a-565d-469a-96ce-30b6de53079d",
       "physical_network": "physnet1",
       "portgroup_uuid": "e43c722c-248e-4c6e-8ce8-0d8ff129387a",
       "pxe_enabled": true,
       "updated_at": null,
       "uuid": "d2b30520-907d-46c8-bfee-c5586e6fb3a1"
     }
   ]
}
```
200

#### 错误码

无

## 裸金属端口详情

#### 功能介绍

获取裸金属端口详情信息

#### **URI**

GET /v1/ports/{port\_id}

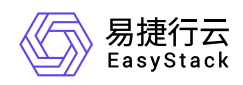

## 请求消息

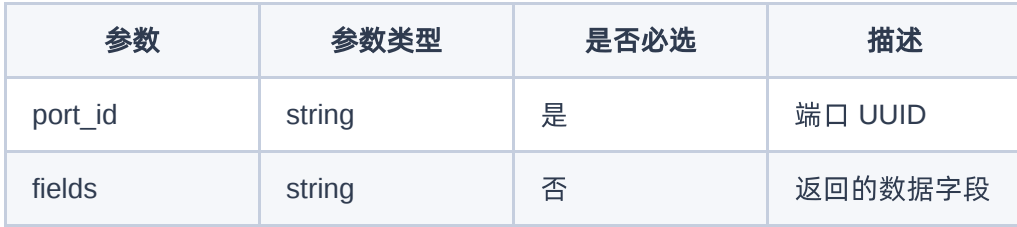

## 响应消息

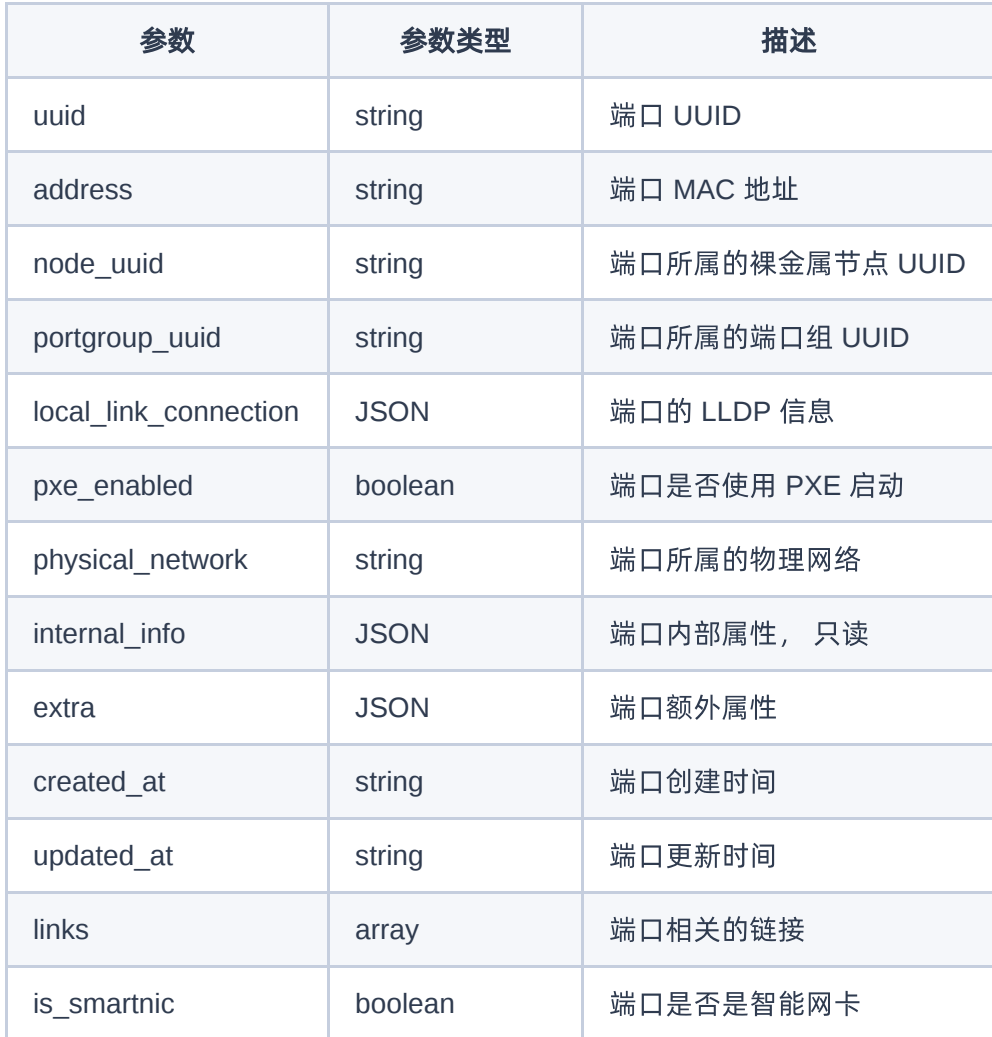

#### 请求示例

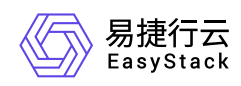

#### 无

#### 正常响应示例

```
{
   "address": "11:11:11:11:11:11",
   "created_at": "2016-08-18T22:28:48.643434+11:11",
   "extra": {},
   "internal_info": {},
   "is_smartnic": true,
   "links": [
     {
       "href": "http://127.0.0.1:6385/v1/ports/d2b30520-907d-46c8-bfee-
c5586e6fb3a1",
      "rel": "self"
     },
     {
       "href": "http://127.0.0.1:6385/ports/d2b30520-907d-46c8-bfee-
c5586e6fb3a1",
       "rel": "bookmark"
     }
   ],
  "local link connection": {
     "port_id": "Ethernet3/1",
     "switch_id": "0a:1b:2c:3d:4e:5f",
     "switch_info": "switch1"
   },
   "node_uuid": "6d85703a-565d-469a-96ce-30b6de53079d",
   "physical_network": "physnet1",
   "portgroup_uuid": "e43c722c-248e-4c6e-8ce8-0d8ff129387a",
   "pxe_enabled": true,
   "updated_at": null,
   "uuid": "d2b30520-907d-46c8-bfee-c5586e6fb3a1"
}
```
#### 正常响应代码

200

#### 错误码

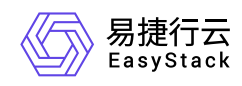

#### 无

## 创建裸金属端口

## 功能介绍

创建裸金属端口

#### **URI**

POST /v1/ports

## 请求消息

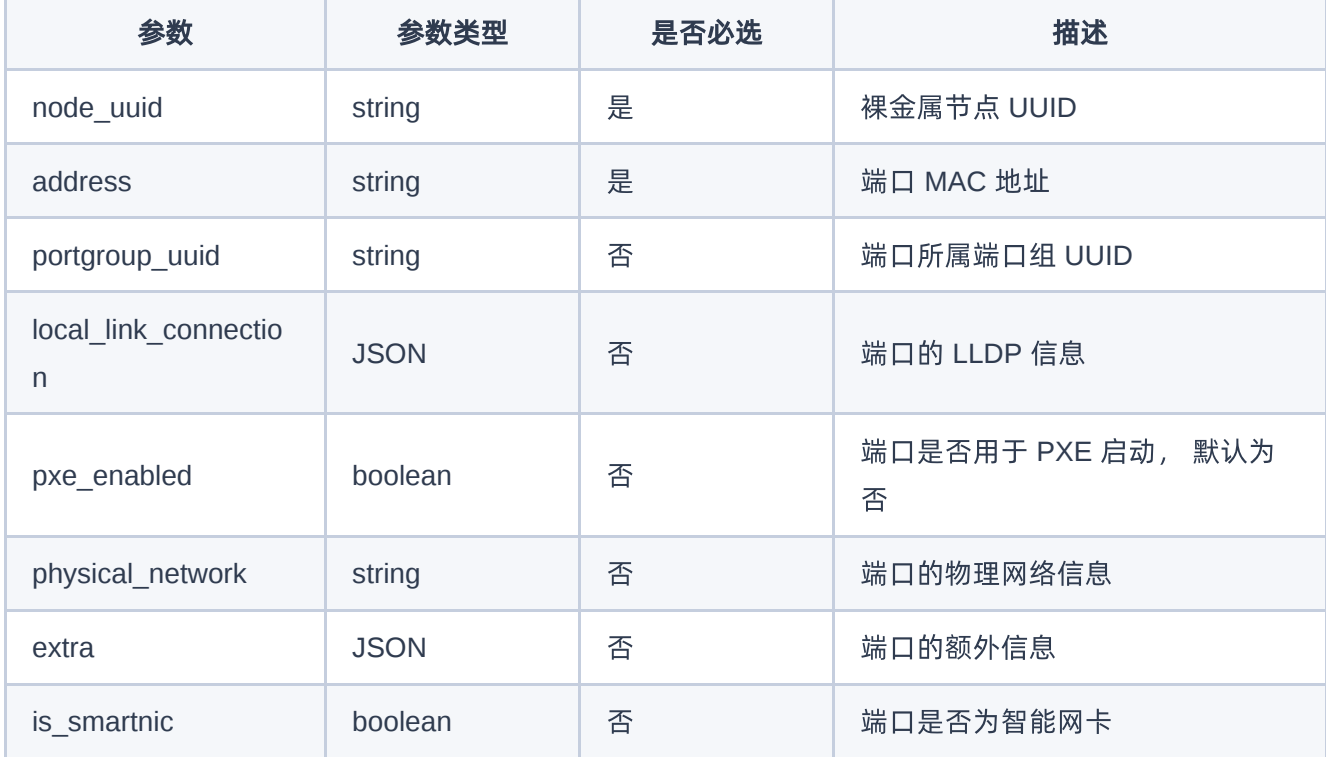

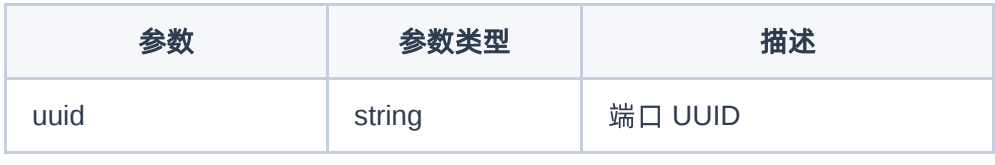

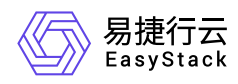

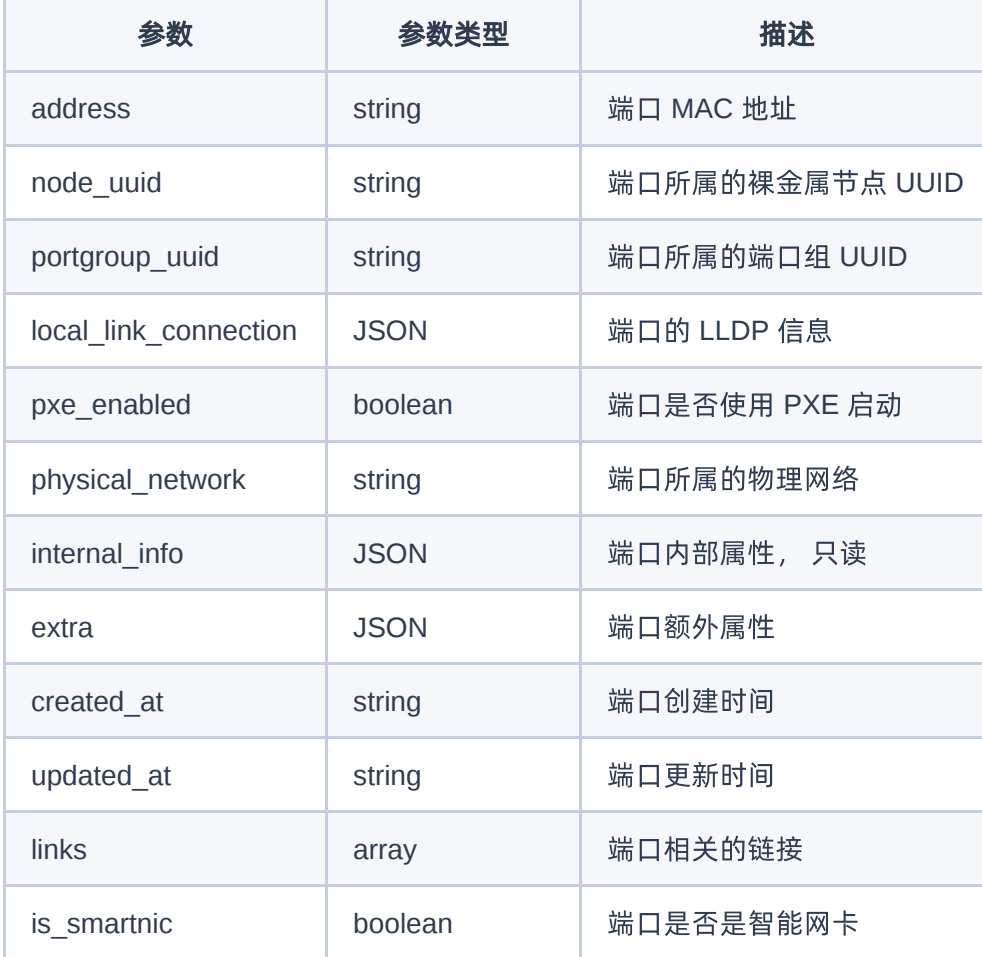

```
{
     "node_uuid": "6d85703a-565d-469a-96ce-30b6de53079d",
     "portgroup_uuid": "e43c722c-248e-4c6e-8ce8-0d8ff129387a",
     "address": "11:11:11:11:11:11",
     "is_smartnic": true,
     "local_link_connection": {
         "switch_id": "0a:1b:2c:3d:4e:5f",
         "port_id": "Ethernet3/1",
         "switch_info": "switch1"
     },
     "physical_network": "physnet1"
}
```
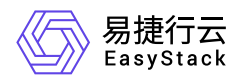

### 正常响应示例

```
{
   "address": "11:11:11:11:11:11",
   "created_at": "2016-08-18T22:28:48.643434+11:11",
   "extra": {},
   "internal_info": {},
   "is_smartnic": true,
   "links": [
     {
       "href": "http://127.0.0.1:6385/v1/ports/d2b30520-907d-46c8-bfee-
c5586e6fb3a1",
      "rel": "self"
     },
     {
       "href": "http://127.0.0.1:6385/ports/d2b30520-907d-46c8-bfee-
c5586e6fb3a1",
       "rel": "bookmark"
     }
   ],
   "local_link_connection": {
     "port_id": "Ethernet3/1",
     "switch_id": "0a:1b:2c:3d:4e:5f",
     "switch_info": "switch1"
   },
   "node_uuid": "6d85703a-565d-469a-96ce-30b6de53079d",
   "physical_network": "physnet1",
   "portgroup_uuid": "e43c722c-248e-4c6e-8ce8-0d8ff129387a",
   "pxe_enabled": true,
   "updated_at": null,
   "uuid": "d2b30520-907d-46c8-bfee-c5586e6fb3a1"
}
```
#### 正常响应代码

201

#### 错误码

无

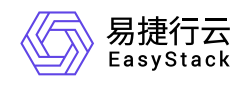

## 编辑裸金属端口

## 功能介绍

编辑裸金属端口信息

#### **URI**

PATCH /v1/ports/{port\_id}

## 请求消息

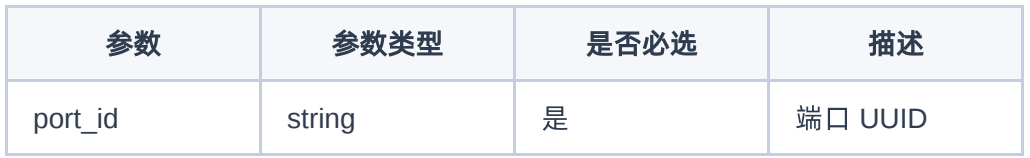

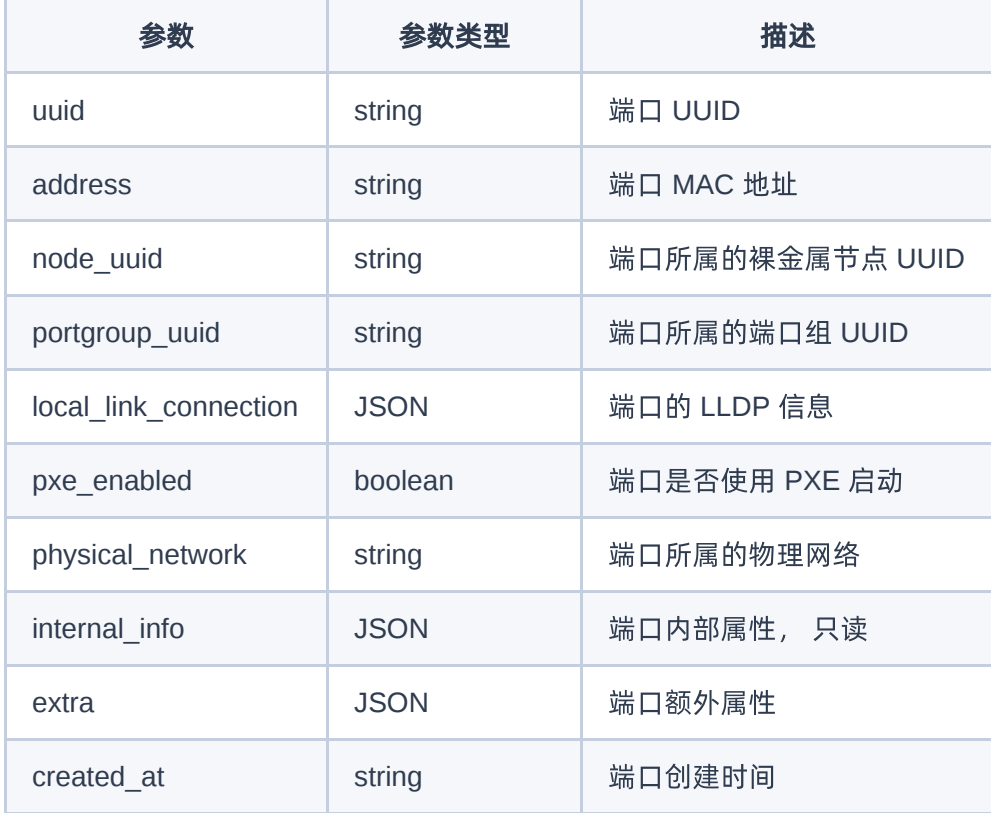

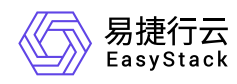

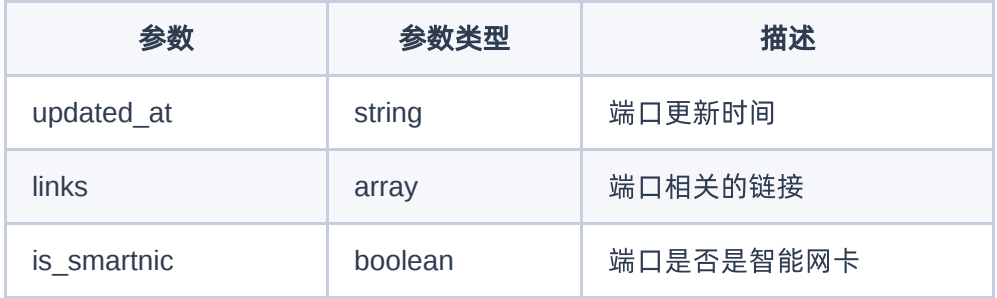

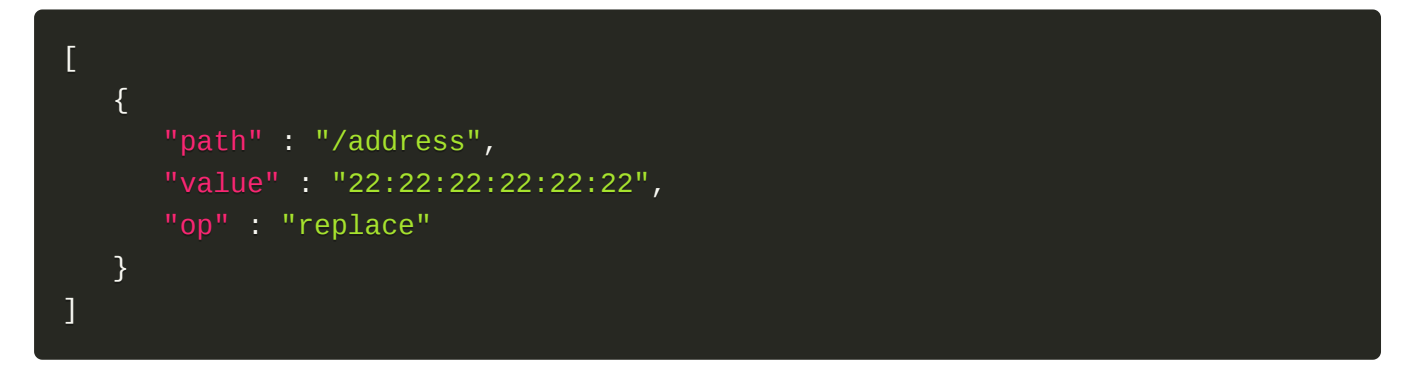

```
{
   "address": "22:22:22:22:22:22",
   "created_at": "2016-08-18T22:28:48.643434+11:11",
   "extra": {},
   "internal_info": {},
   "is_smartnic": true,
   "links": [
     {
       "href": "http://127.0.0.1:6385/v1/ports/d2b30520-907d-46c8-bfee-
c5586e6fb3a1",
      "rel": "self"
     },
     {
       "href": "http://127.0.0.1:6385/ports/d2b30520-907d-46c8-bfee-
c5586e6fb3a1",
       "rel": "bookmark"
     }
  \mathbf{1}_{I} "local_link_connection": {
```
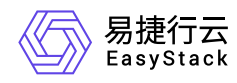

```
 "port_id": "Ethernet3/1",
     "switch_id": "0a:1b:2c:3d:4e:5f",
     "switch_info": "switch1"
  },
   "node_uuid": "6d85703a-565d-469a-96ce-30b6de53079d",
   "physical_network": "physnet1",
   "portgroup_uuid": "e43c722c-248e-4c6e-8ce8-0d8ff129387a",
   "pxe_enabled": true,
   "updated_at": "2016-08-18T22:28:49.653974+00:00",
   "uuid": "d2b30520-907d-46c8-bfee-c5586e6fb3a1"
}
```
200

#### 错误码

无

## 删除裸金属端口

#### 功能介绍

删除裸金属端口

#### **URI**

DELETE /v1/ports/{port\_id}

#### 请求消息

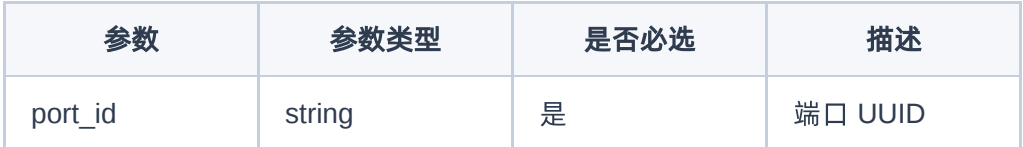

#### 响应消息

无

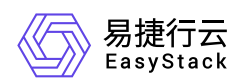

无

## 正常响应示例

无

## 正常响应代码

204

## 错误码

无

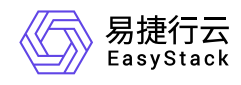

# **6.5** 裸金属端口组

## 裸金属端口组

裸金属端口组列表

## 功能介绍

获取裸金属端口组列表

#### **URI**

GET /v1/portgroups

## 请求消息

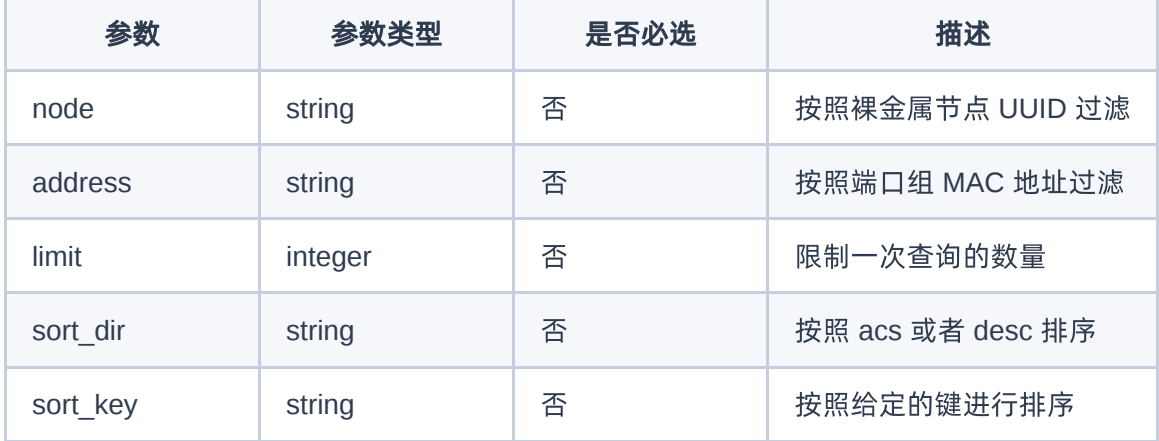

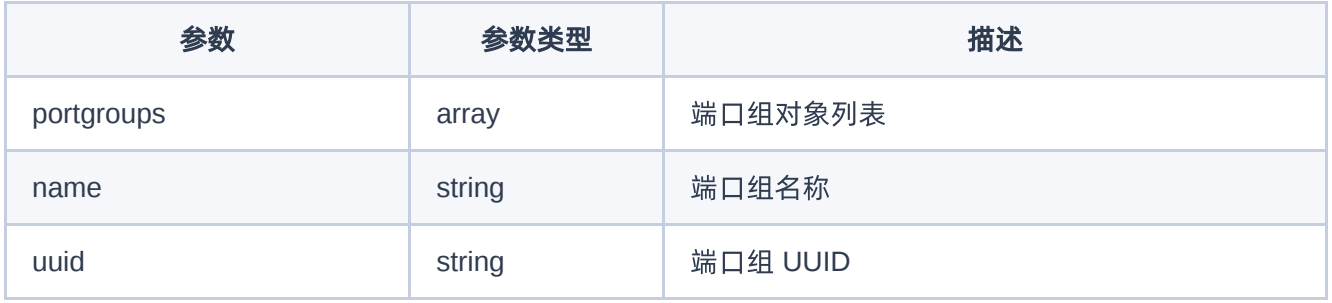

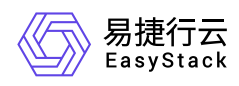

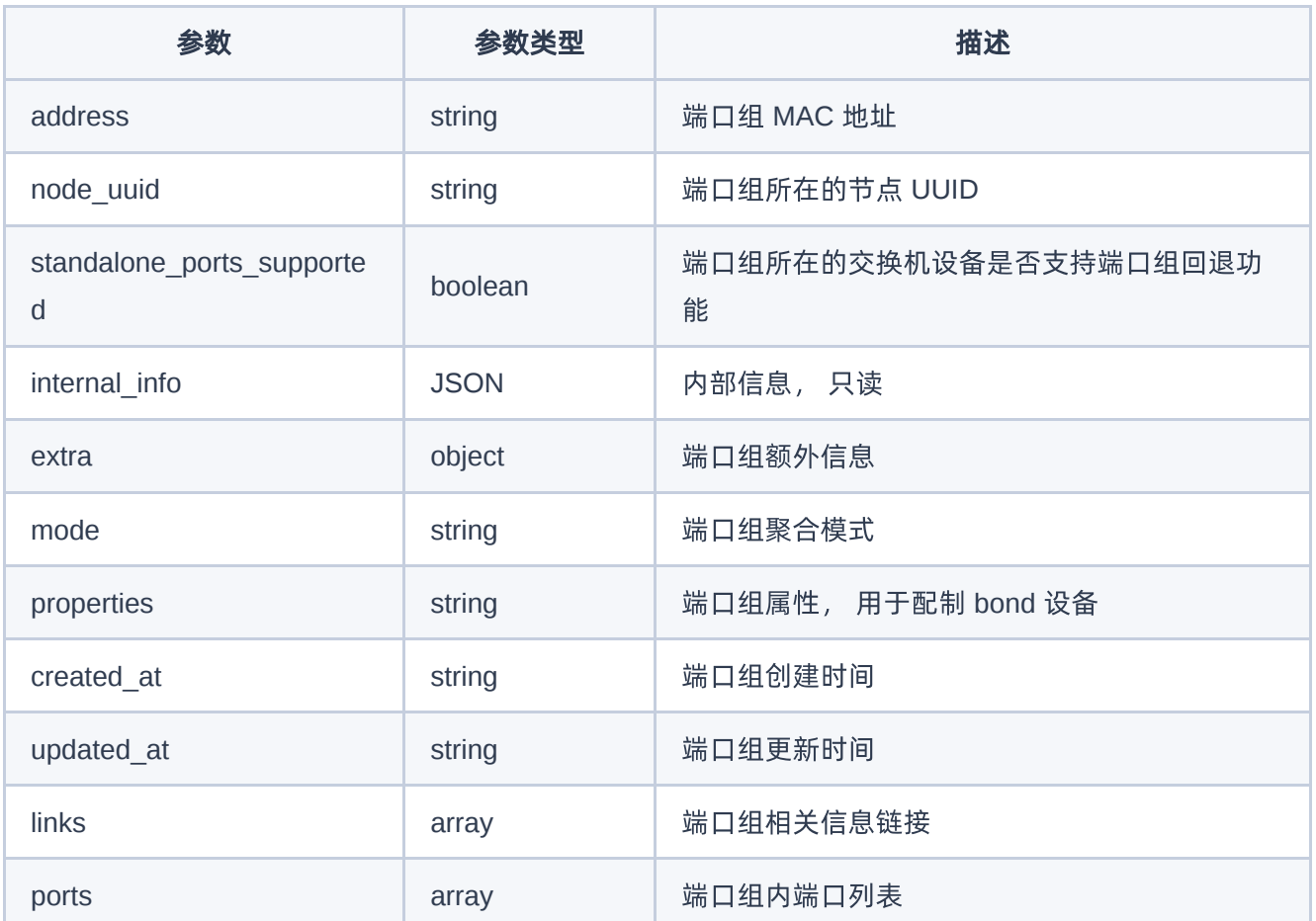

无

```
{
   "portgroups": [
     {
       "address": "11:11:11:11:11:11",
       "links": [
         {
           "href": "http://127.0.0.1:6385/v1/portgroups/e43c722c-248e-4c6e-
8ce8-0d8ff129387a",
          "rel": "self"
         },
         {
```
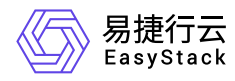

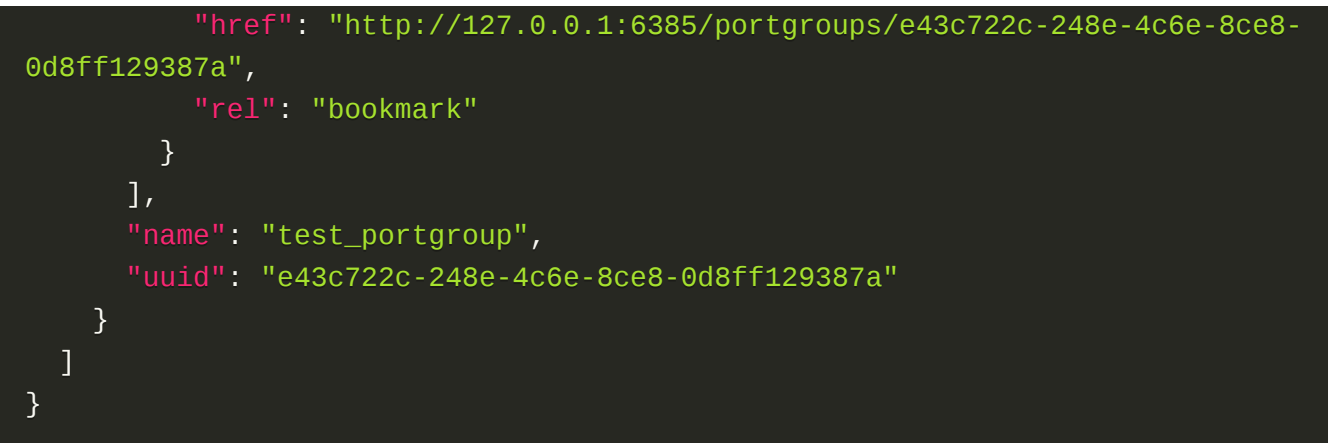

200

## 错误码

400,401,403,404

## 裸金属端口组详情

## 功能介绍

获取裸金属端口组详情

#### **URI**

GET /v1/portgroups/{portgroup\_indent}

#### 请求消息

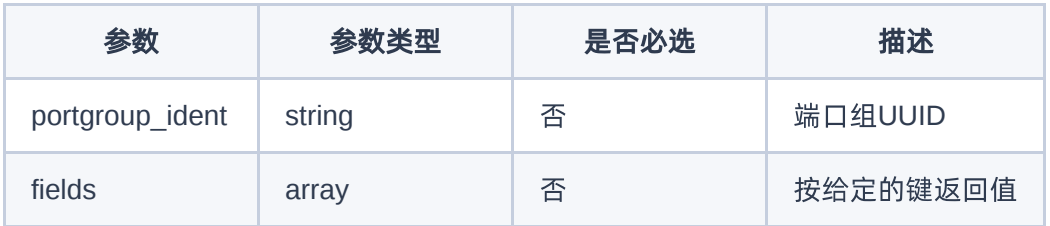

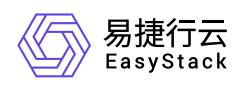

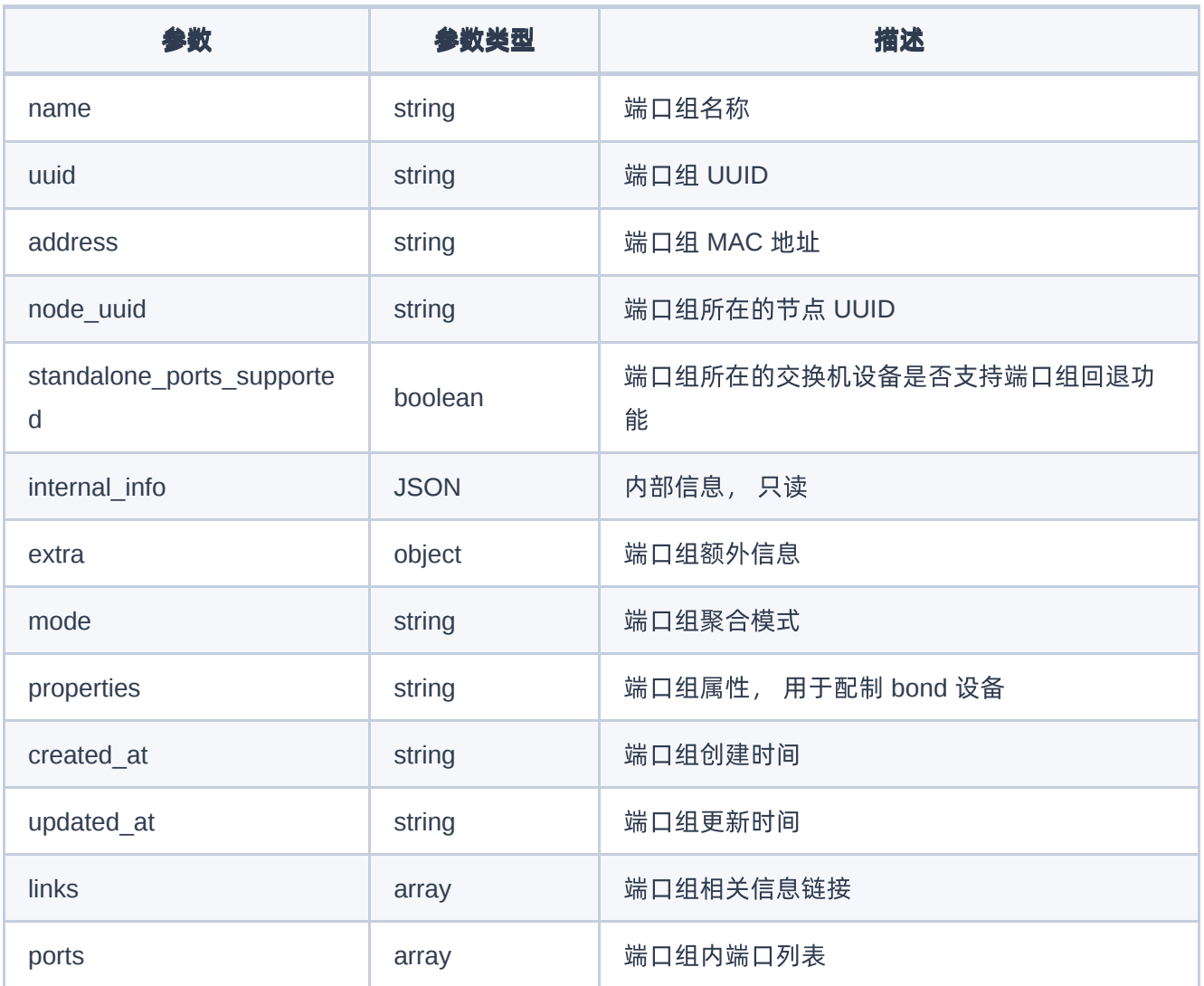

无

```
{
   "address": "11:11:11:11:11:11",
  "created_at": "2016-08-18T22:28:48.643434+11:11",
   "extra": {},
  "internal_info": {},
   "links": [
     {
```
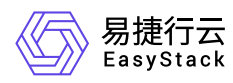

```
 "href": "http://127.0.0.1:6385/v1/portgroups/e43c722c-248e-4c6e-8ce8-
0d8ff129387a",
       "rel": "self"
     },
     {
       "href": "http://127.0.0.1:6385/portgroups/e43c722c-248e-4c6e-8ce8-
0d8ff129387a",
       "rel": "bookmark"
     }
  \cdot "mode": "active-backup",
   "name": "test_portgroup",
   "node_uuid": "6d85703a-565d-469a-96ce-30b6de53079d",
   "ports": [
    \left\{ \right. "href": "http://127.0.0.1:6385/v1/portgroups/e43c722c-248e-4c6e-8ce8-
0d8ff129387a/ports",
      "rel": "self"
     },
     {
       "href": "http://127.0.0.1:6385/portgroups/e43c722c-248e-4c6e-8ce8-
0d8ff129387a/ports",
       "rel": "bookmark"
     }
  \mathbf{1},
   "properties": {},
   "standalone_ports_supported": true,
   "updated_at": null,
   "uuid": "e43c722c-248e-4c6e-8ce8-0d8ff129387a"
}
```
200

#### 错误码

400,401,403,404

## 创建裸金属端口组

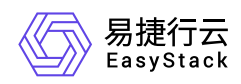

## 功能介绍

创建裸金属端口组

#### **URI**

POST /v1/portgroups

## 请求消息

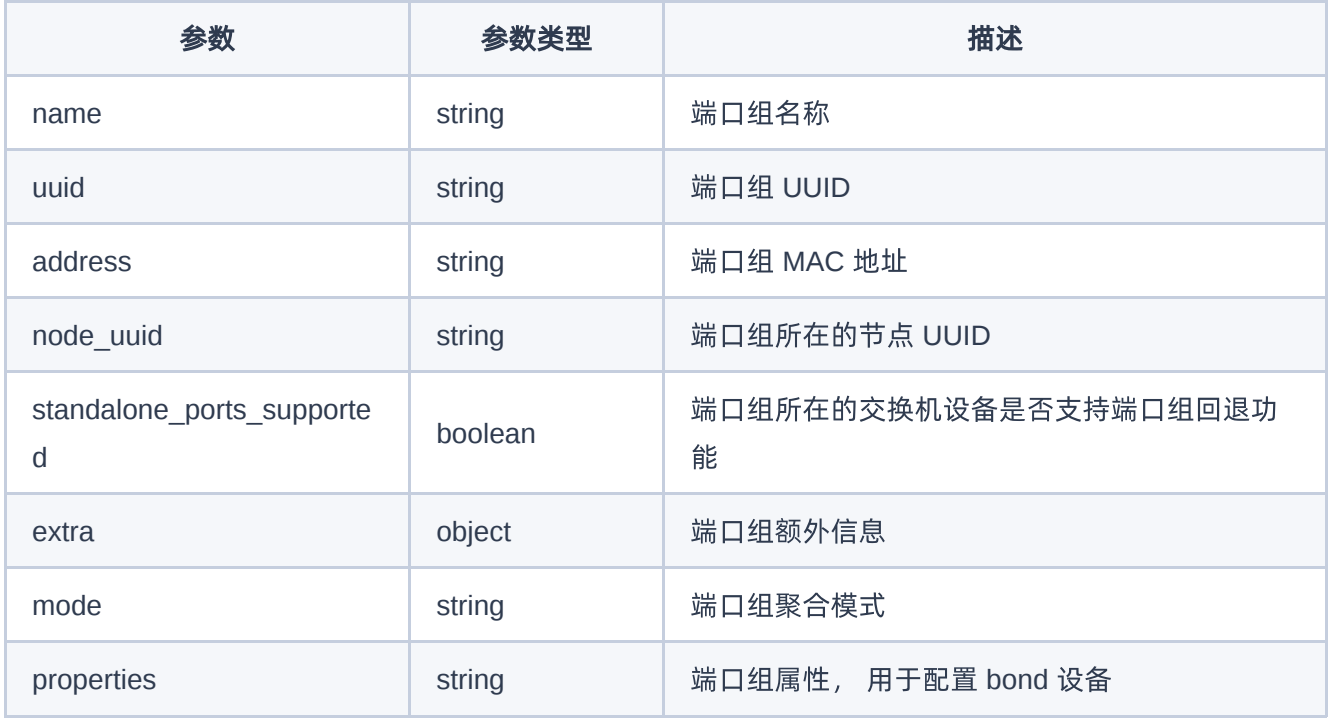

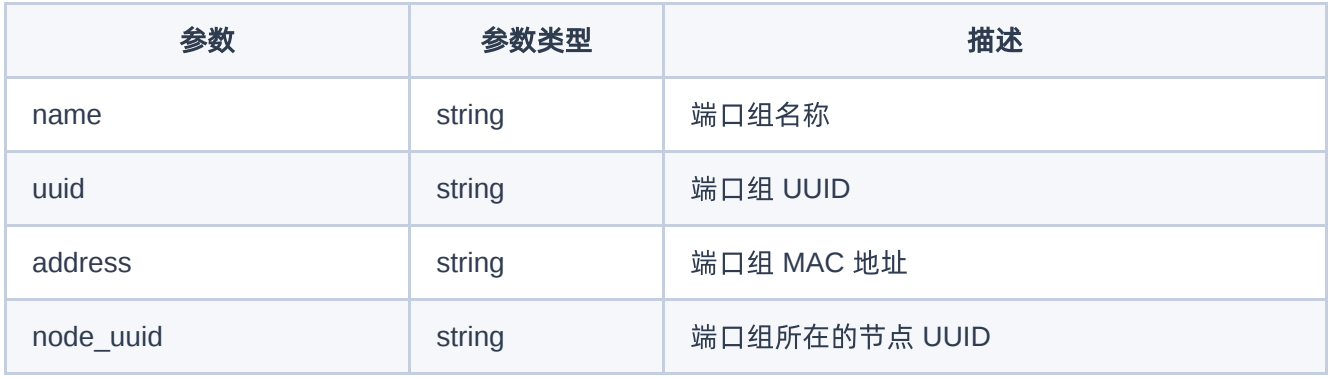

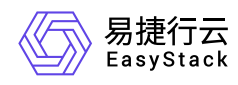

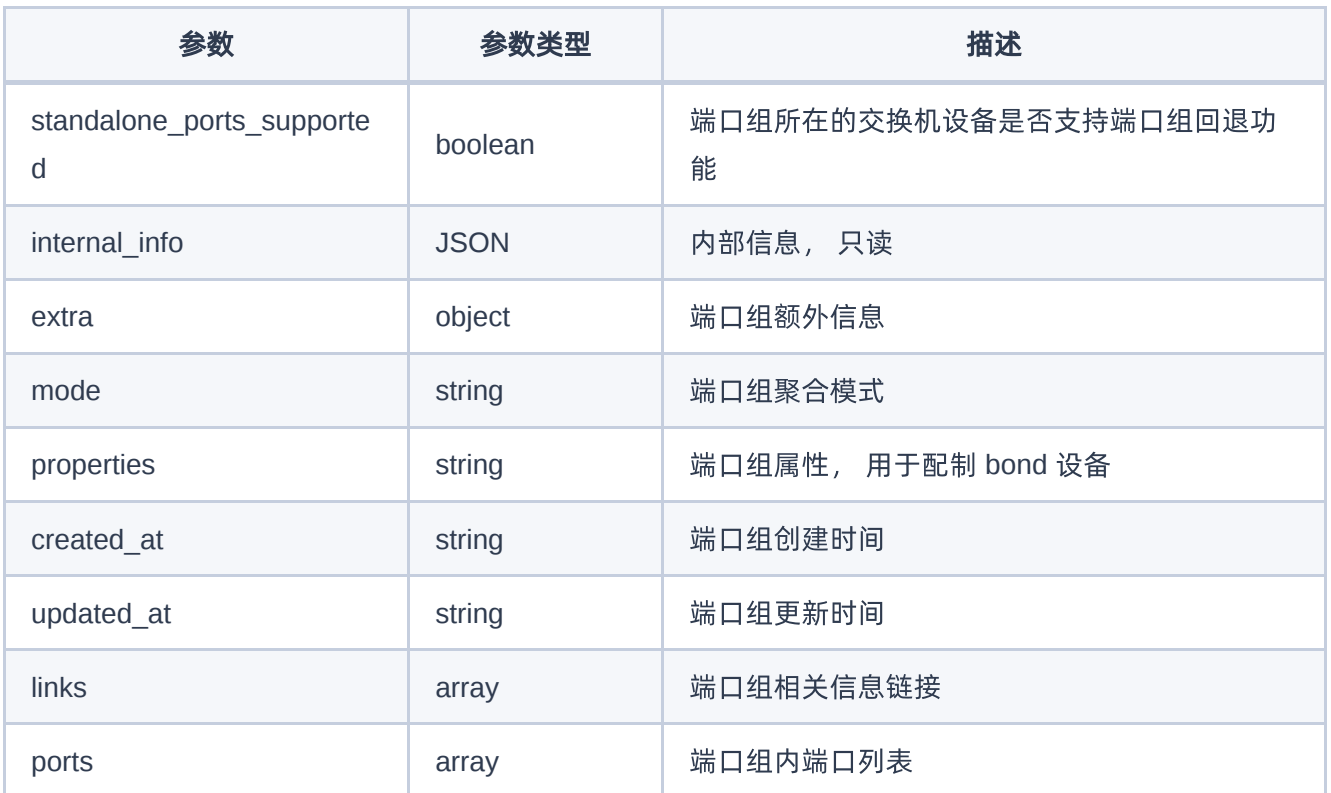

```
{
     "node_uuid": "6d85703a-565d-469a-96ce-30b6de53079d",
     "address": "11:11:11:11:11:11",
     "name": "test_portgroup"
}
```

```
{
   "address": "11:11:11:11:11:11",
   "created_at": "2016-08-18T22:28:48.643434+11:11",
   "extra": {},
   "internal_info": {},
   "links": [
     {
       "href": "http://127.0.0.1:6385/v1/portgroups/e43c722c-248e-4c6e-8ce8-
0d8ff129387a",
```
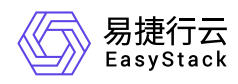

```
 "rel": "self"
     },
     {
       "href": "http://127.0.0.1:6385/portgroups/e43c722c-248e-4c6e-8ce8-
0d8ff129387a",
       "rel": "bookmark"
     }
  \mathbf{I},
   "mode": "active-backup",
   "name": "test_portgroup",
   "node_uuid": "6d85703a-565d-469a-96ce-30b6de53079d",
   "ports": [
     {
       "href": "http://127.0.0.1:6385/v1/portgroups/e43c722c-248e-4c6e-8ce8-
0d8ff129387a/ports",
      "rel": "self"
     },
     {
       "href": "http://127.0.0.1:6385/portgroups/e43c722c-248e-4c6e-8ce8-
0d8ff129387a/ports",
       "rel": "bookmark"
     }
   ],
   "properties": {},
   "standalone_ports_supported": true,
   "updated_at": null,
   "uuid": "e43c722c-248e-4c6e-8ce8-0d8ff129387a"
}
```
201

#### 错误码

400,401,403,404

## 编辑裸金属端口组

#### 功能介绍
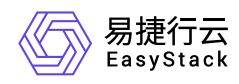

#### 编辑裸金属端口组

#### **URI**

PATCH /v1/portgroups/{portgroup\_ident}

## 请求消息

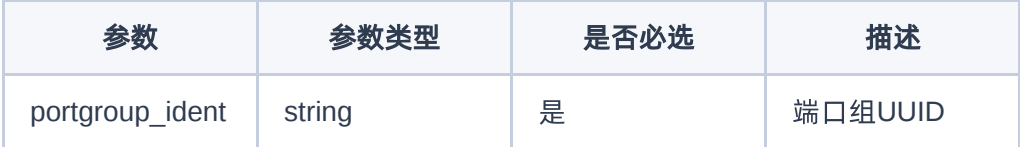

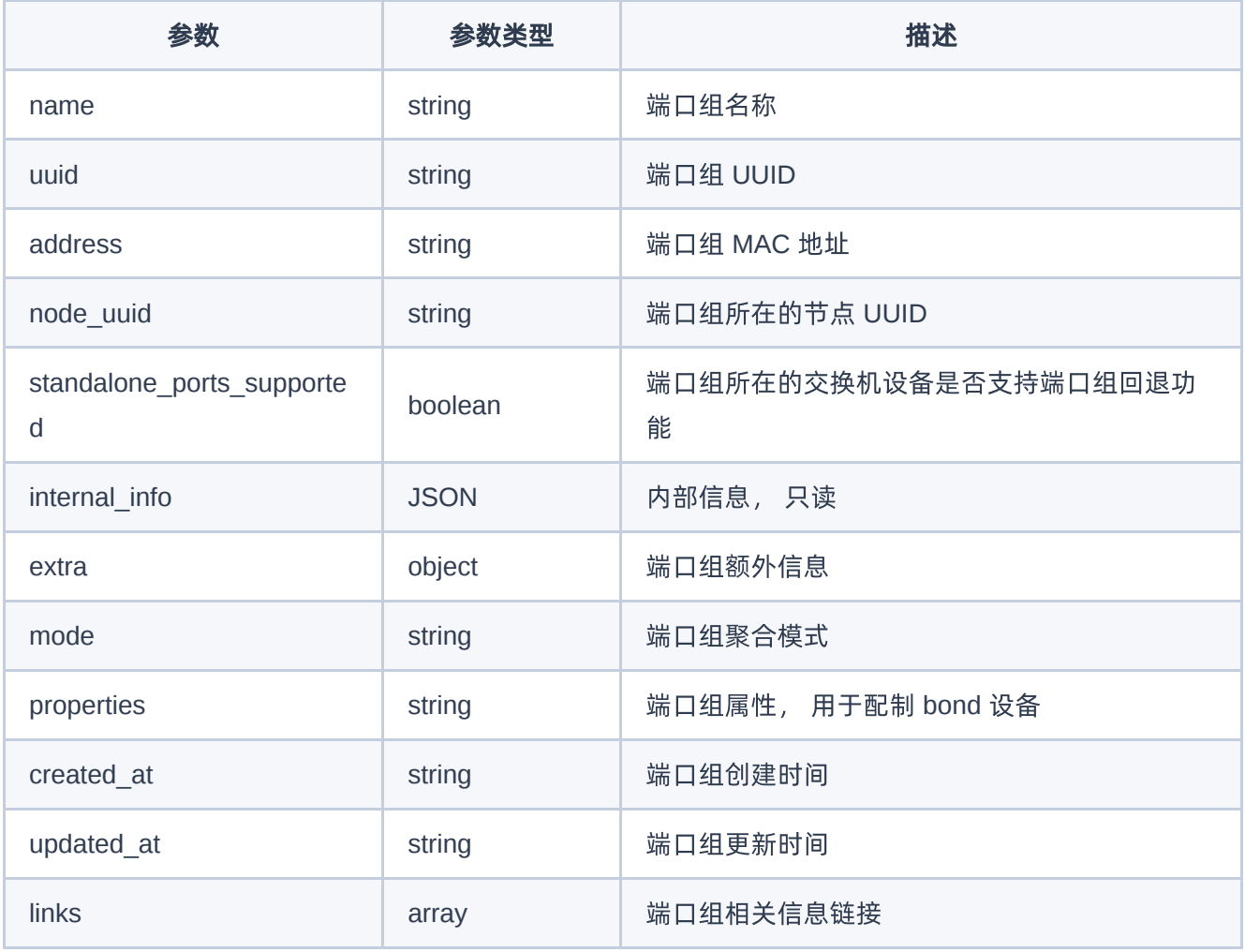

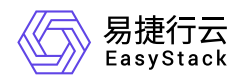

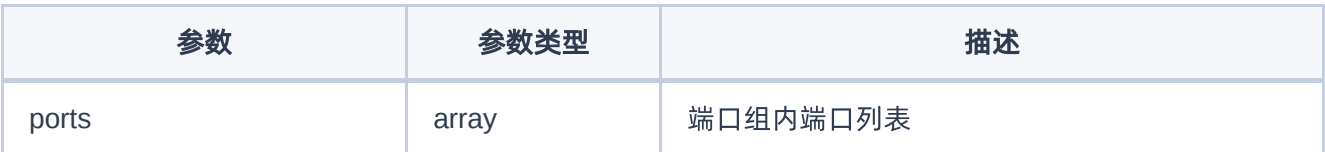

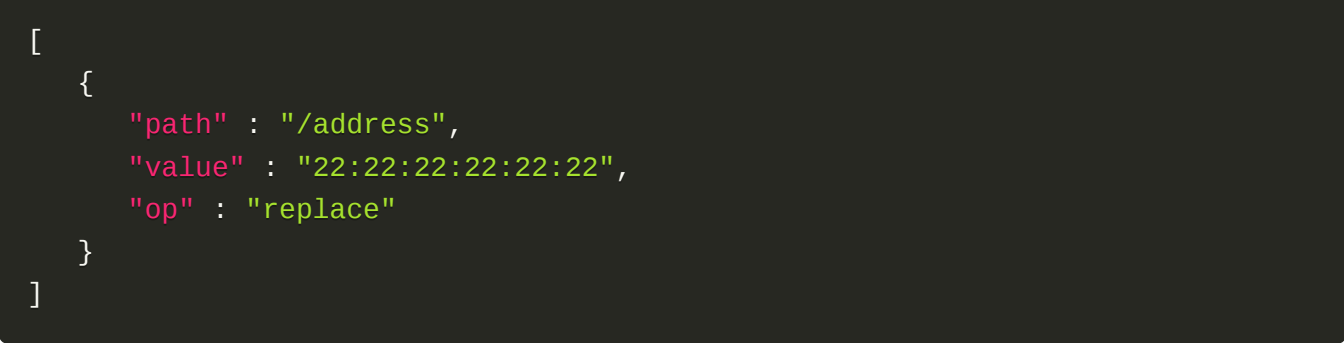

```
{
   "address": "11:11:11:11:11:11",
   "created_at": "2016-08-18T22:28:48.643434+11:11",
   "extra": {},
   "internal_info": {},
   "links": [
     {
       "href": "http://127.0.0.1:6385/v1/portgroups/e43c722c-248e-4c6e-8ce8-
0d8ff129387a",
      "rel": "self"
     },
     {
       "href": "http://127.0.0.1:6385/portgroups/e43c722c-248e-4c6e-8ce8-
0d8ff129387a",
       "rel": "bookmark"
     }
  \cdot "mode": "active-backup",
  "name": "test_portgroup",
   "node_uuid": "6d85703a-565d-469a-96ce-30b6de53079d",
   "ports": [
     {
```
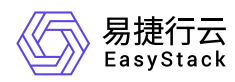

```
 "href": "http://127.0.0.1:6385/v1/portgroups/e43c722c-248e-4c6e-8ce8-
0d8ff129387a/ports",
       "rel": "self"
     },
     {
       "href": "http://127.0.0.1:6385/portgroups/e43c722c-248e-4c6e-8ce8-
0d8ff129387a/ports",
       "rel": "bookmark"
     }
  \mathbf{I},
   "properties": {},
   "standalone_ports_supported": true,
   "updated_at": null,
   "uuid": "e43c722c-248e-4c6e-8ce8-0d8ff129387a"
}
```
200

#### 错误码

400,401,403,404

## 删除裸金属端口组

### 功能介绍

删除裸金属端口组

#### **URI**

```
DELETE /v1/portgroups/{portgroup_ident}
```
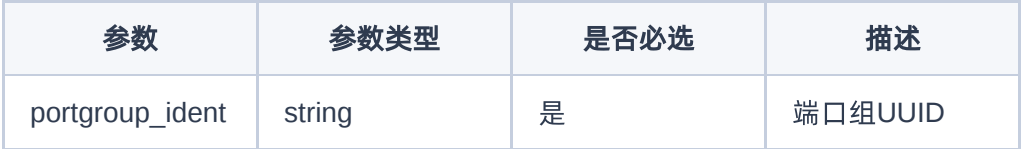

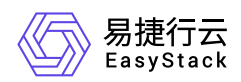

无

### 请求示例

无

### 正常响应示例

无

## 正常响应代码

204

## 错误码

400,401,403,404

## 端口组中端口列表

## 功能介绍

获取端口组中端口列表

#### **URI**

GET /v1/portgroups/{portgroup\_ident}/ports

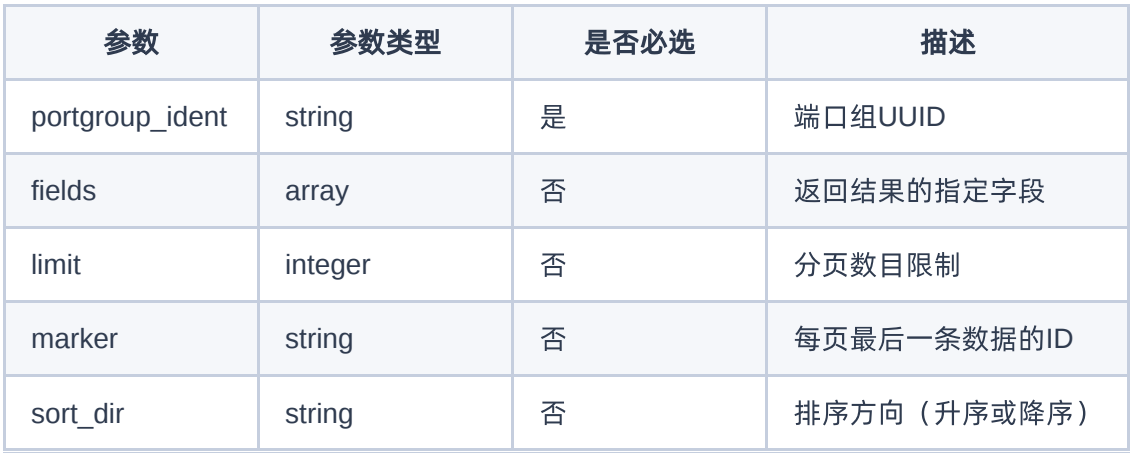

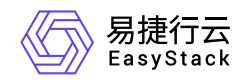

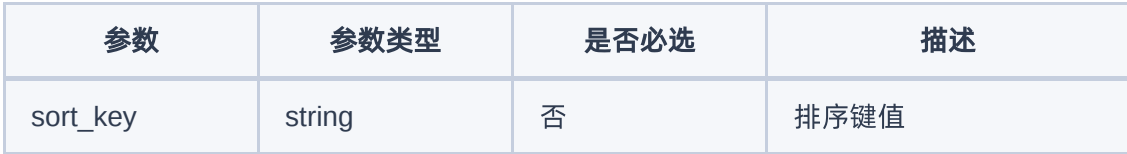

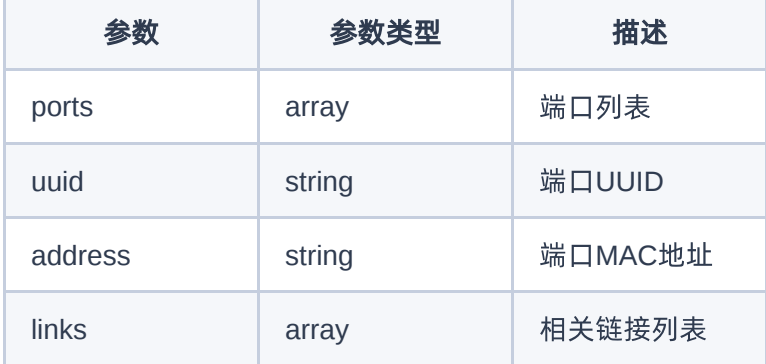

## 请求示例

无

## 正常响应示例

无

## 正常响应代码

200

## 错误码

400,401,403,404

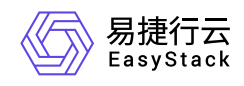

# **6.6** 裸金属主机

# 裸金属主机

## 裸金属主机列表

## 功能介绍

获取用户所在租户的裸金属主机列表

#### **URI**

GET /v2.1/{tenant\_id}/servers

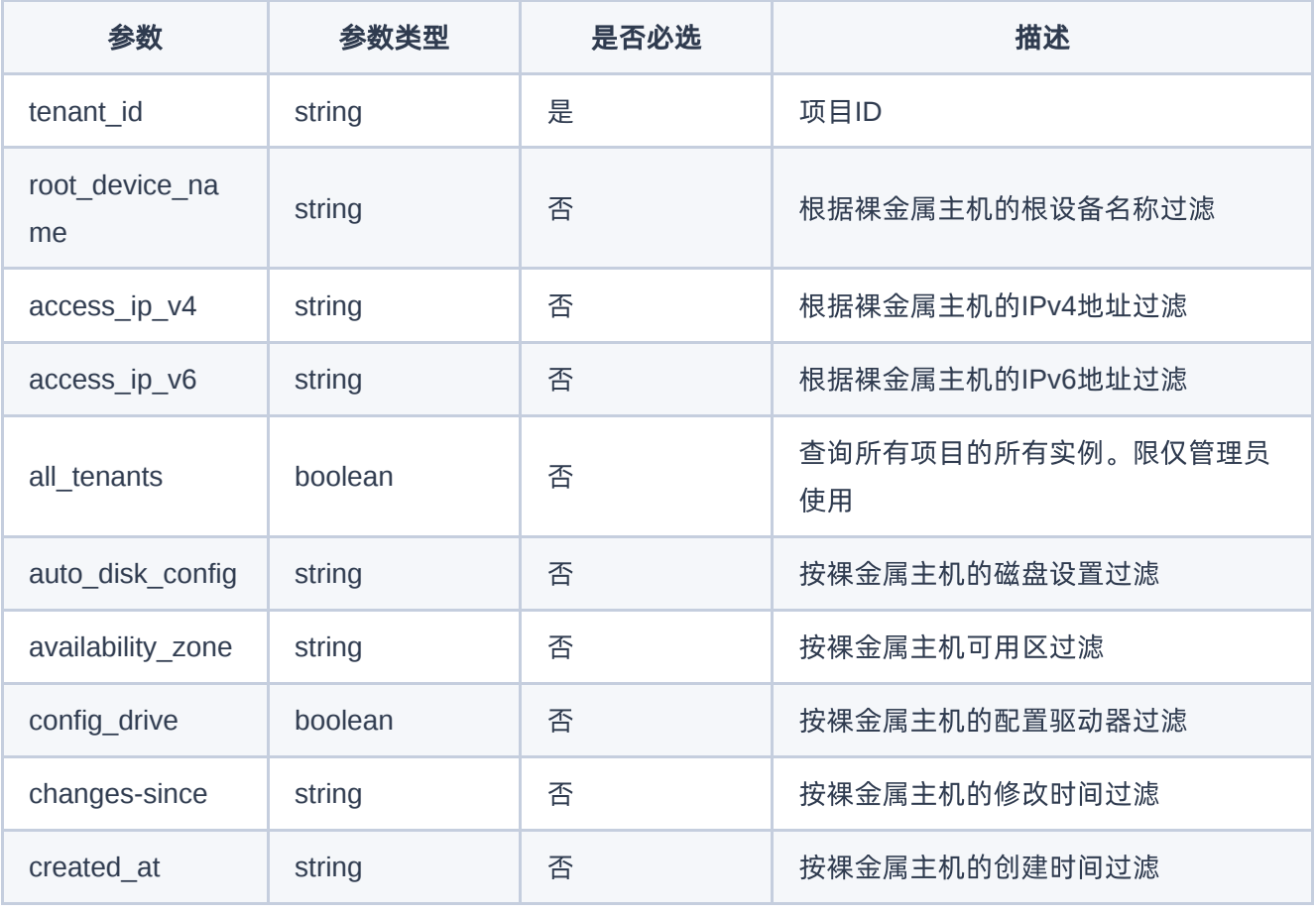

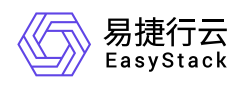

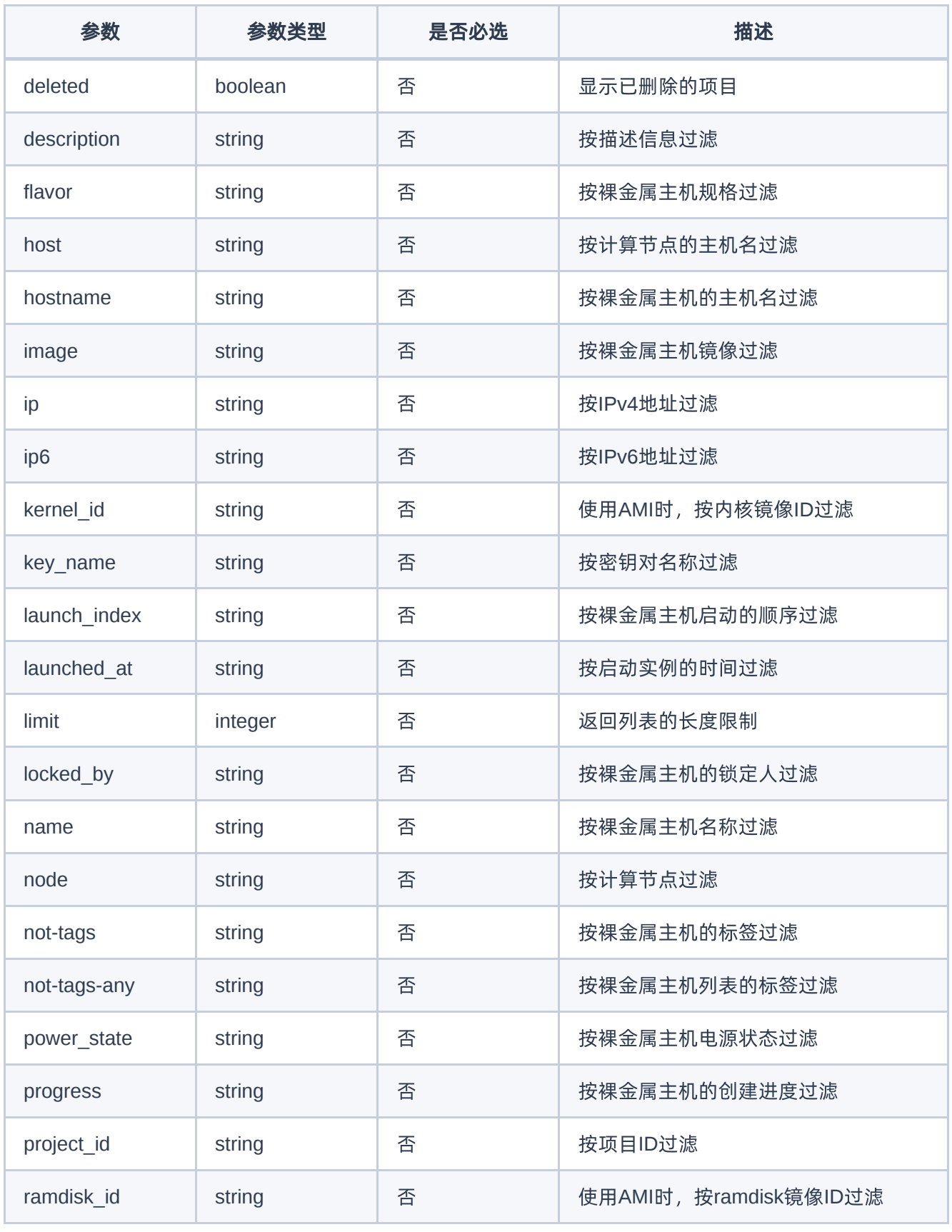

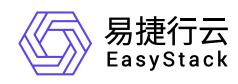

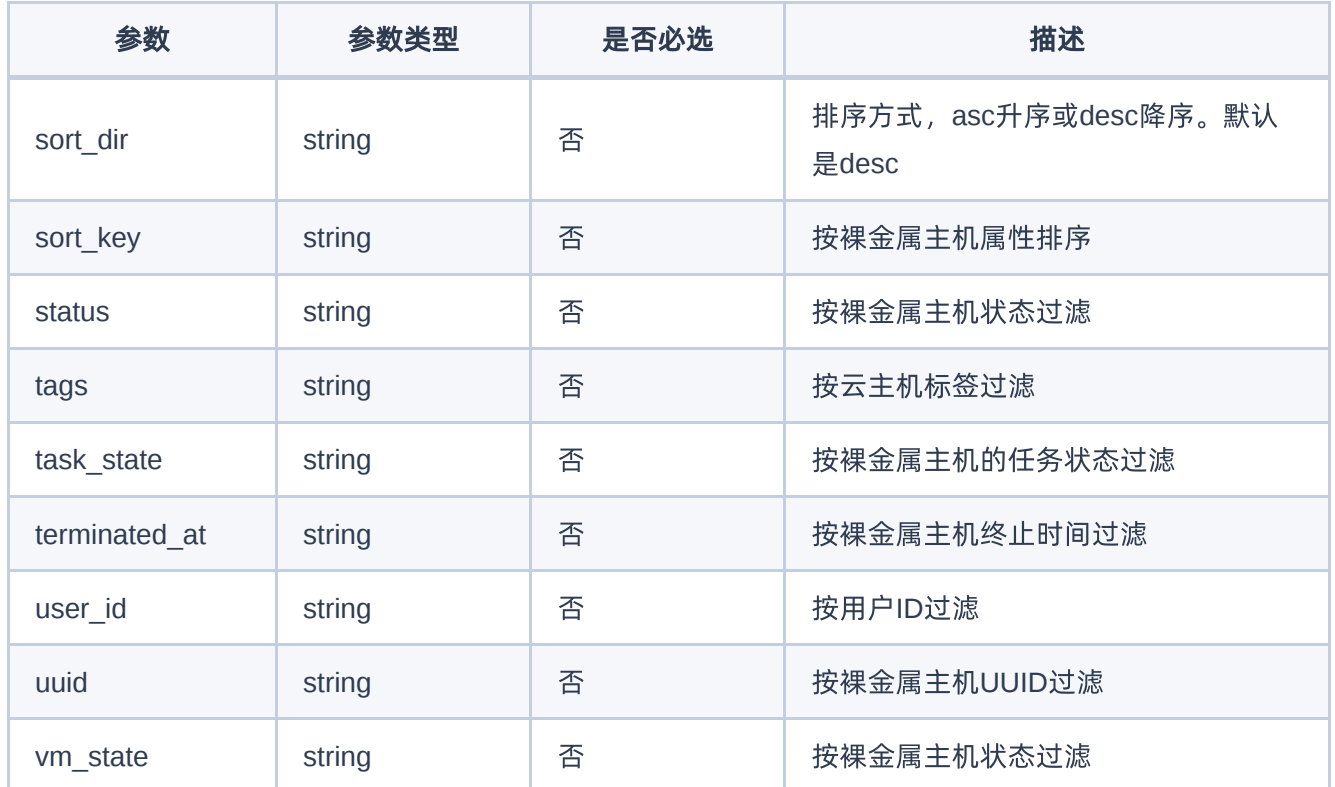

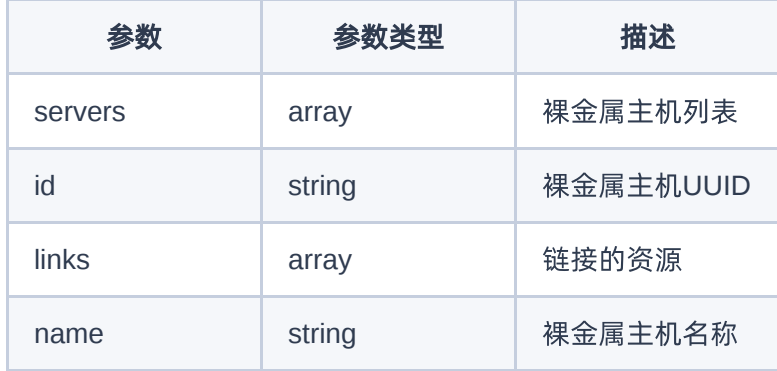

## 请求示例

无

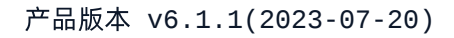

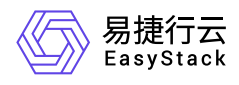

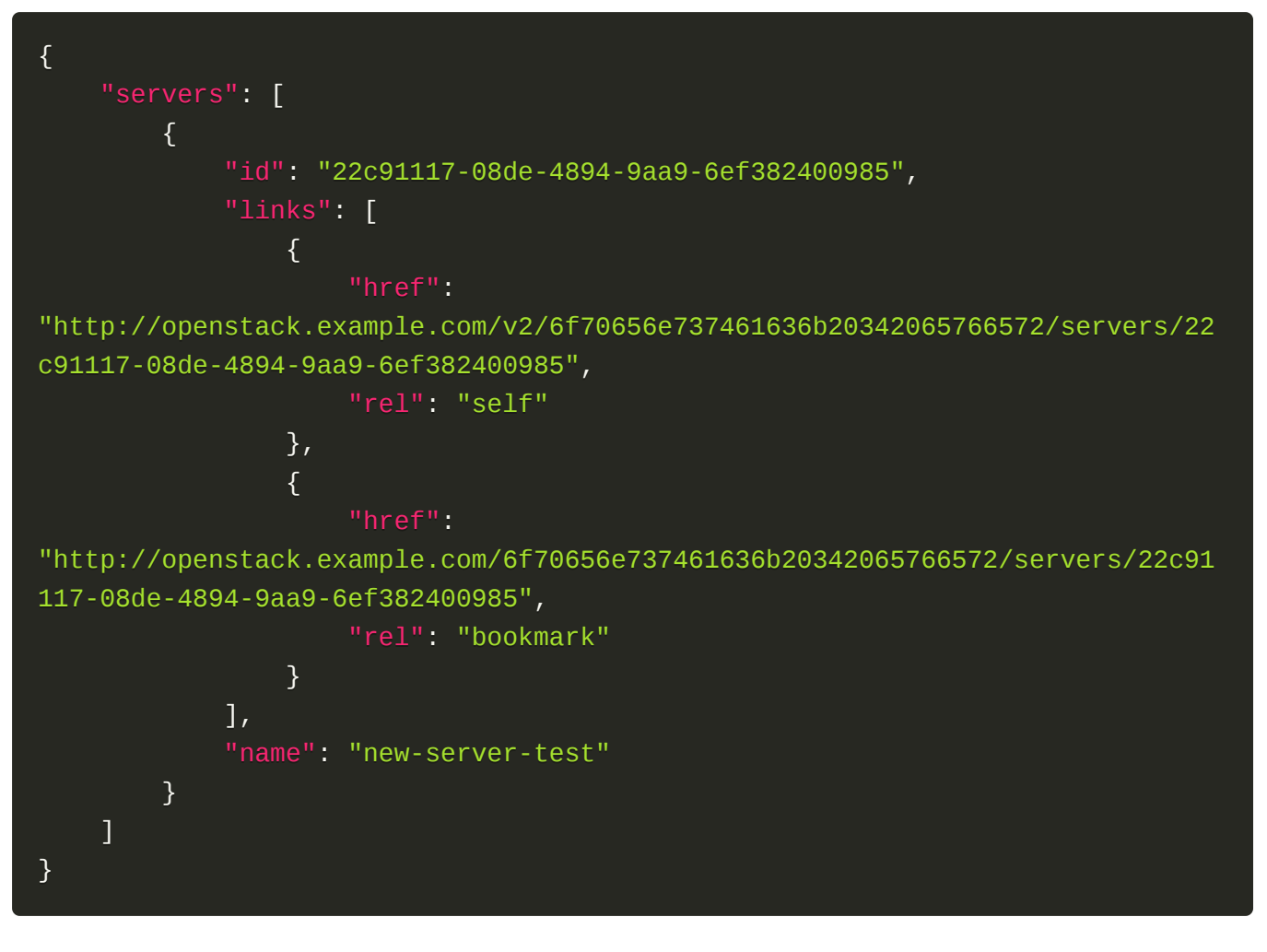

200

### 错误码

无

## 创建裸金属主机

### 功能介绍

创建裸金属主机

#### **URI**

POST /v2.1/{tenant\_id}/servers

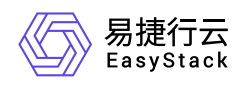

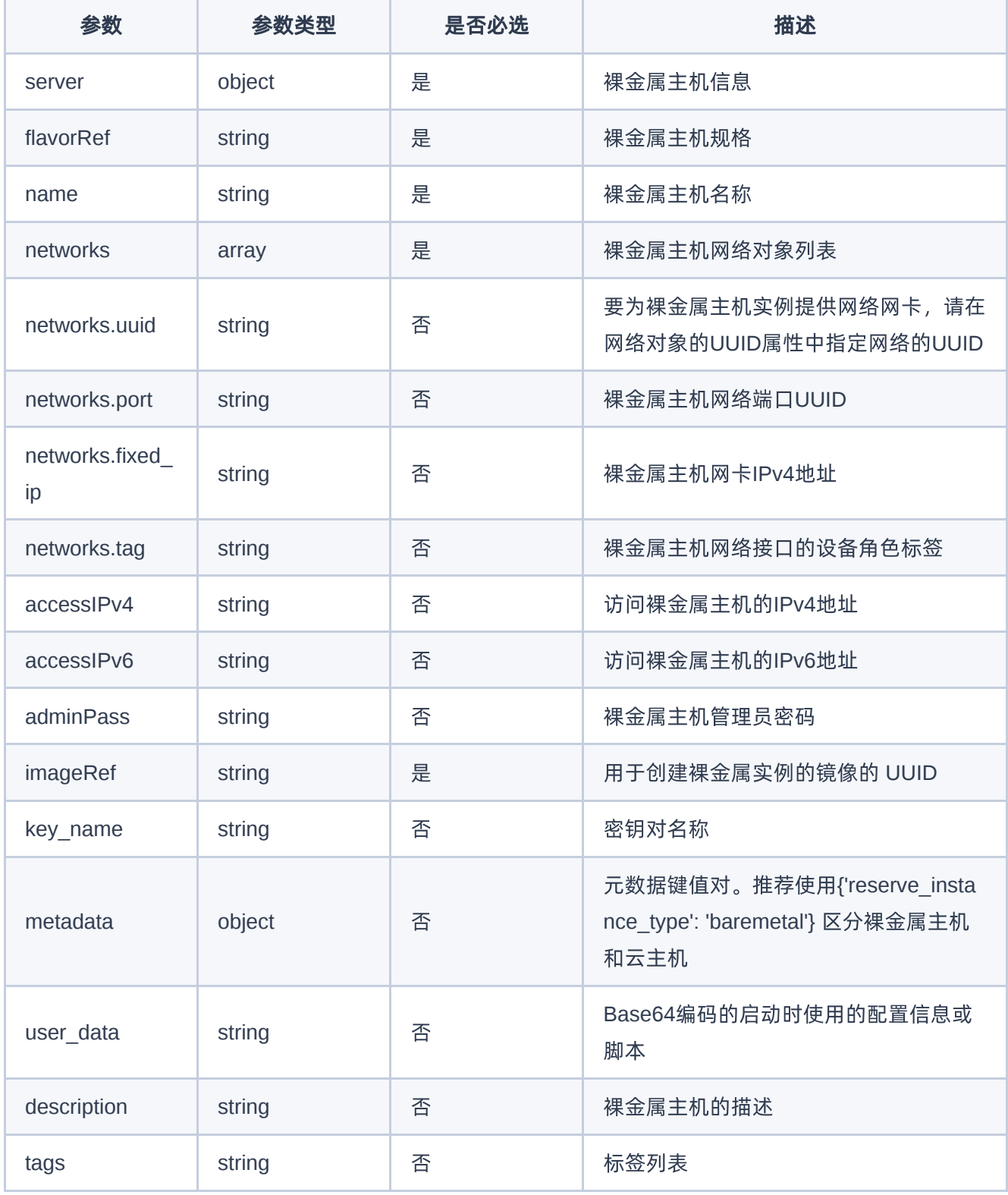

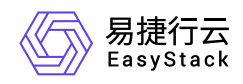

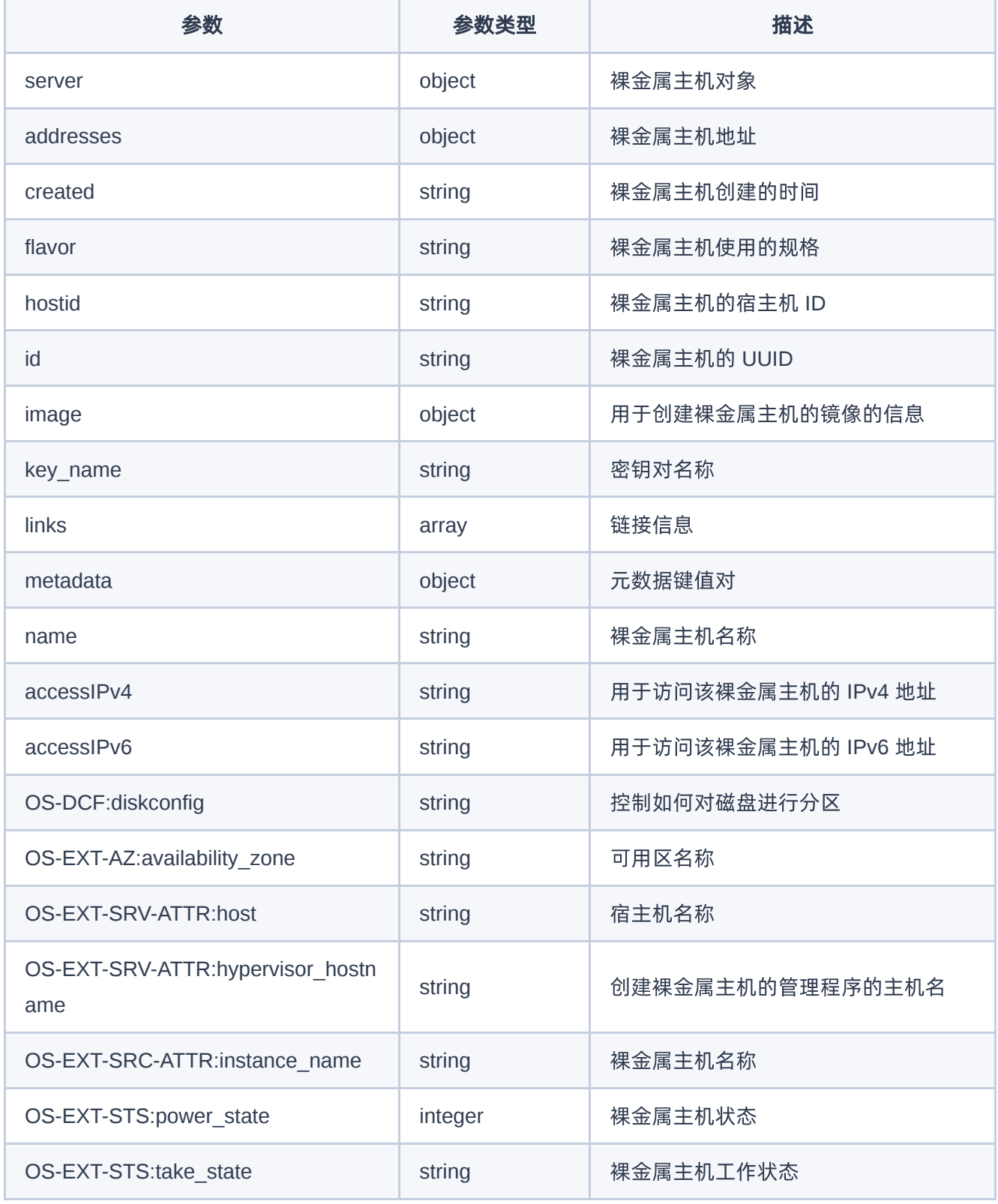

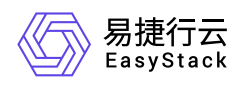

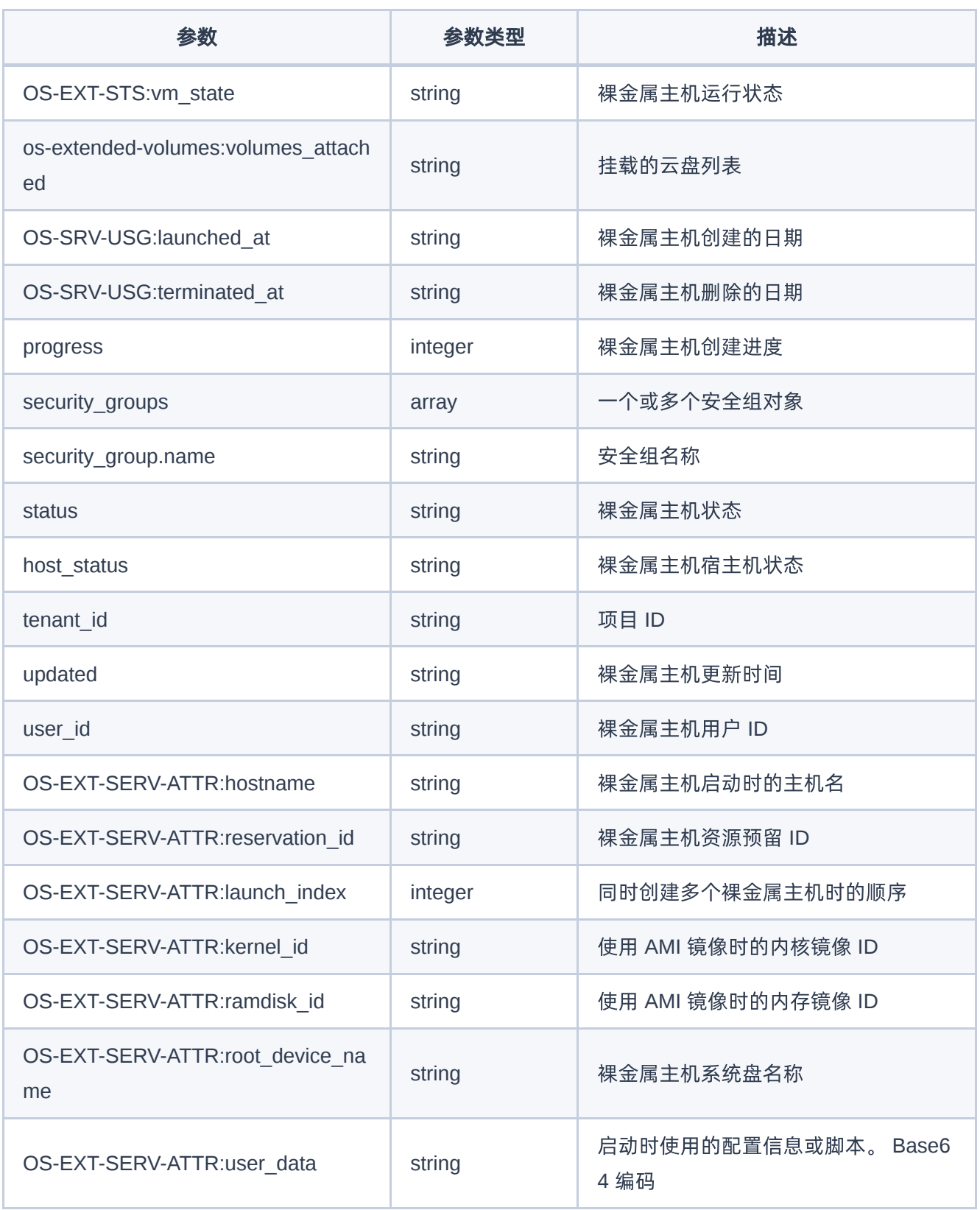

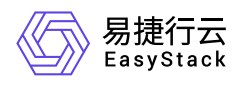

```
{
     "server" : {
         "name" : "test_bm_1",
         "flavorRef" : "211",
         "adminPass": "Admin123",
         "OS-DCF:diskConfig": "AUTO",
         "metadata" : {
             "My Server Name" : "Apache1"
         },
         "security_groups": [
\{x_1, x_2, \ldots, x_n\} "name": "default"
 }
         ],
         "networks": [
\{x_1, x_2, \ldots, x_n\} "uuid": "11aabbae-14ac-4546-b8a5-1c8ee36b302b"
 }
         ]
        "user_data" :
"IyEvYmluL2Jhc2gKL2Jpbi9zdQplY2hvICJJIGFtIGluIHlvdSEiCg=="
     },
}
```
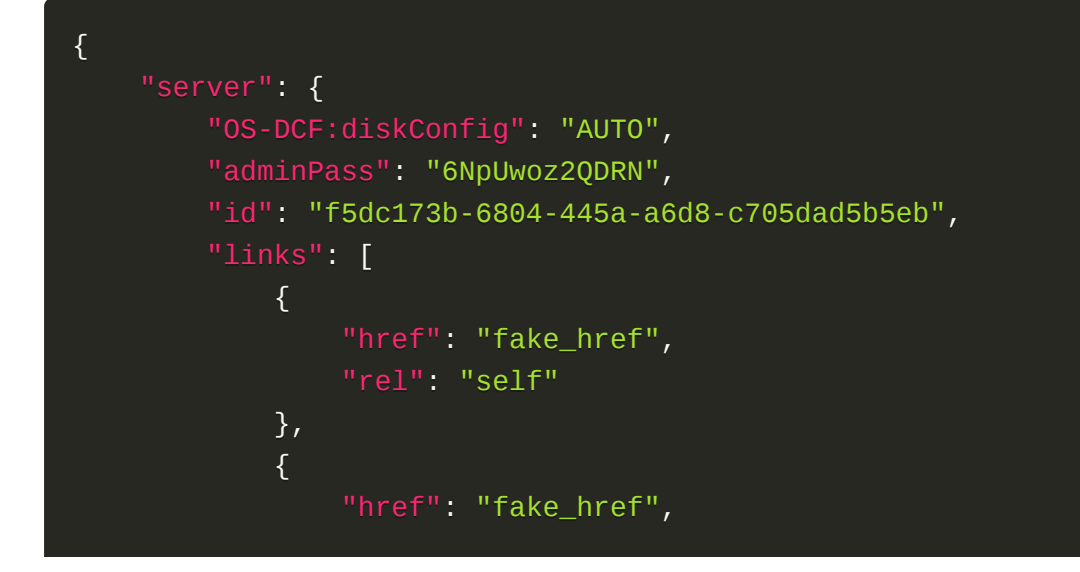

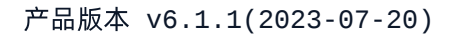

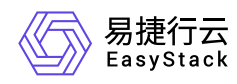

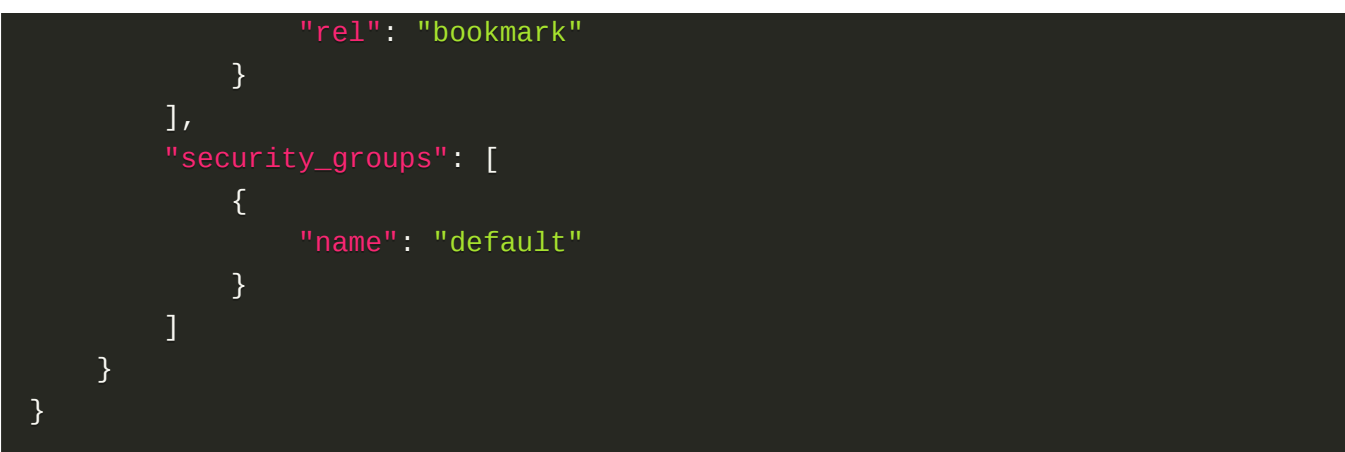

201

## 错误码

无

## 启动裸金属主机

## 功能介绍

启动裸金属主机

#### **URI**

POST /v2.1/{tenant\_id}/servers/{server\_id}/action

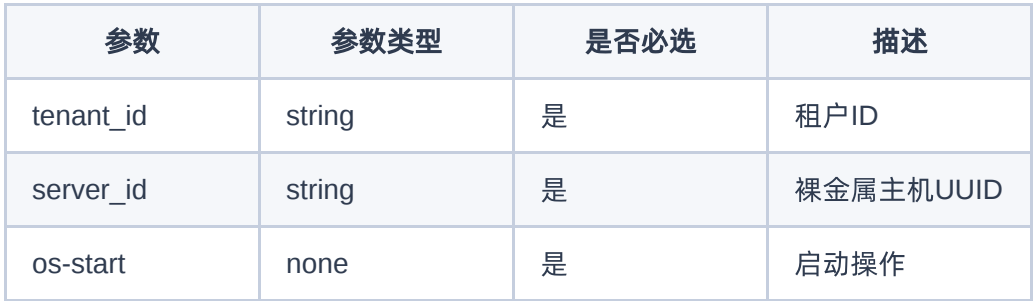

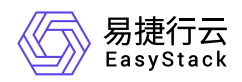

无

请求示例

{ "os-start" : null }

正常响应示例

无

### 正常响应代码

200

错误码

无

## 关闭裸金属主机

### 功能介绍

关闭裸金属主机

### **URI**

```
POST /v2.1/{tenant_id}/servers/{server_id}/action
```
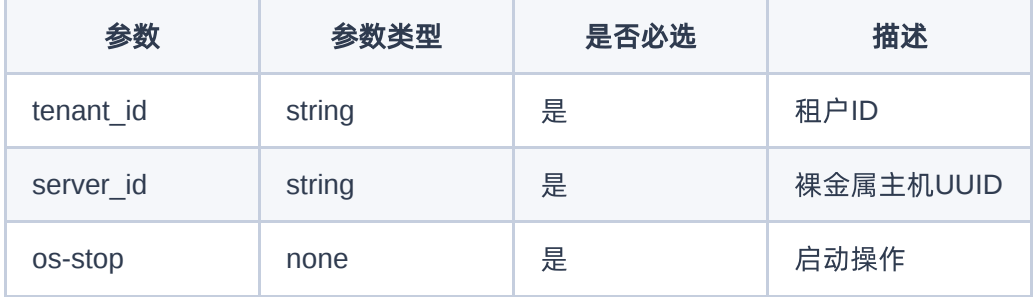

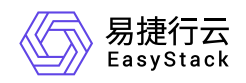

无

请求示例

{ "os-stop" : null }

### 正常响应示例

无

## 正常响应代码

200

#### 错误码

无

## 重启裸金属主机

## 功能介绍

重启裸金属主机

### **URI**

POST /v2.1/{tenant\_id}/servers/{server\_id}/action

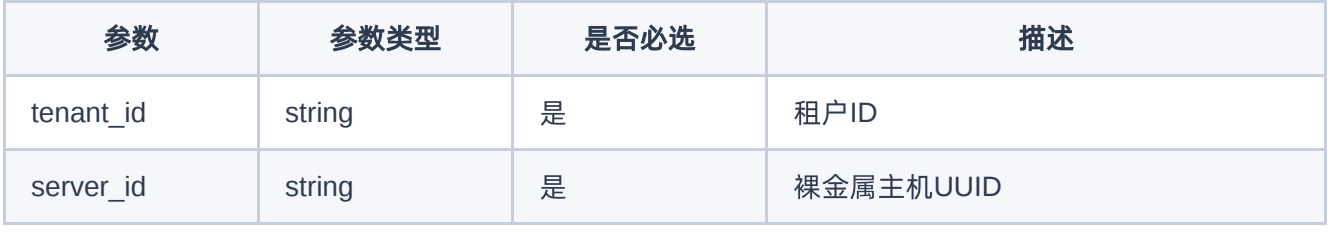

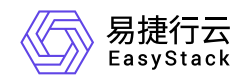

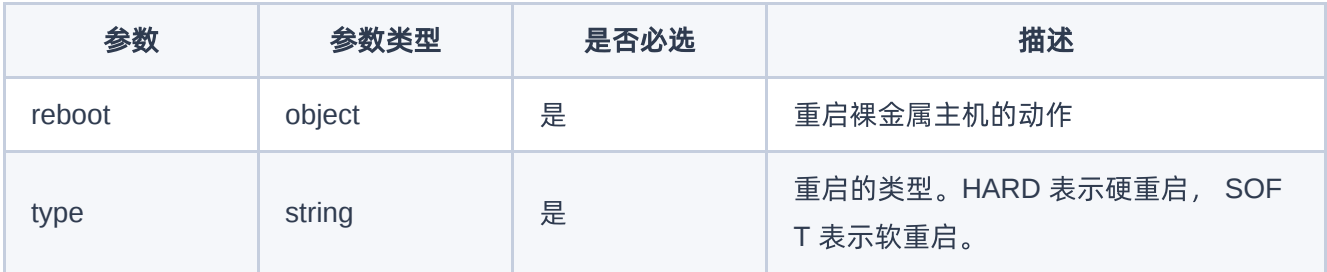

无

### 请求示例

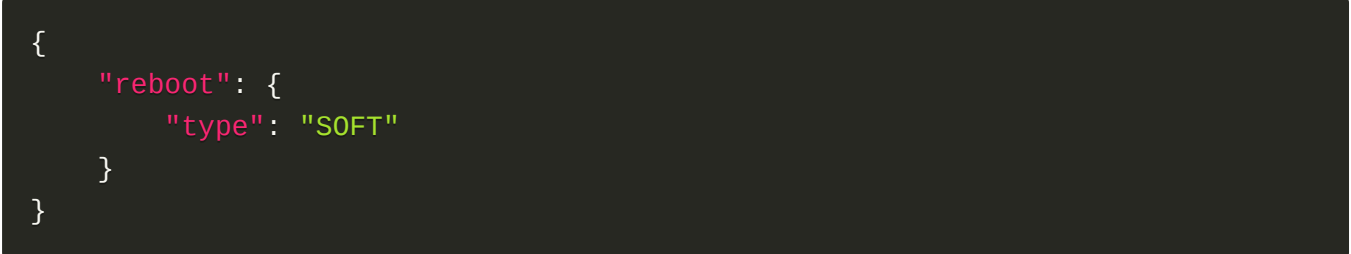

## 正常响应示例

无

### 正常响应代码

200

#### 错误码

无

## 删除裸金属主机

## 功能介绍

删除裸金属主机

#### **URI**

DELETE /v2.1/{tenant\_id}/servers/{server\_id}

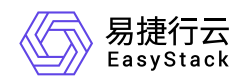

## 请求消息

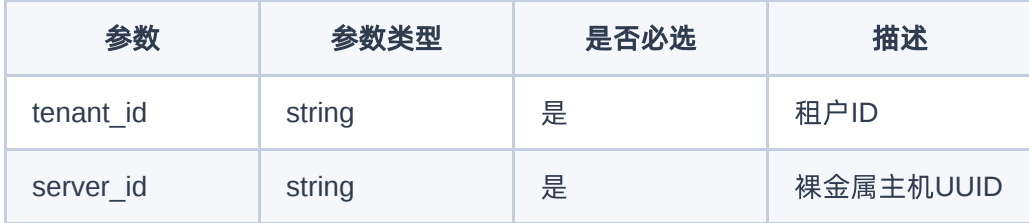

## 响应消息

无

### 请求示例

无

## 正常响应示例

无

## 正常响应代码

204

### 错误码

无

## 重建裸金属主机

### 功能介绍

重建裸金属主机

### **URI**

POST /v2.1/{project\_id}/servers/{server\_id}/action

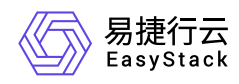

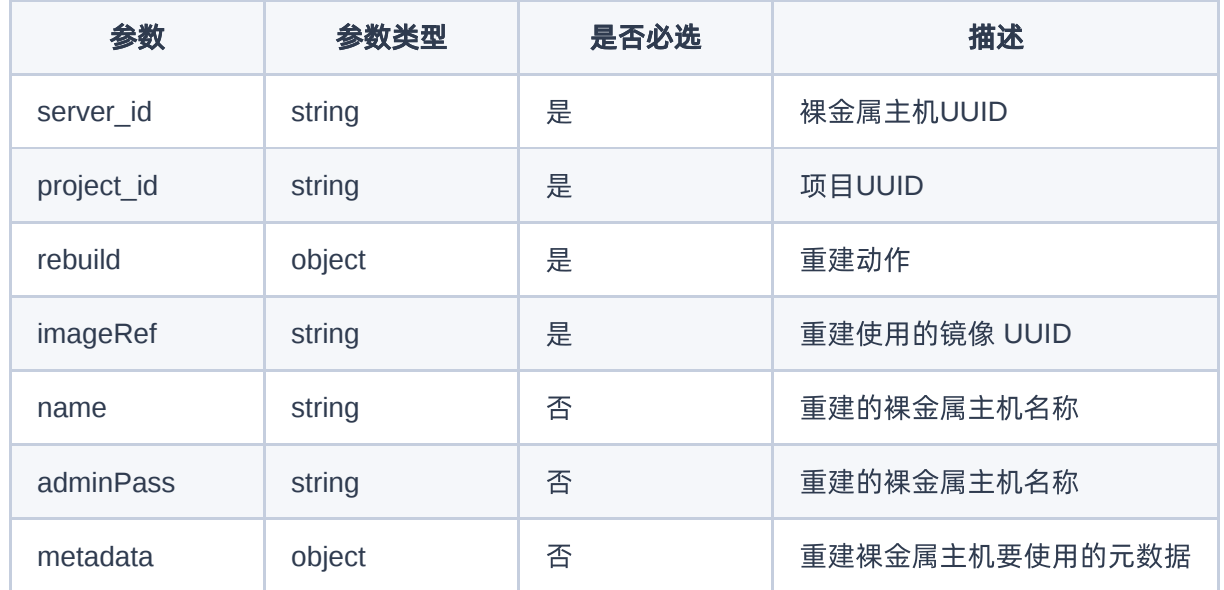

无

### 请求示例

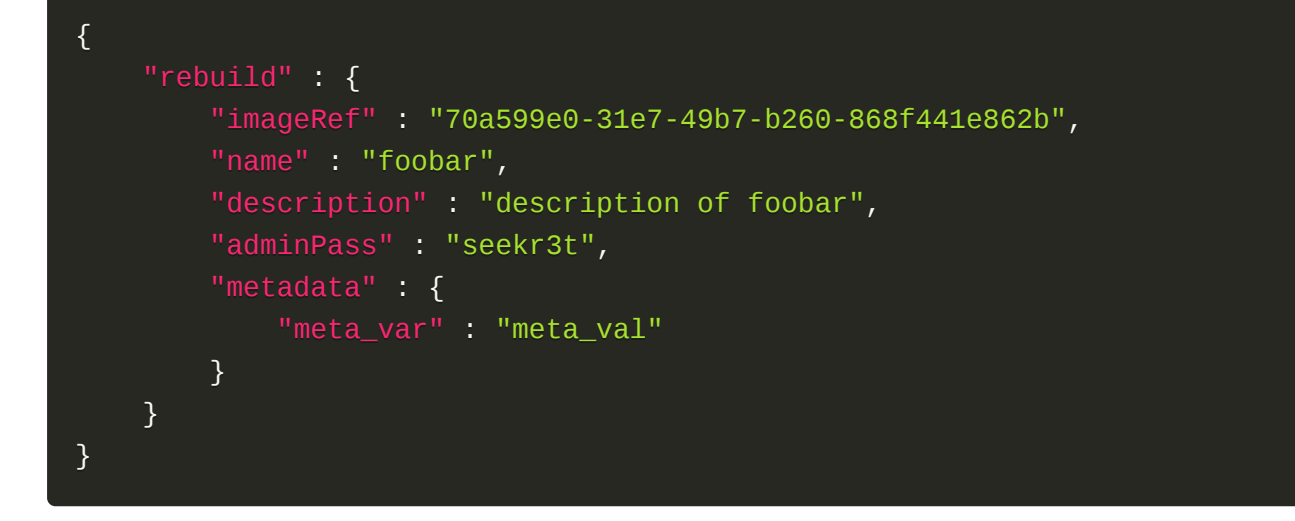

## 正常响应示例

无

### 正常响应代码

200

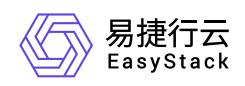

## 错误码

无

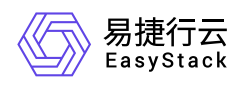

# **6.7** 裸金属云硬盘连接器

# 裸金属云硬盘连接器

## 裸金属云硬盘连接器列表

### 功能介绍

获取裸金属云硬盘连接器列表

#### **URI**

GET /v1/volume/connectors

### 请求消息

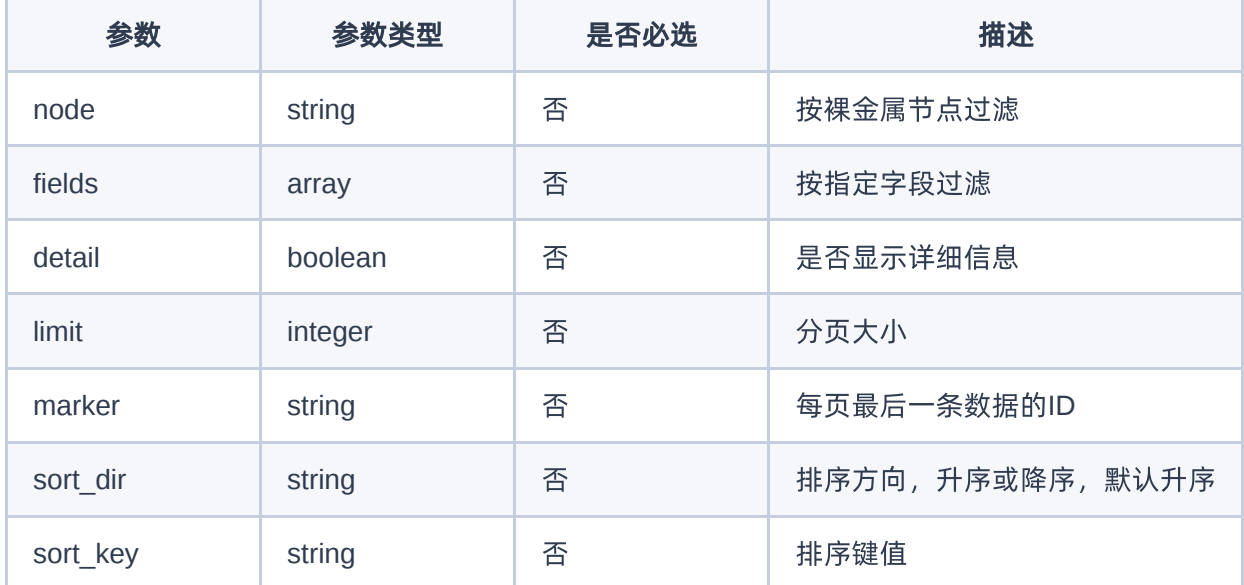

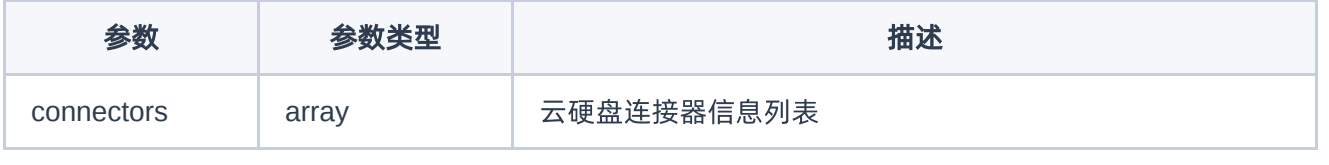

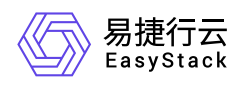

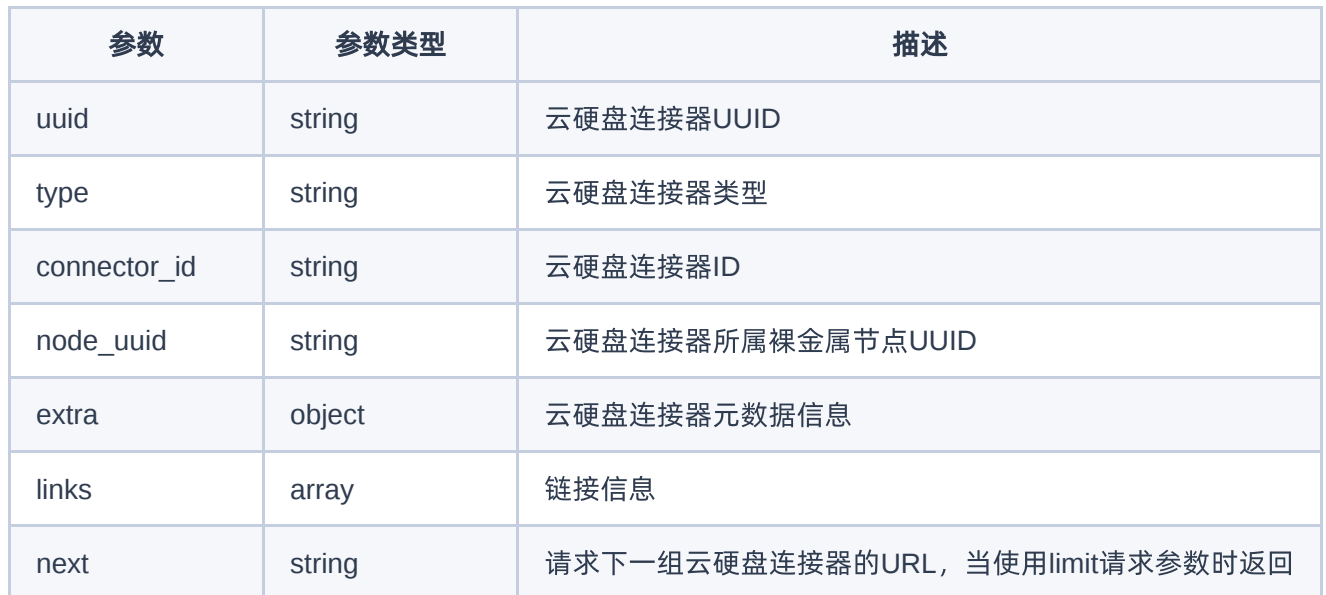

无

```
{
   "connectors": [
     {
       "connector_id": "iqn.2017-07.org.openstack:01:d9a51732c3f",
       "created_at": "2016-08-18T22:28:48.643434+11:11",
       "extra": {},
       "links": [
         {
           "href": "http://127.0.0.1:6385/v1/volume/connectors/9bf93e01-d728-
47a3-ad4b-5e66a835037c",
           "rel": "self"
         },
         {
           "href": "http://127.0.0.1:6385/volume/connectors/9bf93e01-d728-
47a3-ad4b-5e66a835037c",
           "rel": "bookmark"
         }
       ],
       "node_uuid": "6d85703a-565d-469a-96ce-30b6de53079d",
```
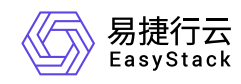

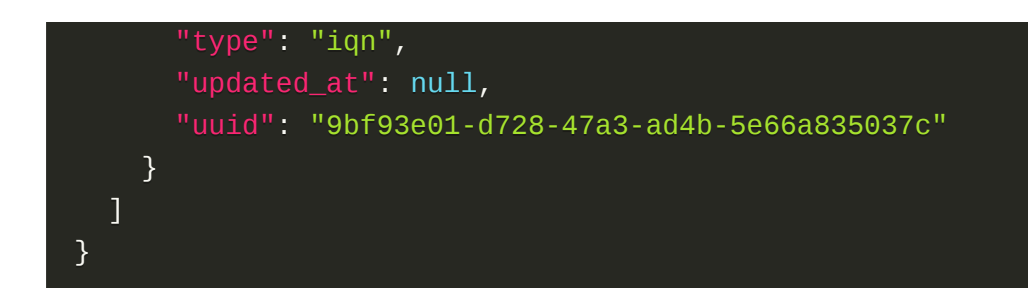

200

#### 错误码

无

## 创建裸金属云硬盘连接器

## 功能介绍

创建裸金属云硬盘连接器

#### **URI**

POST /v1/volume/connectors

## 请求消息

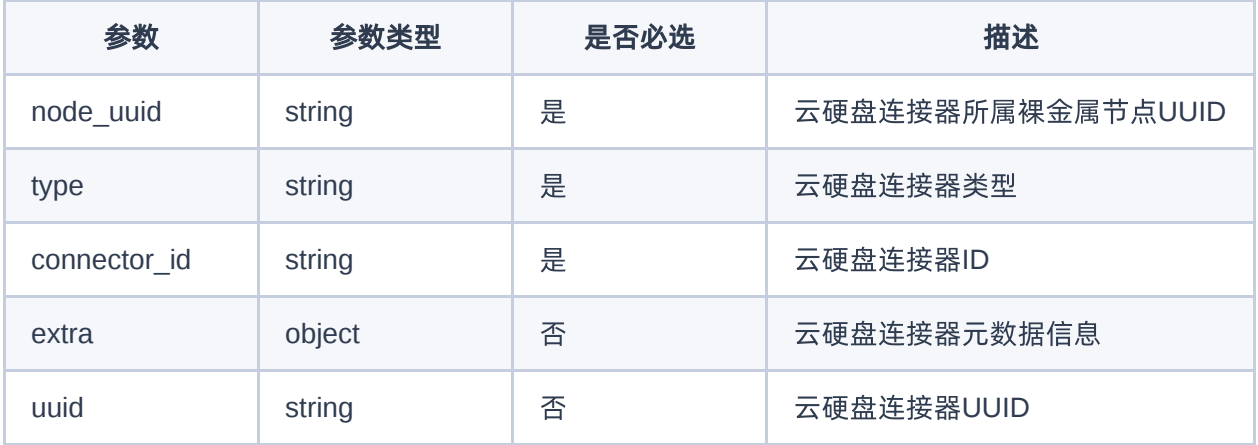

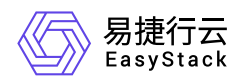

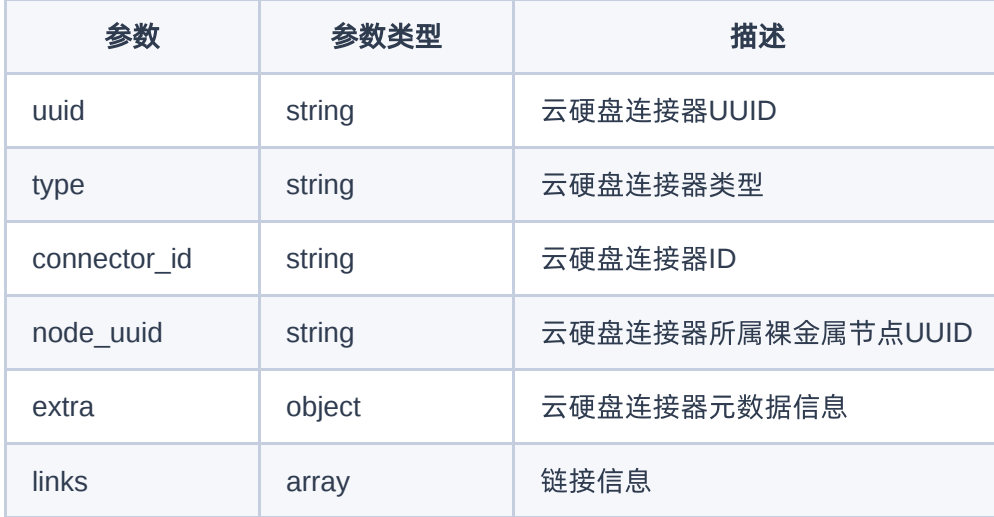

```
{
     "node_uuid": "6d85703a-565d-469a-96ce-30b6de53079d",
     "type": "iqn",
     "connector_id": "iqn.2017-07.org.openstack:01:d9a51732c3f"
}
```

```
{
   "connector_id": "iqn.2017-07.org.openstack:01:d9a51732c3f",
   "created_at": "2016-08-18T22:28:48.643434+11:11",
   "extra": {},
   "links": [
     {
       "href": "http://127.0.0.1:6385/v1/volume/connectors/9bf93e01-d728-
47a3-ad4b-5e66a835037c",
      "rel": "self"
     },
     {
       "href": "http://127.0.0.1:6385/volume/connectors/9bf93e01-d728-47a3-
ad4b-5e66a835037c",
      "rel": "bookmark"
     }
```
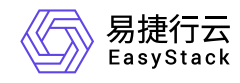

```
\mathbf{I},
   "node_uuid": "6d85703a-565d-469a-96ce-30b6de53079d",
   "type": "iqn",
   "updated_at": null,
   "uuid": "9bf93e01-d728-47a3-ad4b-5e66a835037c"
}
```
201

#### 错误码

无

## 裸金属云硬盘连接器详情

## 功能介绍

获取裸金属云硬盘连接器详情信息

#### **URI**

GET /v1/volume/connectors/{volume\_connector\_id}

## 请求消息

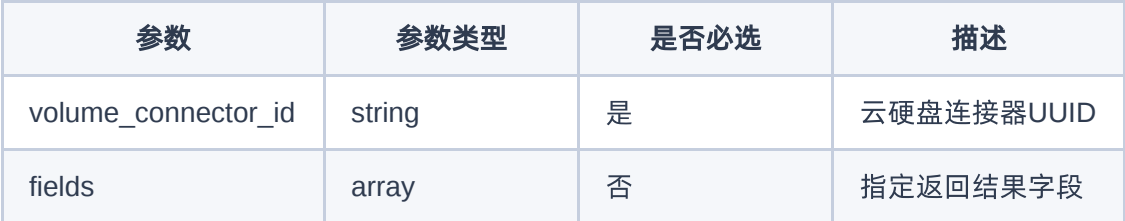

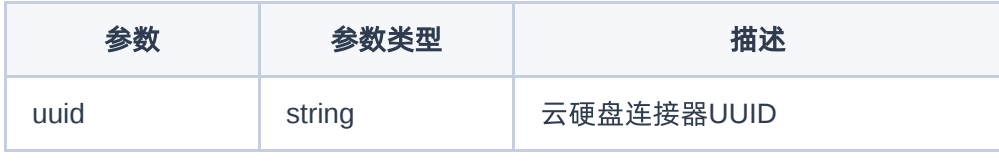

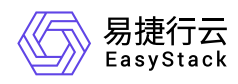

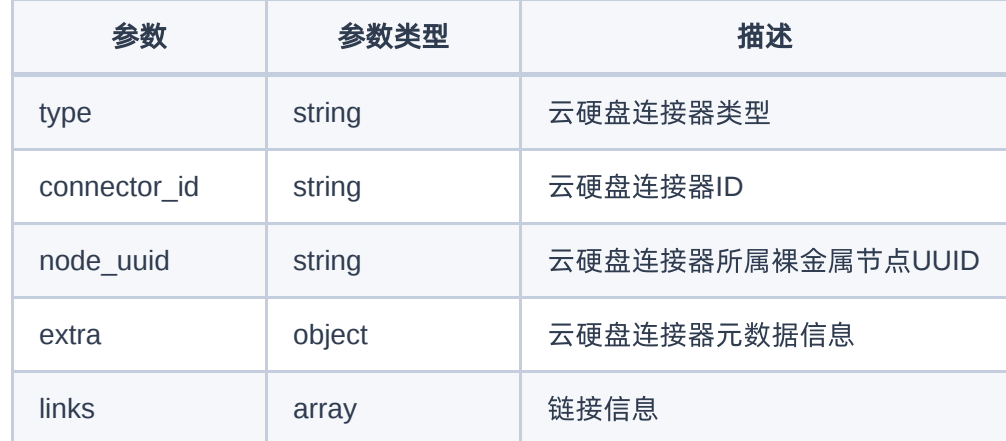

无

```
{
   "connector_id": "iqn.2017-07.org.openstack:01:d9a51732c3f",
   "created_at": "2016-08-18T22:28:48.643434+11:11",
   "extra": {},
   "links": [
     {
       "href": "http://127.0.0.1:6385/v1/volume/connectors/9bf93e01-d728-
47a3-ad4b-5e66a835037c",
       "rel": "self"
     },
     {
       "href": "http://127.0.0.1:6385/volume/connectors/9bf93e01-d728-47a3-
ad4b-5e66a835037c",
       "rel": "bookmark"
     }
  \overline{J},
   "node_uuid": "6d85703a-565d-469a-96ce-30b6de53079d",
   "type": "iqn",
   "updated_at": null,
   "uuid": "9bf93e01-d728-47a3-ad4b-5e66a835037c"
}
```
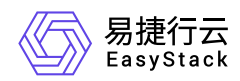

200

### 错误码

无

## 更新裸金属云硬盘连接器

## 功能介绍

更新裸金属云硬盘连接器信息

#### **URI**

PATCH /v1/volume/connectors/{volume\_connector\_id}

## 请求消息

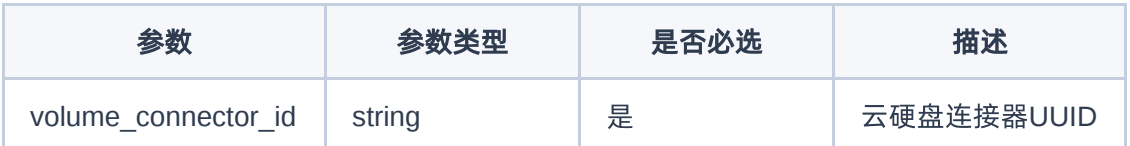

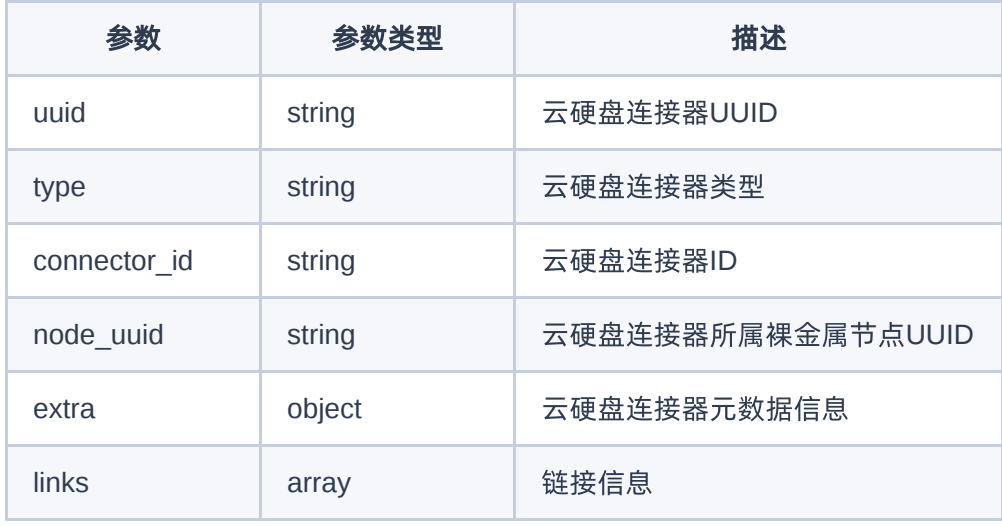

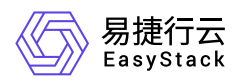

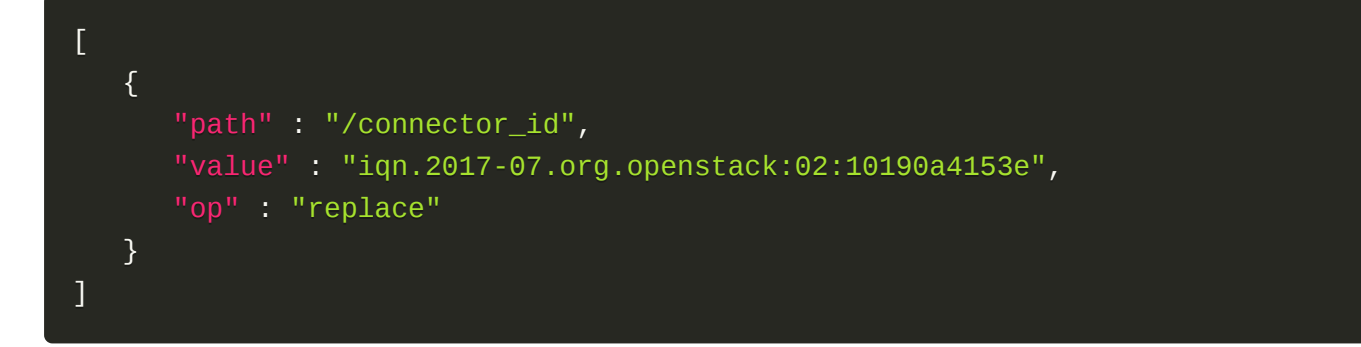

## 正常响应示例

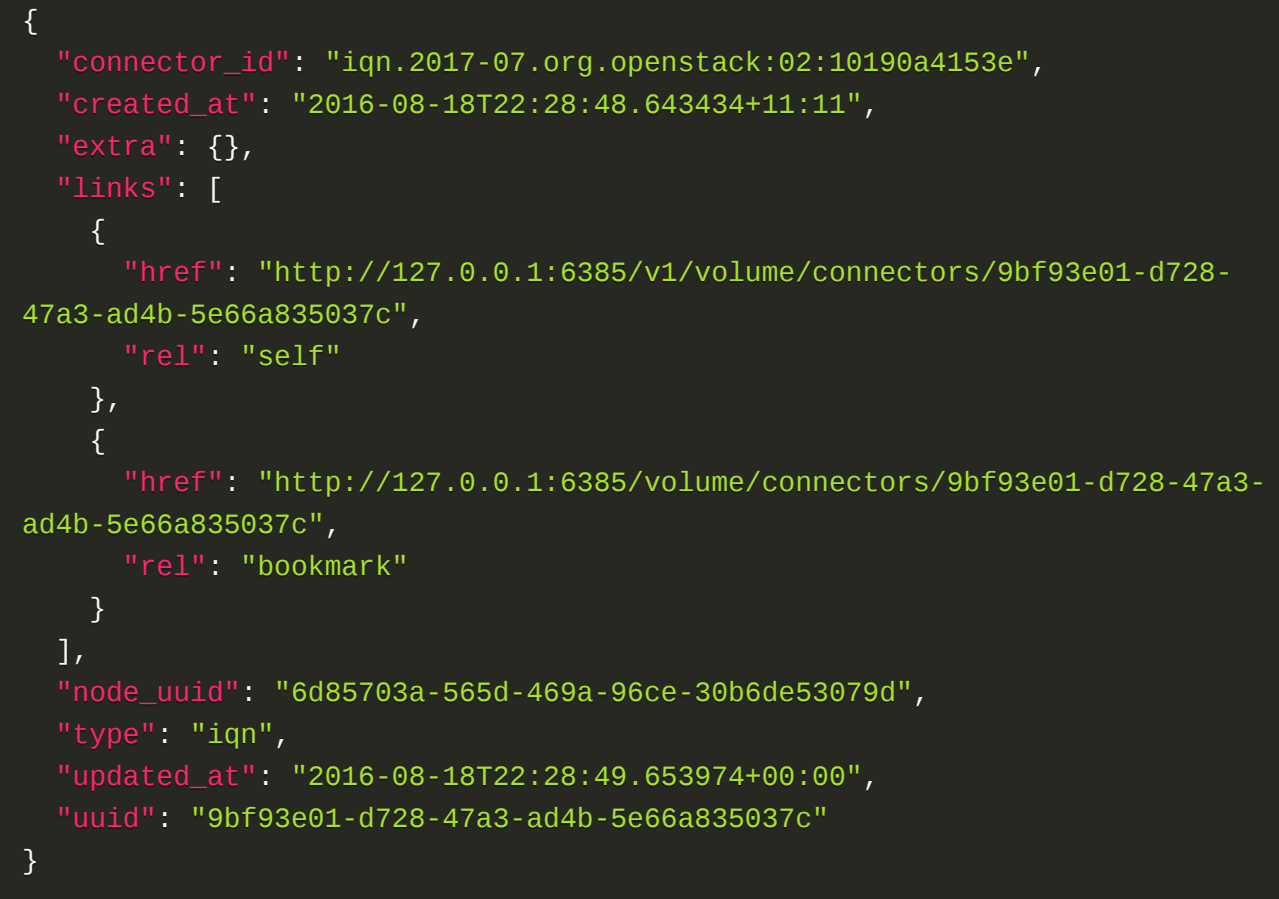

### 正常响应代码

200

### 错误码

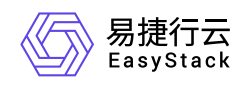

### 无

## 删除裸金属云硬盘连接器

## 功能介绍

删除裸金属云硬盘连接器

### **URI**

DELETE /v1/volume/connector/{volume\_connector\_id}

## 请求消息

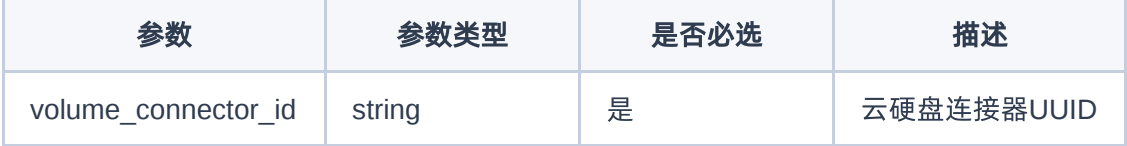

## 响应消息

无

## 请求示例

无

### 正常响应示例

无

### 正常响应代码

204

#### 错误码

无

## 裸金属节点的云硬盘连接器列表

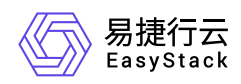

## 功能介绍

获取裸金属节点的云硬盘连接器列表

### **URI**

GET /v1/nodes/{node\_ident}/volume/connectors

## 请求消息

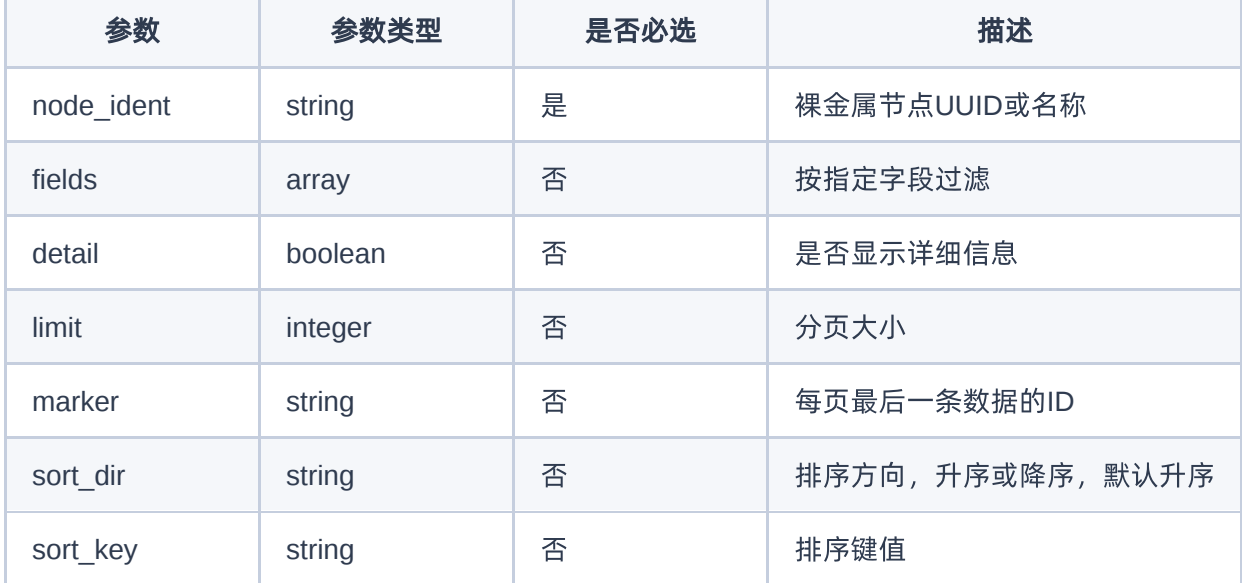

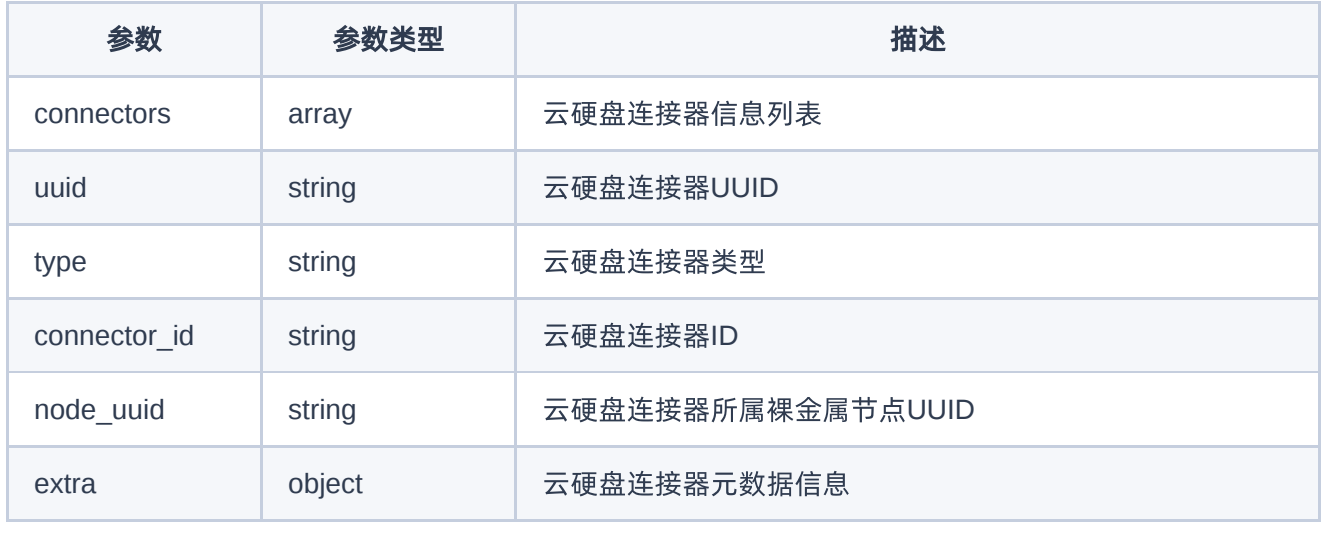

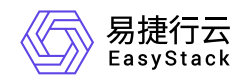

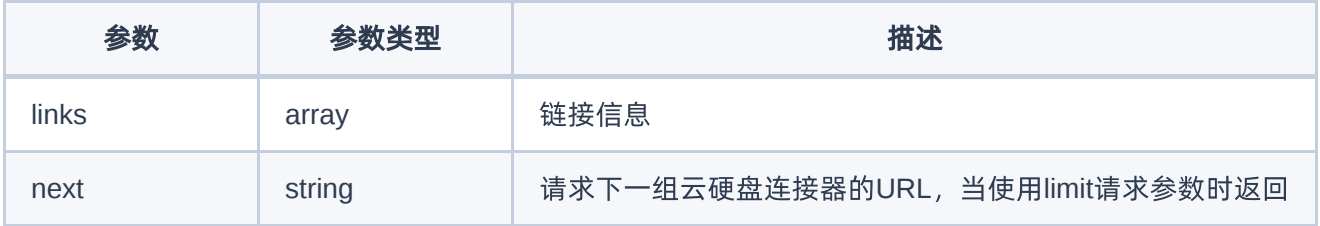

无

### 正常响应示例

```
{
   "connectors": [
    \left\{ \right. "connector_id": "iqn.2017-07.org.openstack:02:10190a4153e",
       "created_at": "2016-08-18T22:28:48.643434+11:11",
       "extra": {},
       "links": [
         {
           "href": "http://127.0.0.1:6385/v1/volume/connectors/9bf93e01-d728-
47a3-ad4b-5e66a835037c",
           "rel": "self"
         },
         {
            "href": "http://127.0.0.1:6385/volume/connectors/9bf93e01-d728-
47a3-ad4b-5e66a835037c",
           "rel": "bookmark"
         }
      \mathbf{I},
       "node_uuid": "6d85703a-565d-469a-96ce-30b6de53079d",
       "type": "iqn",
       "updated_at": "2016-08-18T22:28:49.653974+00:00",
       "uuid": "9bf93e01-d728-47a3-ad4b-5e66a835037c"
     }
   ]
}
```
### 正常响应代码

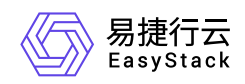

#### 200

### 错误码

无

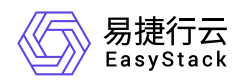

# **6.8** 裸金属云硬盘**Targets**

# 裸金属云硬盘**Targets**

## 裸金属云硬盘**Targets**列表

### 功能介绍

获取裸金属云硬盘Targets列表

#### **URI**

GET /v1/volume/targets

### 请求消息

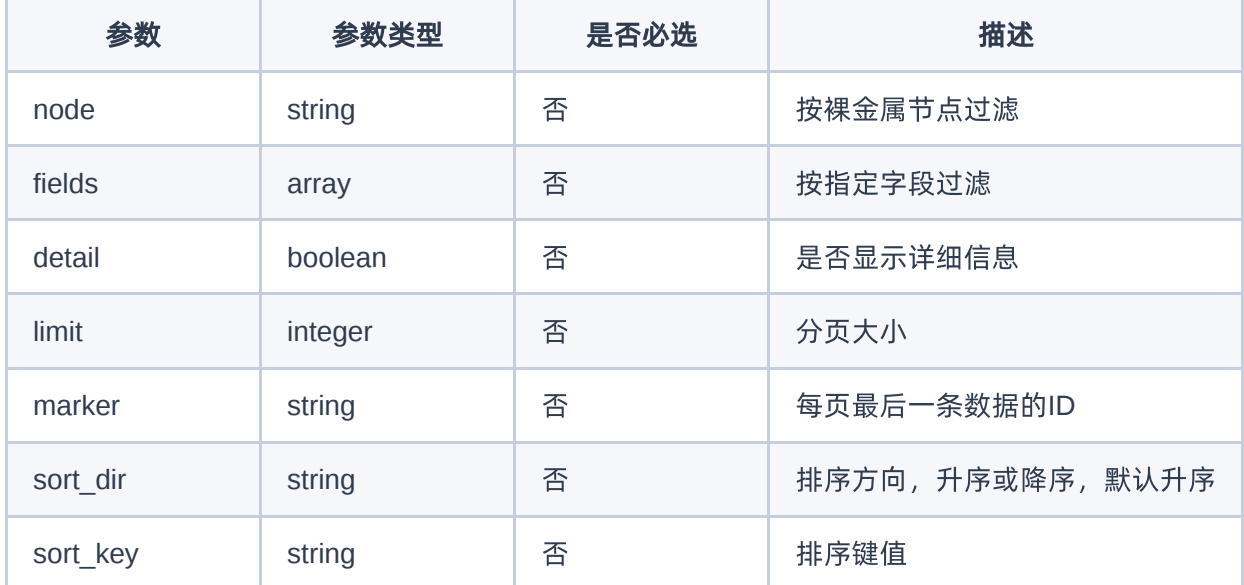

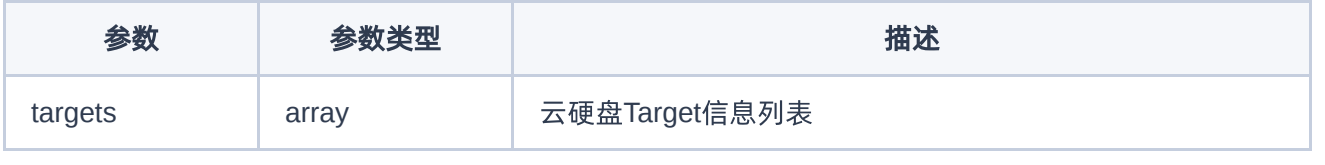

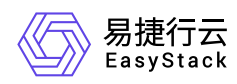

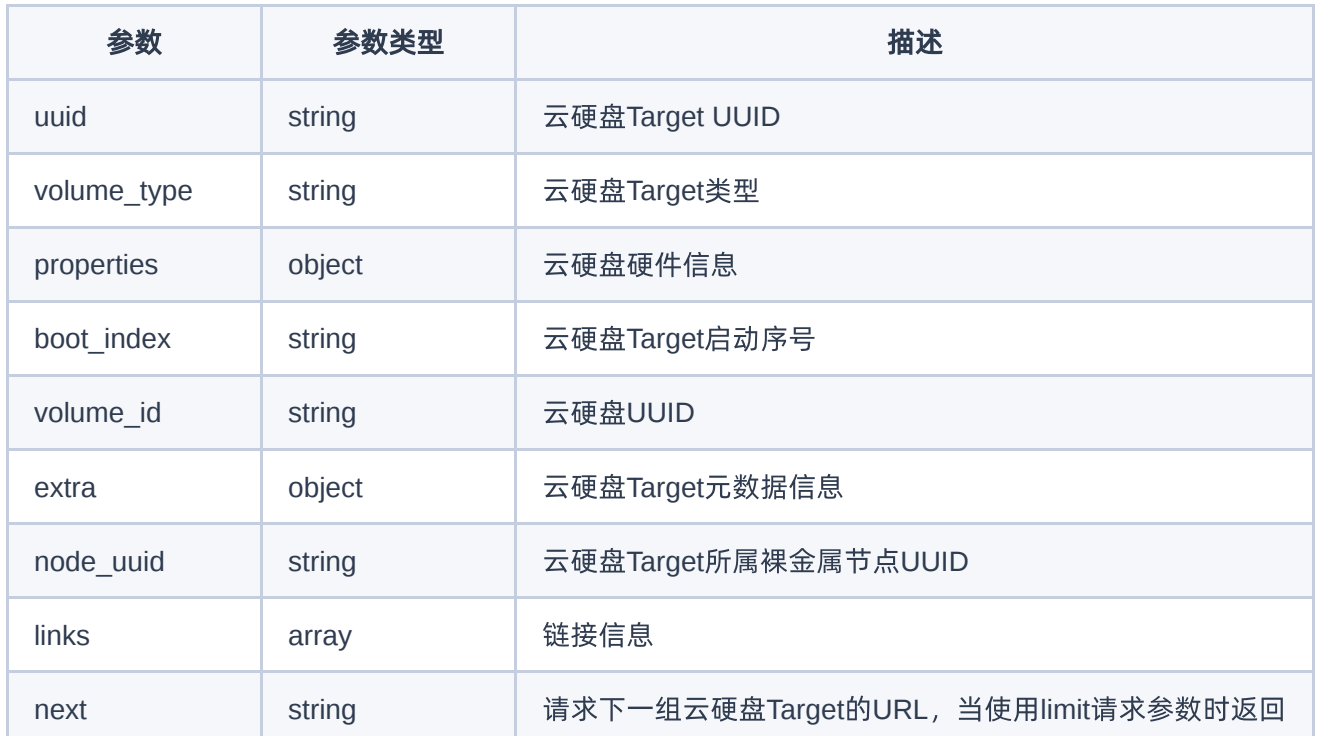

无

```
{
   "targets": [
     {
       "boot_index": 0,
       "created_at": "2016-08-18T22:28:48.643434+11:11",
       "extra": {},
       "links": [
         {
           "href": "http://127.0.0.1:6385/v1/volume/targets/bd4d008c-7d31-
463d-abf9-6c23d9d55f7f",
           "rel": "self"
         },
         {
           "href": "http://127.0.0.1:6385/volume/targets/bd4d008c-7d31-463d-
abf9-6c23d9d55f7f",
           "rel": "bookmark"
```
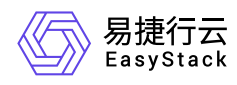

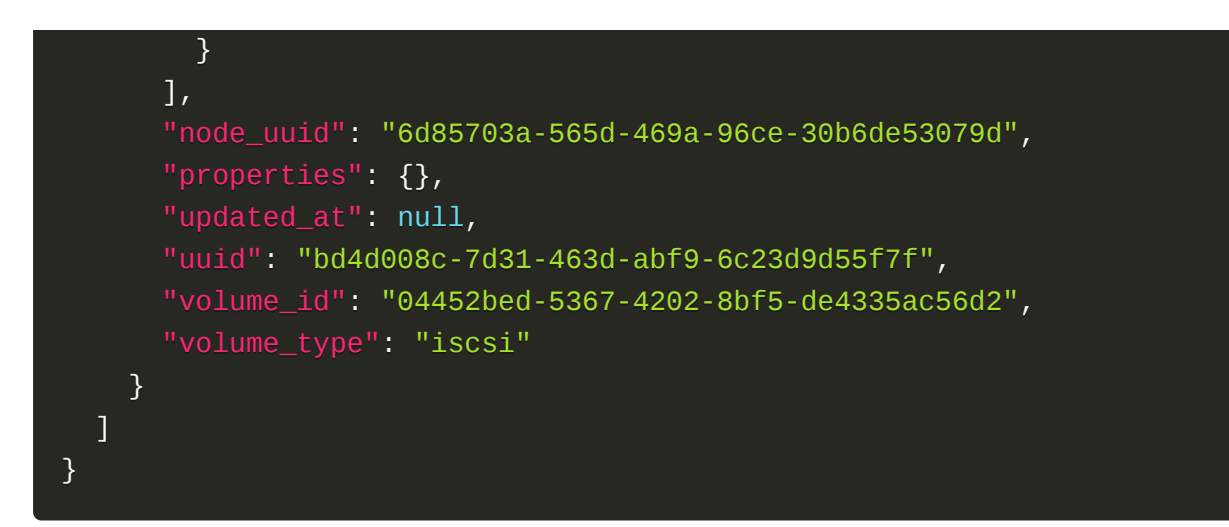

200

### 错误码

无

## 创建裸金属云硬盘**Target**

## 功能介绍

创建裸金属云硬盘Target

#### **URI**

POST /v1/volume/targets

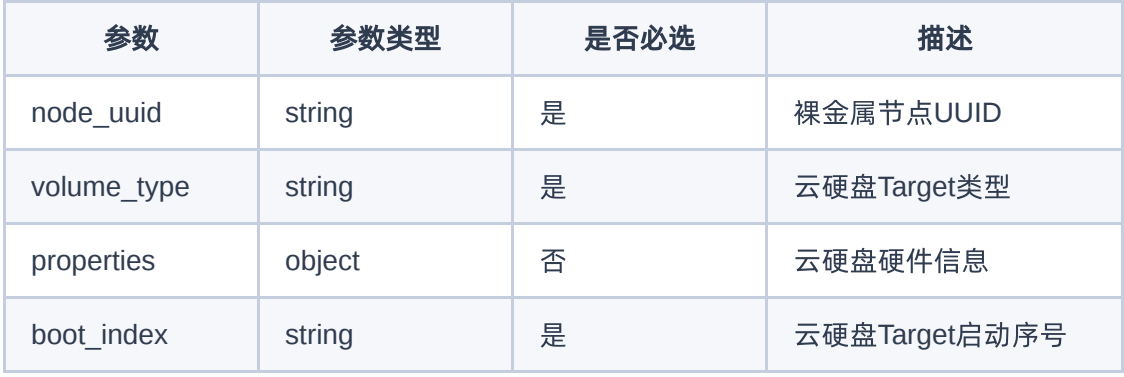

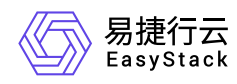

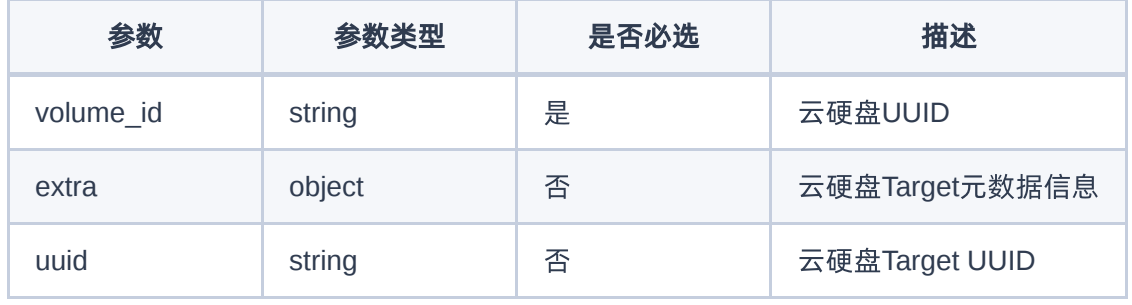

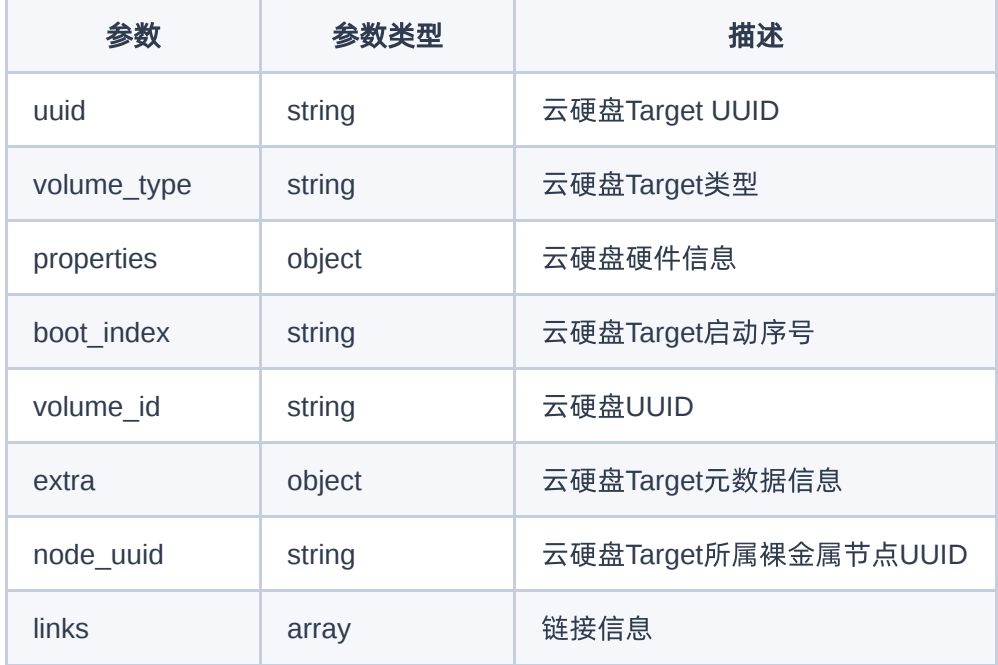

### 请求示例

```
{
     "node_uuid": "6d85703a-565d-469a-96ce-30b6de53079d",
     "volume_type": "iscsi",
     "boot_index": 0,
     "volume_id": "04452bed-5367-4202-8bf5-de4335ac56d2"
}
```
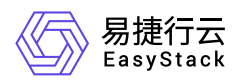

```
{
   "boot_index": 0,
   "created_at": "2016-08-18T22:28:48.643434+11:11",
   "extra": {},
   "links": [
     {
       "href": "http://127.0.0.1:6385/v1/volume/targets/bd4d008c-7d31-463d-
abf9-6c23d9d55f7f",
      "rel": "self"
     },
     {
       "href": "http://127.0.0.1:6385/volume/targets/bd4d008c-7d31-463d-abf9-
6c23d9d55f7f",
       "rel": "bookmark"
     }
   ],
   "node_uuid": "6d85703a-565d-469a-96ce-30b6de53079d",
   "properties": {},
   "updated_at": null,
   "uuid": "bd4d008c-7d31-463d-abf9-6c23d9d55f7f",
   "volume_id": "04452bed-5367-4202-8bf5-de4335ac56d2",
   "volume_type": "iscsi"
}
```
201

### 错误码

无

## 裸金属云硬盘**Target**详情

### 功能介绍

获取裸金属云硬盘Target详情信息

### **URI**

```
GET /v1/volume/targets/{volume_target_id}
```
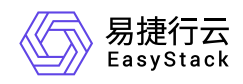

## 请求消息

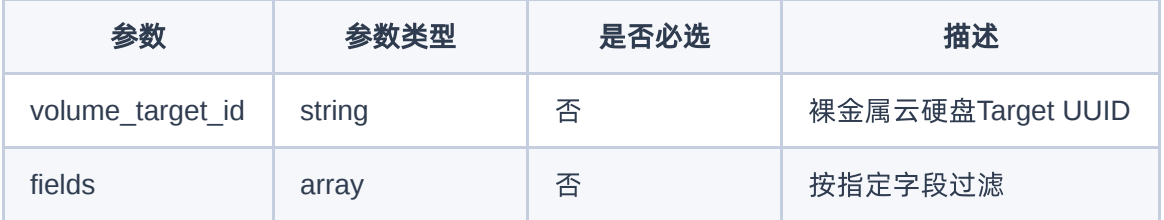

### 响应消息

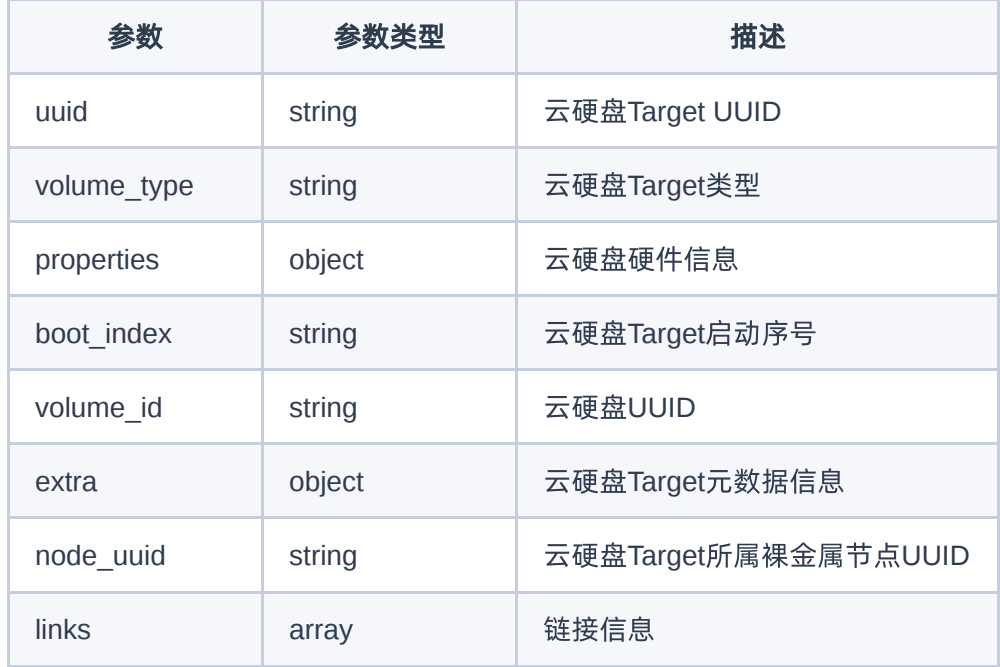

### 请求示例

无

## 正常响应示例

```
{
  "boot_index": 0,
   "created_at": "2016-08-18T22:28:48.643434+11:11",
  "extra": {},
  "links": [
```
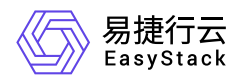

```
 {
       "href": "http://127.0.0.1:6385/v1/volume/targets/bd4d008c-7d31-463d-
abf9-6c23d9d55f7f",
      "rel": "self"
     },
     {
       "href": "http://127.0.0.1:6385/volume/targets/bd4d008c-7d31-463d-abf9-
6c23d9d55f7f",
       "rel": "bookmark"
     }
   ],
   "node_uuid": "6d85703a-565d-469a-96ce-30b6de53079d",
   "properties": {},
   "updated_at": null,
   "uuid": "bd4d008c-7d31-463d-abf9-6c23d9d55f7f",
   "volume_id": "04452bed-5367-4202-8bf5-de4335ac56d2",
   "volume_type": "iscsi"
}
```
200

### 错误码

无

## 更新裸金属云硬盘**Target**

### 功能介绍

更新裸金属云硬盘Target信息

### **URI**

```
PATCH /v1/volume/targets/{volume_target_id}
```
### 请求消息

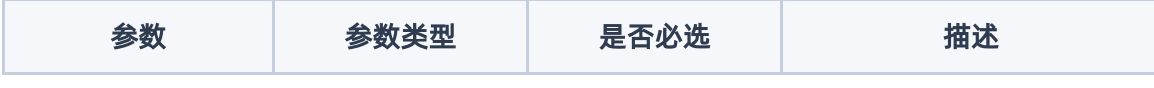

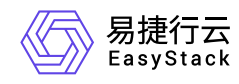

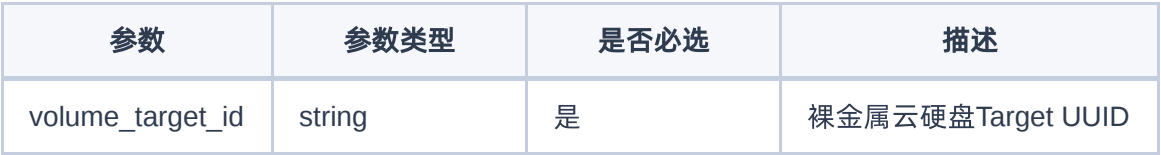

### 响应消息

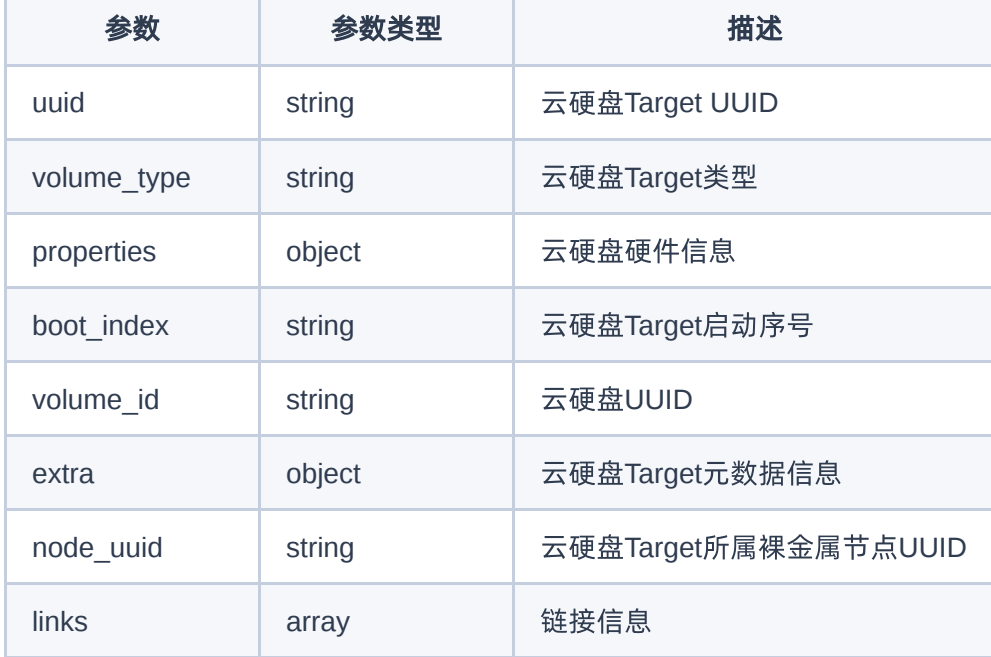

### 请求示例

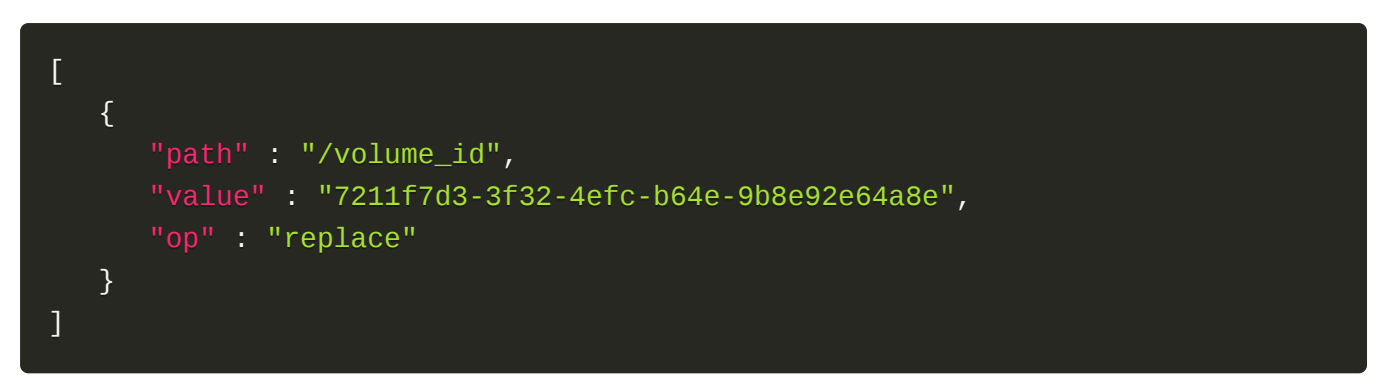

### 正常响应示例

{ "boot\_index": 0,

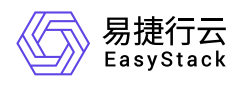

```
 "created_at": "2016-08-18T22:28:48.643434+11:11",
   "extra": {},
   "links": [
     {
       "href": "http://127.0.0.1:6385/v1/volume/targets/bd4d008c-7d31-463d-
abf9-6c23d9d55f7f",
       "rel": "self"
     },
     {
       "href": "http://127.0.0.1:6385/volume/targets/bd4d008c-7d31-463d-abf9-
6c23d9d55f7f",
       "rel": "bookmark"
     }
   ],
   "node_uuid": "6d85703a-565d-469a-96ce-30b6de53079d",
   "properties": {},
   "updated_at": "2016-08-18T22:28:49.653974+00:00",
   "uuid": "bd4d008c-7d31-463d-abf9-6c23d9d55f7f",
   "volume_id": "7211f7d3-3f32-4efc-b64e-9b8e92e64a8e",
   "volume_type": "iscsi"
}
```
200

### 错误码

无

## 删除裸金属云硬盘**Target**

### 功能介绍

删除裸金属云硬盘Target

### 请求消息

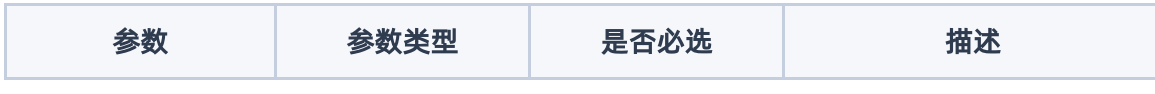

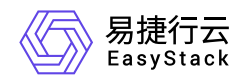

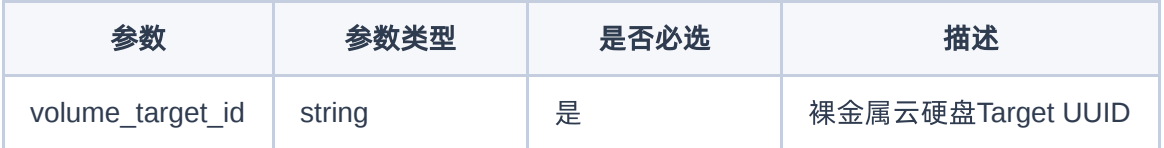

### 响应消息

无

### 请求示例

无

### 正常响应示例

无

### 正常响应代码

204

### 错误码

无

## 裸金属节点的云硬盘**Target**列表

### 功能介绍

获取裸金属节点的云硬盘Target列表

### **URI**

GET /v1/nodes/{node\_ident}/volume/targets

### 请求消息

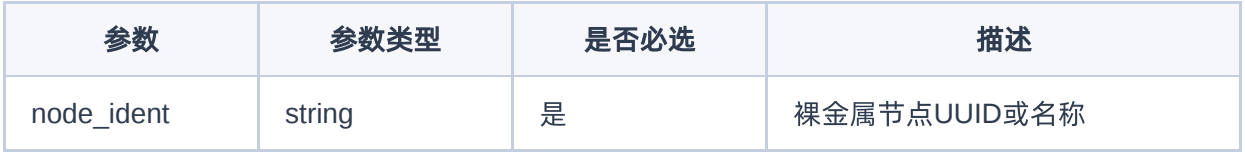

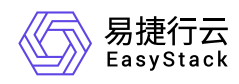

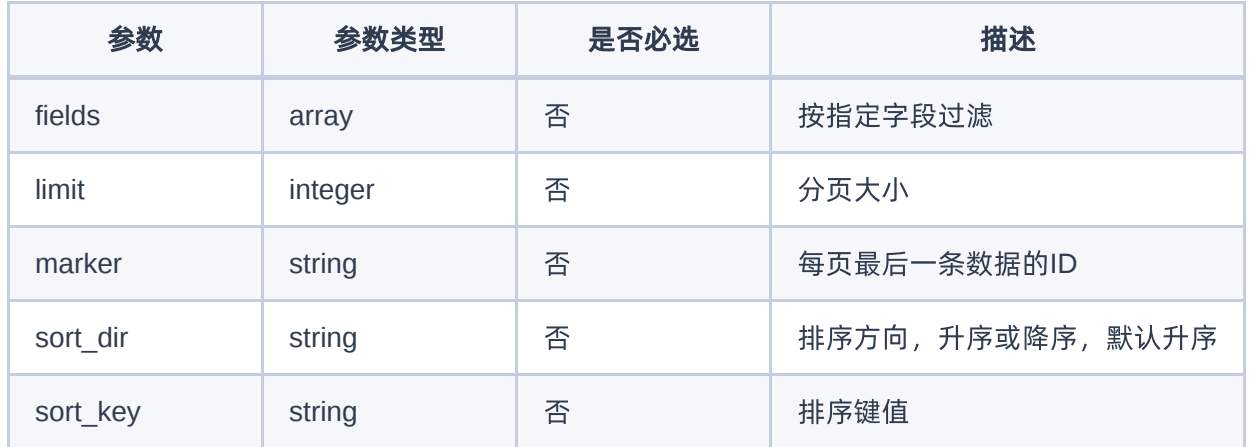

## 响应消息

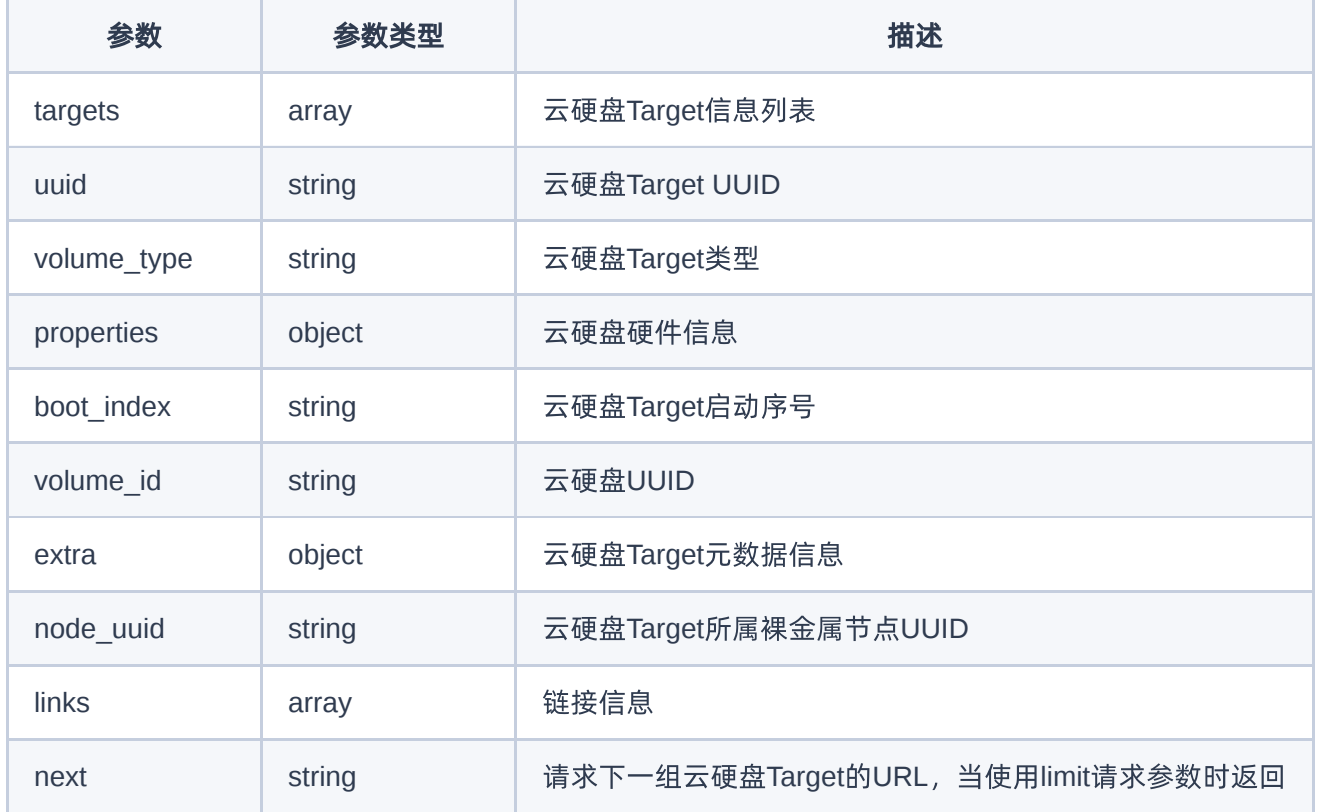

## 请求示例

无

## 正常响应示例

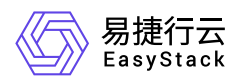

```
{
   "targets": [
    \{ "boot_index": 0,
       "links": [
         {
           "href": "http://127.0.0.1:6385/v1/volume/targets/bd4d008c-7d31-
463d-abf9-6c23d9d55f7f",
           "rel": "self"
         },
         {
           "href": "http://127.0.0.1:6385/volume/targets/bd4d008c-7d31-463d-
abf9-6c23d9d55f7f",
           "rel": "bookmark"
         }
       ],
       "node_uuid": "6d85703a-565d-469a-96ce-30b6de53079d",
       "uuid": "bd4d008c-7d31-463d-abf9-6c23d9d55f7f",
       "volume_id": "7211f7d3-3f32-4efc-b64e-9b8e92e64a8e",
       "volume_type": "iscsi"
     }
   ]
}
```
200

### 错误码

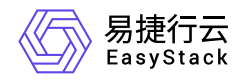

# **6.9** 裸金属云硬盘**attachment**

## 裸金属云硬盘**attachment**

## 挂载云硬盘

### 功能介绍

给裸金属节点挂载云硬盘

### **URI**

POST /v1/nodes/{node\_indent}/volume\_attachments

### 请求消息

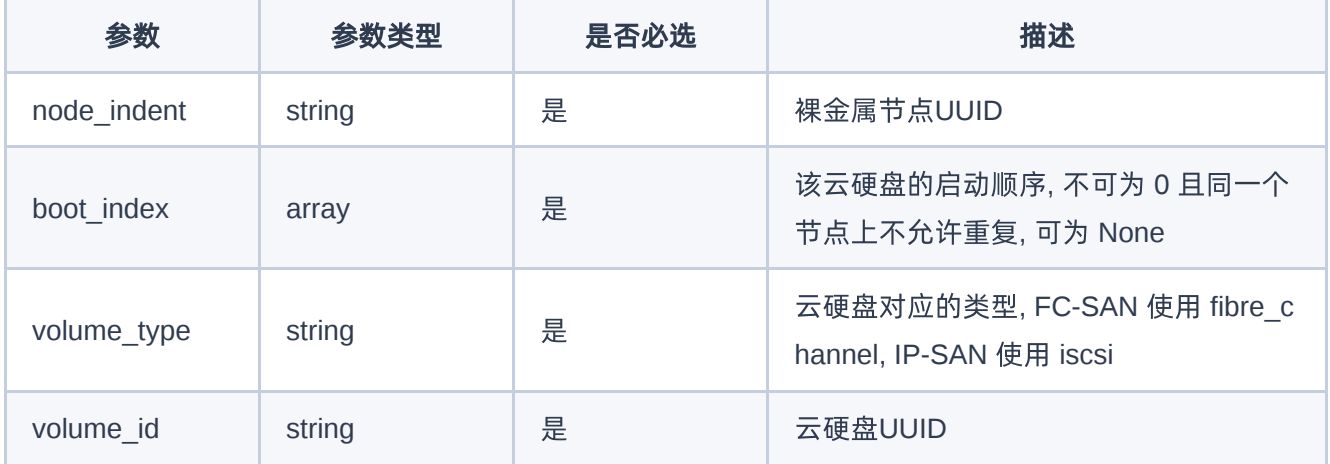

### 响应消息

无

### 请求示例

{

 "volume\_type": "fibre\_channel", "boot\_index": null,

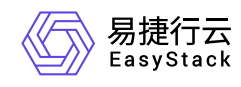

#### "volume\_id": "ebde9e8b-b8c0-4983-b8d9-fa6ceb227c9b"

}

### 正常响应示例

无

### 正常响应代码

201

### 错误码

无

## 卸载云硬盘

### 功能介绍

从裸金属节点卸载云硬盘

### **URI**

POST /v1/nodes/{node\_indent}/volume\_attachments/{volume\_indent}

### 请求消息

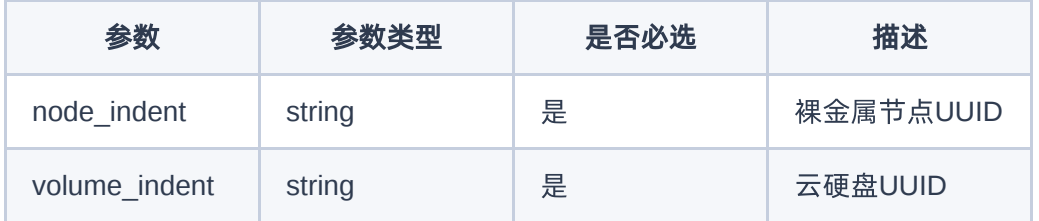

## 响应消息

无

### 请求示例

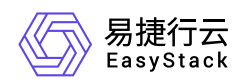

### 正常响应示例

无

### 正常响应代码

204

### 错误码

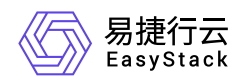

# **6.10** 裸金属**Conductor**服务

## 裸金属**Conductor**服务

## 裸金属**Conductor**服务列表

### 功能介绍

获取裸金属Conductor服务列表

### **URI**

GET /v1/conductors

### 请求消息

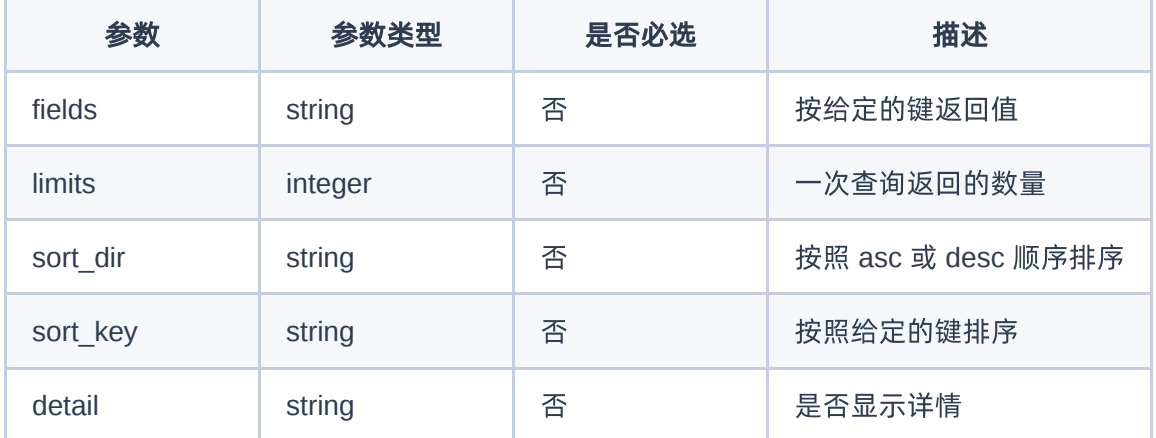

### 响应消息

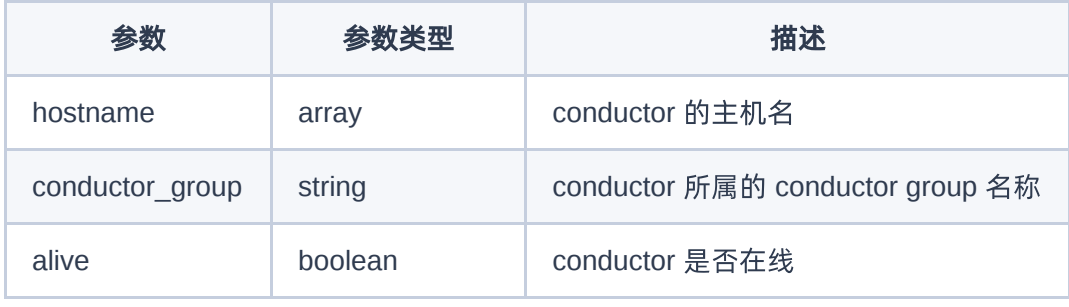

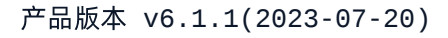

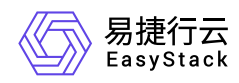

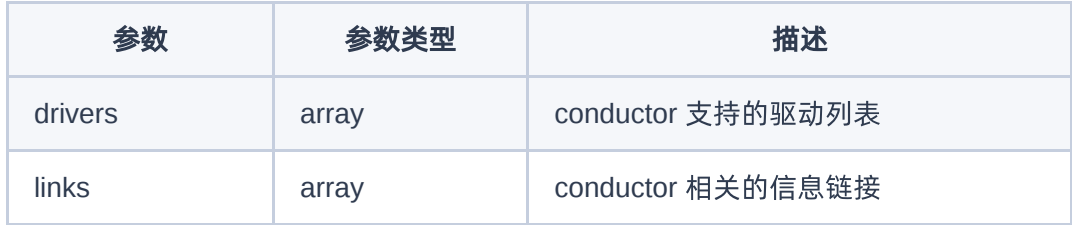

### 请求示例

无

### 正常响应示例

```
{
   "conductors": [
     {
       "hostname": "compute1.localdomain",
       "links": [
          {
"http://127.0.0.1:6385/v1/conductors/compute1.localdomain",
           "rel": "self"
         },
        \sqrt{2} "href": "http://127.0.0.1:6385/conductors/compute1.localdomain",
           "rel": "bookmark"
         }
      \mathbf{1}_{\ell} "alive": false
     },
     {
       "hostname": "compute2.localdomain",
       "links": [
        \{"http://127.0.0.1:6385/v1/conductors/compute2.localdomain",
           "rel": "self"
         },
          {
```
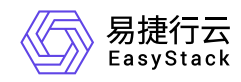

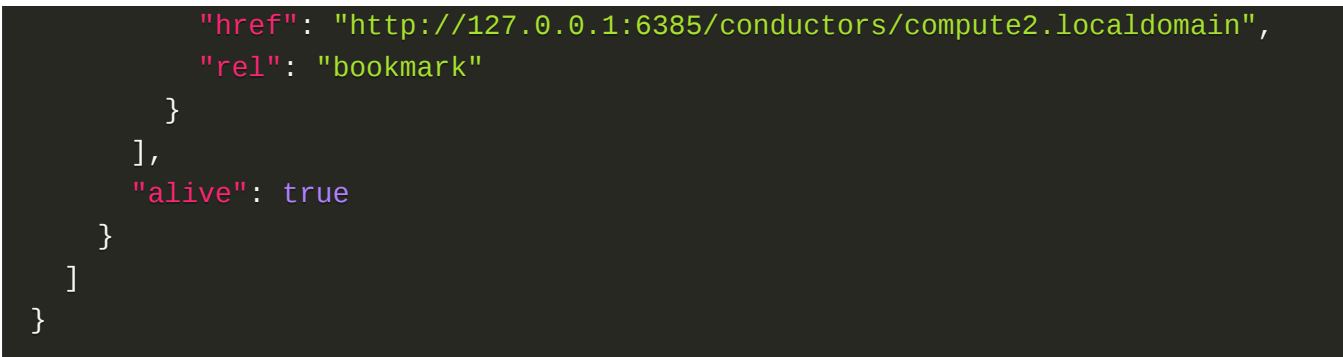

200

### 错误码

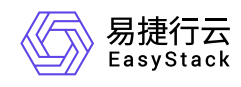

# **6.11** 发布记录

## **01 <2022-05-31>**

第一次正式发布。

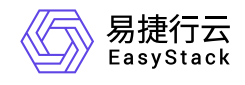

咨询热线:**400-100-3070**

北京易捷思达科技发展有限公司: 北京市海淀区西北旺东路10号院东区1号楼1层107-2号 南京易捷思达软件科技有限公司: 江苏省南京市雨花台区软件大道168号润和创智中心4栋109-110

邮箱:

contact@easystack.cn (业务咨询) partners@easystack.cn(合作伙伴咨询) marketing@easystack.cn (市场合作)